## **UNIVERSIDAD NACIONAL "SANTIAGO ANTÚNEZ DE MAYOLO"**

## **FACULTAD DE INGENIERÍA CIVIL**

## **ESCUELA PROFESIONAL DE INGENIERIA CIVIL**

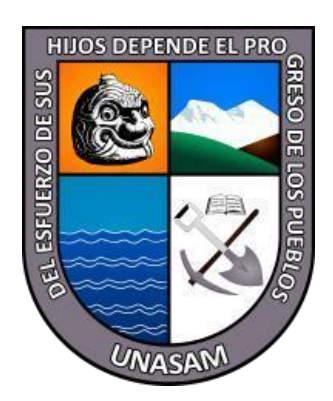

# **DETECCIÓN DE INTERFERENCIAS PARA LA CARACTERIZACIÓN DE LAS INCOMPATIBILIDADES ENTRE MODELOS DE ESPECIALIDADES GENERADOS CON LA TECNOLOGÍA BIM 5D EN RELACIÓN A UN PROYECTO DE EDIFICACIÓN**

**TESIS** 

**PARA OPTAR EL TÍTULO PROFESIONAL DE INGENIERO CIVIL**

**PRESENTADO POR EL BACHILLER: SALAZAR ROJAS, RODRIGO ANTONIO** 

**ASESOR: ING. URTECHO CASIMIRO, RAMÓN**

> **HUARAZ - ANCASH – PERÚ 2022**

 $\odot$   $\odot$   $\otimes$   $\odot$ 

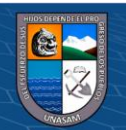

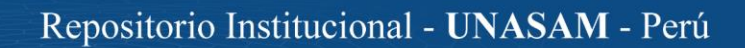

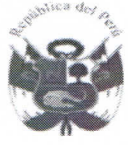

## **UNIVERSIDAD NACIONAL** "SANTIAGO ANTUNEZ DE MAYOLO" **EACULTAD DE INCENIEDIA CIVIL**

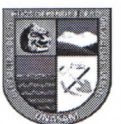

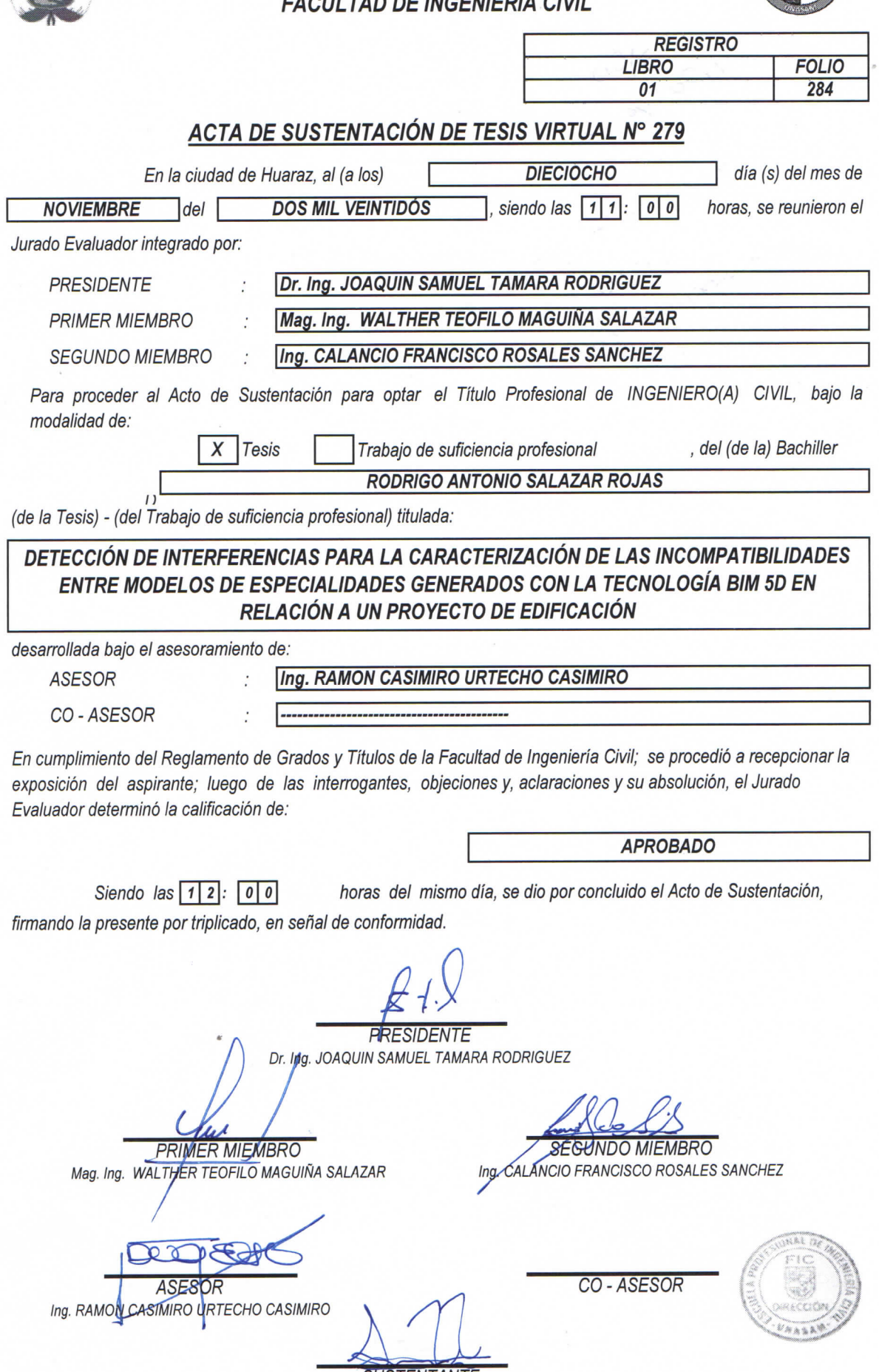

**SUSTENTANTE** RODRIGO ANTONIO SALAZAR ROJAS

 $\sim$ 

### **DEDICATORIA**

- A mi familia por su constante y valioso apoyo y soporte, y por sus incesantes aportes en base a sus experiencias únicas.
- A los organismos no-humanos del reino Animalia, reconózcanse sus intereses éticos y morales.

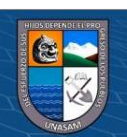

 $@@@@$ 

#### **AGRADECIMIENTOS**

- A mi asesor el Ing. Urtecho Casimiro Ramón por sus importantes aportes y comentarios sobre el contenido de la tesis y por su valioso apoyo constante para la culminación de esta tesis.
- Al Dr. Mag. Ing. Joaquín Samuel Támara Rodríguez, al Mg. Ing. Walter Teófilo Maguiña Salazar y al Ing. Calancio Francisco Rosales Sánchez, por sus importantes observaciones, comentarios y revisiones realizados para la corrección y evaluación de esta tesis.
- A la UNASAM, por su rol en el desarrollo académico profesional y la constante capacitación en mi carrera.
- A mi padre por su valiosa experiencia, sus fructíferos consejos y su incesante apoyo para el desarrollo de esta tesis
- A los integrantes de mi familia por todo el apoyo, ánimo e ímpetu con el que motivaron el desarrollo de esta tesis.

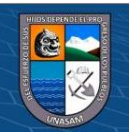

#### **RESUMEN**

El desarrollo de modelos para proyectos de ingeniería civil ha contenido tradicionalmente vulnerabilidades que comúnmente se expresan en conflictos, costos adicionales, intervenciones legales y deficiencias técnicas durante la ejecución del proyecto. La tecnología BIM5D se presenta como una alternativa para trasladar toda esta carga de trabajo desde la etapa de ejecución a la etapa de planeamiento de un proyecto. El BIM pretende lograr esto mediante la aplicación de un paradigma de modelamiento en base a objetos de familias paramétricas, interoperabilidad elevada, y detección de interferencias. En su modalidad 5D, pretende hacerlo desde los elementos físicos 3D hasta las dimensiones de tiempo (programación de obra) y costos (presupuesto). En base a ello, el propósito de esta investigación es generar un modelo mediante la aplicación de la tecnología BIM5D en relación al proyecto "Mejoramiento de los Servicios Académicos y Complementarios de la Facultad de Ciencias Agrarias de la UNASAM" para analizar sus interferencias y caracterizar sus incompatibilidades. Se utilizó una serie de programas parte del ecosistema de softwares BIM en su modalidad 5D. El desarrollo de las familias y objetos paramétricos se ejecutó para 4 sub-modelos de sus especialidades a nivel 3D, posteriormente, con el Navisworks, se generaron los modelos a nivel 4D y 5D, con lo cual se procedió a realizar la detección de interferencias. Del análisis, se obtuvo que la especialidad más sensible al generar el modelo con BIM5D fue la de estructuras. En total se obtuvieron 1408 interferencias, las cuales dan lugar a vulnerabilidades de hasta un máximo posible de 36.2542% del costo total de la obra, porcentaje que puede estar sujeto a conflictos legales y técnicos durante una hipotética ejecución.

**Palabras Clave:** BIM, Interferencia, Incompatibilidad, Modelamiento, Detección

**Cc) (ர) (ஒ) (ற** 

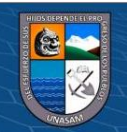

iv

#### **ABSTRACT**

The development of models for civil engineering projects has traditionally been subject to vulnerabilities that arise commonly as clashes, additional costs, legal interventions and technical deficiencies during the implementation phase of the project. BIM5D arises as an alternative technology to move back the workload from the implementation phase to the planning phase of a project. BIM aims to achieve this with the use of a modelling paradigm based on objects from parametric families, high interoperability and clash detection, and in its 5D modality, it intends for this to be done from the 3D physical elements up to the time (scheduling) and costs (budget) dimensions. On that basis, the purpose of this investigation is the generation of a model with the application of the BIM5D technology regarding the project "Mejoramiento de los Servicios Académicos y Complementarios de la Facultad de Ciencias Agrarias de la UNASAM", in order to detect the clashes within the project specialties and to characterize the incompatibilities within. A series of software packages within the proposed BIM software ecosystem were utilized in its 5D modality. The development of the parametric families and objects was implemented in order to generate four models of the four respective specialties for the 3D level. Later, with the use of Navisworks, the 4D and 5D models were generated, whereby the clash detection for the models was executed. From the clash analysis, the most sensible specialty when generating a model with BIM5D was the structural specialty. Overall, 1408 clashes were detected, which generate possible vulnerabilities of a maximum of 36.2542% of the total worth of the building, percentage which may be subjected to legal and technical clashes during a hypothetical implementation phase.

**Key Words:** BIM, Clash, Incompatibility, Modelling, Detection

 $\left(\mathrm{cc}\right)$  (i)  $\circledast$  (i)

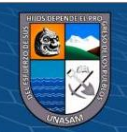

v

## ÍNDICE

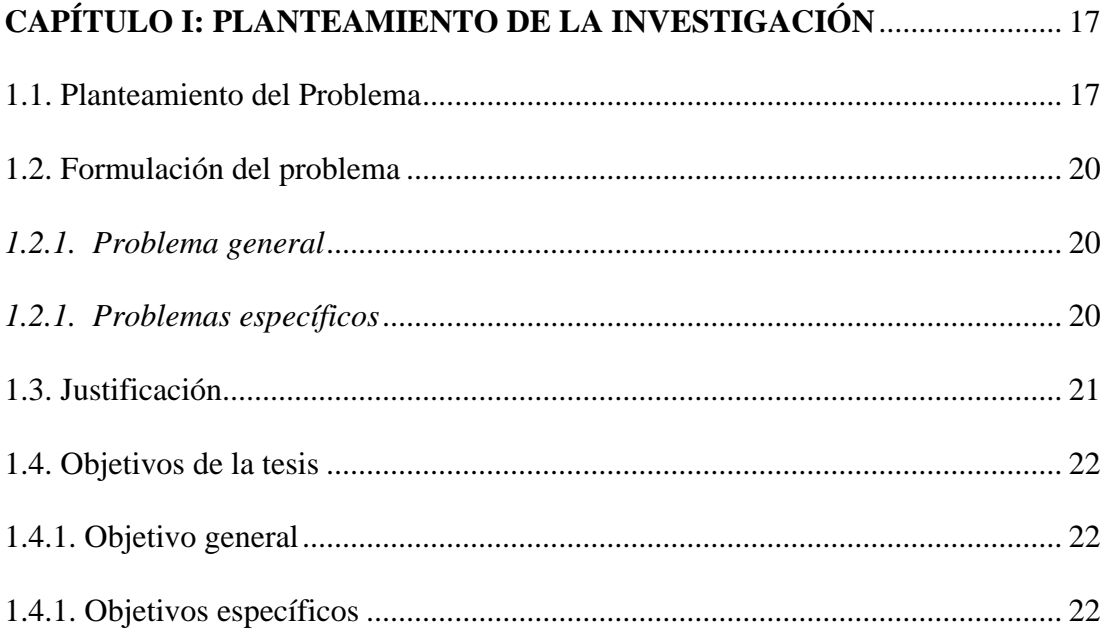

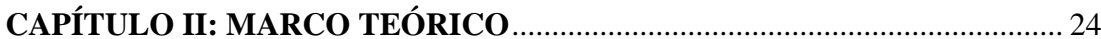

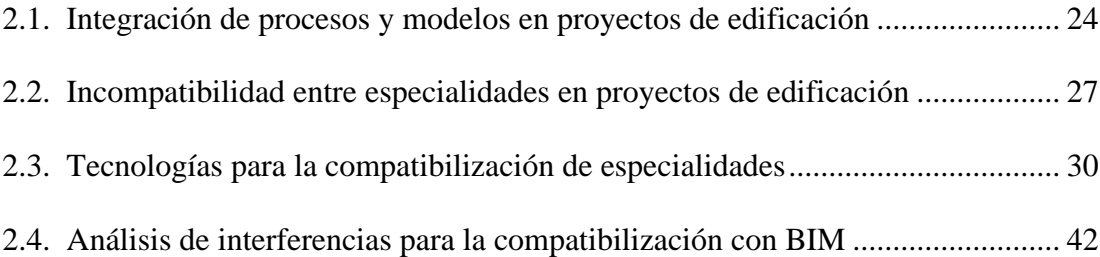

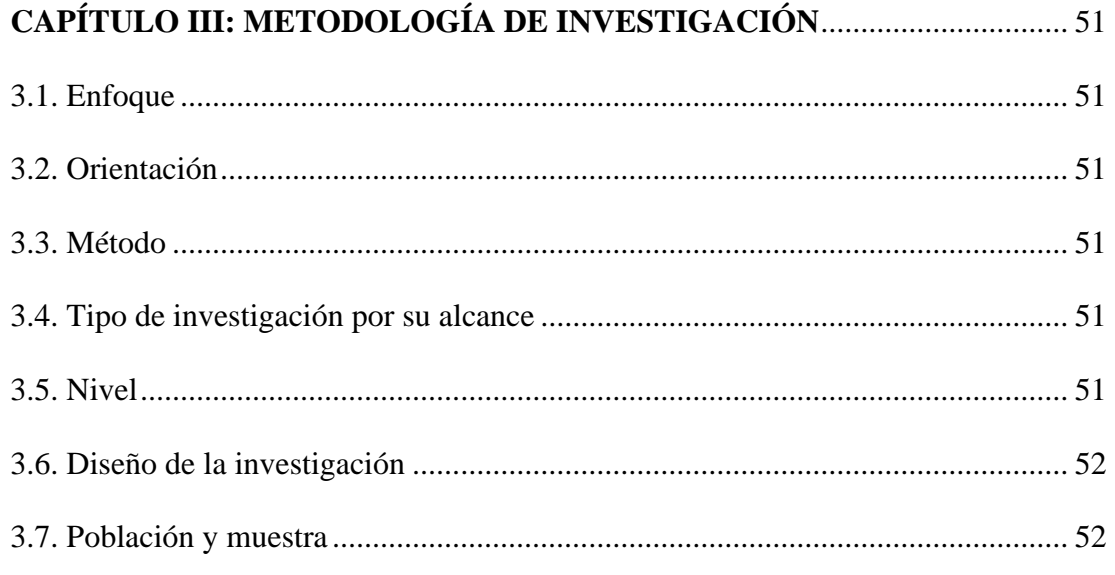

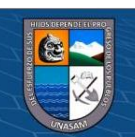

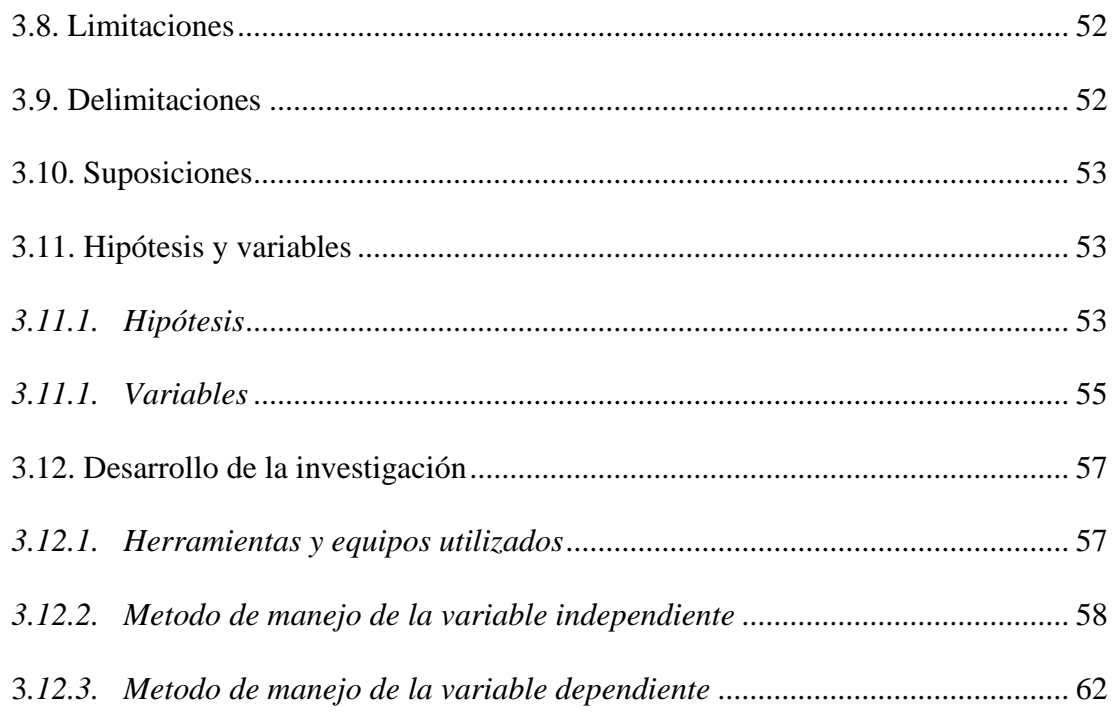

## **CAPÍTULO IV: ANÁLISIS Y TRANSFORMACIÓN DE DATOS**................... 63

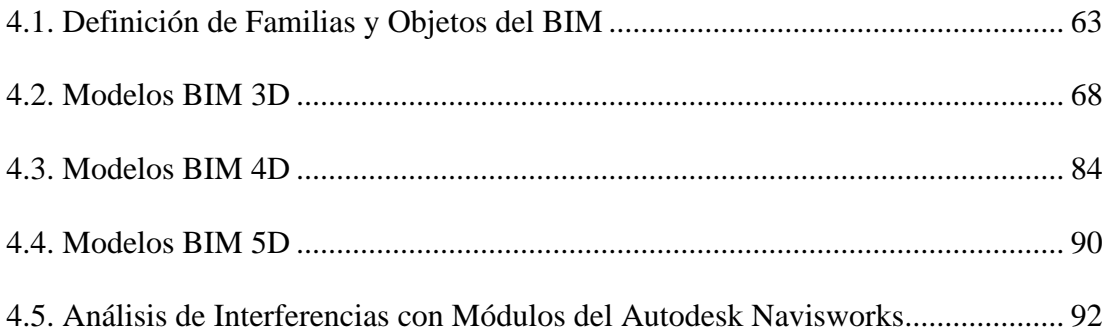

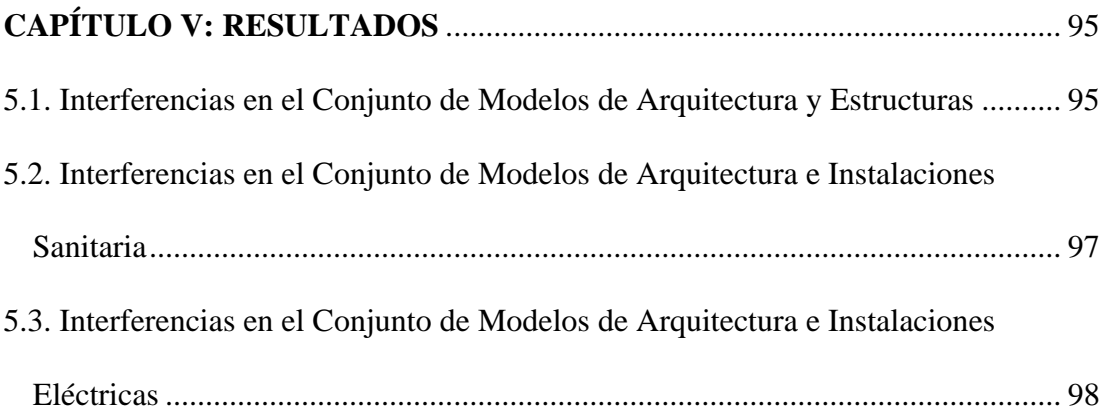

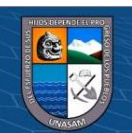

 $\circledcirc$   $\circledcirc$   $\circledcirc$ 

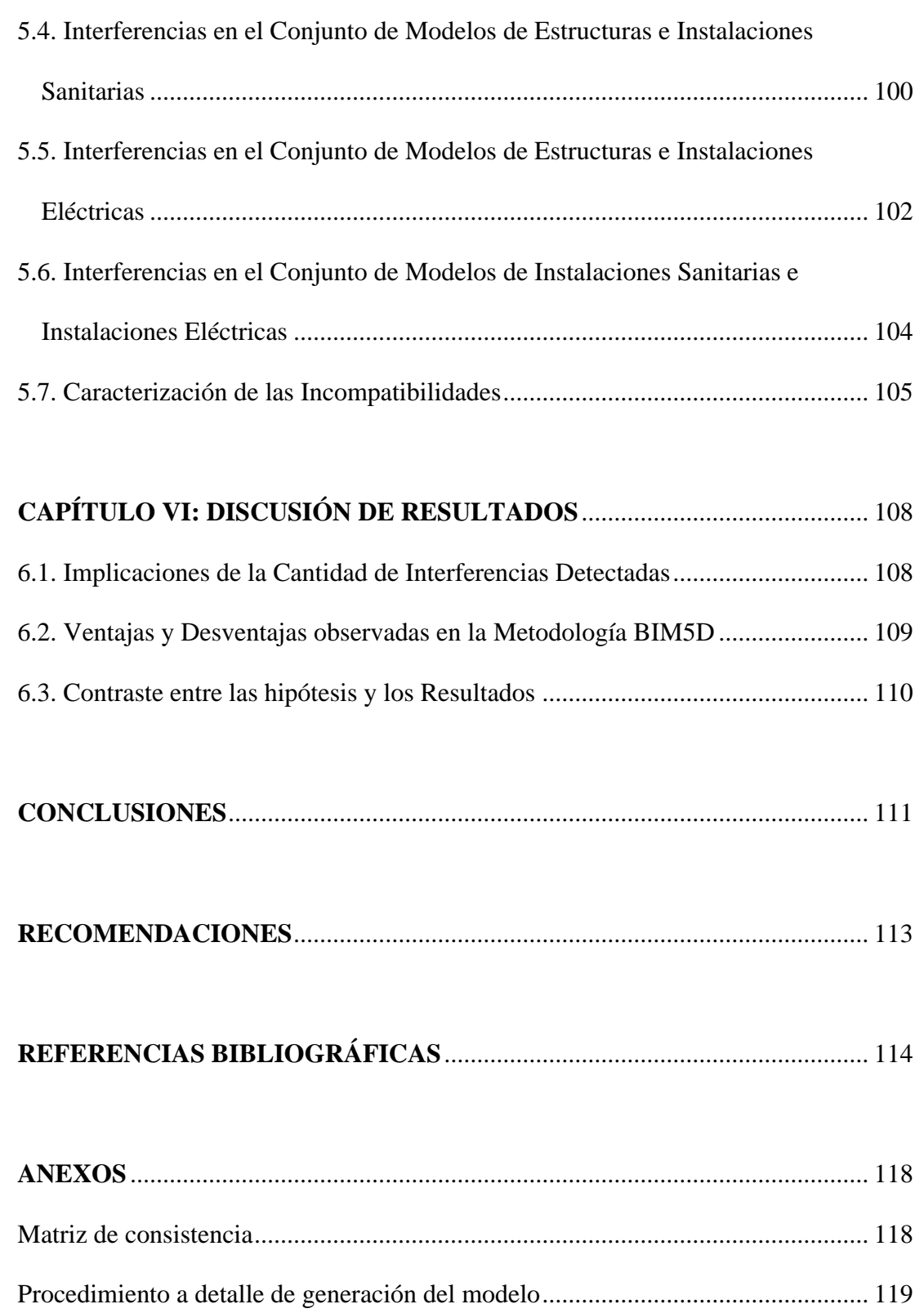

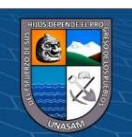

 $\odot$   $\odot$   $\odot$ 

## **LISTADO DE FIGURAS**

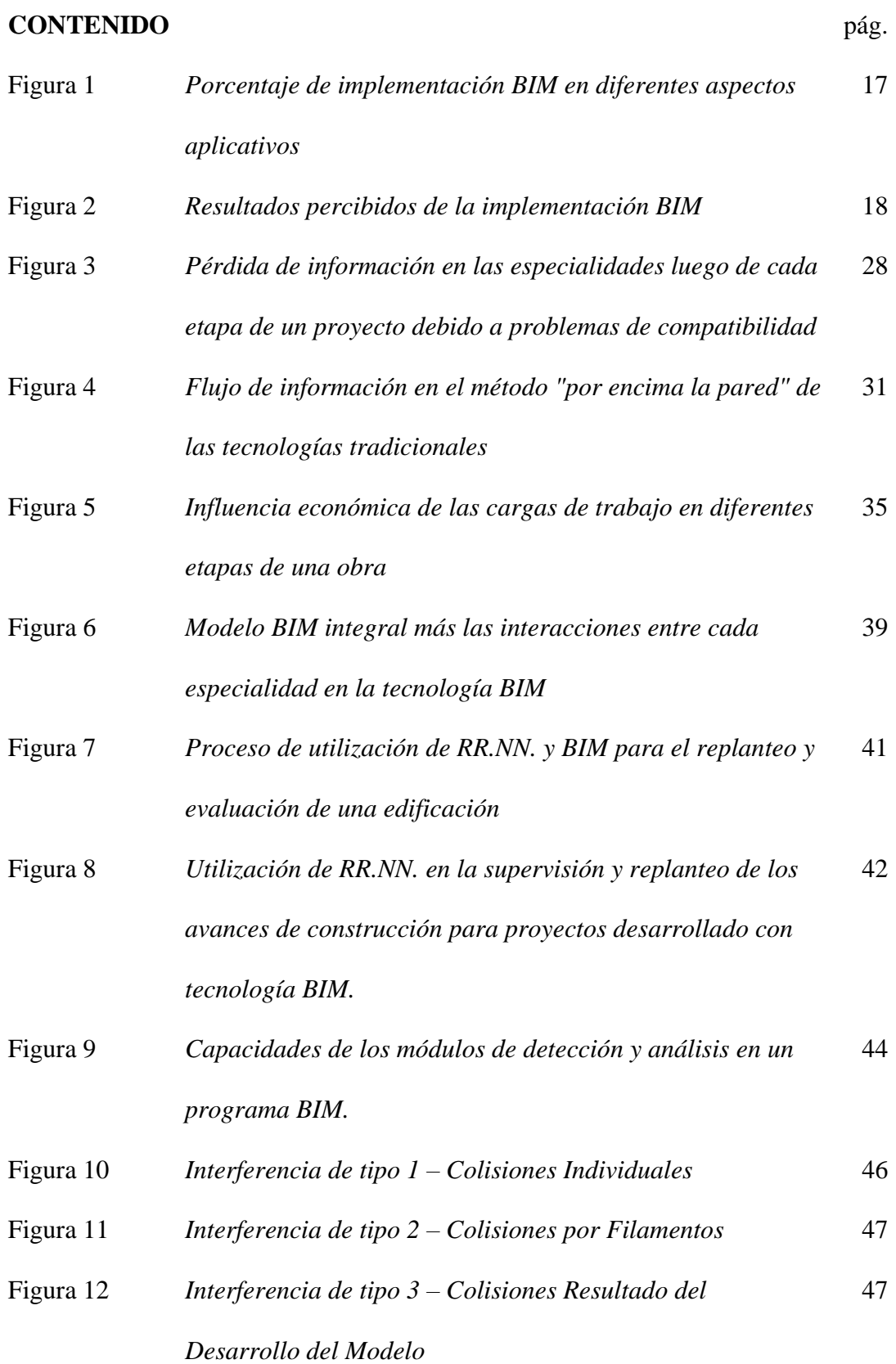

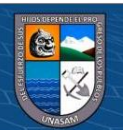

 $@@@@$ 

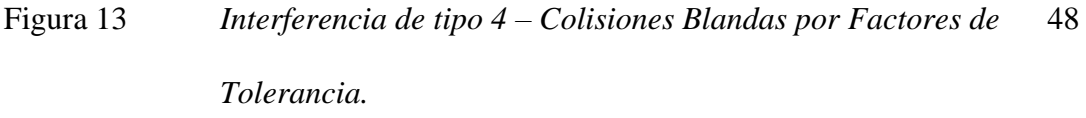

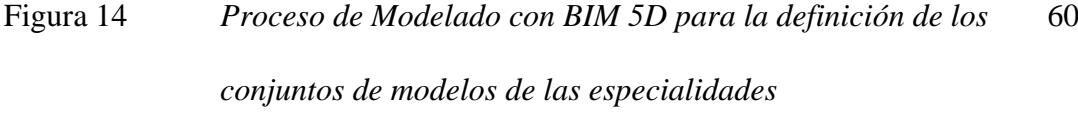

- Figura 15 *Ejemplo de detección de interferencias con Navisworks. Los datos están listos para ser contabilizados y tabulados* 61
- Figura 16 *Proceso de medición de los indicadores de las incompatibilidades entre modelos de las especialidades* 62
- Figura 17 *Familia paramétrica de Columna con ángulo interior* 63
- Figura 18 *Parámetros de la columna con ángulo en la familia paramétrica* 64
- Figura 19 *Vista tridimensional con vista realista de la familia de columnas con ángulo paramétrica* 64
- Figura 20 *Familia paramétrica para perfil de aluminio utilizado en tijeral* 65
- Figura 21 *Parámetros del perfil de aluminio utilizado en conjunto con otras familias paramétricas* 65
- Figura 22 *Ejemplo de familia paramétrica de la puerta P-14* 66
- Figura 23 *Ejemplo de familia paramétrica de ventanas de cuatro vanos horizontales* 66
- Figura 24 *Ejemplo de familia paramétrica de ventanas con 4 vanos horizontales y 3 vanos verticales* 67
- Figura 25 *Vista tridimensional de la familia de ventanas paramétricas de 4 vanos horizontales y 3 verticales* 67

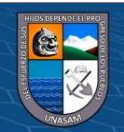

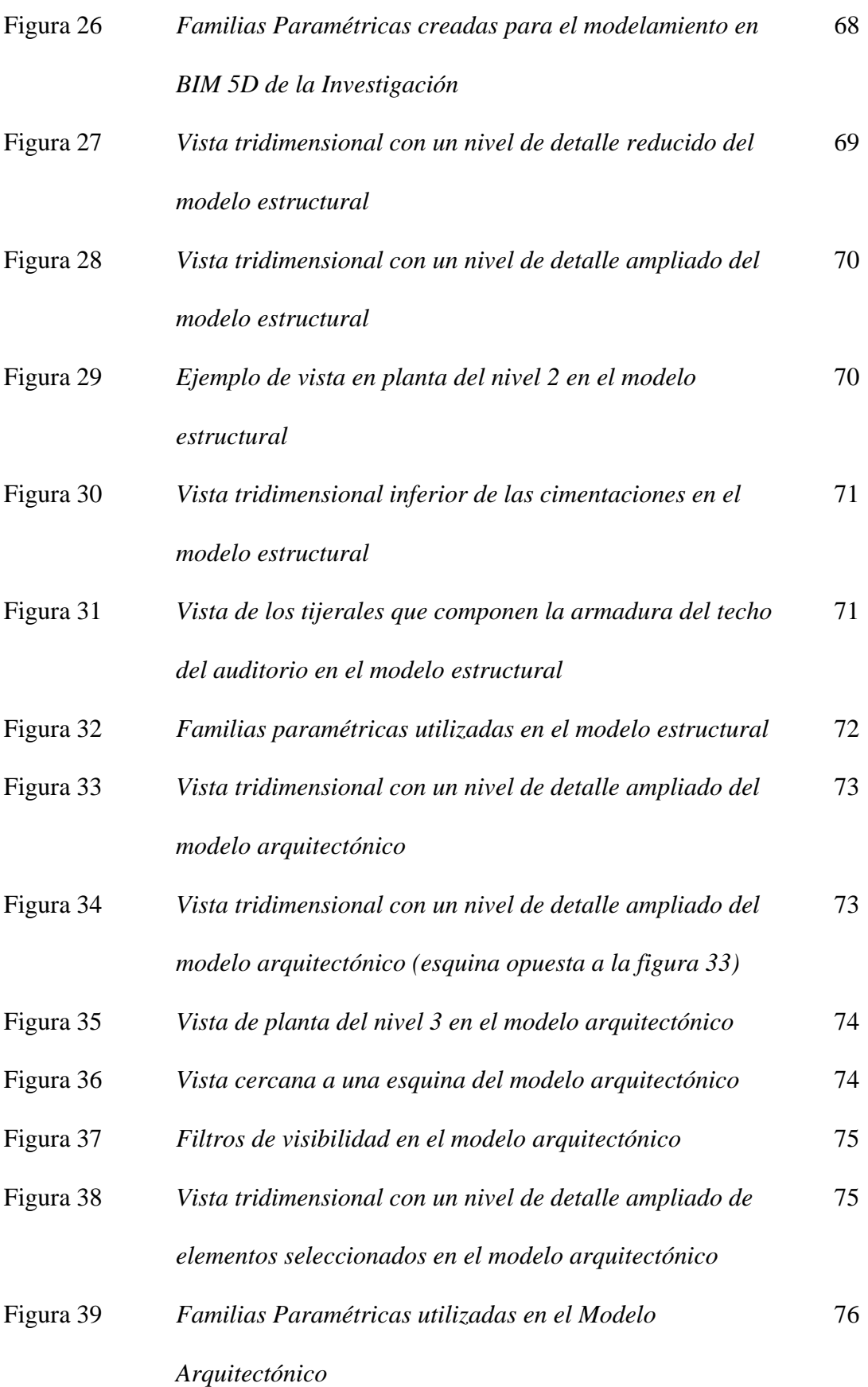

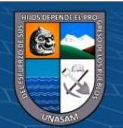

 $@ @ @$ 

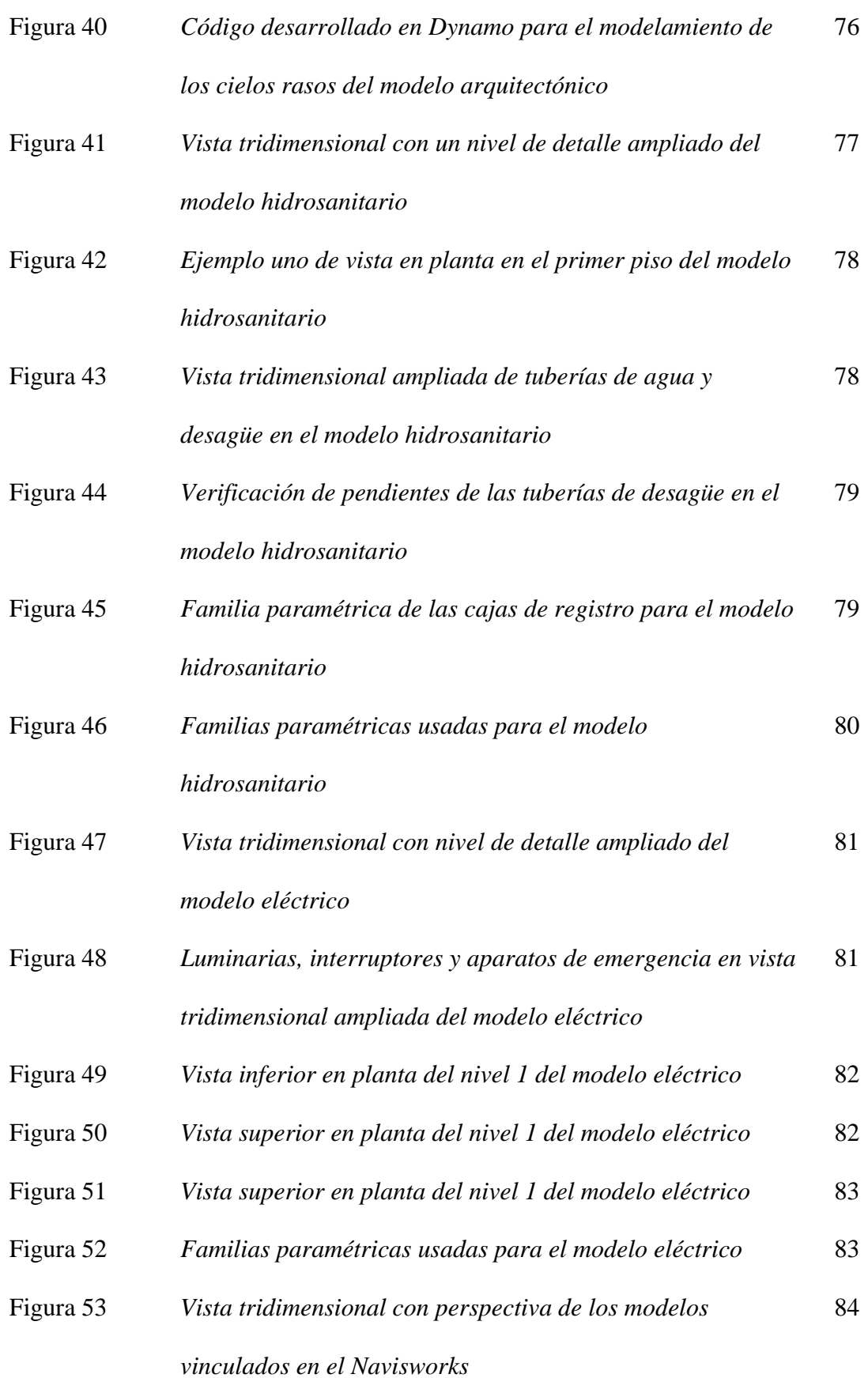

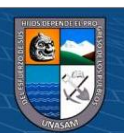

 $\overline{\mathbb{C}}$   $\mathbb{0}$   $\circledcirc$ 

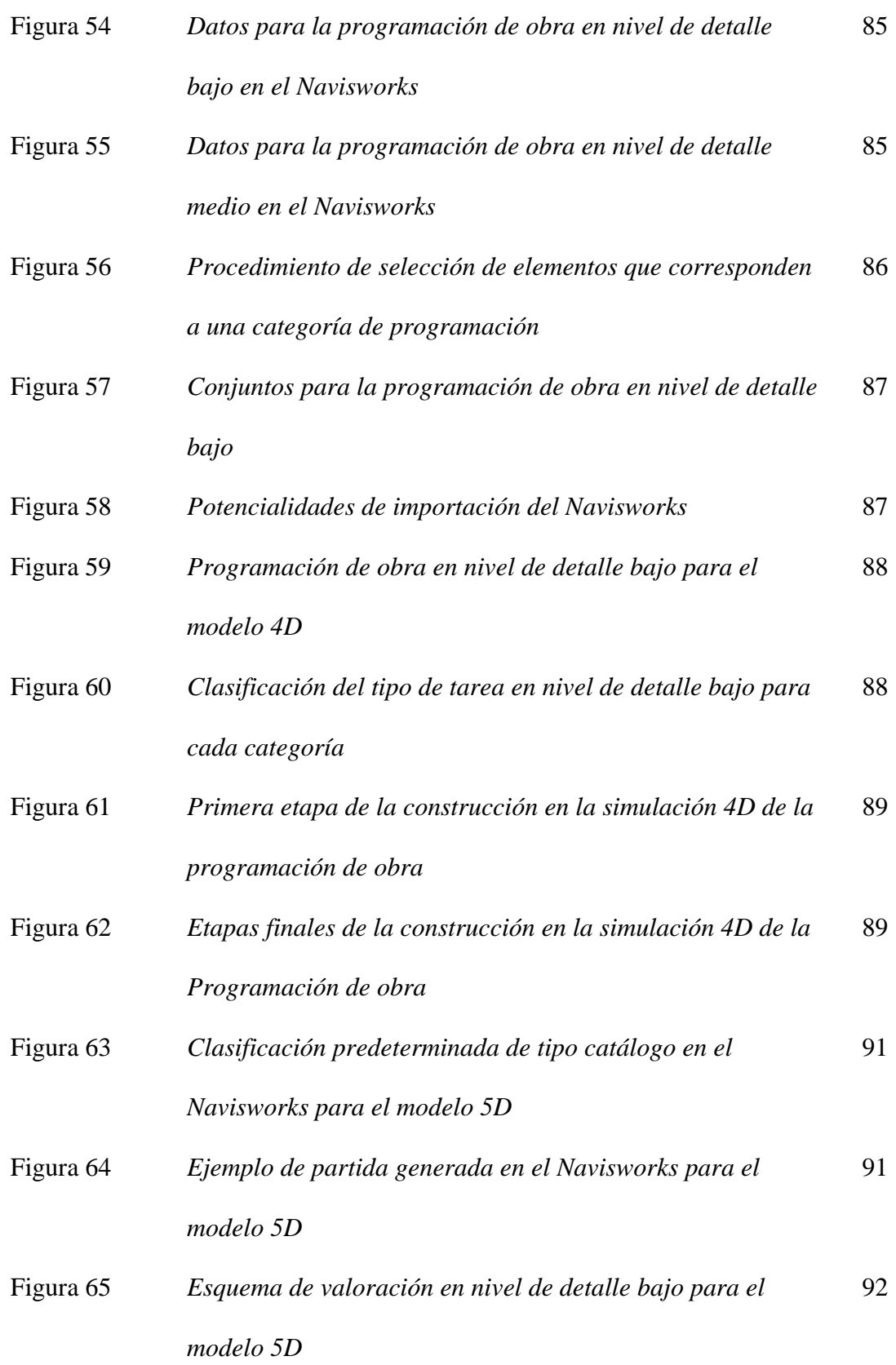

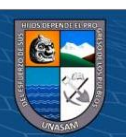

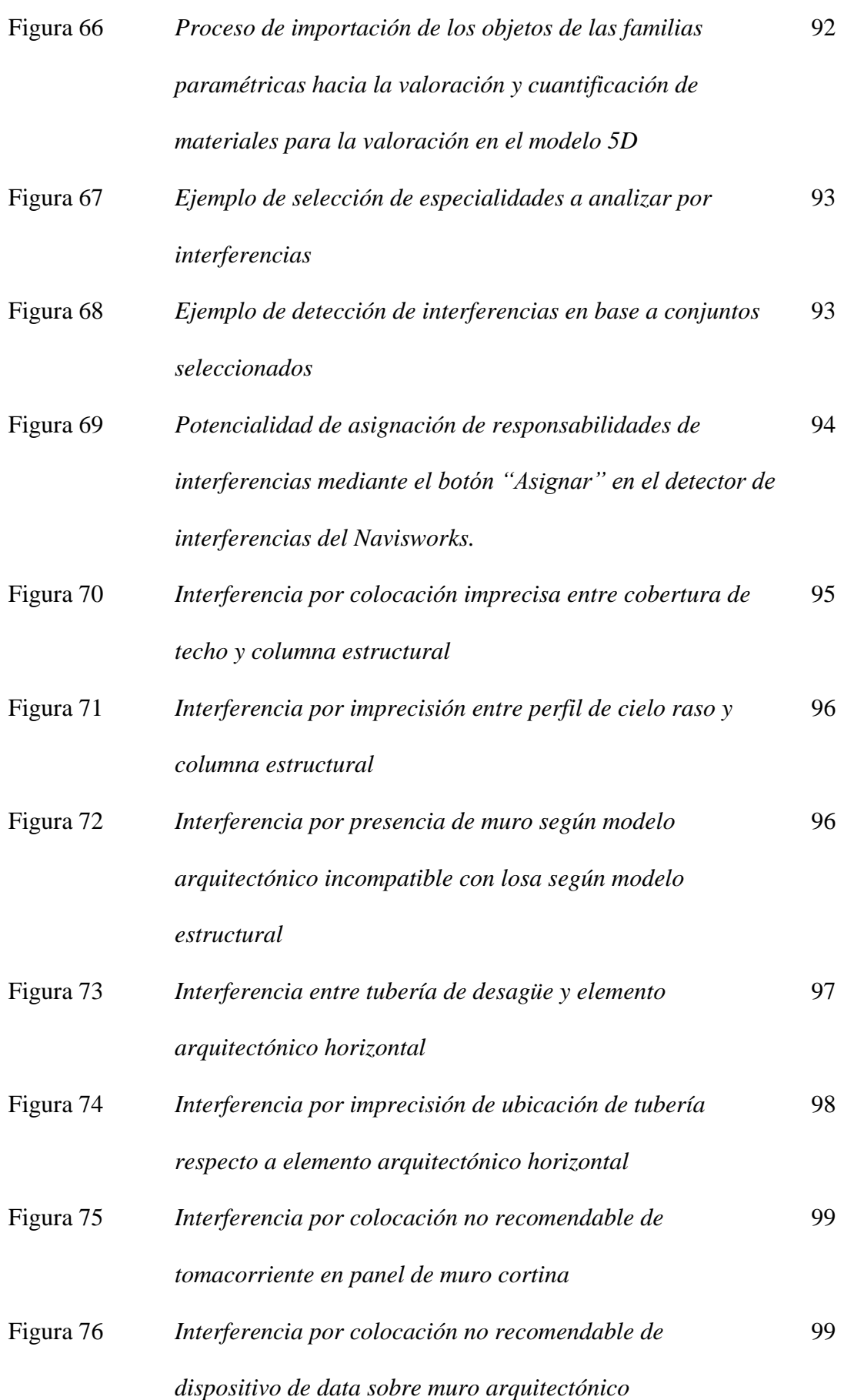

xiv

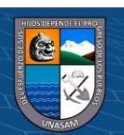

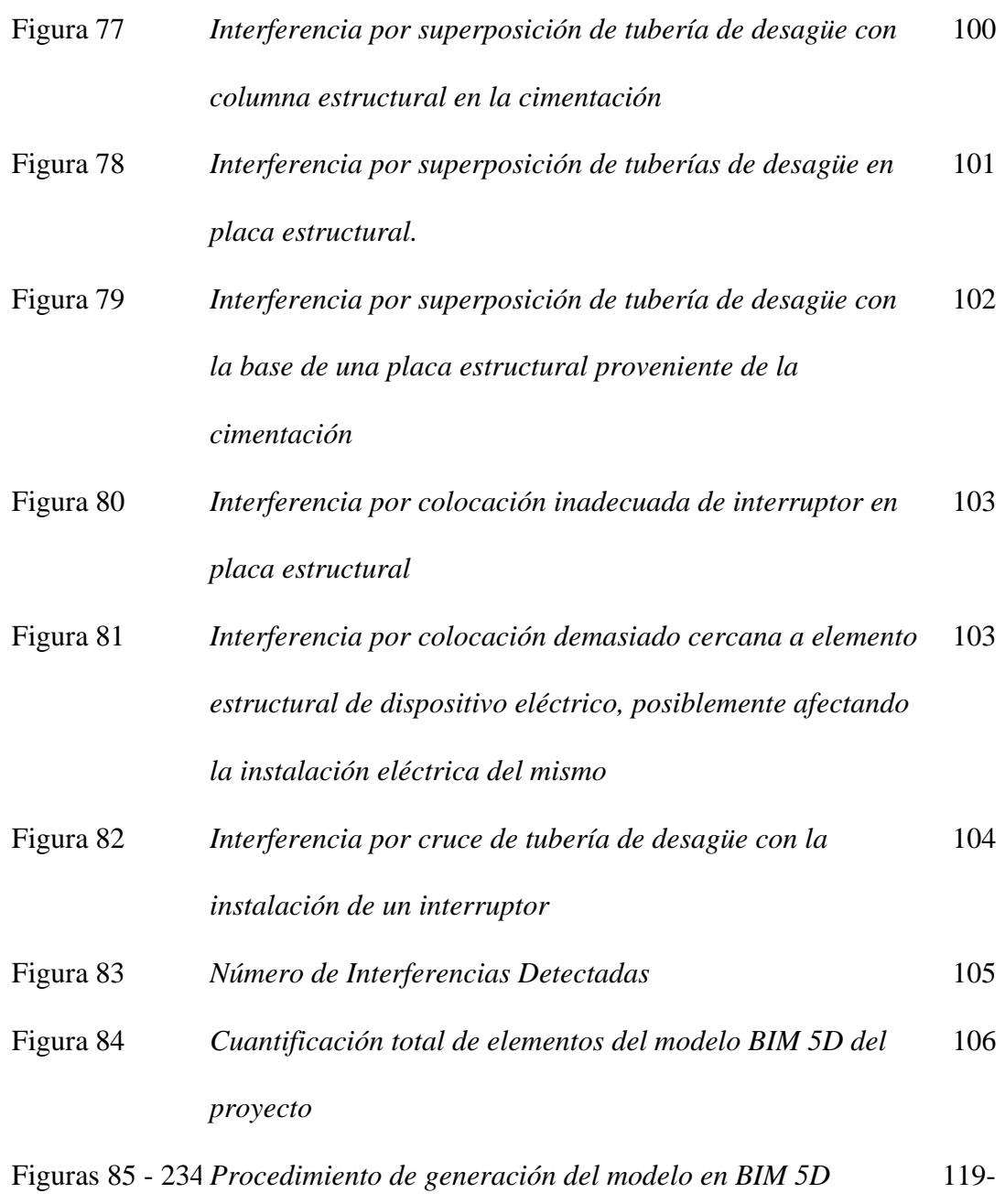

193

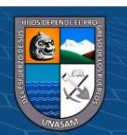

### **Listado de Tablas**

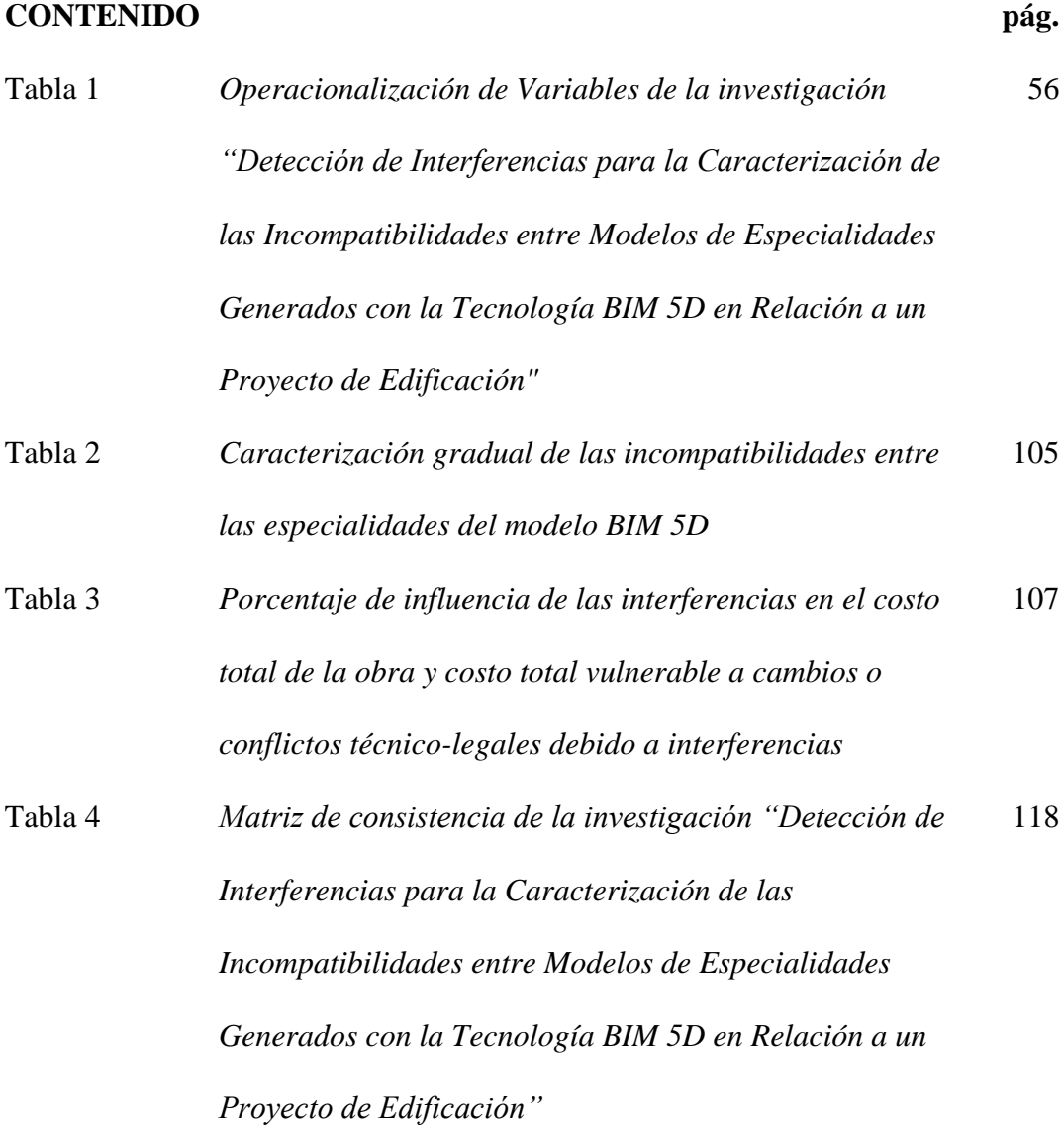

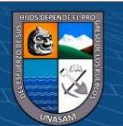

 $\overline{\mathbb{C}}$   $\mathbb{0}$   $\circledcirc$ 

### **CAPÍTULO I: PLANTEAMIENTO DE LA INVESTIGACIÓN**

#### **1.1. Planteamiento del problema**

#### **1.1.1. Situación problemática**

La aplicación del BIM 5D en el Perú no está extendida. De una muestra de 323 proyectos ejecutados en Lima Metropolitana y Callao el 2017, solo el 22% de proyectos han adoptado el BIM (Tapia, 2018). De este mismo estudio, se evidencia que el BIM es principalmente usado para la visualización de modelos 3D, el diseño colaborativo y compatibilizaciones de estructuras e instalaciones.

#### **Figura 1**

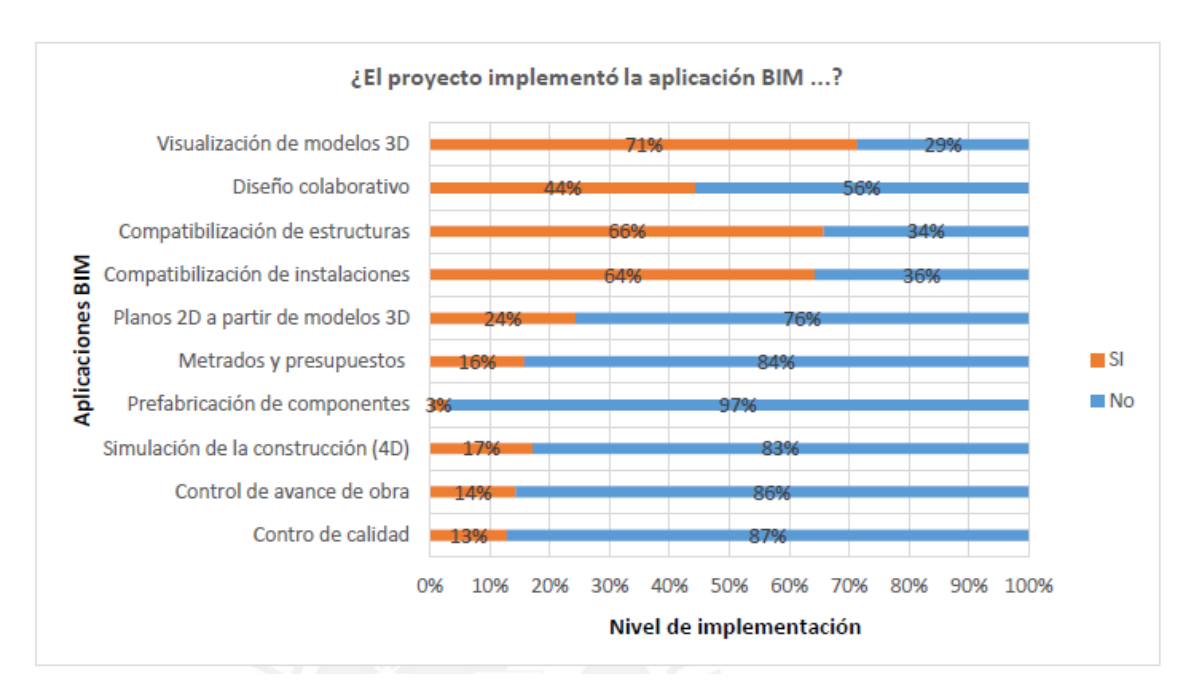

*Porcentaje de implementación BIM en diferentes aspectos aplicativos* 

*Nota*. Adaptado de *Primer Estudio del nivel de adopción BIM en proyectos de edificación en Lima Metropolitana y Callao* (p. 61), por G. Tapia, 2018, Pontificia Universidad Católica del Perú.

Por otro lado, la mayoría de empresas limeñas que aplicaron el BIM en sus proyectos (hasta 91%) indicaron que el principal beneficio de esta tecnología radica en la mejora de la calidad de los proyectos a través de la reducción del número de

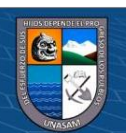

(cc) (i) (හි) (<u>ට</u>

interferencias entre sus modelos respectivos (Tapia, 2018).

### **Figura 2**

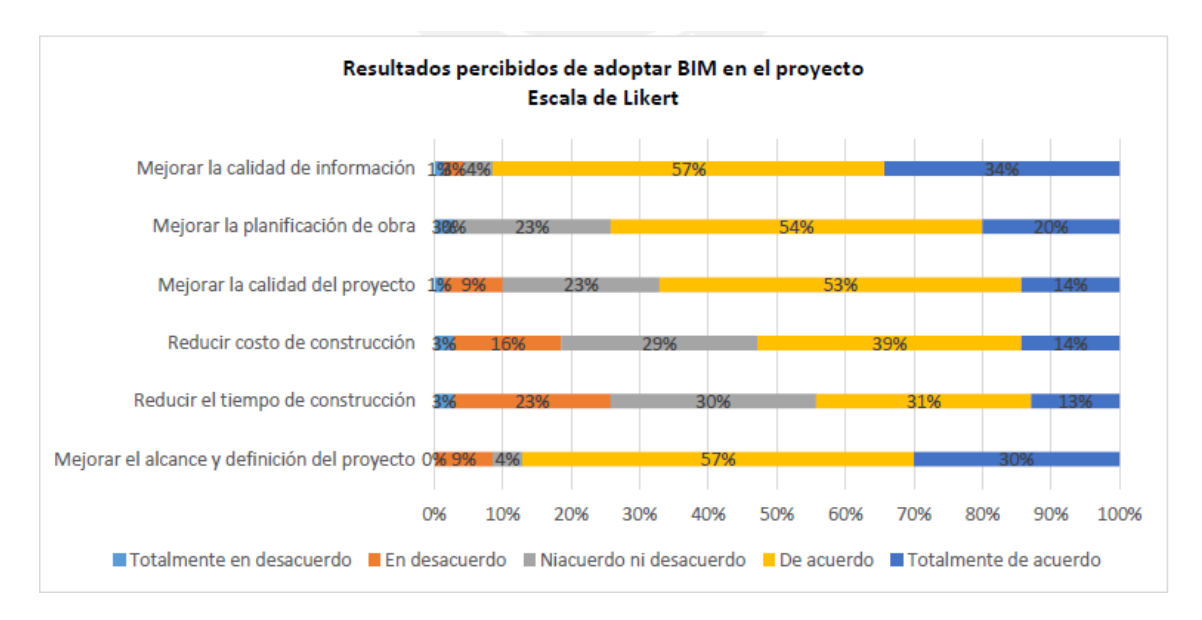

*Resultados percibidos de la implementación BIM*

*Nota*. Adaptado de *Primer Estudio del nivel de adopción BIM en proyectos de edificación en Lima Metropolitana y Callao* (p. 77), por G. Tapia, 2018, Pontificia Universidad Católica del Perú.

Esta percepción es parte de la razón por la cual el gobierno peruano decidió ejecutar su "Plan BIM", con el cual se busca "establecer… la adopción progresiva del BIM en el sector público" (D. S. N° 237-2019-EF, p. 10). El D. S. N° 237-2019- EF incluye otras razones por las cuales se decidió ejecutar dicho plan: "Mejorar la transparencia, calidad y eficiencia de las inversiones … implementar herramientas que permitan la detección de interferencias desde el diseño del proyecto … incluso evolucionar los sistemas tradicionales de planos para la construcción de proyectos para dar pie a plataformas que incorporen información geométrica, datos sobre tiempos y costos, así como aspectos regulatorios, ambientales y vinculados al mantenimiento del proyecto."

Debido a la falta de aplicación de las mencionadas herramientas que permitan

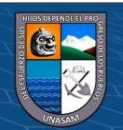

 $0.690$ 

 $(c_{\mathbf{C}})$ 

la detección de interferencias, se genera una falta de conocimiento sobre su número entre las especialidades de un proyecto que se puede esperar del mismo y esto a su vez genera un déficit de productividad y un aumento del riesgo financiero para los inversores en obras de infraestructura. Esta falta también explica lo poco que se sabe en el país sobre las interferencias que se podrían haber detectado en obras anteriores generadas con sistemas tradicionales, por lo cual los inversores en obras de infraestructura, tanto privados como públicos, enfrentan obstáculos al realizar una estimación fiable sobre el riesgo financiero en el que incurren en una obra seleccionada, dando lugar a la afectación de la toma de decisiones relacionada a otros tipos de inversiones planeadas no envueltas en el ámbito de la construcción. Esta falta también existe en el caso particular del proyecto "Mejoramiento de los Servicios Académicos y Complementarios de la Facultad de Ciencias Agrarias de la UNASAM", generado con un sistema tradicional, por lo cual no se sabe cuántas interferencias existen entre los modelos de las especialidades de dicho proyecto; esta situación es parte de la escasez de conocimiento sobre las interferencias detectables mediante la metodología colaborativa del BIM en el gran número de obras generadas por sistemas tradicionales en la región de Áncash.

Además, en el Perú ha habido múltiples investigaciones respecto a la metodología colaborativa BIM con alcance 3D en diversos proyectos de ingeniería, los cuales lidian principalmente con los aspectos técnicos de la información del modelo tridimensional (Alcántara, 2013; Cucho, 2014; Eyzaguirre, 2015; Millasaky, 2018 y Sabogal, 2015), las cuales han aportado a la reducción de la falta de conocimiento sobre las interferencias en proyectos de construcción. No obstante, la cantidad de investigaciones respecto al BIM con dimensión 4D y 5D es escasa, siendo la investigación denominada "Desarrollo del sistema último planificador

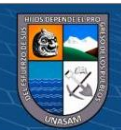

19

**@ 00 @** 

usando tecnología BIM-4D en proyectos de construcción" (Vicencio, 2015) parte del material disponible respecto a la dimensión 4D de la tecnología BIM.

#### **1.2. Formulación del problema**

#### *1.2.1. Problema general*

¿Cuántas interferencias hay entre los modelos de las especialidades generados con la tecnología BIM 5D para la caracterización de las incompatibilidades en relación al expediente técnico del proyecto "Mejoramiento de los Servicios Académicos y Complementarios de la Facultad de Ciencias Agrarias de la UNASAM"?

#### *1.2.2. Problemas específicos*

**@ 000** 

1. ¿Qué modelo estructural se genera con BIM 5D a partir del expediente técnico del proyecto "Mejoramiento de los Servicios Académicos y Complementarios de la Facultad de Ciencias Agrarias de la UNASAM" para detectar en relación al expediente técnico original?

2. ¿Qué modelo hidro-sanitario se genera con BIM 5D a partir del expediente técnico del proyecto "Mejoramiento de los Servicios Académicos y Complementarios de la Facultad de Ciencias Agrarias de la UNASAM" para detectar las interferencias en relación al expediente técnico original?

3. ¿Qué modelo mecánico-eléctrico se genera con BIM 5D a partir del expediente técnico del proyecto "Mejoramiento de los Servicios Académicos y Complementarios de la Facultad de Ciencias Agrarias de la UNASAM" para detectar las interferencias en relación al expediente técnico original?

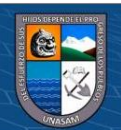

20

4. ¿Qué modelo arquitectónico se genera con BIM 5D a partir del expediente técnico del proyecto "Mejoramiento de los Servicios Académicos y Complementarios de la Facultad de Ciencias Agrarias de la UNASAM" para detectar las interferencias en relación al expediente técnico original?

*5.* ¿Cuál es la proporción económica de las incompatibilidades de los modelos de las especialidades generadas con BIM 5D en relación al valor del expediente técnico del proyecto "Mejoramiento de los Servicios Académicos y Complementarios de la Facultad de Ciencias Agrarias de la UNASAM"?

#### **1.3. Justificación**

Esta investigación se lleva a cabo debido a la falta de conocimiento sobre las herramientas de detección de interferencias y conflictos que son parte de la metodología colaborativa del BIM5D y también a la falta de conocimiento sobre el número de interferencias estimable en base a resultados anteriores para obras generadas por sistemas tradicionales. Ambas faltas de conocimiento afectan la toma de decisiones el ámbito privado y público de la construcción y también afectan la estimación del riesgo financiero en el que las inversiones incurren. La necesidad de reducir la escasez de conocimiento para la situación actual de la industria de la construcción se hace así evidente. En el caso particular del proyecto "Mejoramiento de los Servicios Académicos y Complementarios de la Facultad de Ciencias Agrarias de la UNASAM", la determinación del número de interferencias mediante la aplicación de las herramientas respectivas que son parte de la aplicación de una metodología colaborativa BIM ampliará el conocimiento existente sobre dichas herramientas en la

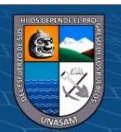

21

 $\left(\mathbf{c}\mathbf{c}\right)$  (i)  $\mathbf{\bigcirc}\mathbf{c}\mathbf{c}$ 

región de Áncash y servirá de base para, en conjunto con otras investigaciones potenciales futuras, reducir la incertidumbre y estimar de manera más eficiente los riesgos financieros de los inversores en la construcción. La investigación además aportará información útil en la región Áncash para el desarrollo de proyectos en el marco de las ideas expuestas en el Plan Nacional de Competitividad y Productividad, aprobado por el D. S. N° 237-2019-EF.

#### **1.4. Objetivos de la tesis**

#### **1.4.1. Objetivo general**

Detectar las interferencias entre modelos de las especialidades generadas con las herramientas digitales parte de la tecnología BIM 5D para la caracterización de las incompatibilidades en relación al expediente técnico del proyecto "Mejoramiento de los Servicios Académicos y Complementarios de la Facultad de Ciencias Agrarias de la UNASAM"

#### **1.4.2. Objetivos específicos**

**Cc) டுடு** 

1. Generar un modelo estructural con BIM 5D a partir del expediente técnico del proyecto "Mejoramiento de los Servicios Académicos y Complementarios de la Facultad de Ciencias Agrarias de la UNASAM" para detectar las interferencias en relación al expediente técnico original.

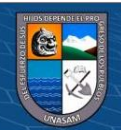

2. Generar un modelo hidro-sanitario con BIM 5D a partir del expediente técnico del proyecto "Mejoramiento de los Servicios Académicos y Complementarios de la Facultad de Ciencias Agrarias de la UNASAM" para detectar interferencias en relación al expediente técnico original.

3. Generar un modelo mecánico-eléctrico con BIM 5D a partir del expediente técnico del proyecto "Mejoramiento de los Servicios Académicos y Complementarios de la Facultad de Ciencias Agrarias de la UNASAM" para detectar interferencias en relación al expediente técnico original.

4. Generar un modelo arquitectónico con BIM 5D a partir del expediente técnico del proyecto "Mejoramiento de los Servicios Académicos y Complementarios de la Facultad de Ciencias Agrarias de la UNASAM" para detectar interferencias en relación al expediente técnico original.

5. Determinar la proporción económica de las incompatibilidades entre las especialidades generadas con BIM 5D en relación al valor del expediente técnico del proyecto "Mejoramiento de los Servicios Académicos y Complementarios de la Facultad de Ciencias Agrarias de la UNASAM".

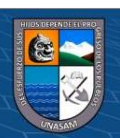

**@ 000** 

### **CAPÍTULO II: MARCO TEÓRICO**

#### **2.1. Integración de procesos y modelos en proyectos de edificación**

Un proyecto de ingeniería, definido de manera simple, consiste en múltiples disciplinas que cumplen cada una con una función determinada. (Preto, 2014). Así, existe la posibilidad de ejecutar un proceso de interacción entre las pericias de los profesionales que participan en el diseño de un proyecto de construcción; el impacto de esta interacción es calificado de diversas formas por cada autor dependiendo de la realidad de su región.

La interacción de estas especialidades, por ejemplo, puede ser reducida, en el caso de la aplicación de métodos tradicionales o extendida, en el caso de la aplicación de la tecnología BIM (Savitri et al., 2020), mientras que la participación continua de los especialistas durante el diseño de una edificación y el intercambio intensivo de información entre ellos para generar consensos constantemente son considerados obligatorios para el éxito de un proyecto de construcción en la industria constructiva alemana (Borrmann et al., 2015). En el Perú no existe una integración de especialidades extendida, ni organizacional ni en etapas del proyecto, generando un trabajo ineficiente y un encarecimiento de la obra y su prolongación en el tiempo (Prado, 2018), contrastándose con el caso alemán, donde el intercambio de información mencionado anteriormente se basa principalmente en información estrictamente gráfica, como planos técnicos, planos en planta, planos de detalles constructivos e información constructiva de elementos en forma gráfica (Borrmann et al., 2015), siendo evidente el nivel de caracterización en el caso alemán a comparación del caso peruano.

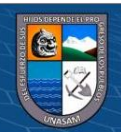

 $24$ 

**@ 000** 

La situación en Italia sobre lo que compone un proyecto de edificación también ofrece una perspectiva adicional, en dicho país se considera que, en los proyectos de edificación, se puede calificar al edificio como una serie de elementos tecnológicos simples vinculados o integrados mediante las tecnologías escogidas por el equipo de diseño y coordinados por los participantes del proyecto mediante la lógica de diseño correspondiente (Bianchini y Potestà, 2021).

Otra situación que ofrece una perspectiva en la región sudamericana es la del caso brasileño, donde se compone la definición de "proyecto de edificación" en base a procesos de diseño y sus resultados, tales como la especificación de características, la definición de como las características serán usadas, la delimitación de metas y requisitos a ser cumplidos, los documentos y las representaciones gráficas (Ramos, 2016).

En ambos casos, el peruano y el brasileño, es evidente que no se percibe a la integración de procesos y modelos como parte significativamente relevante de la definición de lo que es un proyecto de edificación, enfocándose principalmente en los procesos de manera individual y sus resultados. El contraste con los casos alemán e italiano es evidente debido a que estos consideran dicha integración e interacción entre especialidades como "obligatorio para el éxito de un proyecto", como en el caso alemán o resultado de la vinculación e integración de elementos tecnológicos simples, como en el caso italiano. Las perspectivas sobre lo que compone a un proyecto de edificación que enfatizan la integración de especialidades se basan en un análisis lógico, basado en la naturaleza de la industria de la construcción.

La industria de la construcción es única porque se basa en proyectos (Kumar, 2015), no en productos tal como lo hacen las industrias automovilística y cibernética. El enfoque basado en proyectos genera, para la integración de modelos por

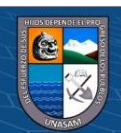

25

 $\left(\mathbf{c}\mathbf{c}\right)$  (i)  $\mathbf{\bigcirc}\mathbf{c}\mathbf{c}$ 

especialidades de un proyecto, una necesidad de formar relaciones colaborativas de corto plazo para los especialistas y participantes con el fin de lograr el éxito del proyecto (Kumar, 2015). Las relaciones colaborativas de corto plazo toman tiempo en consolidarse, generalmente un tiempo similar al tiempo de ejecución del proyecto y no son formadas de manera sencilla y rápida (Kumar, 2015). Una vez que un proyecto termina, los especialistas y participantes pasan a otro proyecto, a menudo con diferentes socios profesionales y empiezan nuevamente con el proceso de formación de relaciones colaborativas de corto plazo (Kumar, 2015). El éxito de la industria depende del éxito de esta constante formación y consolidación de relaciones profesionales en cada proyecto (Kumar, 2015). También es vital una calidad alta de información para la entrega de un proyecto de construcción; la calidad de la información se incrementa mediante un efectivo conjunto de interoperabilidad e integración de modelos en un proyecto de edificación (Kumar, 2015). Autores del Reino Unido resaltan que la industria depende de la formación de las relaciones colaborativas entre los especialistas participantes y de la interoperabilidad entre los modelos de un proyecto (Kumar, 2015). Así, la integración de procesos y modelos por especialidad en un proyecto genérico de construcción necesariamente cumple un rol vital para la optimización de la formación de relaciones y la interoperabilidad en dicho proyecto, lo cual posteriormente afecta significativamente si el proyecto de edificación logra alcanzar el éxito de manera fluida o si encuentra numerosos problemas para hacerlo o incluso no lograr dicho éxito en absoluto, lo cual implicaría una enorme pérdida de recursos y tiempo.

Por otro lado, para el proceso de diseño y en consecuencia para el proceso de integración de modelos, existen dos enfoques principales, uno es el enfoque occidental de los EE. UU. y Europa, que se caracteriza por un énfasis en la

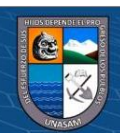

26

 $\left(\mathbf{c}\mathbf{c}\right)$  (i)  $\mathbf{\circledast}\mathbf{\odot}$ 

evaluación del diseño base que es posteriormente aprobado para la ejecución y eventual aprobación del edificio y el otro es el enfoque de países asiáticos tales como Singapur, China, Corea del Sur y Japón que se caracteriza por un énfasis en la evaluación del final de la ejecución en base a un diseño detallado a lo largo del proyecto para la aprobación del edificio (Muto, 2020). En el Perú, la evaluación y análisis de los enfoques occidental y oriental puede servir una función importante si es que se desea implementar el énfasis en la integración de especialidades desde las instituciones y empresas envueltas en la industria de la construcción, adecuando técnicamente los enfoques a la realidad del país.

#### **2.2. Incompatibilidad entre especialidades en proyectos de edificación**

La falta de integración y compatibilización entre disciplinas significa que los diseños de las disciplinas se ejecutarán de manera independiente (Preto, 2014), implicando además una carencia en la interoperabilidad de las especialidades. Una ejecución de manera independiente significa que cada interferencia interdisciplinaria en cierto modelo puede no ser verificada, lo cual puede dar lugar a más interferencias generadas posteriormente a partir de la interferencia previa no verificada (Preto, 2014). La falta de interoperabilidad afecta el flujo de trabajo e impacta el presupuesto de un proyecto de edificación, con o sin aplicación de tecnologías de compatibilización como el BIM (Mandujano et al., 2016). Es evidente también la existencia de una correlación entre la existencia de incompatibilidades y la reducción de la calidad de los trabajos en un proyecto de construcción civil (Ramos, 2016). Estudios que comparan los efectos de la presencia y ausencia de compatibilización e integración entre las especialidades de un proyecto notan efectos en el costo total del proyecto y también señalan a la ausencia de compatibilización e integración como

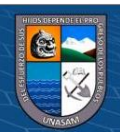

27

 $\left(\mathbf{c}\mathbf{c}\right)$  (i)  $\mathbf{\circledast}\mathbf{\odot}$ 

causa de la existencia de las interferencias detectadas (Savitri et al., 2020).

Así, se evidencia una relación proporcional entre las incompatibilidades en un proyecto de edificación y los perjuicios, dificultades y disminución de la calidad registrados durante dicho proyecto. Como consecuencia, se torna importante el desarrollo de una compatibilización efectiva y la caracterización de los procesos y costumbres causantes de las incompatibilidades.

Dentro de los procesos más extendidos en proyectos con un bajo nivel de compatibilización entre especialidades se encuentran la prevalencia de la evaluación manual para mejorar la consistencia entre las disciplinas técnicas; la repetición de análisis, cálculos y simulaciones en cada programa de manera desconectada e independiente; y el alto nivel de trabajo necesario para extraer información crucial para operar la edificación por parte de los dueños u operadores (Borrmann et al., 2015). Cada uno de estos procesos da lugar a una pérdida de información que ya estaba previamente disponible (Borrmann et al., 2015).

#### **Figura 3**

*Pérdida de información en las especialidades luego de cada etapa de un proyecto debido a problemas de compatibilidad*

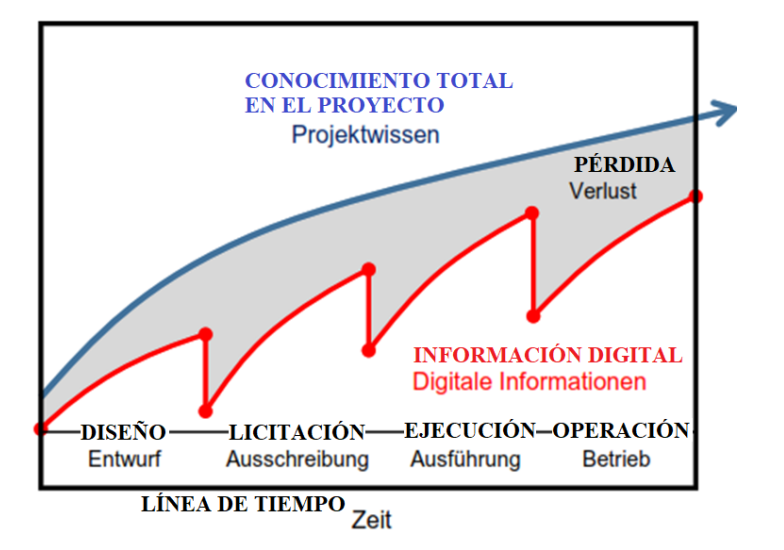

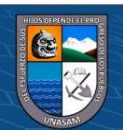

28

*Nota*. Adaptado de *Building Information Modeling Technologische Grundlagen und* 

*Industrielle Praxis* (p. 3), por A. Borrmann, M. König, C. Koch y J. Beetz, 2015, Springer Vieweg.

Una perspectiva en el caso peruano corresponde a la ciudad de Lima, donde una percepción extendida entre funcionarios públicos es que la baja compatibilidad de la información en documentos de un mismo proyecto genera disparidades en la previsión de la ejecución del proyecto en cada participante de las especialidades (Prado, 2018). Esta disparidad es calificada como un aspecto que quita valor a los proyectos (Prado, 2018).

También, en los proyectos de construcción del Perú, existe una prevalencia de conflictos espaciotemporales complicados de analizar con la aplicación de diagramas de Gantt, dando lugar a su resolución durante la etapa de ejecución del proyecto, la cual es una zona más sensible económicamente a cualquier cambio realizado (Vicencio, 2015).

Si bien es evidente el rol de estos procesos en las incompatibilidades de los proyectos de construcción en el Perú, existe por otro lado, una escasez de conocimientos sobre la situación técnica de las incompatibilidades y sus causas en los proyectos de las regiones de la sierra respecto al tema de las incompatibilidades. Por ejemplo, la realidad geográfica y técnica de la región Áncash presenta diferencias con la realidad geográfica y técnica de la ciudad de Lima, por lo cual existe la posibilidad de la existencia de más procesos que generan incompatibilidades para proyectos de edificación en la región Áncash que aún no estén caracterizados. Un campo de investigación adicional para esta zona del Perú comprende entonces la evaluación de la posibilidad de la existencia algún proceso generador de incompatibilidades que, por ejemplo, pueda ser resultado de diferencias en el vocabulario técnico usado entre especialistas y participantes de un proyecto o que

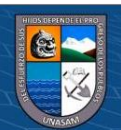

29

 $\left(\mathbf{c}\mathbf{c}\right)$  (i)  $\mathbf{\circledast}\mathbf{\odot}$ 

pueda ser resultado del deterioro de instrumentos, equipos y maquinaria de medición sujetos a las condiciones climáticas propias de la región.

#### *2.3.* **Tecnologías para la compatibilización de especialidades**

#### **2.3.1.** *Tecnologías tradicionales*

Las tecnologías tradicionales en la construcción están basadas en su mayoría en el método "over the wall", traducible al español como "por encima de la pared" (Prinsze, 2014). El método se basa en los pasos sucesivos de generación de requerimientos en base a las demandas del cliente, determinación de funciones, desarrollo de soluciones, diseño detallado si las soluciones son aceptadas y generación de especificaciones para la construcción (Prinsze, 2014). La característica fundamental de este método es que la información de cada especialidad, mediante su diseño, pasa o salta a otra especialidad. Este método genera pocas pérdidas de tiempo en el proceso de consulta y ofrece una separación clara de tareas y por otro lado, estimula la generación de malentendidos por la fragmentación de la información durante su paso por cada especialidad, lo cual tiene como consecuencia la prevalencia de cambios costosos en el proyecto en etapas tardías (Prinsze, 2014).

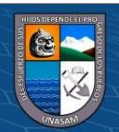

**CC) டுடு** 

#### **Figura 4**

*Flujo de información en el método "por encima la pared" de las tecnologías tradicionales*

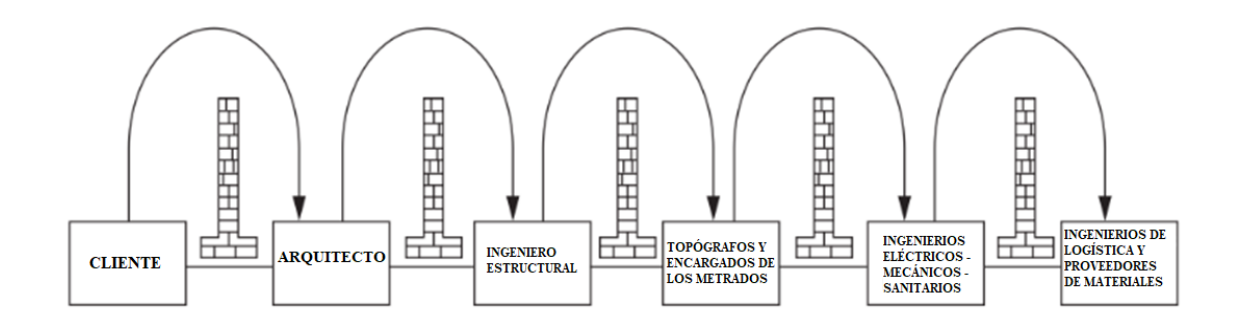

*Nota*. Adaptado de *Transformation from 3D modelling to building information modelling, the implementation of BIM in an engineering organization* (p. 11), por R. Prinsze, 2014, Technische Universiteit Delft.

Además, los sistemas tradicionales de diseño basados en CAD ("Computeraided Design", traducible al castellano como Diseño Asistido por Computadora) no permiten realizar ciertos tipos de análisis de manera rápida y sin cantidades de esfuerzo significativas. Una característica importante de estas tecnologías es que la entidad nuclear en una metodología CAD tradicional es un dibujo individual con comportamiento simple (Kumar, 2015).

Es evidente entonces que las tecnologías tradicionales se caracterizan por especificar los procesos de cada especialidad de manera clara a cambio de fragmentar la información en su paso a otras especialidades. Las desventajas y deficiencias producto de esta transacción técnica prevalente en las tecnologías tradicionales están caracterizadas de acuerdo a su origen.

Las 3 principales deficiencias de las tecnologías tradicionales son la posible inclusión de reglas tradicionales incuestionables, que pueden ser imprecisas, el forzamiento posible de características estéticas sin considerar su impacto en el

 $0.690$ 

 $(\mathsf{cc})$ 

rendimiento de la edificación y la falta de provisión de evaluaciones de rendimiento de cada diseño propuesto para la solución de problemas (Abdelalim y Abo El Saud, 2019). Las tecnologías tradicionales presentan además carencias en la gestión del desarrollo de edificaciones (Abd y Khamees, 2017). La información generada es predominantemente incompleta obsoleta y fragmentada (Abd y Khamees, 2017).

Así, es evidente la existencia una correlación entre la fragmentación de información y los perjuicios existentes en un proyecto de edificación. La fragmentación de la información es una característica prevalente en las tecnologías tradicionales. Por otro lado, la naturaleza y los efectos de las tecnologías tradicionales en los proyectos de edificación en la ciudad de Lima están relativamente caracterizados desde una perspectiva técnica.

De este modo, uno de los fundamentos de las tecnologías tradicionales en el Perú, es la planificación de actividades basada en lo que debería hacerse sin considerar lo que puede hacerse, dándose lugar a una confiabilidad reducida durante el proceso de diseño y ejecución (Vicencio, 2015). Una de los métodos de compatibilización parte de estas tecnologías tradicionales es la superposición de los planos 2D por especialidades seguida de una revisión manual de cada uno. (Alcántara, 2013)

El método de gestión de proyectos públicos de construcción más prevalente en el Perú también es causa de falencias que dan lugar a considerables porcentajes de costos adicionales durante la etapa de ejecución en obra en forma de adicionales y ampliaciones de plazo significativamente largas (Prado, 2018). Con el uso de tecnologías tradicionales, los problemas más comunes son la baja interacción entre las etapas de diseño y ejecución y la baja interacción entre las especialidades del proyecto (Cucho, 2014).

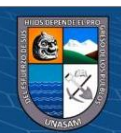

 $\left(\mathbf{c}\mathbf{c}\right)$  (i)  $\mathbf{\circledast}\mathbf{\odot}$ 

El consenso de las investigaciones de la ciudad de Lima sobre lo que caracteriza a las tecnologías tradicionales peruanas para los proyectos de edificación resalta sobre todo los efectos que generan, como los costos adicionales, las ampliaciones de plazo, la interacción reducida entre especialidades y la poca confiabilidad en los procesos del proyecto. Un área que no se ha caracterizado e investigado a profundidad en el Perú es el flujo de información de especialista o participante a otro en un proyecto de edificación, existiendo escasa información sobre las características y peculiaridades de los métodos "por encima de la pared" usados en las tecnologías tradicionales del Perú y sus efectos. Una caracterización completa de la situación particular de estos métodos "por encima de la pared" para cada zona o región geográfica del país tiene el potencial de servir un rol importante en la proposición y desarrollo de alternativas técnicas acorde al D. S. N° 237-2019- EF.

#### **2.3.2.** *Tecnología BIM*

Existen múltiples perspectivas, tanto a nivel nacional como internacional, sobre el concepto del BIM. Así, en Portugal se ofrece una perspectiva técnica sobre el BIM, que es considerado una tecnología que comprende el uso de softwares por parte de cada participante en el diseño en un entorno virtual integrado para optimizar la compatibilidad entre cada disciplina y para lograr la compatibilidad, un proceso requerido es el análisis de interferencias (Preto, 2014).

La perspectiva alemana indica que el BIM comprende la derivación directa de las vistas, planos y secciones desde el modelo y por lo tanto, estos están automáticamente libres de contradicciones, contribuyendo a la compatibilización entre las especialidades (Borrmann et al., 2015). Es prevalente la definición usada

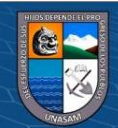

33

**@ 000** 

por el Ministerio Federal de Transporte e Infraestructura de Alemania, la cual es que el término "BIM" describe un método de trabajo cooperativo en base a modelos digitales de un edificio para componer la información relevante de su ciclo de vida y los datos de manera consistente, también considerándose una comunicación transparente entre los participantes para el intercambio de información y la realización de cambios (Van Treeck et al., 2016). Esta definición resalta la comunicación y cooperación entre cada especialista participante del proyecto inherente en la aplicación del BIM.

Además, se resalta la capacidad de conectar varios cálculos y simulaciones. Ya que toda la información necesaria puede derivarse directamente del modelo integrado, es posible realizar un cálculo de cantidades extremadamente preciso para cada especialidad (Borrmann et al., 2015). Debido a la eliminación de la necesidad de verificar, evaluar y desarrollar cada modelo de manera desconectada e independiente, es posible adelantar los procesos de planificación y la toma de decisiones a etapas más seguras y menos costosas del proyecto (Borrmann et al., 2015).

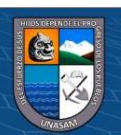

 $(G)$  (i)  $\circledS$   $\odot$ 

#### **Figura 5**

*Influencia económica de las cargas de trabajo en diferentes etapas de una obra*

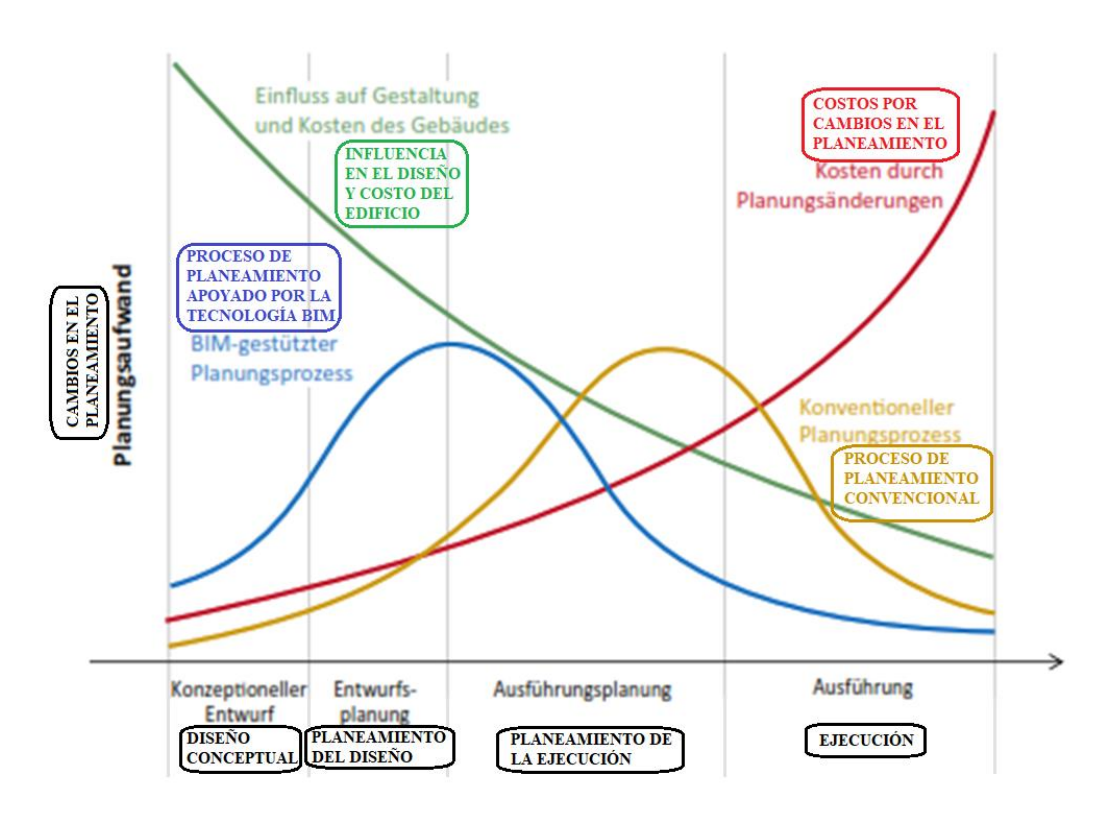

*Nota*. Adaptado de *Building Information Modeling Technologische Grundlagen und Industrielle Praxis* (p. 6), por A. Borrmann, M. König, C. Koch y J. Beetz, 2015, Springer Vieweg.

En el Reino Unido, se resalta que la entidad nuclear en el BIM es un objeto individual con comportamiento paramétrico (Kumar, 2015). Además, existen análisis donde se busca caracterizar y refutar las ideas equivocadas que existen sobre BIM. Dichas ideas equivocadas por lo general asumen que el BIM es equivalente a un conjunto de softwares, es equivalente al CAD o que es un programa que permite ahorrar dinero en el diseño (Kumar, 2015). Estas ideas son equivocadas debido a que los programas comúnmente asociados al BIM son herramientas usadas en la tecnología, permiten realizar la integración digital de la información y los procesos de un proyecto de edificación, mas no son la tecnología en sí (Kumar, 2015). Una

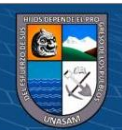
consecuencia de la naturaleza del BIM es que, para ejecutar la integración de procesos e información, no es necesariamente obligatorio usar un conjunto de programas en particular tal como el conjunto de Autodesk (Revit, Navisworks, etc.), el conjunto de Graphisoft (ArchiCAD, etc.) o el conjunto de Nemetschek (Allplan, etc.), si no que solo es necesario el uso de un conjunto de programas que permita realizar dicha integración de manera estandarizada y unificada. El conjunto de programas a usar puede ser desarrollado independientemente desde cero o elegido desde las múltiples opciones ya disponibles comercialmente (Kumar, 2015).

En Indonesia, se resalta que una de las capacidades más notables de la tecnología BIM es el acoplamiento de la información del proyecto en un ambiente digital integrado para mantenerlo actualizado y permitir a los especialistas acceder fácilmente al mismo (Savitri et al., 2020). Es evidente entonces que a nivel internacional existe un consenso sobre el concepto del BIM como tecnología y/o metodología para su aplicación en proyectos de construcción. En el Perú, sin embargo, existen percepciones diferentes entre sí respecto a la definición del BIM.

Una perspectiva técnica en el Perú sobre lo que es el BIM señala que es una simulación de un proyecto de edificación, constituido por sus elementos tridimensionales vinculados a otras partes del proyecto como la planificación y la ejecución (Sabogal, 2013). Otra perspectiva señala que el BIM es "una metodología de trabajo alineada con la tecnología, los procesos, las personas, las políticas y la gestión de la información" (Eyzaguirre, 2015). Otra perspectiva indica que el proceso de modelado en BIM posibilita la representación digital de cada elemento tecnológico de un proyecto y tiene además como fin reunir la información en una sola base de datos para su completa integración e interoperabilidad (Cucho, 2014). Otra perspectiva señala que el BIM es la evolución del diseño asistido por

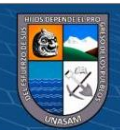

36

**@ 000** 

computadora CAD que sólo usa líneas, arcos y símbolos bidimensionales 2D para representar objetos geométricos (Alcántara, 2013).

Una posible explicación sobre la variedad y ambigüedad de conceptos existentes en las investigaciones peruanas sobre el BIM es la prevalencia de términos con significados intercambiables dependiendo del punto de vista de cada investigación. Así, existen los términos "Modelo BIM", "Metodología BIM", "Modelamiento con BIM", "Tecnología BIM", "Programas BIM", etc., los cuales, al depender de la perspectiva de cada investigador, dan lugar a una coherencia reducida a lo largo de la literatura científica peruana respecto al BIM. Una definición clara y precisa del BIM es esencial para la supresión de ambigüedades en el campo de investigación de la construcción en el Perú.

La tecnología BIM, fundamentalmente, consiste en la integración de los procedimientos y la información inherentes a un proyecto de edificación, en base al desarrollo de un modelo digital unificado, interoperable y estandarizado. Estos procedimientos incluyen principalmente al modelamiento por especialidad de cada parte del edificio, el diseño por especialidad, el análisis de costos, la comunicación y/o colaboración entre los especialistas participantes del proyecto, el intercambio de información entre participantes, la compatibilización entre cada especialidad y también el planeamiento de las etapas de ejecución operación e incluso demolición de la edificación. El modelo digital unificado, para lograr la máxima integración posible de los procesos, tiene como requerimiento importante la máxima accesibilidad e interoperabilidad posible para los especialistas participantes del proyecto, independientemente de la cantidad o características personales de los participantes. Las concepciones del BIM como simplemente un programa o un conjunto de programas digitales son incorrectas debido a que la tecnología está

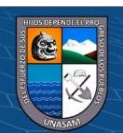

37

 $\left(\mathbf{c}\mathbf{c}\right)$  (i)  $\mathbf{\circledast}\mathbf{\odot}$ 

basada sobre todo en la previamente mencionada integración digital de procesos e información usando las herramientas que la permitan, que, en este caso, son los programas asociados. Una analogía que esclarece esta idea es que los programas son al BIM tal como la maquinaria de ensamblaje es a las tecnologías de fabricación de autos, tanto los programas como la maquinaria requieren de sus metodologías respectivas que los complementen para que en conjunto formen las tecnologías en sí.

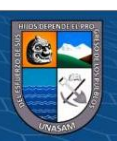

**CC 090** 

*Modelo BIM integral más las interacciones entre cada especialidad en la tecnología* 

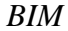

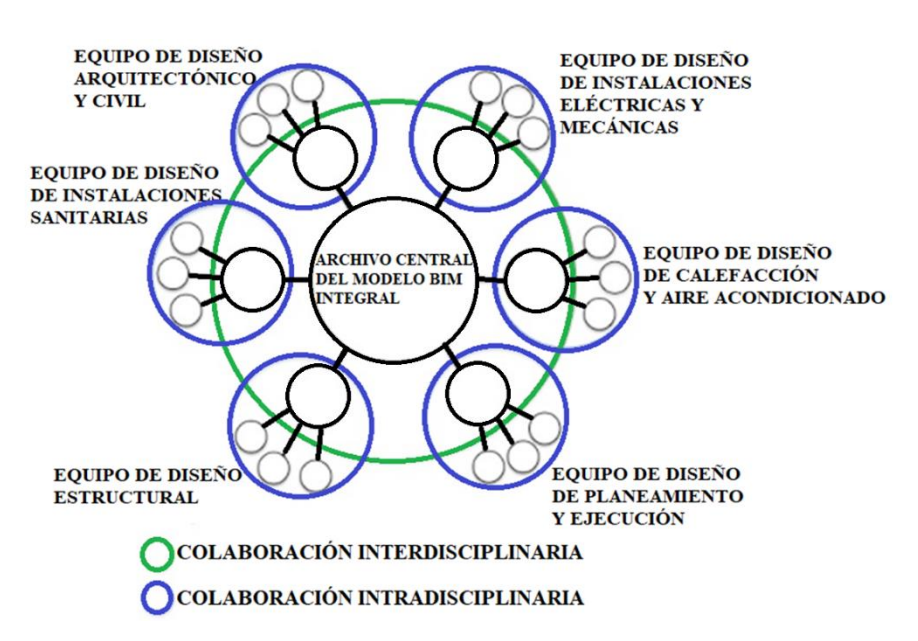

*Nota*. Adaptado de *Transformation from 3D modelling to building information modelling, the implementation of BIM in an engineering organization* (p. 55), por R. Prinsze, 2014, Technische Universiteit Delft.

El BIM, por su naturaleza integral, tiene como uno de sus efectos en el proceso de ejecución del proyecto, la reducción del tiempo necesario para entender el plan de trabajo por parte de los especialistas participantes, siendo esto resultado de una mejor coordinación de trabajos (Vicencio, 2015). Esto es un resultado razonable de las capacidades de compatibilización técnica y automatización de la detección de interferencias del BIM, pues al reducir drásticamente el tiempo de evaluación manual de la consistencia entre modelos, crea un lapso libre para su aprovechamiento por parte de los especialistas (Vicencio, 2015).

Existe además una clasificación del BIM en base a sus dimensiones. La clasificación de las dimensiones del BIM está basada en la filosofía de modelamiento

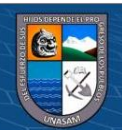

<u> டு இ</u>

 $(cc)$ 

nD, asignando dimensiones basadas en su propósito (The Institution of Structural Engineers, 2021). Típicamente, es aceptado que entre las dimensiones del BIM está la dimensión 3D que comprende las 3 dimensiones espaciales, la dimensión 4D que adicionalmente comprende la dimensión temporal y la dimensión 5D, que adicionalmente comprende los costos del proyecto (The Institution of Structural Engineers, 2021).

No existe consenso sobre las dimensiones del BIM más allá de la dimensión 5D, la dimensión 6D comúnmente comprende el concepto de la sostenibilidad, mientras que la dimensión 7D a menudo comprende la gestión de instalaciones, la cual, no obstante, es a veces considerada como 6D en vez (The Institution of Structural Engineers, 2021)

En el Perú es escasa la información sobre estas modalidades del BIM en base a sus dimensiones. La investigación "Desarrollo del sistema último planificador usando tecnología BIM-4D en proyectos de construcción" define al BIM-4D como una de varias aplicaciones subordinadas del BIM en general (Vicencio, 2015), mientras que investigaciones del Reino Unido la definen como una modalidad en sí de la tecnología (The Institution of Structural Engineers, 2021).

Limitaciones en el BIM también existen. Respecto a la detección de interferencias, existen como la posibilidad de que lo clasificado como "interferencia" por parte de los proyectistas y los módulos de los programas no coincida perfectamente (Ramos, 2016). Esta limitación se puede resolver si los proyectistas de cada especialidad ajustan los parámetros de los módulos de detección de interferencias, el ajuste de los módulos de cada programa parte del ecosistema BIM es realizado de manera colaborativa e integral y depende de las necesidades propias del proyecto en el que participan los proyectistas (Ramos, 2016).

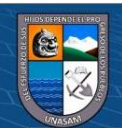

40

**@ 000** 

Así, el enfoque en objetos paramétricos del BIM da lugar tanto a un enorme potencial como a una serie de desafíos derivados de la enorme cantidad de información que posee un modelo integral BIM, que se intentan resolver mediante desarrollos tecnológicos (Ceccon y Villa, 2021). Uno de los más sofisticados desarrollos respecto al BIM a inicios de la década 2020-2029 es la integración del BIM con las tecnologías emergentes de la inteligencia artificial, también conocida como IA. En el ámbito del BIM, una modalidad de IA bastante prometedora es la modalidad de RR.NN. (Ceccon y Villa, 2021), que por su abreviación significa Redes Neuronales. Para optimizar la inteligencia y eficiencia de la tecnología BIM, la IA en modalidad de RR.NN. es un complemento potencialmente decisivo por su posible uso en la producción de información vinculada a bases de datos en el modelo BIM integrado desde información ya presente en dicho modelo (Ceccon y Villa, 2021). Ambas tecnologías, el BIM, la IA y su modalidad RR.NN., aún se encuentran en proceso de consolidación y sus vínculos en etapas tempranas, a pesar de ello se observa una convergencia natural en sus evoluciones (Ceccon y Villa, 2021).

#### **Figura 7**

*Proceso de utilización de RR.NN. y BIM para el replanteo y evaluación de una edificación*

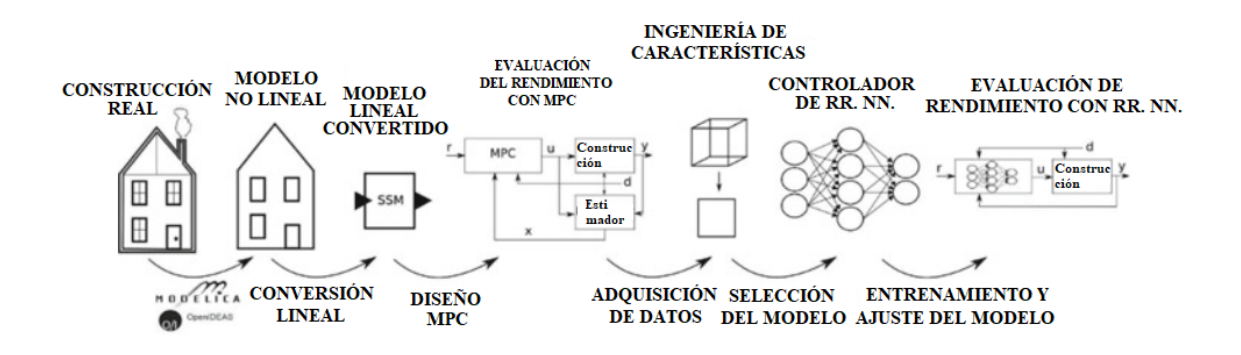

*Nota*. Adaptado de *Approximate model predictive building control via machine learning* (p. 202), por J. Drgoňa, D. Picard, M. Kvasnica y L. Helsen, 2018, Applied

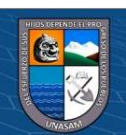

41

 $0.690$ 

(cc)

Energy, Volume 218.

#### **Figura 8**

*Utilización de RR.NN. en la supervisión y replanteo de los avances de construcción para proyectos desarrollado con tecnología BIM.*

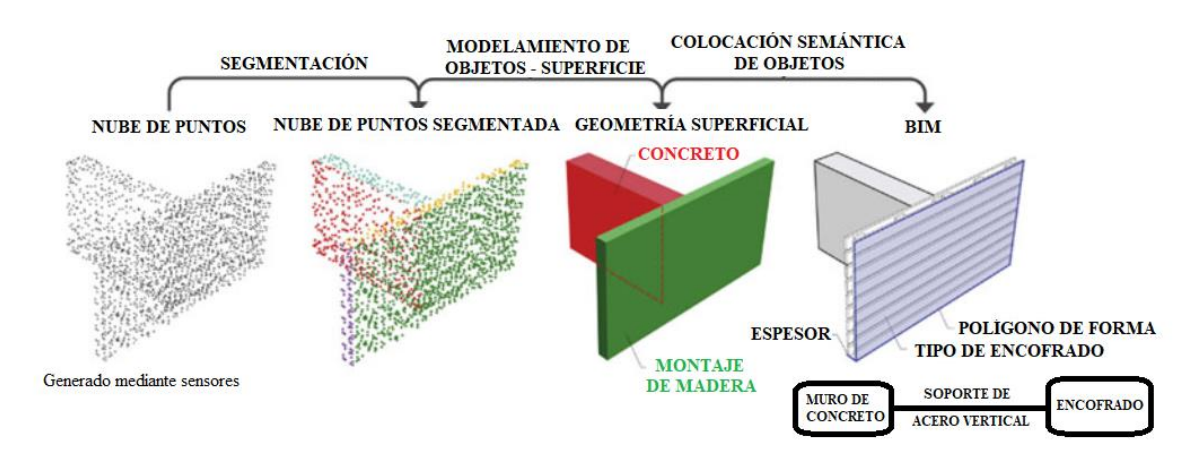

*Nota*. Adaptado de *Vision-based material recognition for automated monitoring of construction progress and generating building information modeling from unordered site image collections* (p. 37), por A. Dimitrov y M. Golparvar-Fard, 2014, Advanced Engineering Informatics, Volume 28, Issue 1.

# **2.4. Análisis de interferencias para la compatibilización con BIM**

Una interferencia ocurre cuando dos elementos entran en conflicto en una misma "zona" (Savitri et al., 2020). La "zona" puede tomar múltiples aspectos dependiendo de la clasificación de interferencias que se use, siendo la zona más común la referente al espacio físico en el que se encuentran dos elementos, mientras que también la "zona" puede referirse a la zona económica, estética, etc.

La aplicación de la tecnología BIM, al integrar las especialidades de un proyecto en un solo modelo digital unificado, permite la ejecución de módulos de detección de interferencias (Borrmann et al., 2015). Esta es una capacidad que carecen los métodos tradicionales, los cuales necesitan una evaluación manual

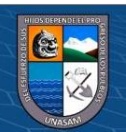

42

 $0.690$ 

 $(c)$ 

laboriosa para cada especialidad diferente (Borrmann et al., 2015).

Los programas BIM en sí están basados en la creación de archivos para los modelos en formatos interoperables, lo cual significa que cada modelo está estandarizado por tipo de archivo y modelado (Preto, 2014). Es esta estandarización la que permite la integración de los modelos de cada especialidad y la que permite la programación de algoritmos automáticos de detección de interferencias (Preto, 2014).

Para la detección de interferencias, estos programas usados en la tecnología BIM cuentan con módulos que verifican los modelos en base a la lectura de datos en los formatos estandarizados respectivos (Adachi, 2009). Entre estos formatos se encuentran por ejemplo el popular formato IFC, "Industry Foundation Classes", traducible al español como Clases Base o Fundamentales de la Industria o el también usado formato COBie y los módulos realizan diversas verificaciones algorítmicas basadas en las geometrías, los atributos, las relaciones y más información contenida en los modelos (Adachi, 2009). Las reglas de verificación y detección de los módulos incluyen funciones ampliables y personalizables, como las interferencias entre objetos, el equipamiento y la estructura, las rutas de evacuación, etc. (Adachi, 2009)

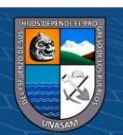

**CC) (ர) இடு** 

*Capacidades de los módulos de detección y análisis en un programa BIM.*

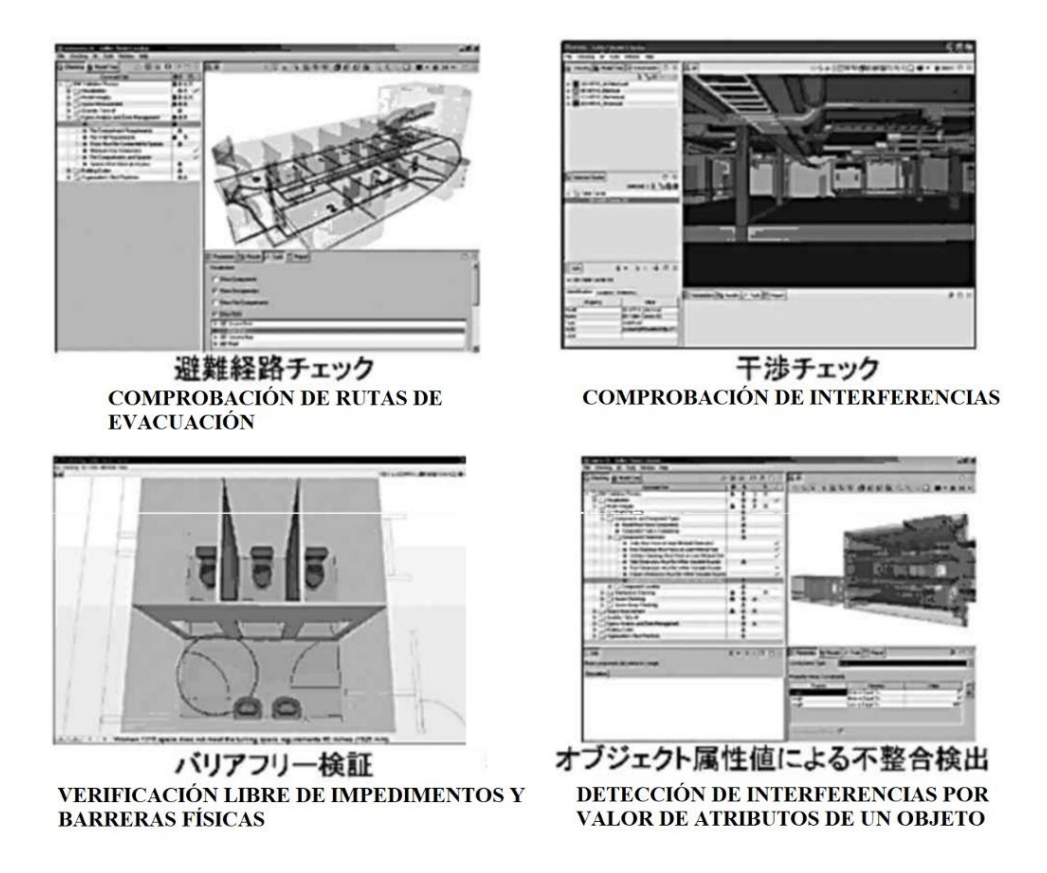

*Nota*. Adaptado de *BIM* を実現する標準データモデル *IFC* およびその国際的な 活用動向 (p. 17), por Y. Adachi, 2009, セコム株式会社.

A mayor escala dentro del ambiente virtual del BIM, las capacidades de detección de interferencias están basadas también en la superposición de los modelos generados por cada especialidad en uno solo para encontrar las interferencias que hay en las instalaciones (Prado, 2018). Esta superposición de modelos es necesaria para la ejecución de los módulos de verificación y detección de interferencias de los programas.

El análisis de interferencias con BIM no solo puede reemplazar una metodología tradicional de revisión, la cual puede funcionar para detectar

 $0.00$ 

 $(cc)$ 

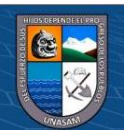

44

interferencias importantes sobre todo si son fáciles de visualizar, sino que también se puede usar ambas en conjunto (Olbina y Raja, 2015). El beneficio del análisis de interferencias con BIM radica en la capacidad de detectar sencilla y rápidamente interferencias cuando estas tienen una cantidad grande, un tamaño pequeño y una visibilidad reducida. (Olbina y Raja, 2015)

La detección de interferencias con BIM puede dar lugar a falsos positivos de no usarse una serie correcta de reglas para los módulos de detección (Olbina y Raja, 2015). Así, una clasificación de interferencias soluciona directamente esta situación, minimizando y suprimiendo la posibilidad de la existencia de falsos positivos en el análisis realizado por los módulos.

La clasificación de interferencias de Savitri et al. (2020) indica que una interferencia puede ser geométrica, de programación superpuesta o de cambios de diseño. Los 3 tipos principales son la Interferencia Severa, que ocurre por 2 elementos en un mismo espacio físico; la Interferencia Tenue, que se genera por la tolerancia geométrica o de distancia especificada en componentes respecto a otros componentes; y la Interferencia por Flujo de Trabajo/4D, que es una interferencia que afecta el flujo de trabajo o la programación de la obra (Savitri et al., 2020). Gracias a esta jerarquía en base a la gravedad de las interferencias es posible facilitar el entendimiento del funcionamiento de los programas digitales que las detectan (Savitri et al., 2020).

La clasificación de interferencias de Ramos (2016) está basada en el área que afecta. En el primer tipo, se define como interferencias estéticas a aquellas que comprometen solo la apariencia del proyecto, sin necesidad de cambiar los sistemas diseñados (Ramos, 2016). En el segundo tipo, se define como interferencias técnicas

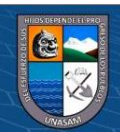

45

**@ 000** 

a aquellas que requieren cambios en los elementos proyectados, pues comprometen el rendimiento de los elementos en conflicto (Ramos, 2016).

La clasificación de Van Treeck et al. (2016) está basada en el aspecto de las interferencias. Las interferencias de tipo 1 se denominan "colisiones individuales", las de tipo 2 como "colisiones por filamentos", las de tipo 3 como "colisiones resultado del desarrollo del modelo", las de tipo 4 como "colisiones blandas por factores de tolerancia" y las de tipo 5 como "colisiones por incongruencia de elementos comunes a diferentes modelos" (Van Treeck et al., 2016). Los gráficos a continuación ilustran la naturaleza de estos tipos de interferencias.

# **Figura 10**

*Interferencia de tipo 1 – Colisiones Individuales*

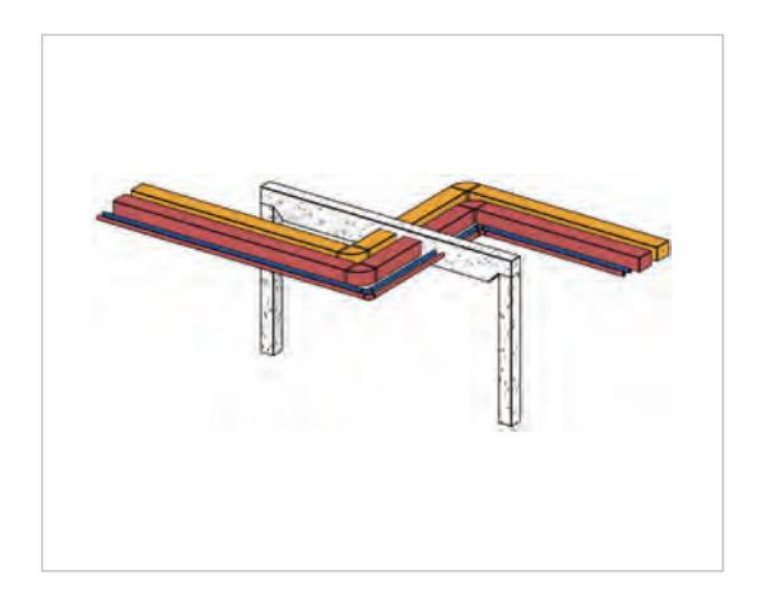

 $0.690$ 

 $(c_{\mathbf{C}})$ 

*Nota*. Adaptado de *Technik. Digital. Building information modelling* (p. 73), por C. Van Treeck, R. Elixmann, K. Rudat, S. Hiller, S. Herkel y M. Berger, 2016, Springer Vieweg.

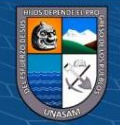

*Interferencia de tipo 2 – Colisiones por Filamentos*

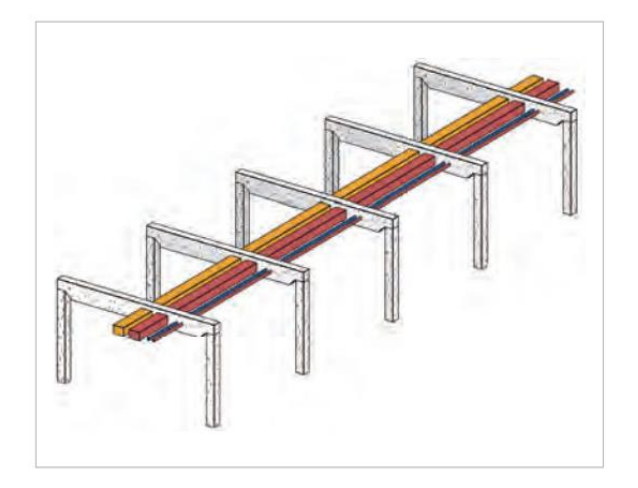

*Nota*. Adaptado de *Technik. Digital. Building information modelling* (p. 73), por C.

Van Treeck, R. Elixmann, K. Rudat, S. Hiller, S. Herkel y M. Berger, 2016, Springer Vieweg.

# **Figura 12**

*Interferencia de tipo 3 – Colisiones Resultado del Desarrollo del Modelo*

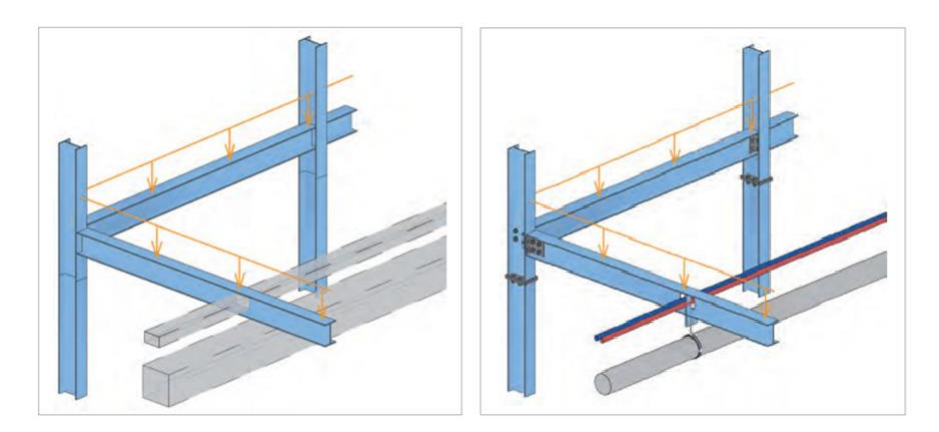

*Nota*. A la izquierda se muestra una viga con avance sin mostrarse los elementos de fijado, a la derecha se muestra la misma viga en un nivel de detalle mayor con elementos de rigidez inducidos estáticamente en la zona de sujeción. La colisión se produce en el rigidizador. Adaptado de *Technik. Digital. Building information modelling* (p. 74), por C. Van Treeck, R. Elixmann, K. Rudat, S. Hiller, S. Herkel y M. Berger, 2016, Springer Vieweg.

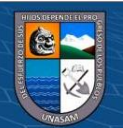

 $\bigcirc$ 

 $\overline{\mathbf{c}}$ 

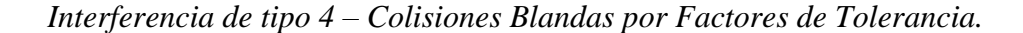

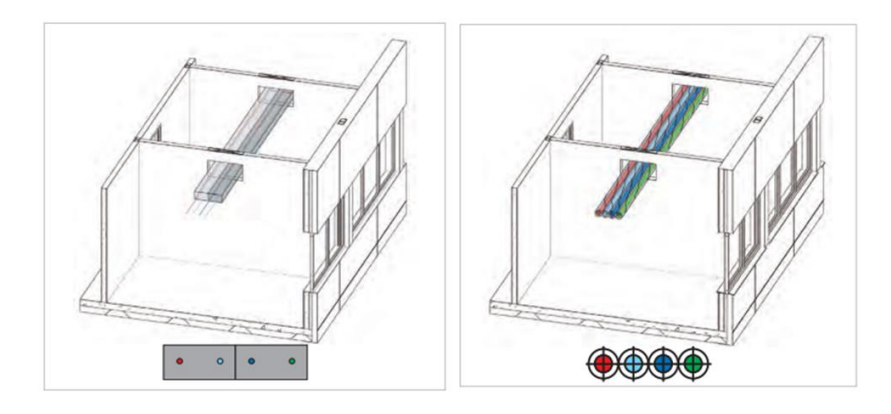

*Nota*. A la izquierda se muestra un modelo con los correspondientes desenfoques y solapamientos. A la derecha se muestra el detalle de los mismos elementos, los aislamientos de las tuberías se tocan entre sí, por lo que no sería deseable modelar distancias mayores. Adaptado de *Technik. Digital. Building information modelling* (p. 74), por C. Van Treeck, R. Elixmann, K. Rudat, S. Hiller, S. Herkel y M. Berger, 2016, Springer Vieweg.

La clasificación de Cucho (2014) está basada en levedad o gravedad de las interferencias. Las interferencias denominadas "leves" están ejemplificadas por conductos atravesando muros de "drywall", mientras que las interferencias denominadas "críticas" están ejemplificadas por columnas estructurales atravesando un equipo mecánico (Cucho, 2014).

También es posible una clasificación en base al conjunto de modelos de especialidades donde ocurre la interferencia (Ramos, 2016 y Savitri et al., 2020), como por ejemplo conjuntos estructural-arquitectónico, hidrosanitario-eléctrico, etc. Investigaciones experimentales en base a algunas de las clasificaciones mencionadas previamente son escasas. Clasificaciones como la de Van Treeck et al. (2016) o la de Cucho (2014) han visto un uso reducido en investigaciones experimentales debido a su inclinación teórica y abstracta, mientras que clasificaciones en base a los

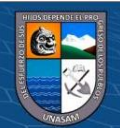

 $0.60$ 

conjuntos de modelos donde ocurren (Adachi, 2009; Ramos, 2016; Savitri et al., 2020) han visto un uso más extendido en contenido experimental debido a su inclinación práctica y directa.

Entre los casos experimentales, destaca la investigación de Preto (2014), con la generación de varios modelos BIM de cada especialidad a partir de una casa unifamiliar de 2 pisos en la ciudad de Murça en el norte de Portugal, con el objetivo de evaluar las capacidades prácticas del BIM en el análisis de interferencias entre servicios de una edificación. El análisis detectó un total de 16 interferencias entre los modelos estructural e hidrosanitario generados con BIM, concluyendo que "El uso de herramientas BIM como medios de análisis de interferencias presenta una ventaja irrefutable sobre los métodos tradicionales" (Preto, 2014, p.10).

Otra investigación con enfoque experimental es la de Savitri et al. (2020) con la generación de múltiples modelos BIM a partir del expediente técnico de un proyecto de una edificación de mediana altura en la ciudad de Jakarta, capital de Indonesia, el objetivo fue conducir un análisis y detección de interferencias mediante el uso de software basado en el BIM. El análisis detectó un total de 104 interferencias en total entre los modelos de arquitectura, estructuras y mecánicoeléctrico-sanitario, concluyendo que "se espera un cambio en costo y cantidad debido a la resolución de estas interferencias en el área estructural con más de 1% de cambio, el área arquitectónica con más de 15% de cambio y el área mecánicaeléctrica-sanitaria con alrededor del 0.5% de cambio." (Savitri et al., 2020, p.9).

Un caso experimental a destacar en América del Sur es la investigación de Ramos (2016), con la generación de múltiples modelos BIM a partir de una casa ubicada en la ciudad de Bagé al sureste de Brasil, con el objetivo de verificar la existencia de incongruencias entre dichos modelos y constatar si hay

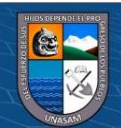

49

 $\left(\mathbf{c}\mathbf{c}\right)$  (i)  $\mathbf{\circledast}\mathbf{\odot}$ 

incompatibilidades en el proyecto. El análisis detectó un total de 161 interferencias solo entre los modelos arquitectónico y estructural generados con BIM, concluyendo que "La utilización de la tecnología BIM para la compatibilización de proyectos se mostró eficiente, pues la detección de interferencias entre los proyectos ocurrió ya durante la etapa de modelaje. Durante la etapa de modelaje, fue posible detectar tanto la existencia de interferencias entre los modelos como la existencia de problemas en los modelos generados" (Ramos, 2016, p. 71).

En las investigaciones experimentales, a excepción de la investigación de Savitri et al. (2020), existe un enfoque sobre todo en las bondades de análisis que ofrecen los programas BIM. Las conclusiones buscan claramente resaltar el potencial del BIM en la detección de conflictos, mas no en el análisis de los conflictos en sí. Savitri et al. (2020) destaca que se generan cambios económicos de alrededor de 0.5% hasta cambios de hasta 15% dependiendo del modelo analizado mediante la tecnología BIM. Esta información se puede concluir debido a la ampliación de las dimensiones del BIM al realizarse la investigación. Las investigaciones de Petro (2014) y Ramos (2016) limitaron las dimensiones del BIM a las tres dimensiones, por lo que solo se podía indicar el número total de interferencias en los resultados de los estudios. Los números de interferencias presentan variaciones importantes en base al tamaño de las edificaciones, los análisis experimentales principalmente se dan en edificios de baja y mediana altura, evidenciándose una escasez de información sobre los casos de edificios de altura superior y edificios rascacielos. Las metodologías en las investigaciones previas comparten similitudes sobre todo en el análisis de interferencias, usándose el programa Autodesk Navisworks predominantemente para integrar los modelos de las especialidades y ejecutar el análisis de interferencias respectivo.

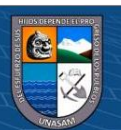

 $\left(\mathbf{c}\mathbf{c}\right)$  (i)  $\mathbf{\bigcirc}\mathbf{c}\mathbf{c}$ 

# **CAPÍTULO III: METODOLOGÍA DE INVESTIGACIÓN**

#### 3.1. **Enfoque**

Es **cuantitativo** en base a la clasificación de Hernández et al. (2014). Se busca detectar con rigurosidad el número de interferencias que existen entre modelos generados con tecnología BIM y caracterizar propiedades numéricas de las incompatibilidades para un proyecto de edificación.

## 3.2. **Orientación**

Es **aplicada**. La investigación busca resolver un problema práctico, relacionado a la detección de interferencias entre modelos y la caracterización de incompatibilidades en proyectos de edificación con BIM.

#### 3.3. **Método**

Es **deductivo**. La investigación efectúa el planteamiento y contrastación de ciertas hipótesis relacionadas a la detección de interferencias para el proyecto de edificación en estudio.

#### 3.4. **Tipo de investigación por su alcance**

Es **descriptiva** en base a la clasificación de Hernández et al. (2014). Se busca determinar el número de interferencias y caracterizar las incompatibilidades en múltiples conjuntos de modelos por especialidades desarrollados con la tecnología BIM en base al expediente técnico de un proyecto de edificación.

# 3.5. **Nivel**

Es **descriptivo** en base a la clasificación de Hernández et al. (2014). Se busca describir las propiedades de las incompatibilidades en los conjuntos de modelos por especialidades mediante la tecnología BIM.

#### 3.6. **Diseño de la investigación**

**@ 000** 

La investigación por su propósito es **cuasi experimental**, pues la selección de

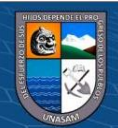

la variable independiente no es aleatoria y su manipulación es única e individual.

La investigación por su alcance temporal es **transversal**. Se realiza la toma de datos en un solo momento para su posterior procesamiento con la tecnología BIM 5D.

#### 3.7. **Población y muestra**

La población está compuesta por los proyectos de edificación de la ciudad de Huaraz.

La muestra es el proyecto "Mejoramiento de los Servicios Académicos y Complementarios de la Facultad de Ciencias Agrarias de la UNASAM".

# 3.8. **Limitaciones**

- 1. No se pudieron usar los softwares más sofisticados de la tecnología BIM 5D por cuestiones económicas (compra y adquisición de licencias).
- 2. Entre las variables extrañas fuera del control del investigador y que puedan afectar al estudio se encuentran los elementos del hardware usado, la programación de los softwares y el lenguaje informático de los softwares.

# 3.9. **Delimitaciones**

1. El ecosistema BIM usado en esta investigación se delimita a los siguientes softwares: Autodesk Revit Structural, Autodesk Revit MEP, Autodesk Revit Architectural, Autodesk Navisworks Manage, Bexel Manager, Delphin Express, Autodesk Robot Structural, Microsoft Office Excel, Microsoft Office Word, MS Project.

2. Se delimita el uso de una sola computadora para la elaboración del modelo digital integrado de las especialidades.

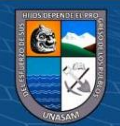

**@ 000** 

#### 3.10. **Suposiciones**

**1.** Se supuso que los softwares funcionan correctamente y no presentan fallas lógicas internas.

**2.** Se supuso que los resultados originales de los estudios de mecánica de suelos, estudios topográficos y cotización de materiales son confiables.

#### 3.11. **Hipótesis y variables**

#### *3.11.1.***Hipótesis**

# *Hipótesis general*

El número total de interferencias detectadas entre los modelos de las especialidades generadas con la tecnología BIM 5D para la caracterización de las incompatibilidades en relación al expediente técnico del proyecto "Mejoramiento de los Servicios Académicos y Complementarios de la Facultad de Ciencias Agrarias de la UNASAM" estará entre 100 y 1000 interferencias.

## *Hipótesis específicas*

**@ 000** 

1. El modelo estructural que se genera con BIM 5D a partir del expediente técnico del proyecto "Mejoramiento de los Servicios Académicos y Complementarios de la Facultad de Ciencias Agrarias de la UNASAM" es un modelo virtual consistente para la detección de interferencias en relación al expediente técnico original.

2. El modelo hidrosanitario que se genera con BIM 5D a partir del expediente técnico del proyecto "Mejoramiento de los Servicios Académicos y Complementarios de la Facultad de Ciencias Agrarias

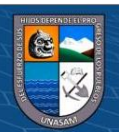

de la UNASAM" es un modelo virtual consistente para la detección de interferencias en relación al expediente técnico original.

3. El modelo mecánico-eléctrico que se genera con BIM 5D a partir del expediente técnico del proyecto "Mejoramiento de los Servicios Académicos y Complementarios de la Facultad de Ciencias Agrarias de la UNASAM" es un modelo virtual consistente para la detección de interferencias en relación al expediente técnico original.

4. El modelo arquitectónico que se genera con BIM 5D a partir del expediente técnico del proyecto "Mejoramiento de los Servicios Académicos y Complementarios de la Facultad de Ciencias Agrarias de la UNASAM" es un modelo virtual consistente para la detección de interferencias en relación al expediente técnico original.

5. La proporción económica de las incompatibilidades entre los modelos de las especialidades generadas con BIM 5D a partir del expediente técnico del proyecto "Mejoramiento de los Servicios Académicos y Complementarios de la Facultad de Ciencias Agrarias de la UNASAM" estará entre 0% y 5% para cada conjunto de especialidades.

#### *Hipótesis nula*

 $\left(\mathbf{c}\mathbf{c}\right)$  (i)  $\mathbf{\bigcirc}\mathbf{c}\mathbf{c}$ 

El número total de interferencias entre los modelos generados con BIM a partir del expediente técnico del proyecto "Mejoramiento de los Servicios Académicos y Complementarios de la Facultad de Ciencias Agrarias de la UNASAM" para la caracterización de las incompatibilidades será menor o igual a 100 o mayor o igual a 1000 interferencias.

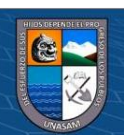

Repositorio Institucional - UNASAM - Perú

# *3.11.2.* **Variables**

# *Variable independiente*

Interferencias entre modelos generados con la tecnología del Modelamiento de la Información de la Construcción (BIM).

# *Variable dependiente*

Incompatibilidades entre modelos generados con la tecnología del Modelamiento de la Información de la Construcción (BIM).

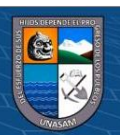

 $\odot$   $\odot$   $\otimes$   $\odot$ 

# **Operacionalización de variables**

# **Tabla 1**

*Operacionalización de Variables de la investigación "Detección de Interferencias para la Caracterización de las Incompatibilidades* 

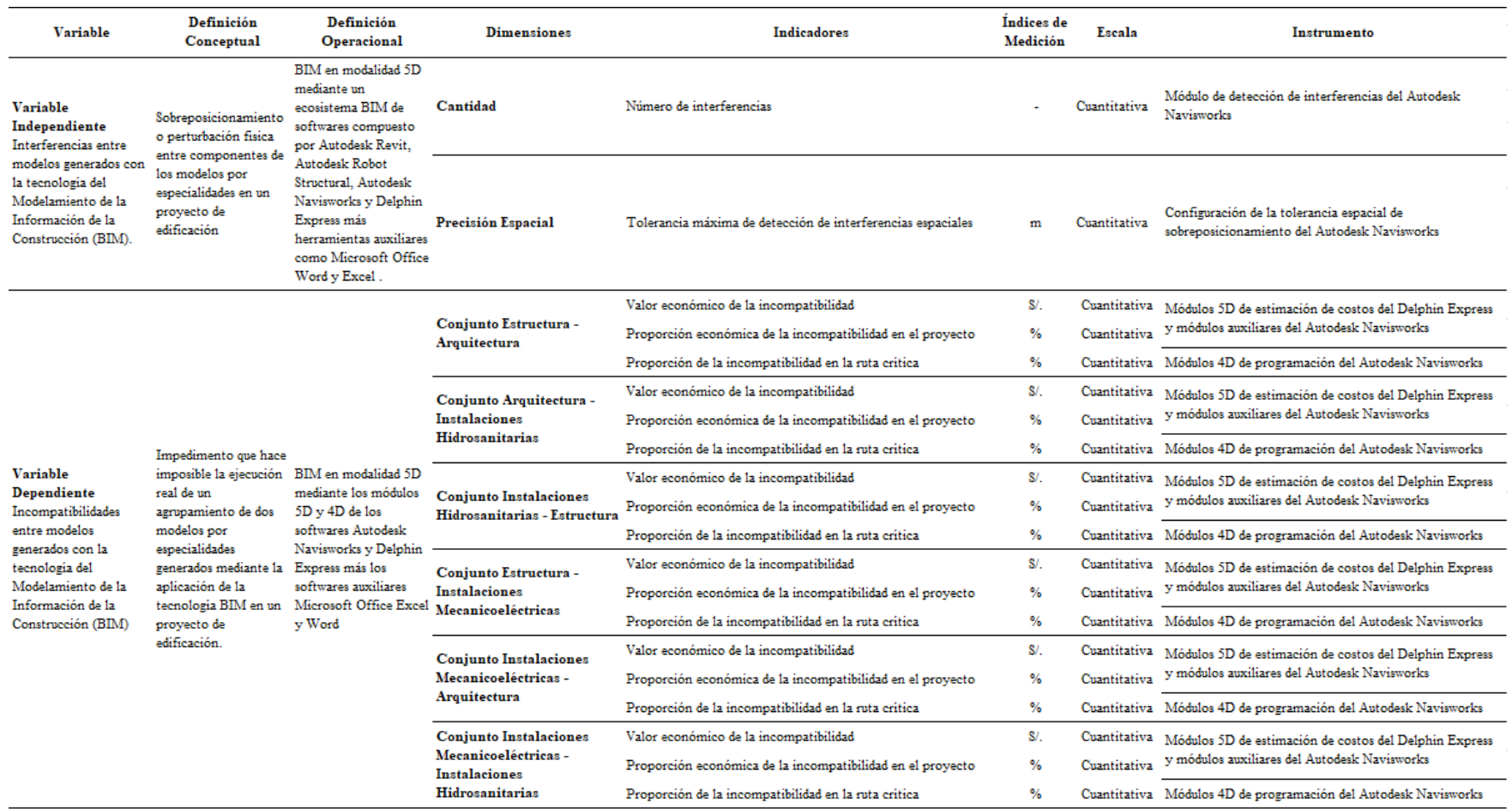

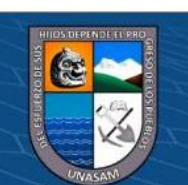

 $0$  $\otimes$ 

 $\left(\mathrm{cc}\right)$ 

# 3.12. **Desarrollo de la investigación**

Se aplicará un sistema de detección basado en los módulos intrínsecos de los softwares componentes del ecosistema BIM usados para generar el modelado integral del proyecto.

# 3.12.1.*Herramientas y equipos utilizados*

Para la elaboración de la presente investigación se usará una computadora portátil de las siguientes características:

Software:

Sistema Windows 10 Home Single Language de 64 bits, procesador x64.

Programas instalados:

Autodesk Revit

Autodesk Revit STRUCTURAL

Autodesk Revit ARCHITECTURAL

Autodesk Revit MEP

Autodesk Navisworks

Autodesk Robot Structural

Microsoft Office Word

Microsoft Office Excel

**@** 090

Hardware

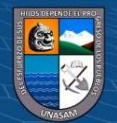

Fabricante: ASUSTek Computer Inc. Procesador: Intel® Core™ i7-7700HQ [CPU @ 2.80GHz](mailto:CPU@2.80GHz) 2.81GHz Memoria instalada (RAM): 16.0 GB Pantalla: 1920x1080 60Hz Tarjeta gráfica: GeForce GTX 1050 Ti

#### 3.12.2. *Método de manejo de la variable independiente*

Las metodologías de modelado serán aplicadas de la siguiente manera:

## **Metodología de modelado BIM 5D**

Se define por el uso de las tecnologías del modelado de la información de la construcción, realizando dicho modelado hasta la dimensión 5D, el cual incluye los modelos tridimensionales, de planeamiento y de costos.

Dentro del ecosistema BIM, se definirán los elementos necesarios para la elaboración del modelo correspondiente. Estos elementos necesarios son:

# **Softwares del ecosistema BIM** Autodesk Revit (STRUCTURAL, MEP Y ARCHITECTURE) Autodesk Navisworks Autodesk Robot Structural

Delphin Express

**@ @ @** 

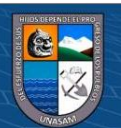

## Microsoft Office Word y Excel

# **Proceso de modelado**

El proceso de modelado estará basado en la definición de familias y objetos en los programas BIM para su posterior ubicación en cada modelo de cada especialidad. La creación de familias y objetos estará basada en los datos e información del expediente técnico original del proyecto Después, se realizará la conformación de los conjuntos de los modelos de las especialidades.

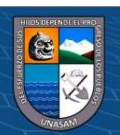

**CC 090** 

Repositorio Institucional - UNASAM - Perú

*Proceso de Modelado con BIM 5D para la definición de los conjuntos de modelos de las especialidades*

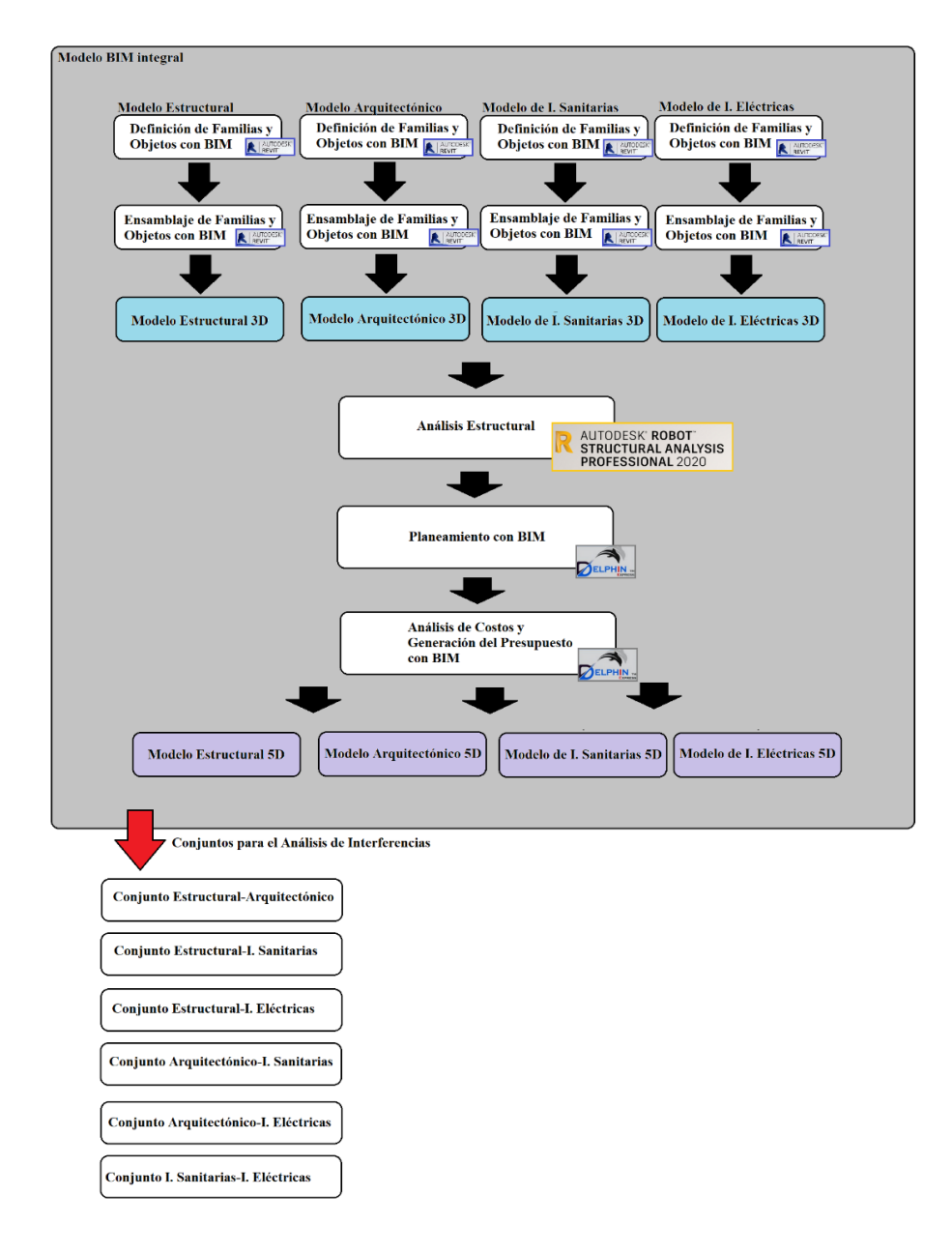

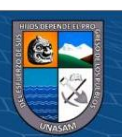

**@ ① + @** 

Mediante el uso del software Autodesk Navisworks, se vincularán los modelos generados con BIM dentro del modelo BIM integral y se determinará el número de interferencias dentro de los conjuntos de modelos de las especialidades. Después. se realizará la generación y representación tabular de las interferencias detectados para su posterior análisis y discusión.

# **Figura 15**

*Ejemplo de detección de interferencias con Navisworks. Los datos están listos para ser contabilizados y tabulados*

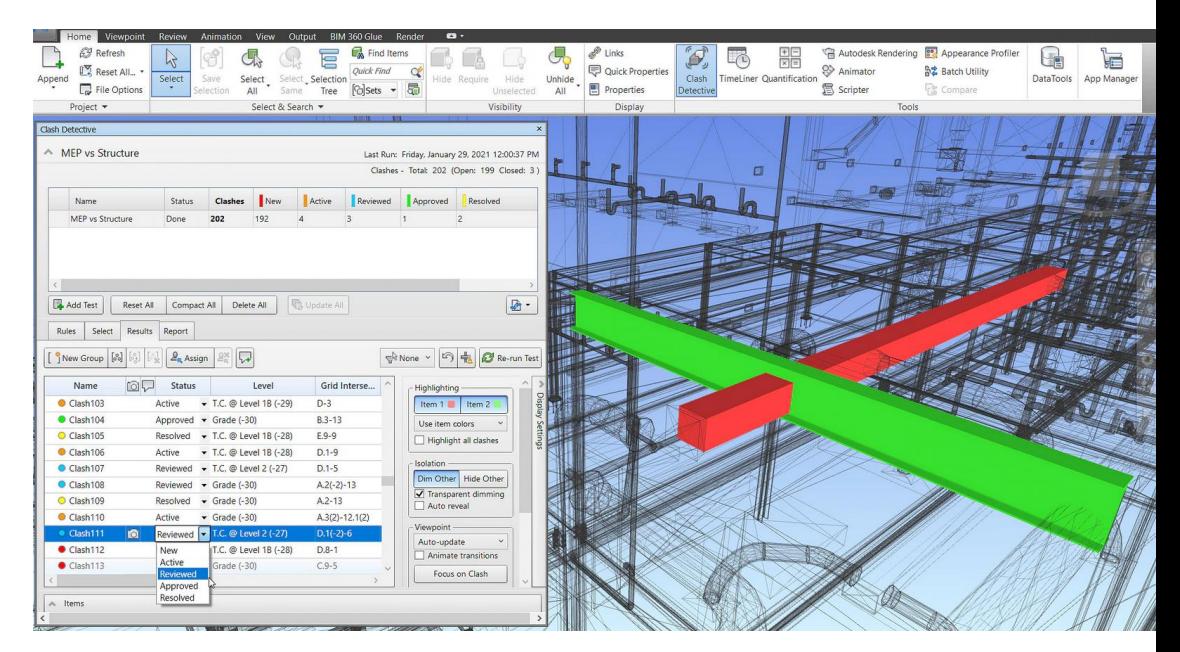

Nota. Adaptado de Features of Navisworks 2023 [Imagen], por

#### Autodesk, 2022

**@ @ @** 

(https://www.autodesk.com/products/navisworks/features). CC by 2.0.

La representación tabular contendrá columnas en las cuales se denoten el número de interferencias y características cómo el número de elementos y el tamaño de cada modelo, mientras que en las filas se tendrá cada conjunto de modelos, entre los cuales figuran los pares: Arquitectura-Estructura, Estructura-I. Eléctricas, Estructura-I.

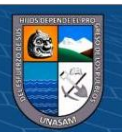

Sanitarias, Arquitectura-I. Eléctricas, Arquitectura-I. Sanitarias e I. Eléctricas-I. Sanitarias.

#### 3.12.3. *Método de medición de la variable dependiente*

La variable dependiente será detallada a través de las herramientas auxiliares del ecosistema BIM. Las características de las incompatibilidades estarán representadas en figuras basadas en barras. La medición se realizará mediante los módulos de los softwares Autodesk Navisworks y Microsoft Office Excel.

# **Figura 16**

*Proceso de medición de los indicadores de las incompatibilidades entre modelos de las especialidades*

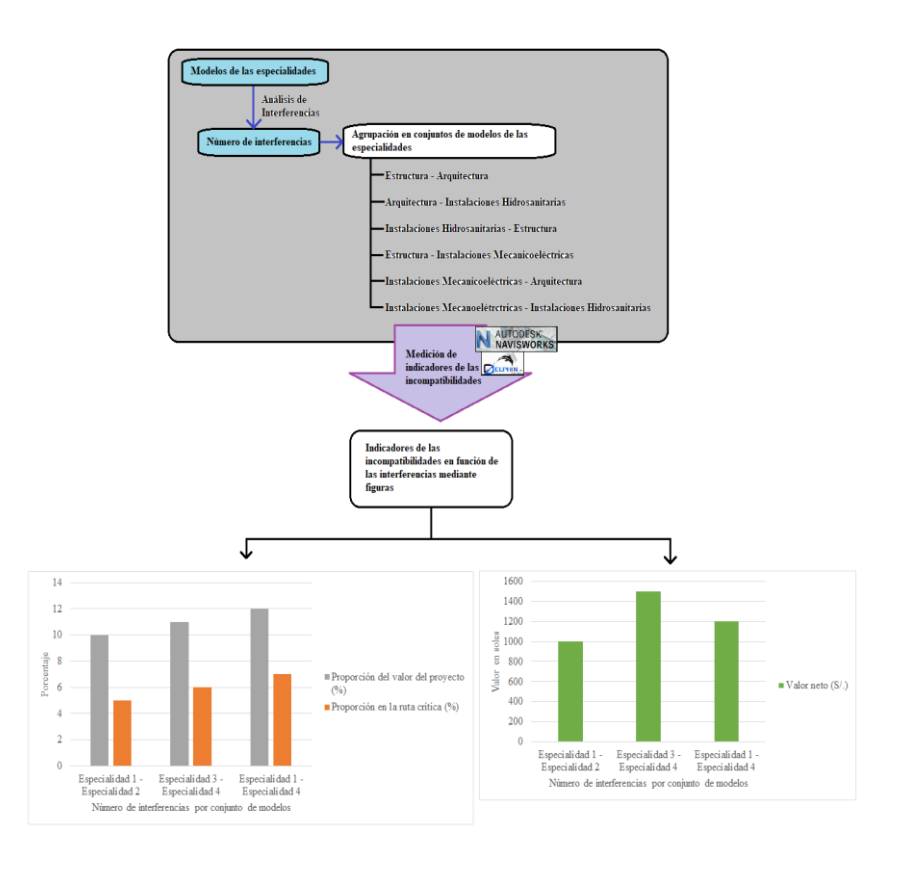

Nota. Los valores en las figuras de los ejemplos no son reales, su función es meramente ilustrativa.

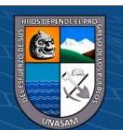

**@ 000** 

# **CAPÍTULO IV: ANÁLISIS Y TRANSFORMACIÓN DE DATOS**

# **4.1. Definición de Familias y Objetos del BIM**

Las familias y objetos paramétricos del BIM se definen de acuerdo a los criterios de diseño requeridos para el proyecto por parte del usuario y cliente. En este caso, el edificio ya ha sido especificado de acuerdo a su expediente técnico tradicional, por lo que el proceso de definición de familias y objetos consiste principalmente en definir los elementos y detalles necesitados.

#### **Figura 17**

*Familia paramétrica de Columna con ángulo interior*

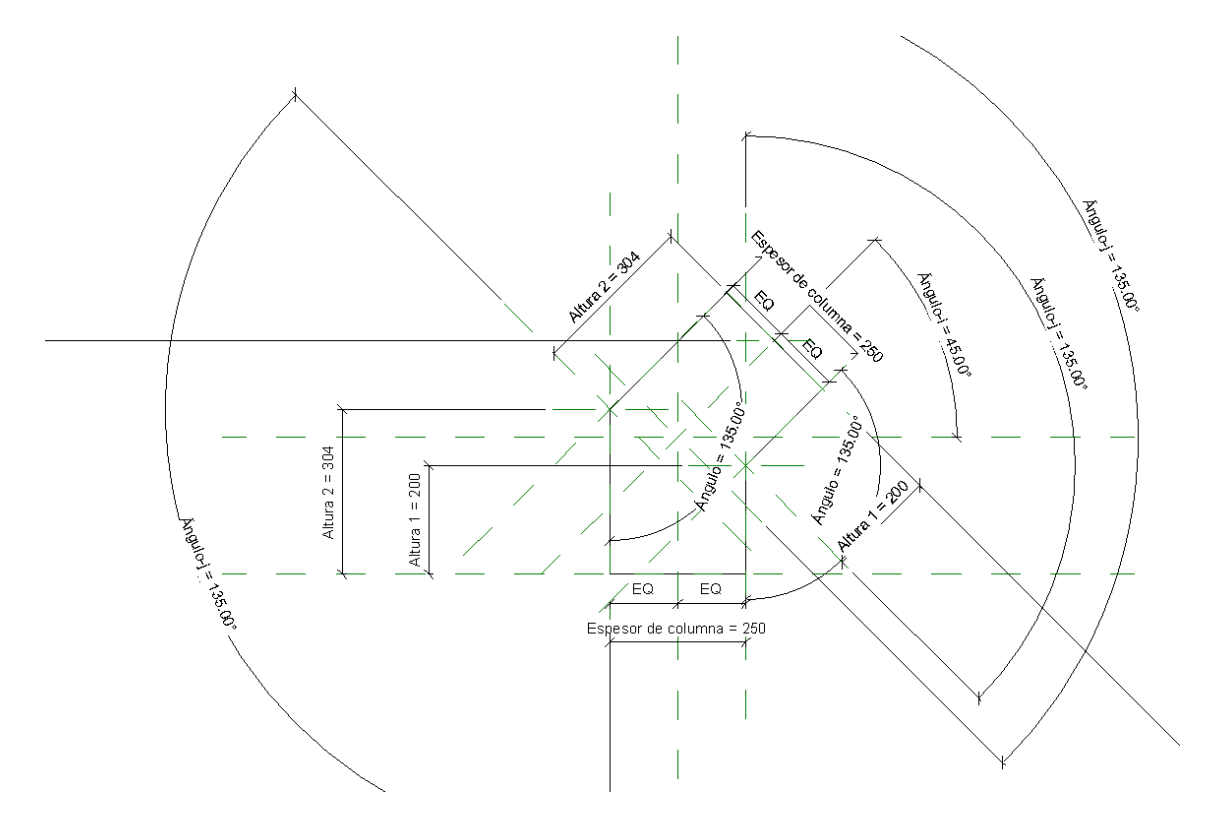

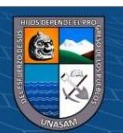

*Parámetros de la columna con ángulo en la familia paramétrica*

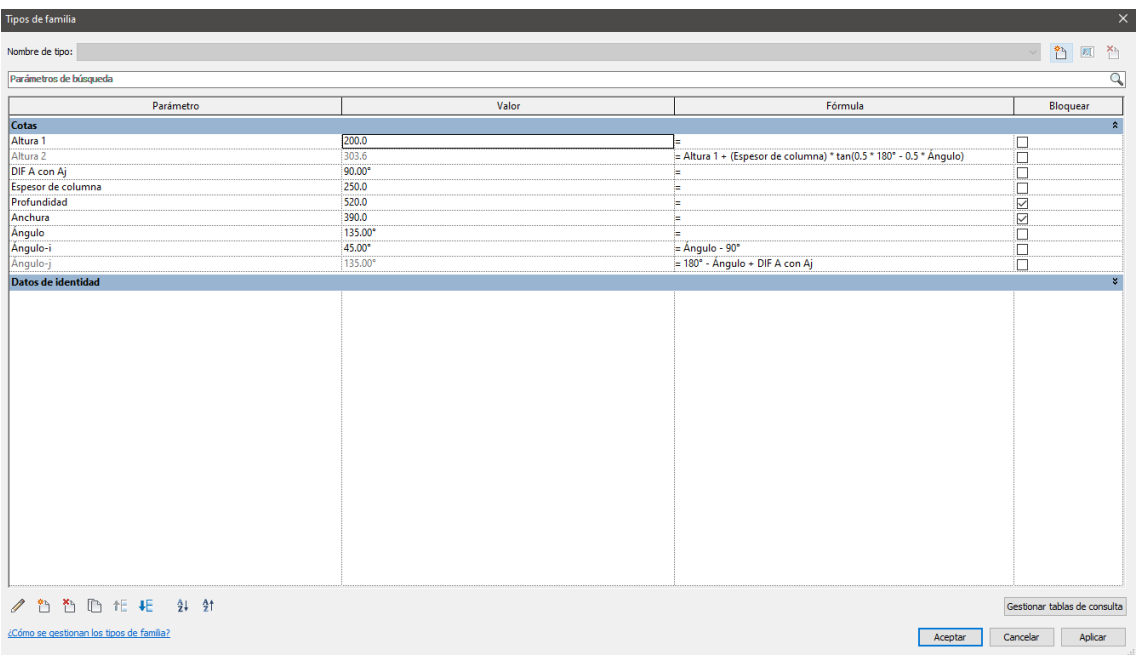

# **Figura 19**

*Vista tridimensional con vista realista de la familia de columnas con ángulo* 

#### *paramétrica*

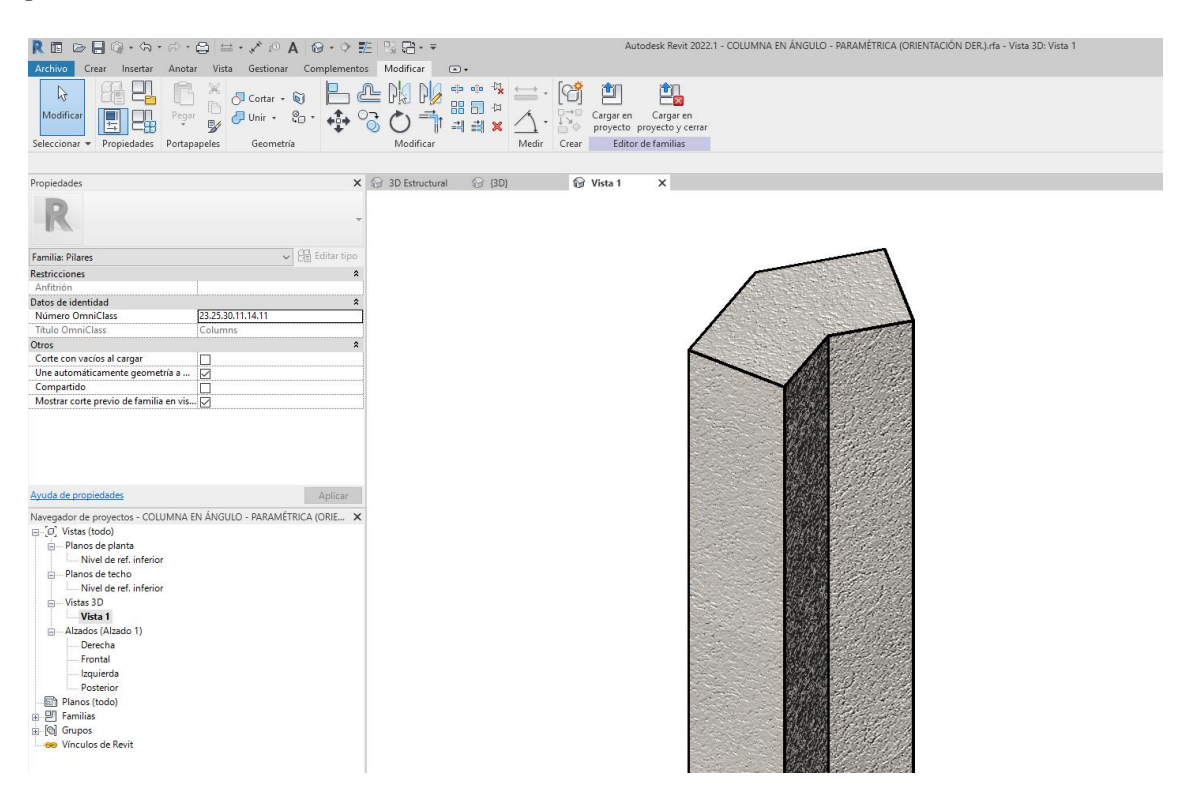

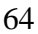

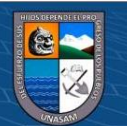

Repositorio Institucional - UNASAM - Perú

*Familia paramétrica para perfil de aluminio utilizado en tijeral*

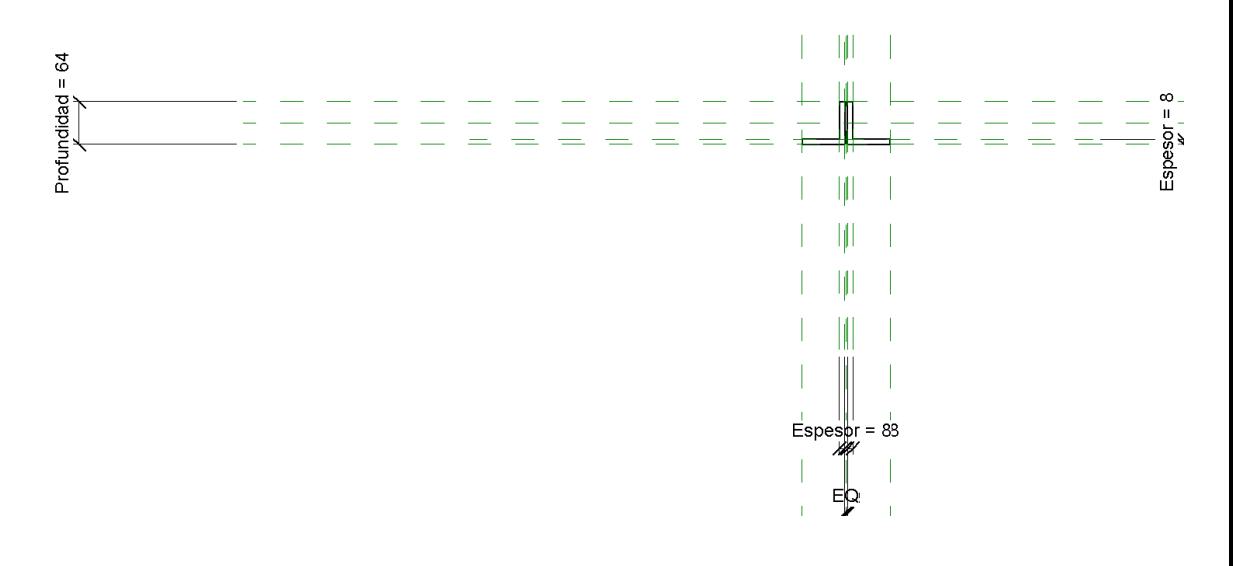

# **Figura 21**

*Parámetros del perfil de aluminio utilizado en conjunto con otras familias* 

| paramétricas |  |
|--------------|--|
|              |  |

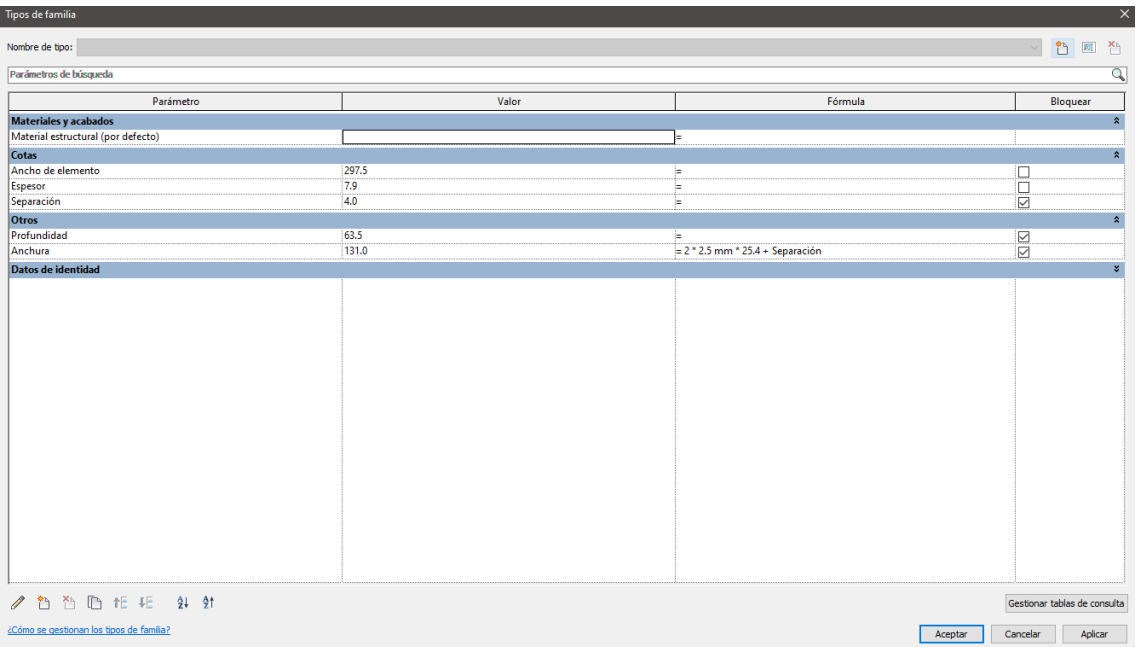

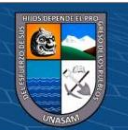

**CC 090** 

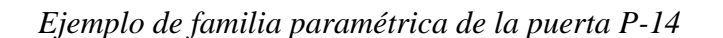

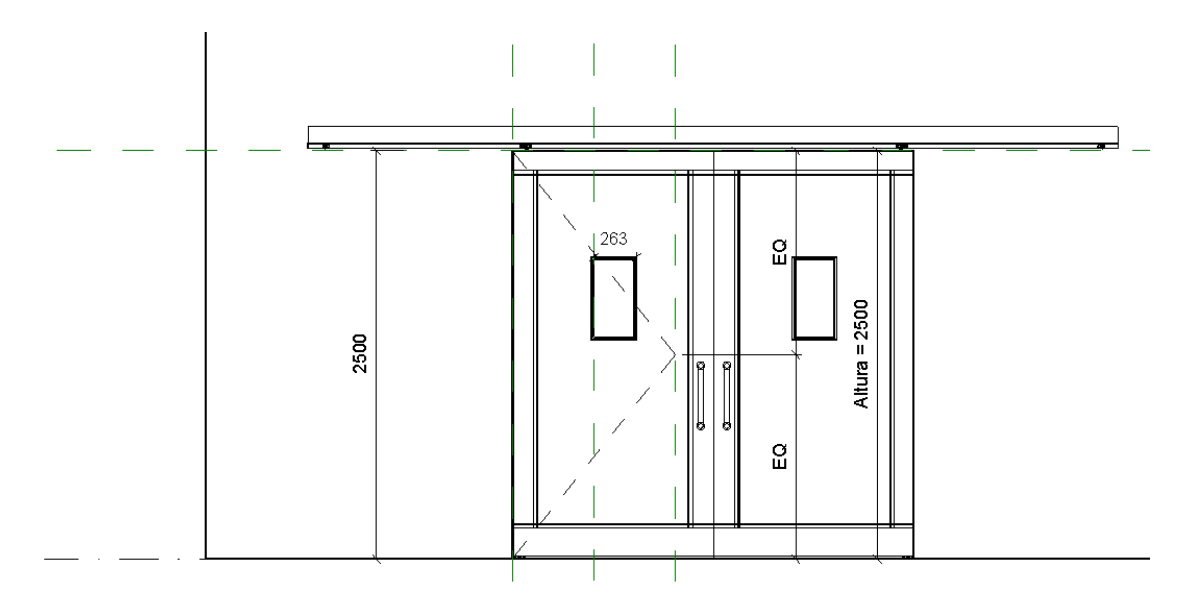

# **Figura 23**

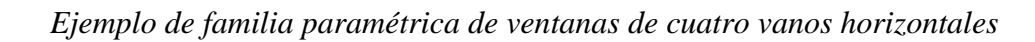

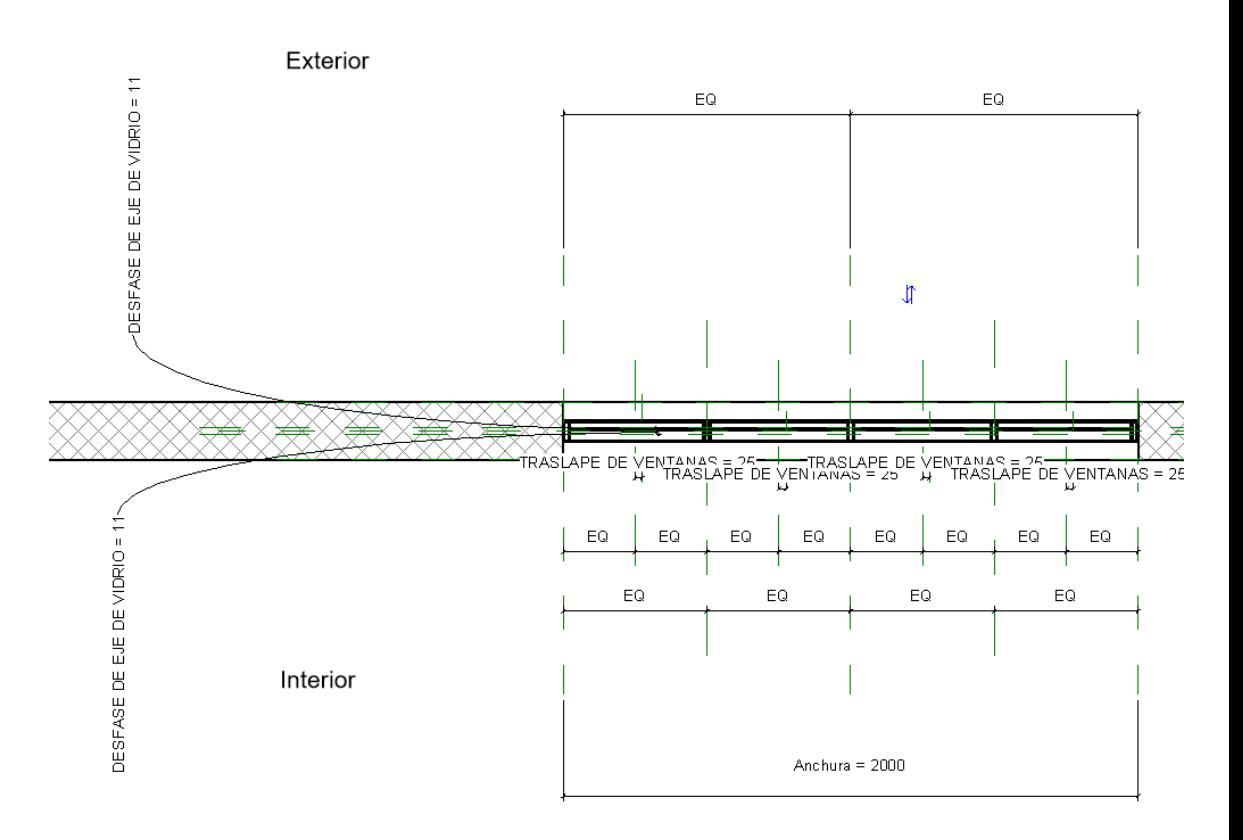

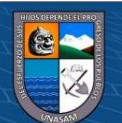

 $@ @ @$ 

*Ejemplo de familia paramétrica de ventanas con 4 vanos horizontales y 3* 

*vanos verticales*

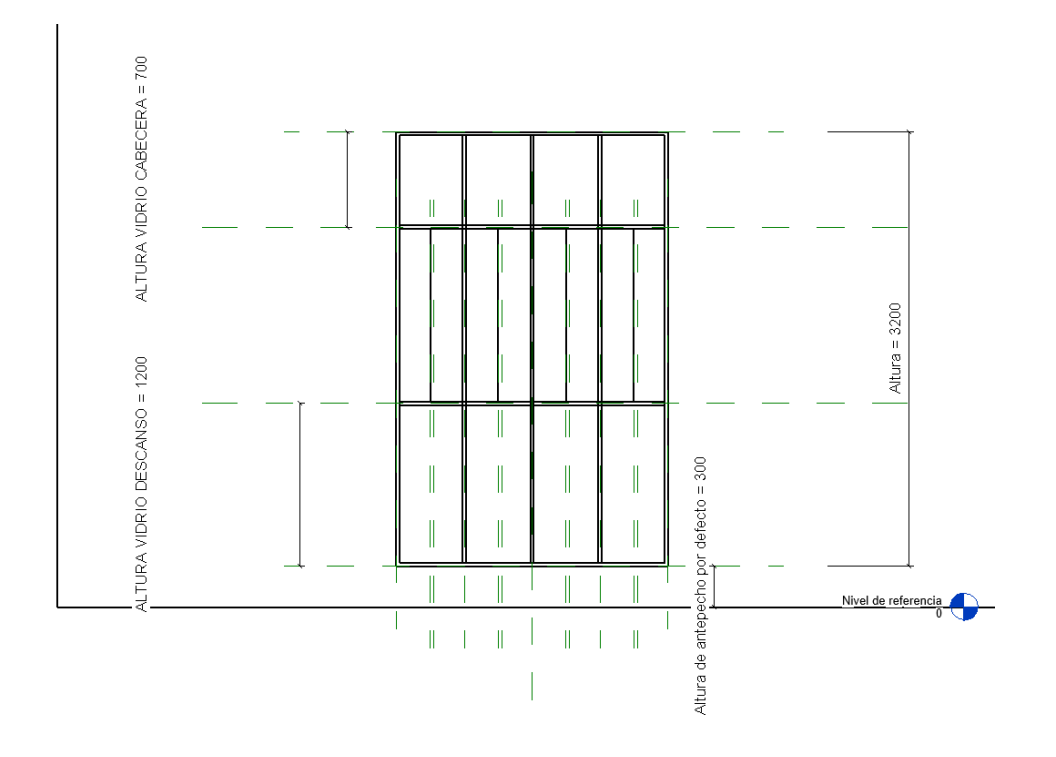

# **Figura 25**

*Vista tridimensional de la familia de ventanas paramétricas de 4 vanos* 

*horizontales y 3 verticales*

 $@ @ @$ 

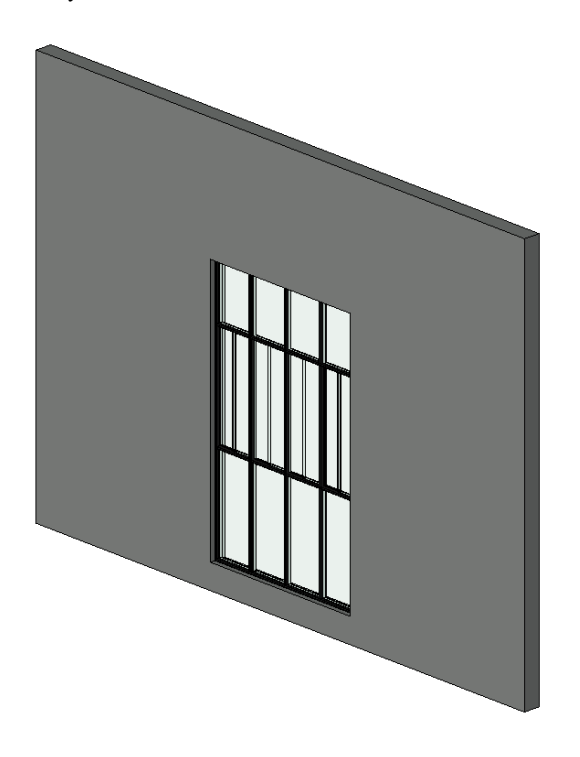

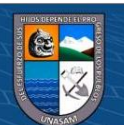

Repositorio Institucional - UNASAM - Perú

#### *Familias Paramétricas creadas para el modelamiento en BIM 5D de la*

#### *Investigación*

到地区和地区的地区和地区和地区和地区和地区和地区和地区和地区和地区和地区

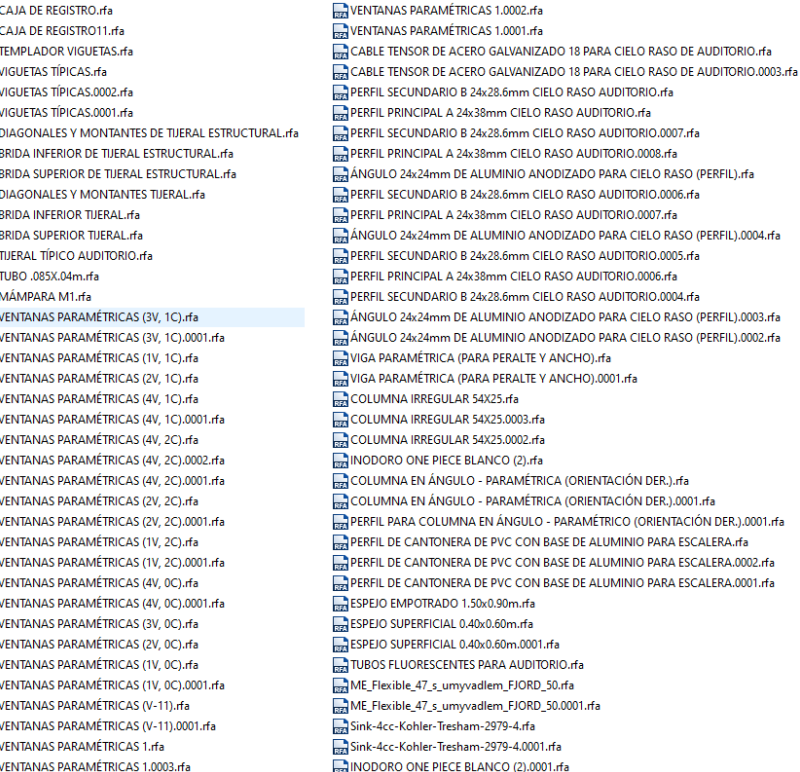

TUBERÍA 1 PARA ACCESORIOS SANITARIOS.rfa SLP\_17.rfa SLUN 26.rfa INODORO ONE PIECE BLANCO.rfa TUBOS FLUORESCENTES PARA AUDITORIO.000 TUBOS FLUORESCENTES PARA AUDITORIO.000 TUBOS FLUORESCENTES PARA AUDITORIO.000 CABLE TENSOR DE ACERO GALVANIZADO 181 CABLE TENSOR DE ACERO GALVANIZADO 18 I PARANTE AUDITORIO 89x38x0.9mm.rfa PARANTE AUDITORIO 89x38x0.9mm.0002.rfa PARANTE AUDITORIO 89x38x0.9mm.0001.rfa TELAR 2 PARA SELLADORES FLEXIBLES (PERFIL TELAR PARA SELLADORES FLEXIBLES (PERFIL). MURO DE TABIQUERÍA INTERIOR PARA AUDITI **REALTAINURO DE TABIQUERÍA INTERIOR PARA AUDITE** MURO DE TABIQUERÍA INTERIOR PARA AUDITI SELLADOR FLEXIBLE SIKAFLEX 11FC (PERFIL).r SELLADOR IMPERMEABILIANTE (PERFIL) 3x90i SELLADOR FLEXIBLE SIKAFLEX 11FC (PERFIL).0 MURO DE TABIQUERÍA INTERIOR PARA AUDITI RIEL DE ACERO GALVANIZADO 89x38x0.90mn RIEL DE ACERO GALVANIZADO 90x32x0.90mn Muro de fibra de vidrio.png PUERTA DE VIDRIO P-13.rfa PUERTA DE VIDRIO P-13.0004.rfa PUERTA DE VIDRIO P-13.0003.rfa **EM**<br>FIJACIÓN DE ROTACIÓN ALTA PARA PUERTA D BASE DE ROTACIÓN HIDRÁULICA PARA PUERT FIJACIÓN DE ROTACIÓN ALTA PARA PUERTA D **REA**<br>REA BASE DE ROTACIÓN HIDRÁULICA PARA PUERT **BASE DE ROTACIÓN HIDRÁULICA PARA PUERT** RASE DE ROTACIÓN HIDRÁULICA PARA PUERT PUERTA DE VIDRIO P-13.0002.rfa PUERTA DE VIDRIO M-12.rfa PUERTA DE VIDRIO M-12.0003.rfa PUERTA DE VIDRIO M-12.0002.rfa CANAL U DE ALUMINIO 0.5in 16.2mm X 5#8 in

#### **4.2. Modelos BIM 3D**

**@ 000** 

Los modelos BIM en 3D se realizan mediante la colocación de los objetos de las familias paramétricas en base a los criterios de diseño requeridos por el usuario y cliente. Para la colocación de los elementos, se debe definir las coordenadas, el terreno y datos de ubicación generales de la modalidad del proyecto, para luego poder realizar la colocación de forma paramétrica. Los modelos siguen el procedimiento descrito en la metodología de investigación. Se realizó además una programación en el programa Dynamo automatizar el dibujo y el modelamiento de las especialidades. Un reporte

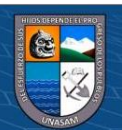

ESCALERA.0002.rfa ESCALERA.0001.rfa detallado del procedimiento a seguir se encuentra en los anexos de la presente investigación.

## **4.2.1. Especialidad de Estructuras**

Comprende todos los elementos estructurales que poseen solicitaciones de carga, incluyendo, pero no limitado a, vigas, columnas estructurales, placas, cajas de ascensores, armaduras, cimentaciones y losas de cimentación.

Los objetos de las familias paramétricas se colocan en base a líneas de ejes a cada nivel, siguiendo un proceso de dibujado tridimensional en base a planos de referencia en cada nivel.

## **Figura 27**

#### *Vista tridimensional con un nivel de detalle reducido del modelo*

#### *estructural*

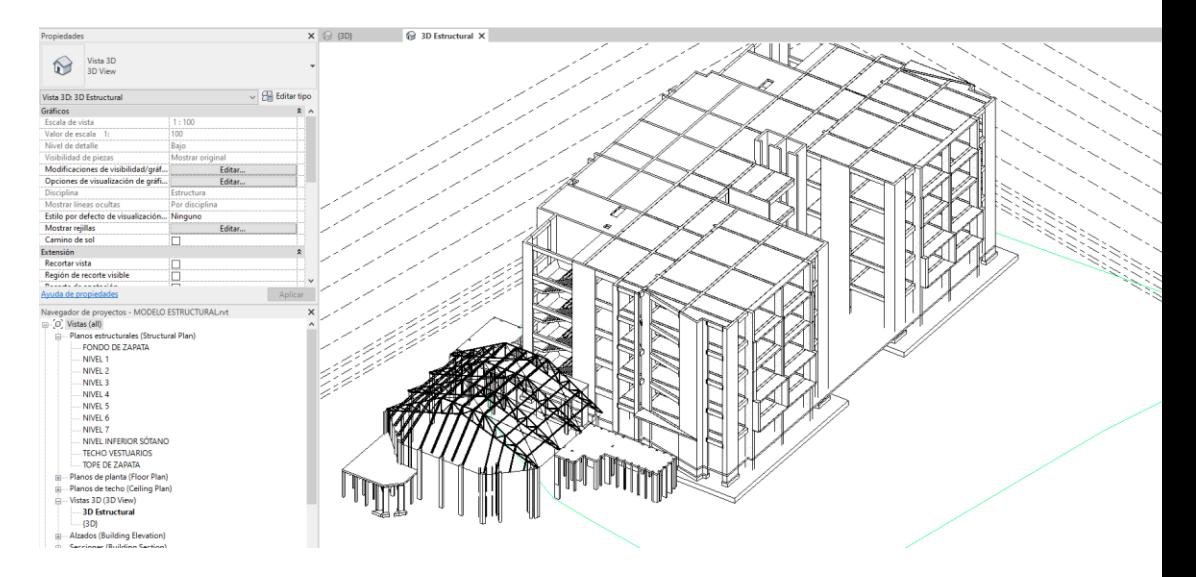

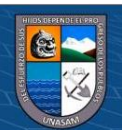

# Repositorio Institucional - UNASAM - Perú

*Vista tridimensional con un nivel de detalle ampliado del modelo* 

#### *estructural*

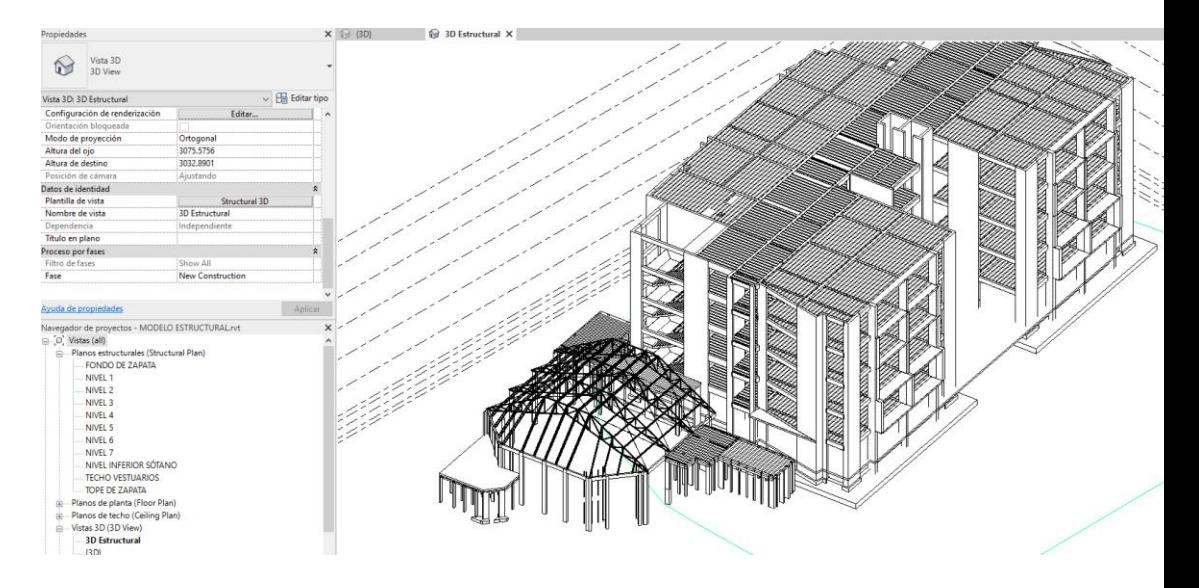

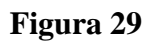

 $\overline{6}$   $\overline{0}$   $\overline{0}$ 

*Ejemplo de vista en planta del nivel 2 en el modelo estructural*

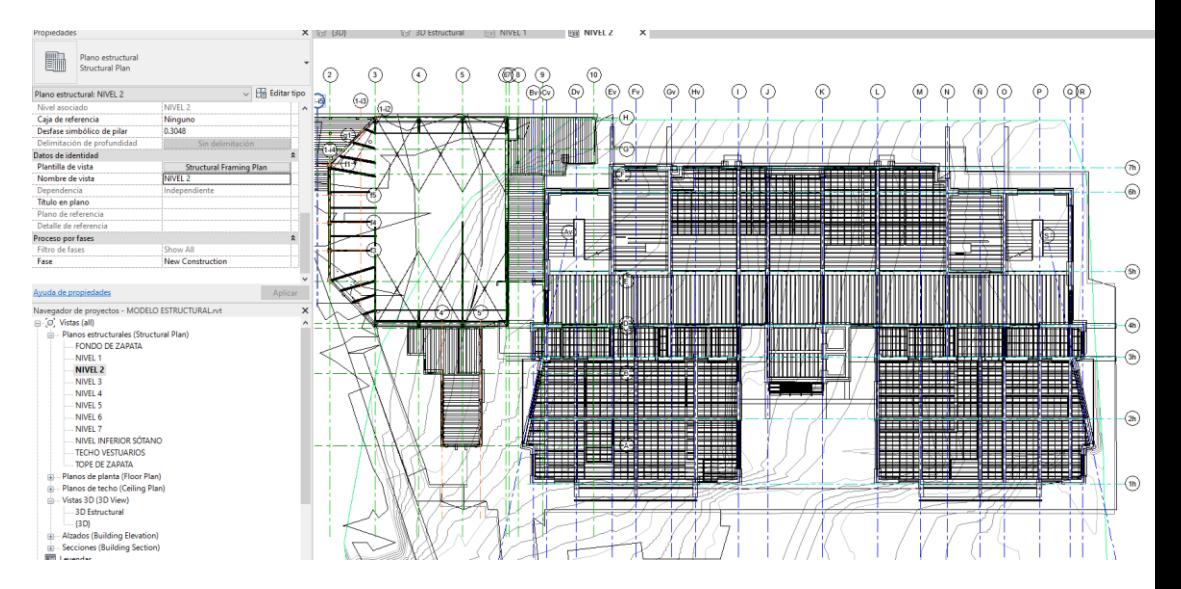

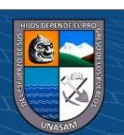

*Vista tridimensional inferior de las cimentaciones en el modelo* 

*estructural*

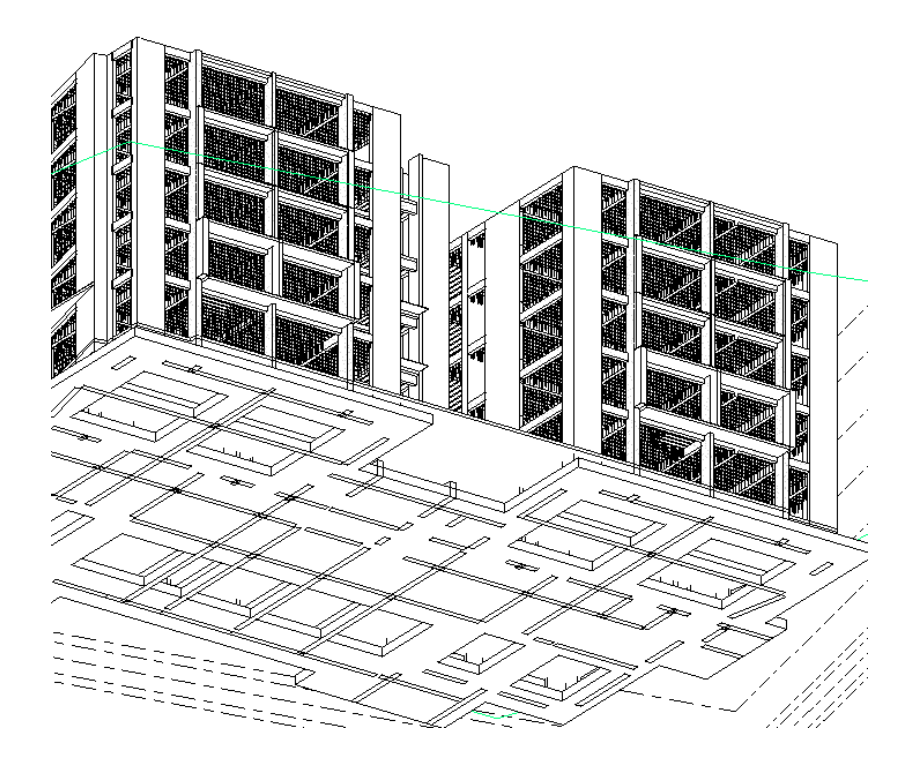

# **Figura 31**

 $@ @ @$ 

*Vista de los tijerales que componen la armadura del techo del auditorio en el modelo estructural*

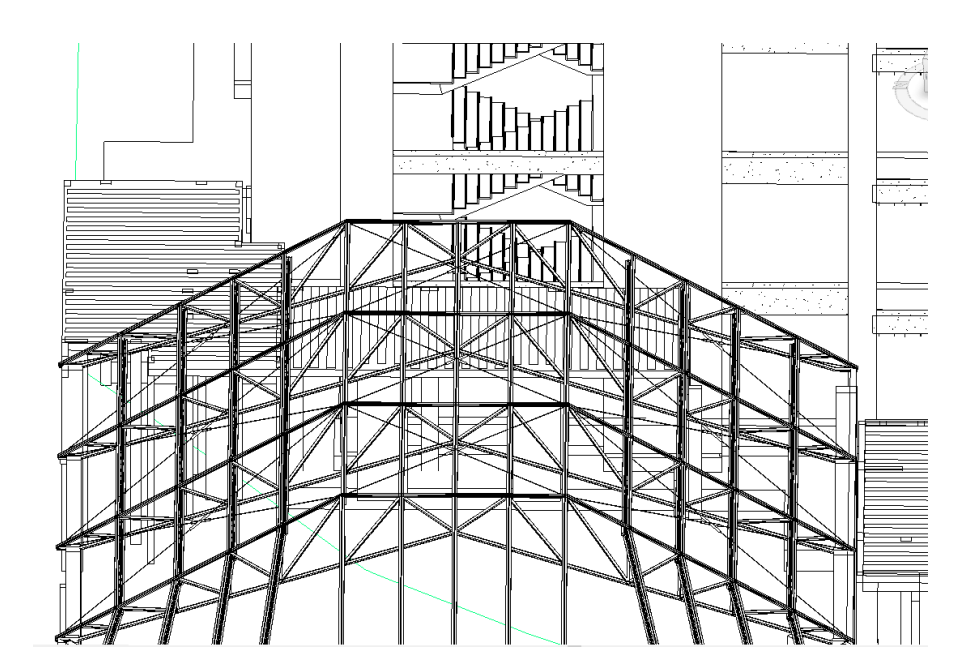

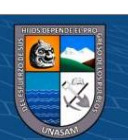
*Familias paramétricas utilizadas en el modelo estructural*

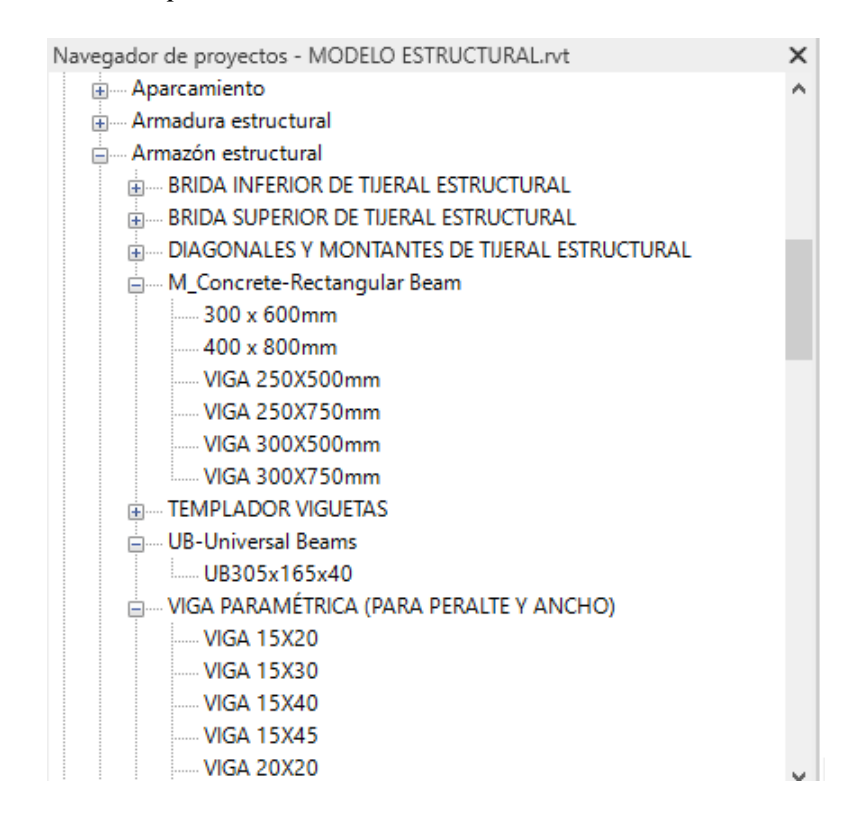

#### **4.2.2. Especialidad de Arquitectura**

 $(C)$   $( )$   $( )$   $( )$ 

La especialidad de arquitectura comprende elementos tales como puertas, ventanas, muros no estructurales, coberturas de suelos, mamparas y elementos como los muros cortina. Para su desarrollo se requiere un desarrollo completo de las familias paramétricas de dichos elementos además del uso de las herramientas de Maza y Emplazamiento del programa Revit ARCHIECTURE para el modelamiento de los muros cortinas y techos con inclinaciones fuertes. El nivel de detalle es mayor al requerido mínimamente por ley en los países donde existe una implementación legal del BIM, y es el mismo nivel de detalle que se usará para la detección de interferencias.

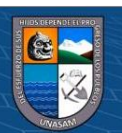

72

*Vista tridimensional con un nivel de detalle ampliado del modelo* 

### *arquitectónico*

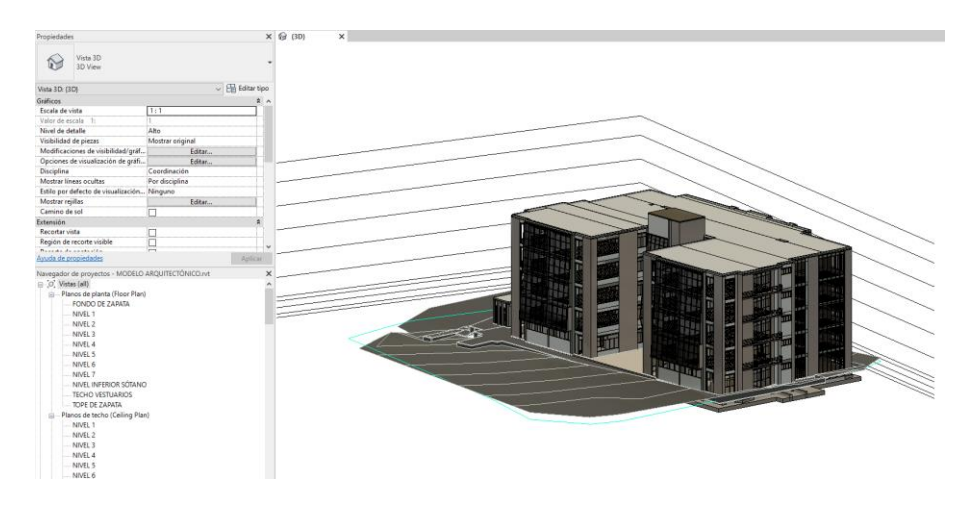

# **Figura 34**

*Vista tridimensional con un nivel de detalle ampliado del modelo* 

*arquitectónico (esquina opuesta a la figura 33)*

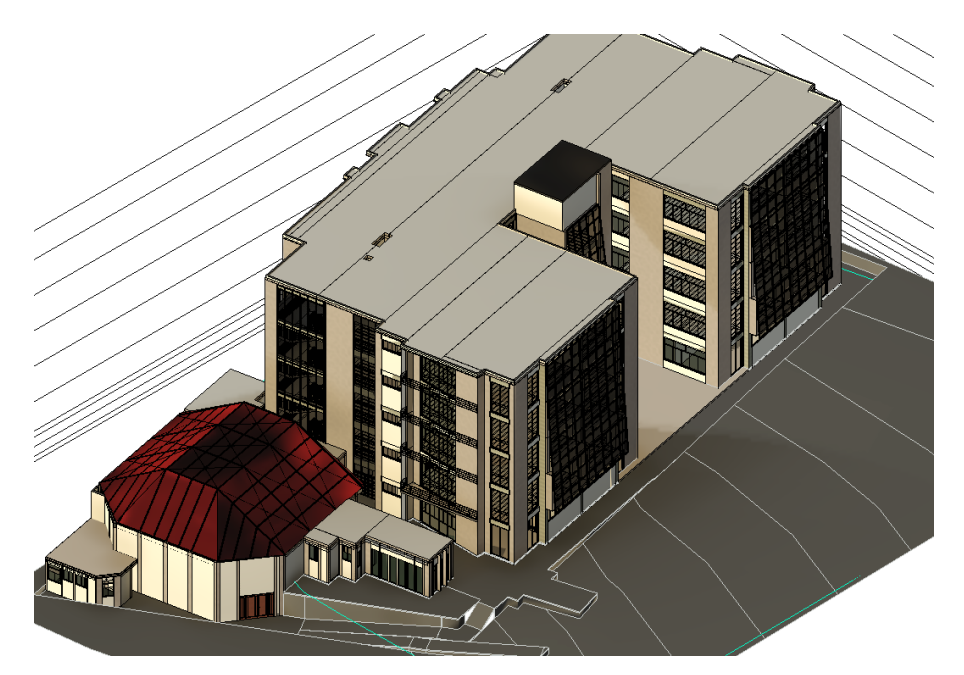

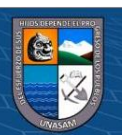

 $@ @0$ 

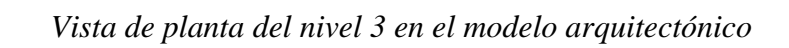

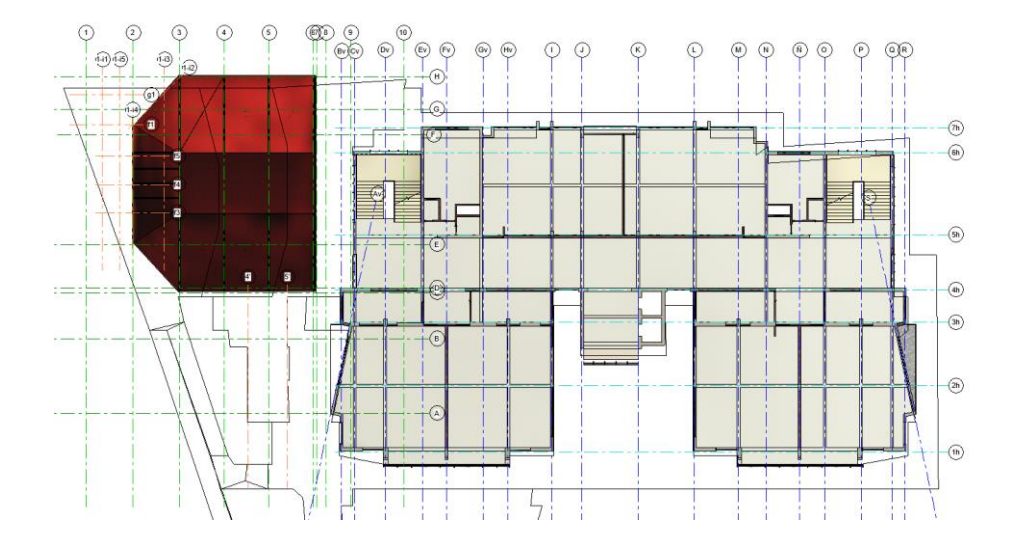

# **Figura 36**

*Vista cercana a una esquina del modelo arquitectónico*

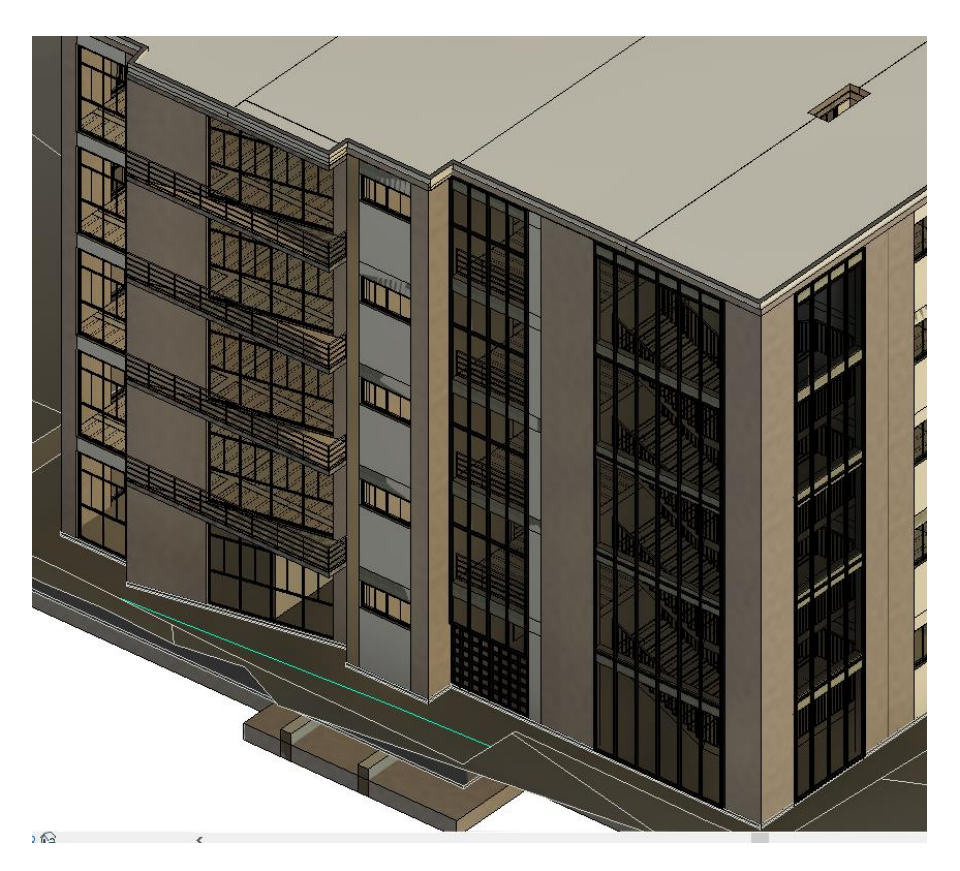

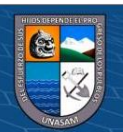

 $\overline{\mathbb{C}}$   $\mathbb{O} \circledcirc$ 

Repositorio Institucional - UNASAM - Perú

También se puede aplicar un filtro para evaluar únicamente elementos de interés mediante las opciones de modelamiento de visibilidad y gráficos.

### **Figura 37**

*Filtros de visibilidad en el modelo arquitectónico*

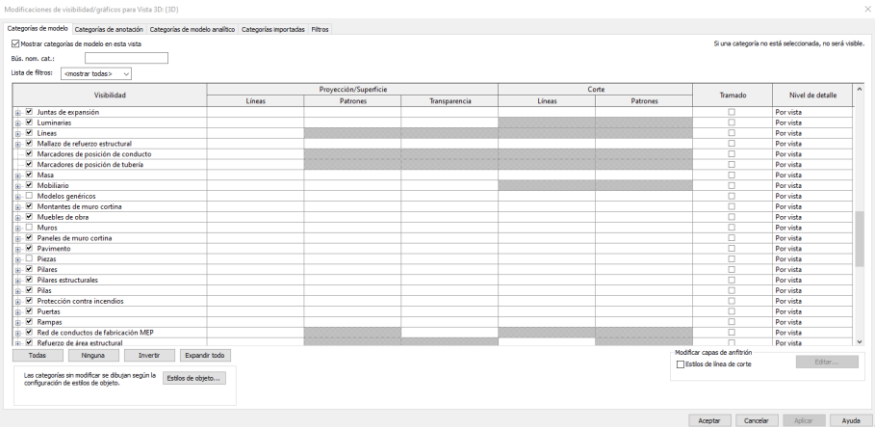

# **Figura 38**

*Vista tridimensional con un nivel de detalle ampliado de elementos* 

*seleccionados en el modelo arquitectónico*

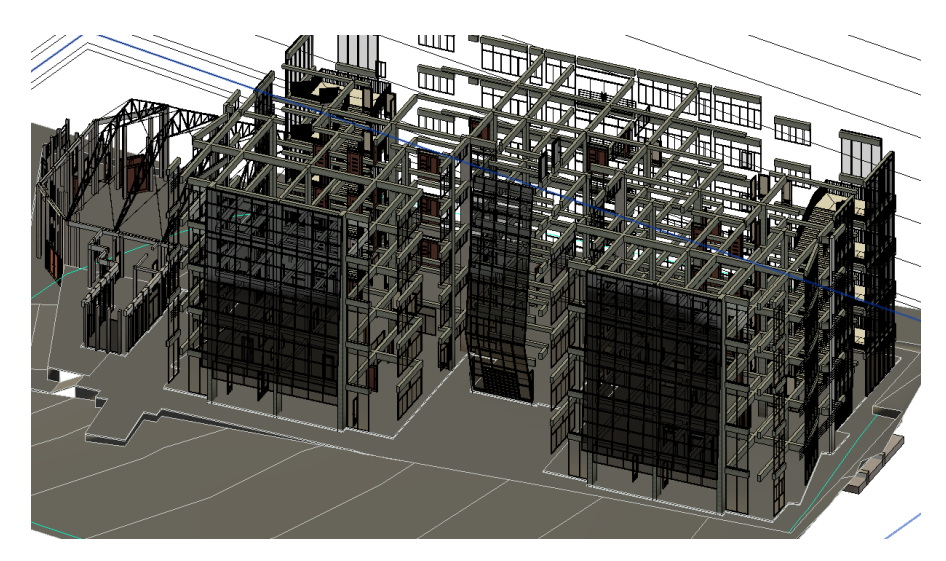

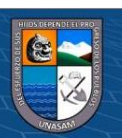

*Familias Paramétricas utilizadas en el Modelo Arquitectónico*

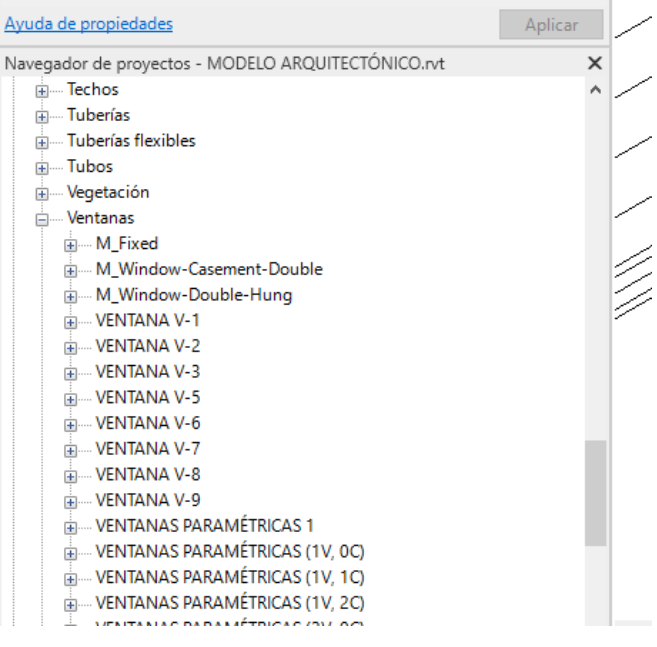

# **Figura 40**

*Código desarrollado en Dynamo para el modelamiento de los cielos* 

*rasos del modelo arquitectónico*

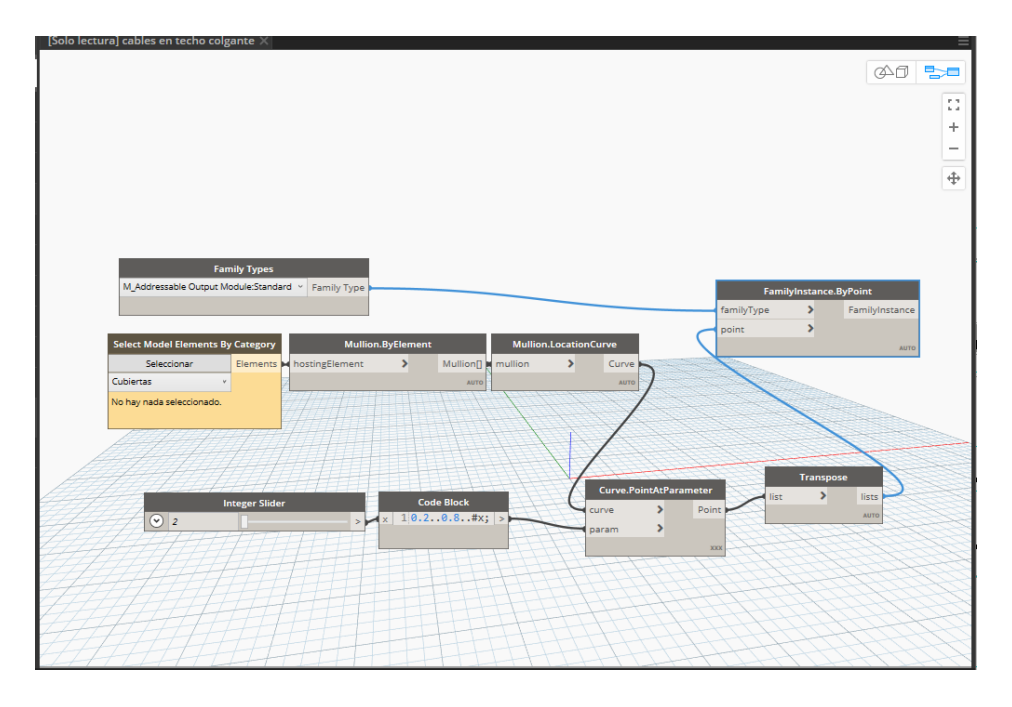

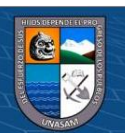

 $@@@@$ 

#### **4.2.3. Especialidad de Instalaciones Sanitarias**

Para esta especialidad, se realiza un vínculo de dependencia con la especialidad de arquitectura, con lo cual se puede realizar un diseño dinámico y con retroalimentación de las instalaciones sanitarias en base al desarrollo de la arquitectura. Los objetos y familias paramétricas a usarse se desarrollan de manera independiente, sin embargo, el modelo debe poseer una interdependencia con la especialidad de arquitectura, los elementos tridimensionales de las instalaciones sanitarias van a depender de las superficies y caras de la especialidad de arquitectura y no van a existir de manera separada e independiente tal como en un modelamiento tradicional.

#### **Figura 41**

# *Vista tridimensional con un nivel de detalle ampliado del modelo hidrosanitario*

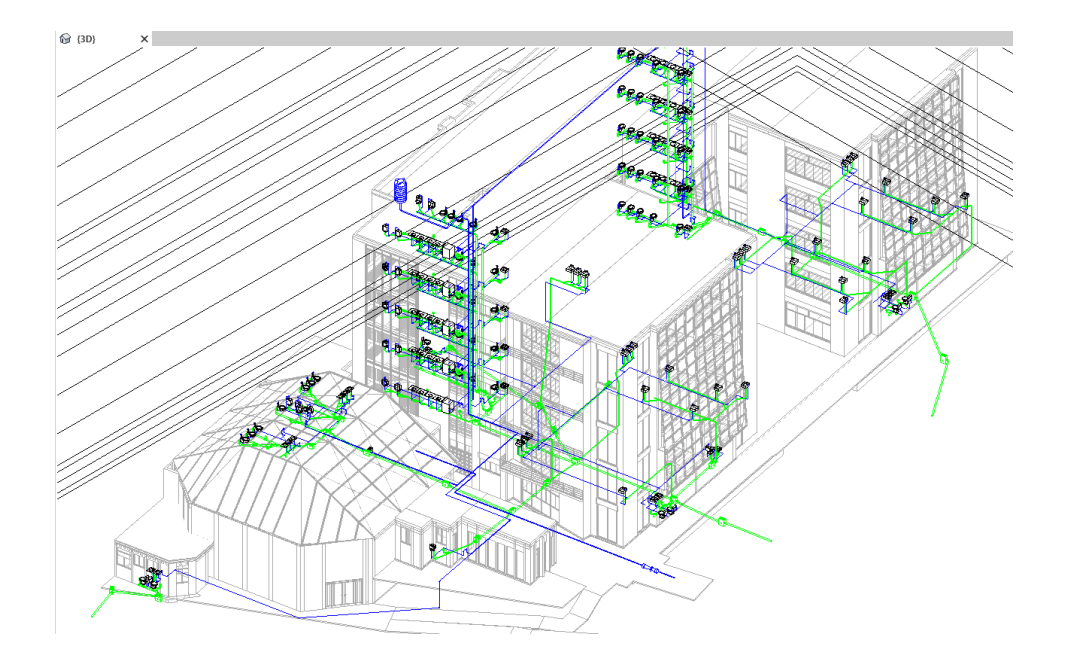

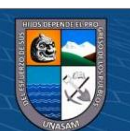

 $\left(\begin{matrix} \mathbf{c} \mathbf{c} \end{matrix}\right)$   $\left(\begin{matrix} \mathbf{c} \mathbf{c} \end{matrix}\right)$ 

Repositorio Institucional - UNASAM - Perú

*Ejemplo uno de vista en planta en el primer piso del modelo* 

#### *hidrosanitario*

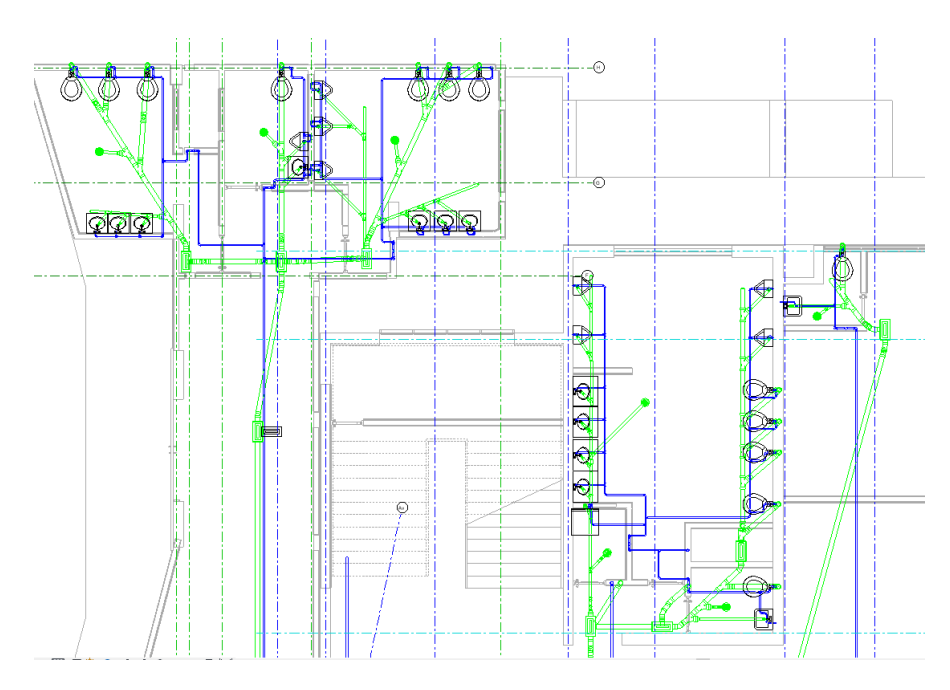

# **Figura 43**

 $@@@@$ 

*Vista tridimensional ampliada de tuberías de agua y desagüe en el modelo hidrosanitario*

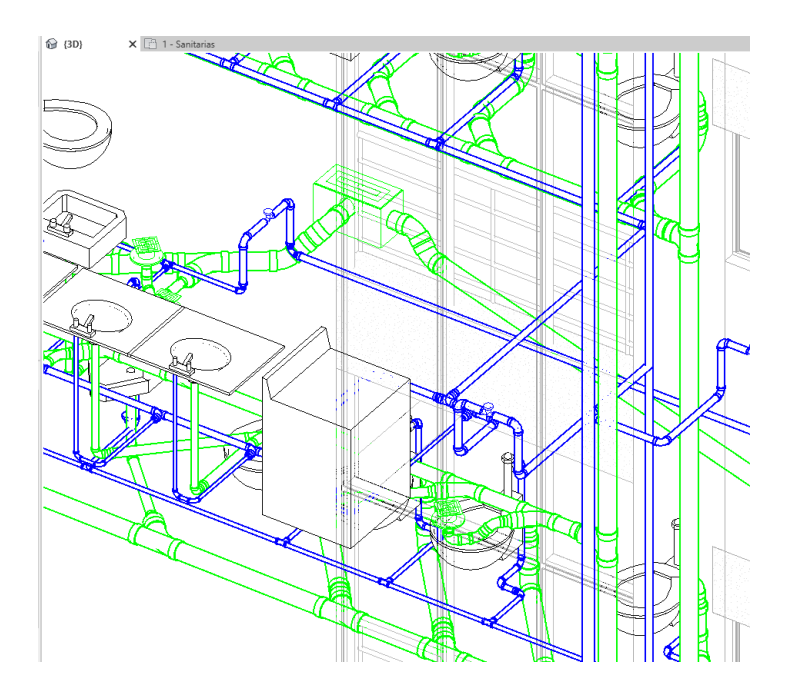

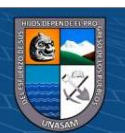

*Verificación de pendientes de las tuberías de desagüe en el modelo* 

*hidrosanitario*

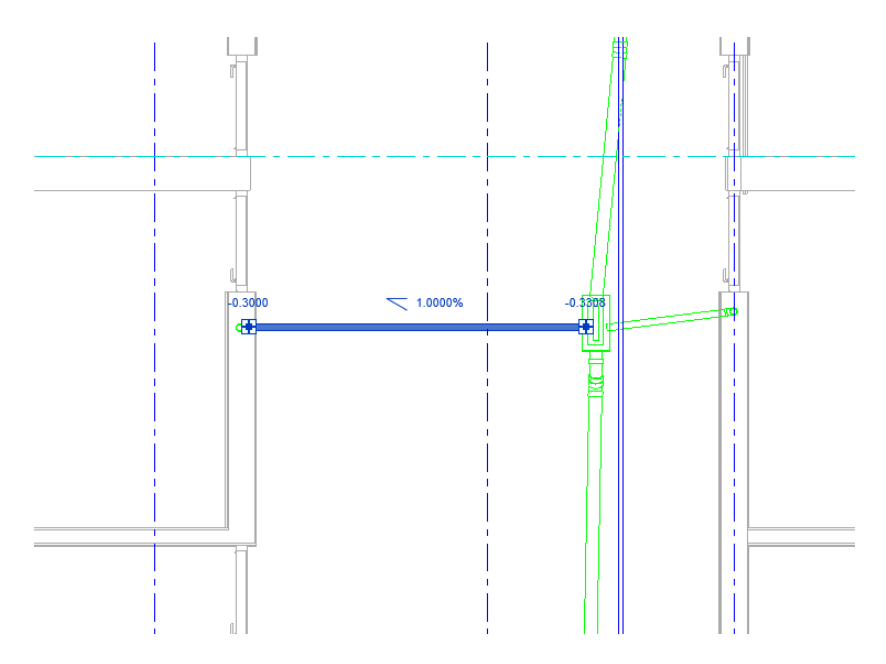

# **Figura 45**

*Familia paramétrica de las cajas de registro para el modelo* 

### *hidrosanitario*

 $@ @ @$ 

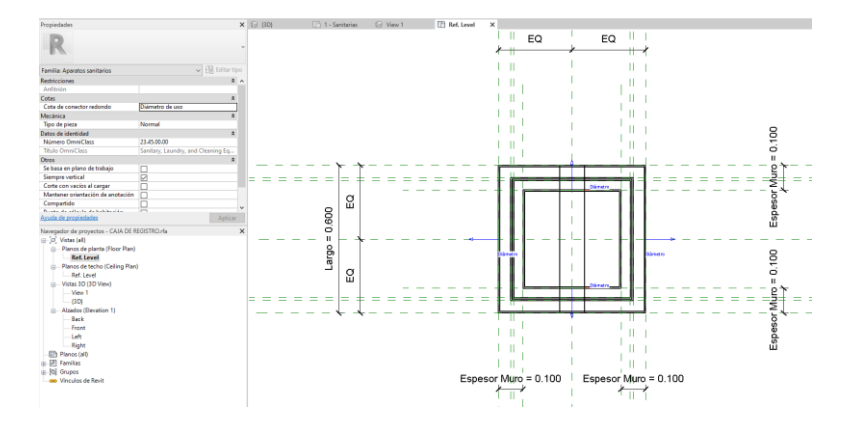

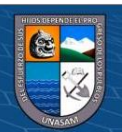

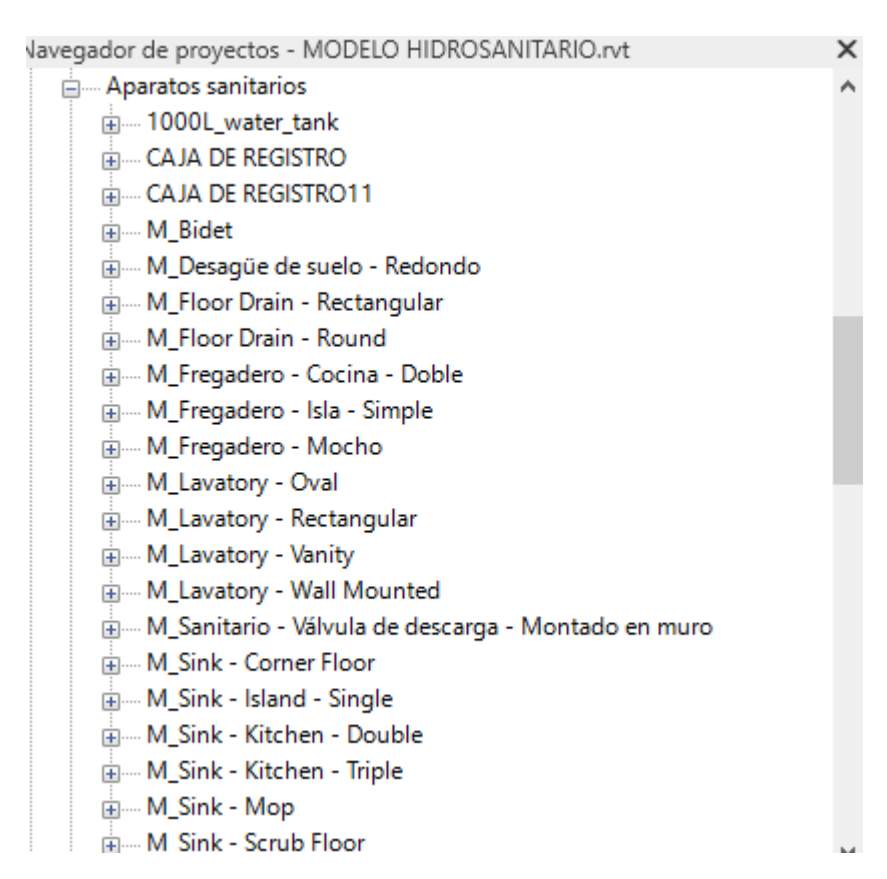

*Familias paramétricas usadas para el modelo hidrosanitario*

#### **4.2.4. Especialidad de Instalaciones Eléctricas**

El procedimiento es similar al desarrollo de la especialidad de instalaciones sanitarias, el modelo debe depender del modelo de arquitectura para permitir la interoperabilidad y la gestión de la información respectiva de manera dinámica y actualizable. Este modelo incluye los elementos de iluminación, data, seguridad, comunicaciones e internet, cada aparato es modelado en base a una familia paramétrica que rige sobre un conjunto de objetos de diferentes valores en sus propiedades paramétricas compartidas.

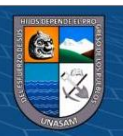

**@ 000** 

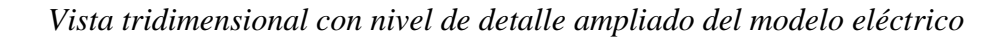

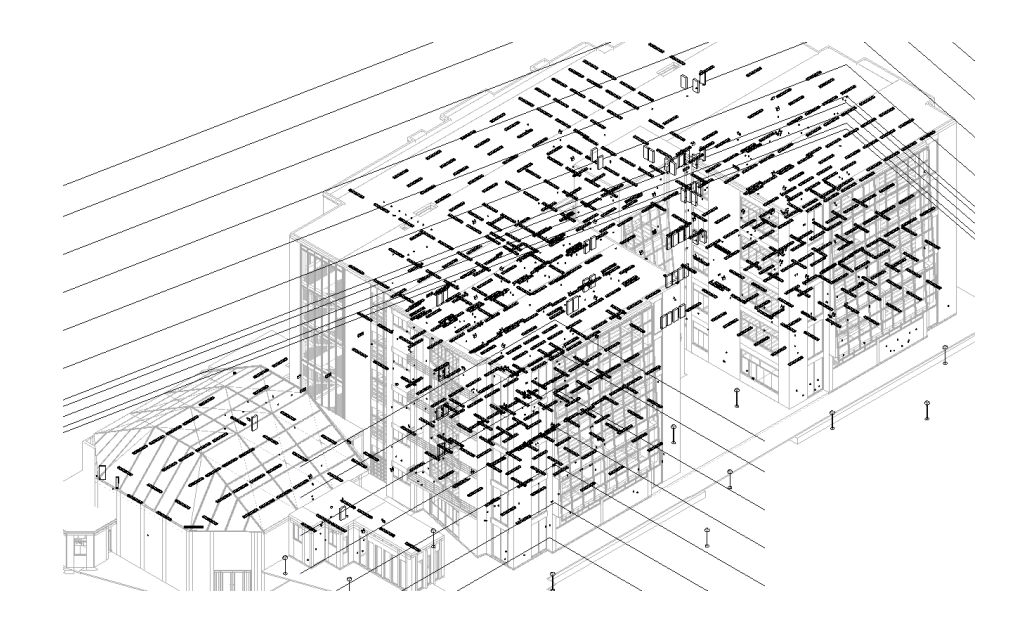

# **Figura 48**

 $@ @ @$ 

*Luminarias, interruptores y aparatos de emergencia en vista* 

*tridimensional ampliada del modelo eléctrico*

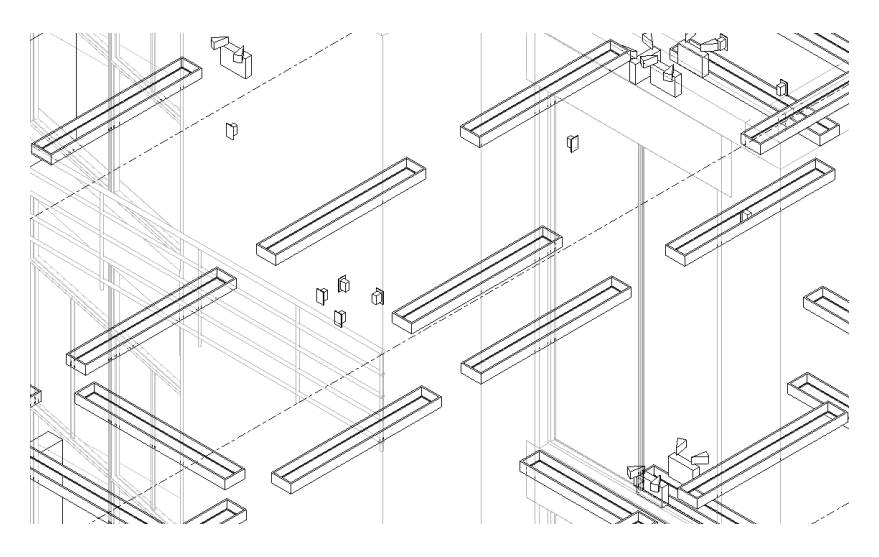

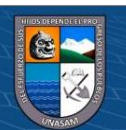

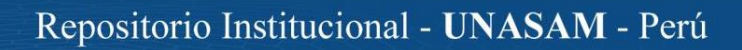

*Vista inferior en planta del nivel 1 del modelo eléctrico*

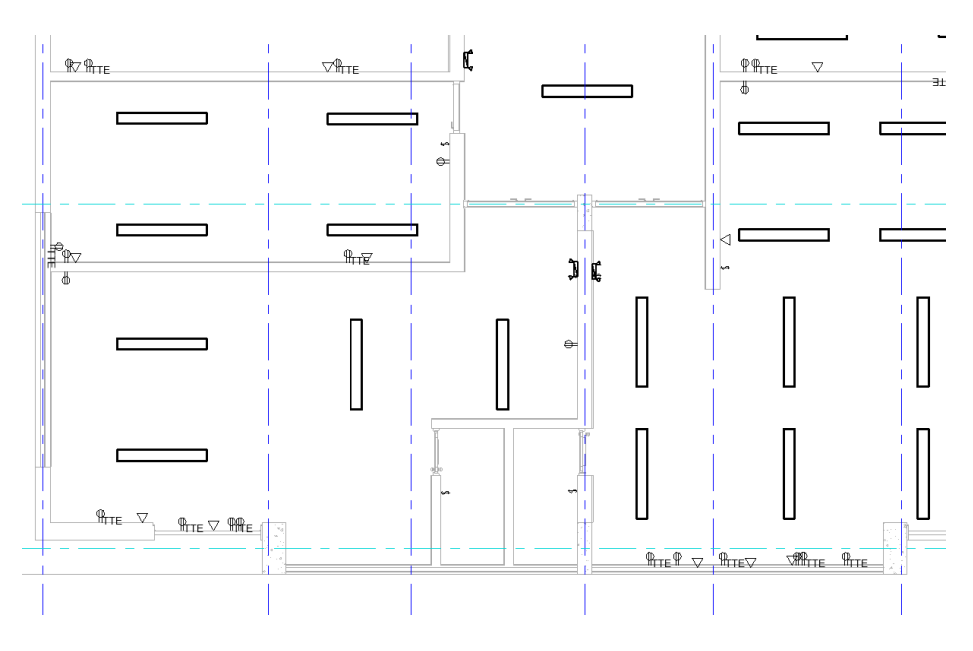

# **Figura 50**

 $@ @ @$ 

*Vista superior en planta del nivel 1 del modelo eléctrico*

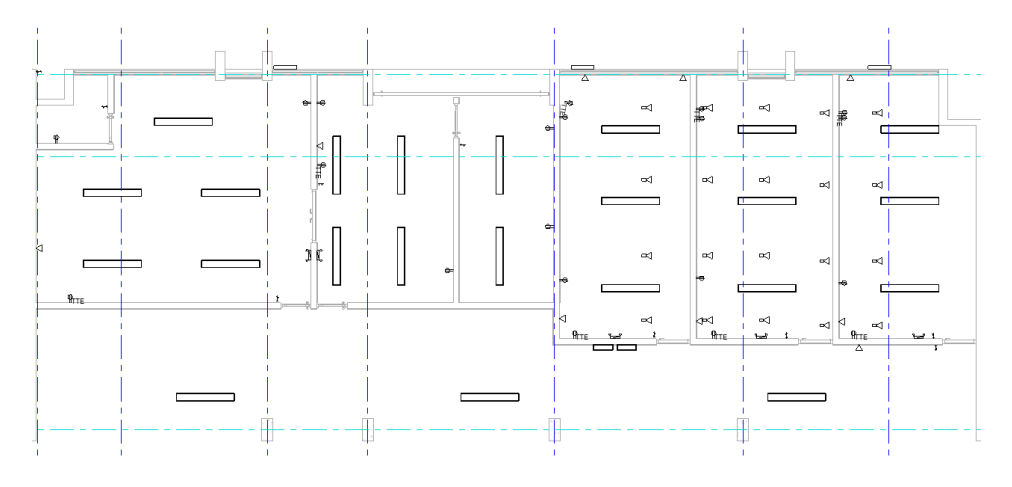

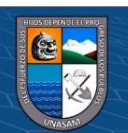

Repositorio Institucional - UNASAM - Perú

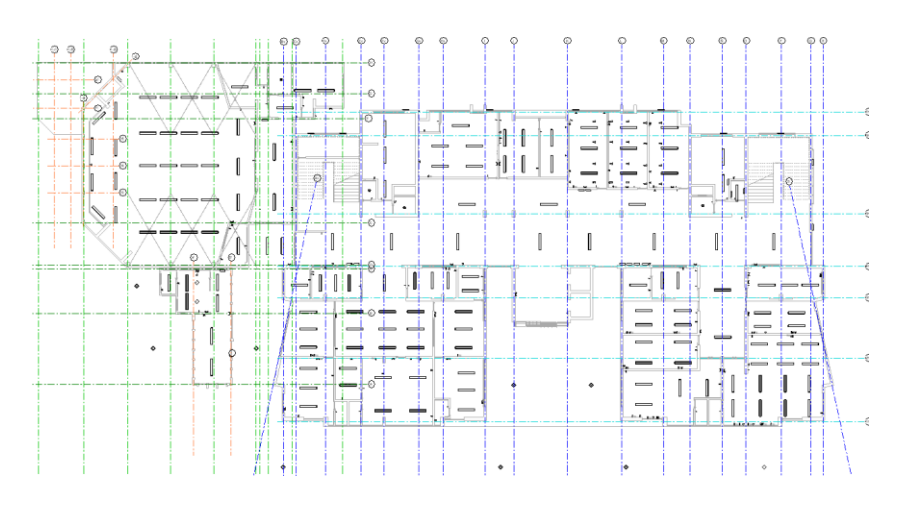

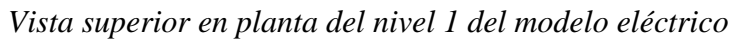

### **Figura 52**

### *Familias paramétricas usadas para el modelo eléctrico*

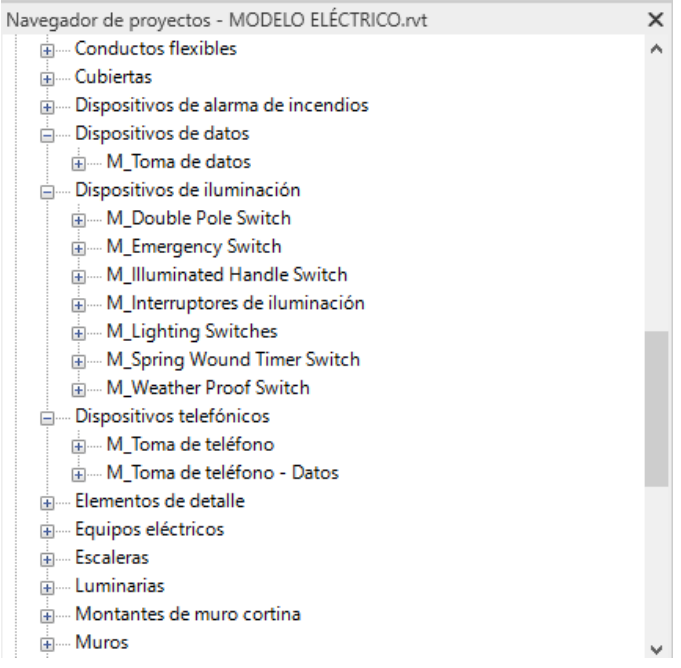

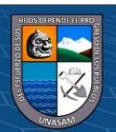

 $@@@@$ 

#### **4.3. Modelos BIM 4D**

Para la ampliación de los modelos a la dimensión 4D del BIM, se utiliza el programa Navisworks, mediante la importación de los modelos 3D en formato ".ifc" para su apropiado procesamiento. Una vez importados, se procede a generar el cronograma de obra mediante la colocación de las categorías (las cuales posteriormente se pueden procesar como partidas en un proyecto de inversión) en distintos puntos del tiempo. Este proceso permite no solo determinar una ruta crítica y elementos afines a una programación de obra, sino que también permite la generación de una animación que puede mostrar un avance gráfico de la obra en cada momento temporal del cronograma. Esto es posible debido a que el modelo 4D está directamente vinculado y es dependiente de los modelos 3D, a diferencia de un modelamiento tradicional donde ambas dimensiones están separadas y son fundamentalmente independientes. Las fechas de la programación se pueden dividir en niveles de detalle bajo, medio o alto.

#### **Figura 53**

*Vista tridimensional con perspectiva de los modelos vinculados en el* 

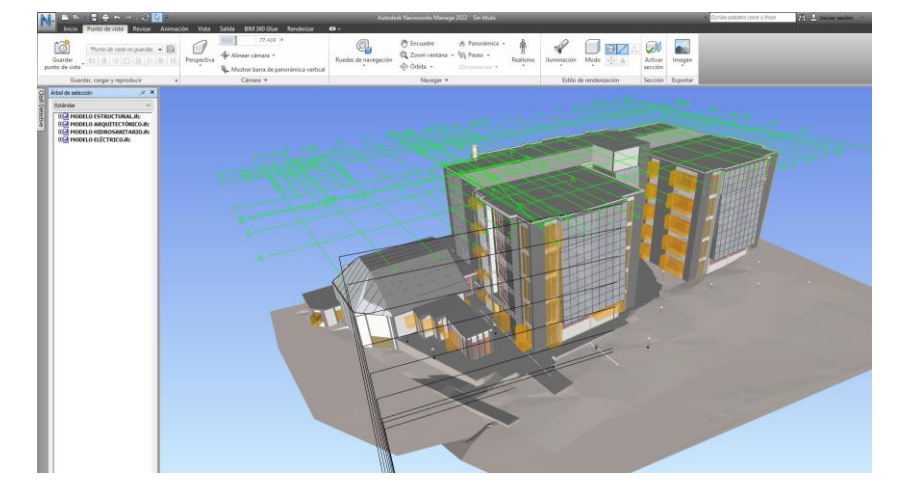

#### *Navisworks*

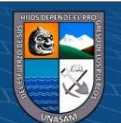

൹൫൫

*Datos para la programación de obra en nivel de detalle bajo en el* 

### *Navisworks*

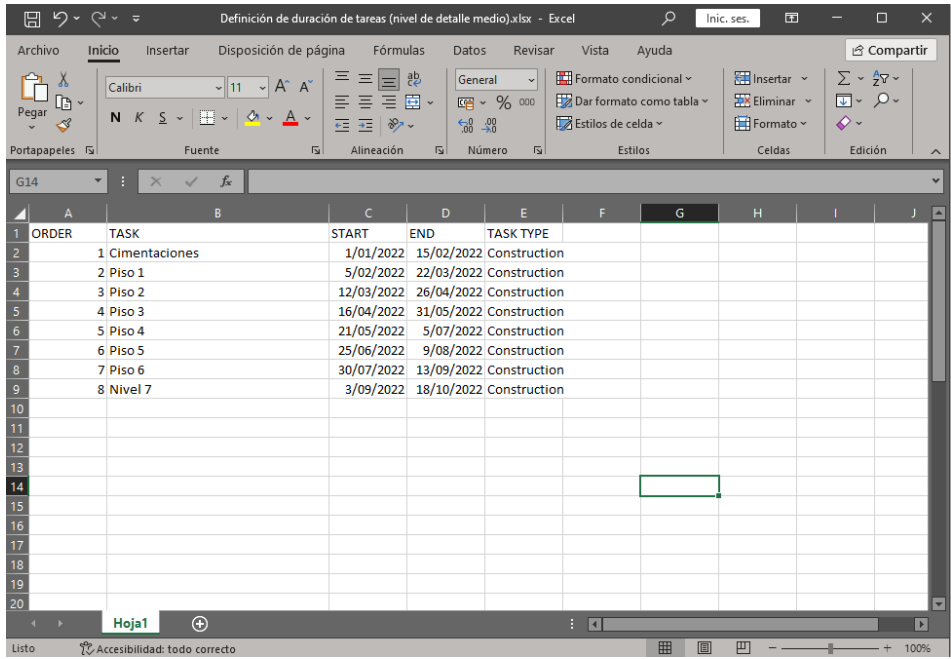

### **Figura 55**

*Datos para la programación de obra en nivel de detalle medio en el* 

### *Navisworks*

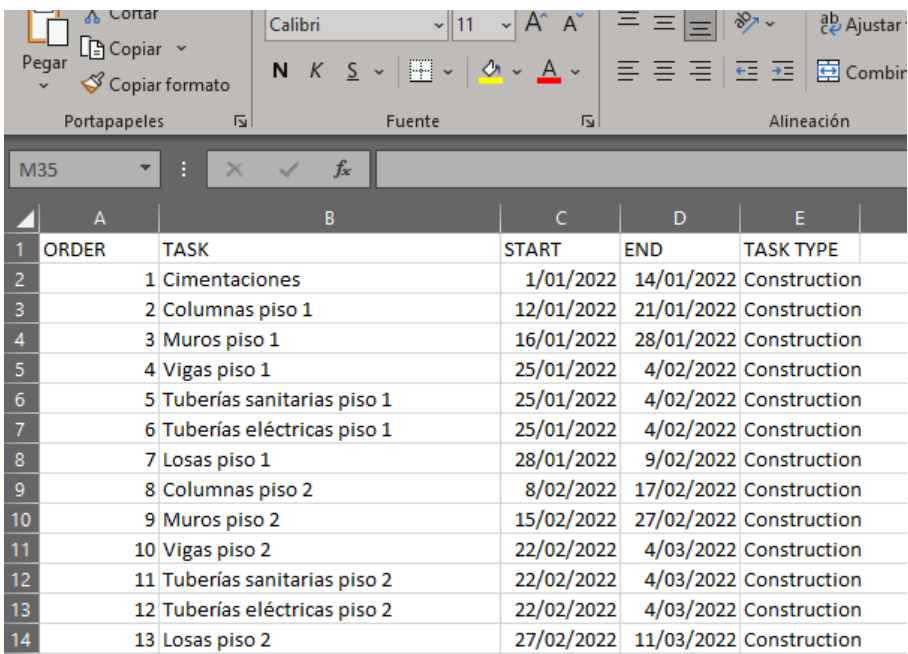

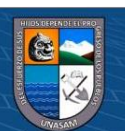

 $@ @ @$ 

*Procedimiento de selección de elementos que corresponden a una categoría* 

*de programación*

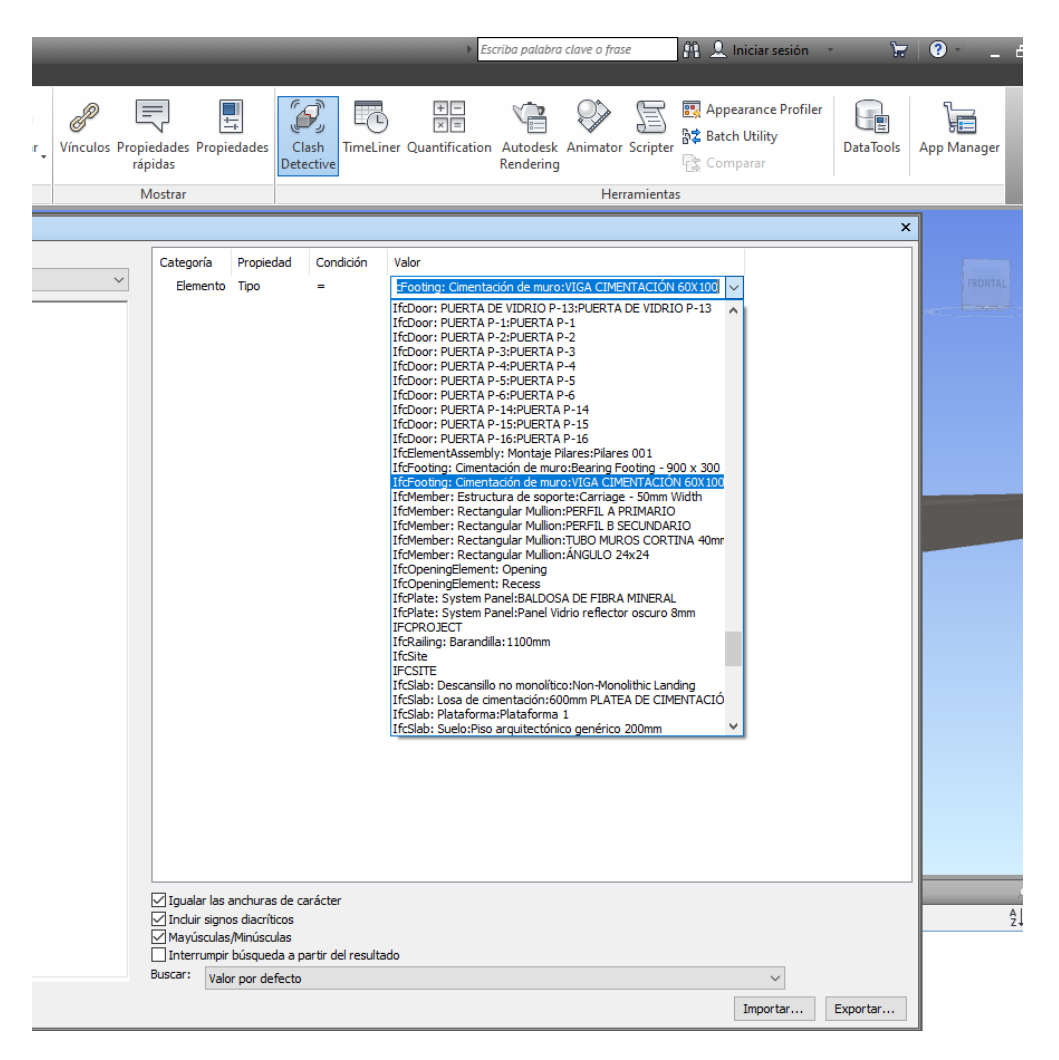

*Nota. Posteriormente los elementos se agrupan en base a partidas más* 

*detalladas y no a categorías básicas.*

**CC 090** 

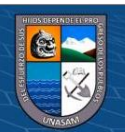

*Conjuntos para la programación de obra en nivel de detalle bajo*

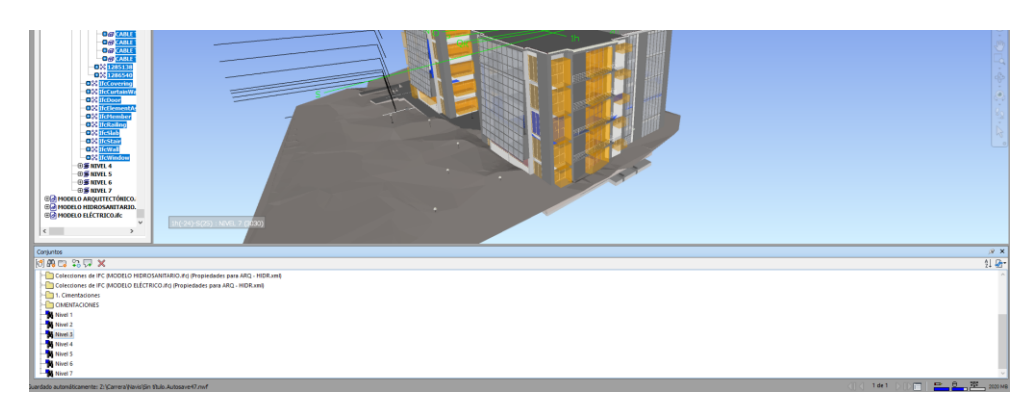

# **Figura 58**

*Potencialidades de importación del Navisworks*

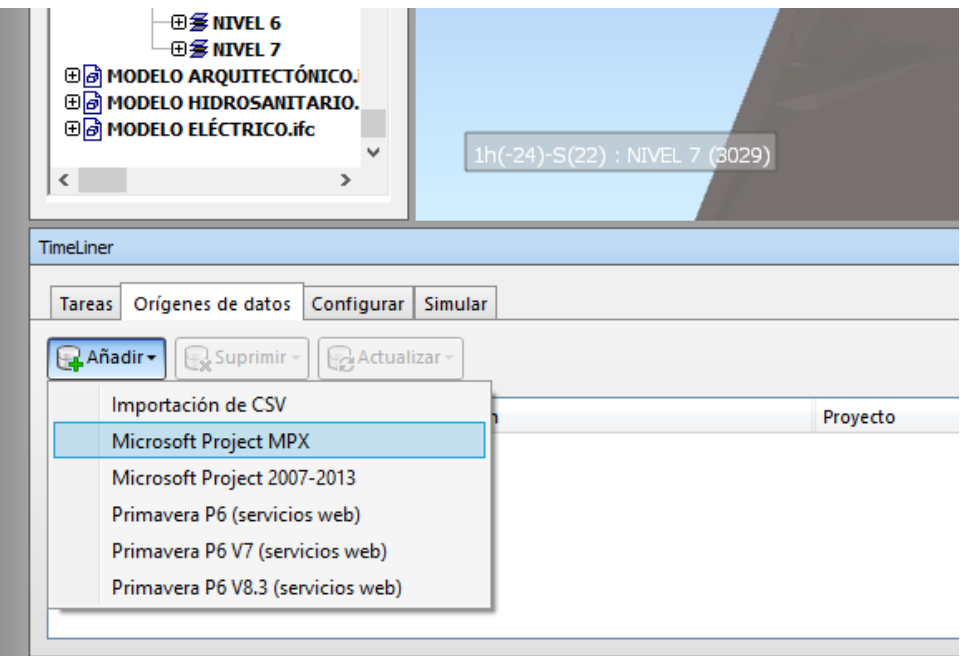

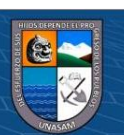

 $\overline{\mathbb{G} \oplus \mathbb{G}}$ 

*Programación de obra en nivel de detalle bajo para el modelo 4D*

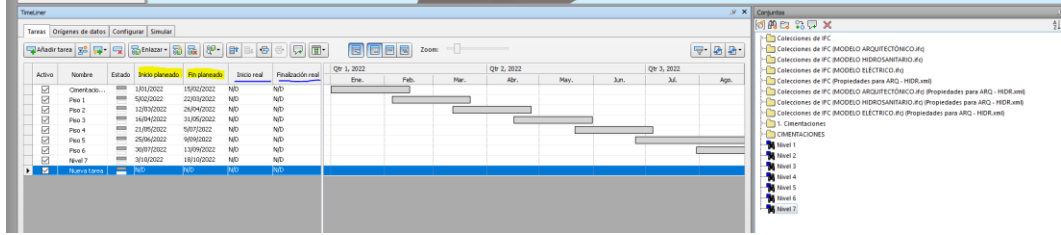

# **Figura 60**

*Clasificación del tipo de tarea en nivel de detalle bajo para cada categoría*

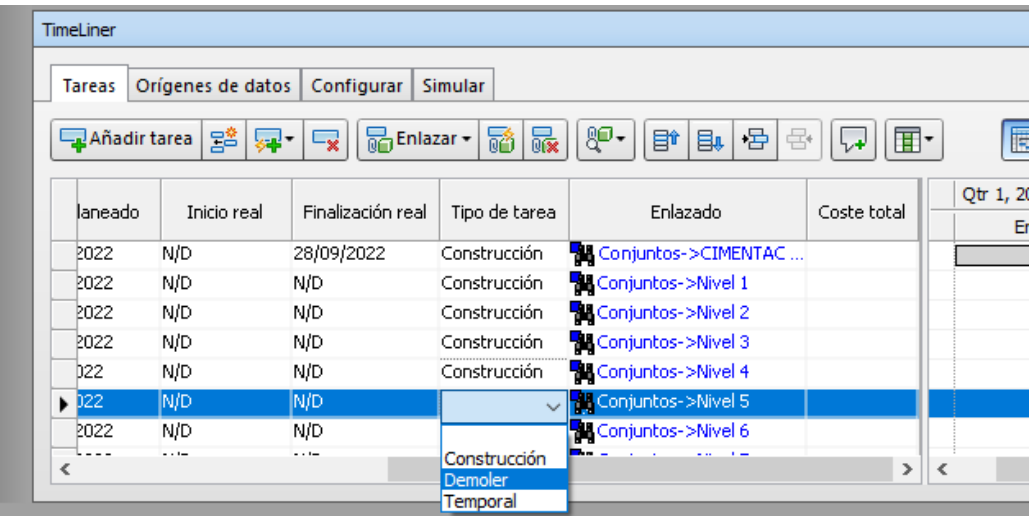

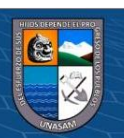

 $@@@@$ 

*Primera etapa de la construcción en la simulación 4D de la programación* 

*de obra*

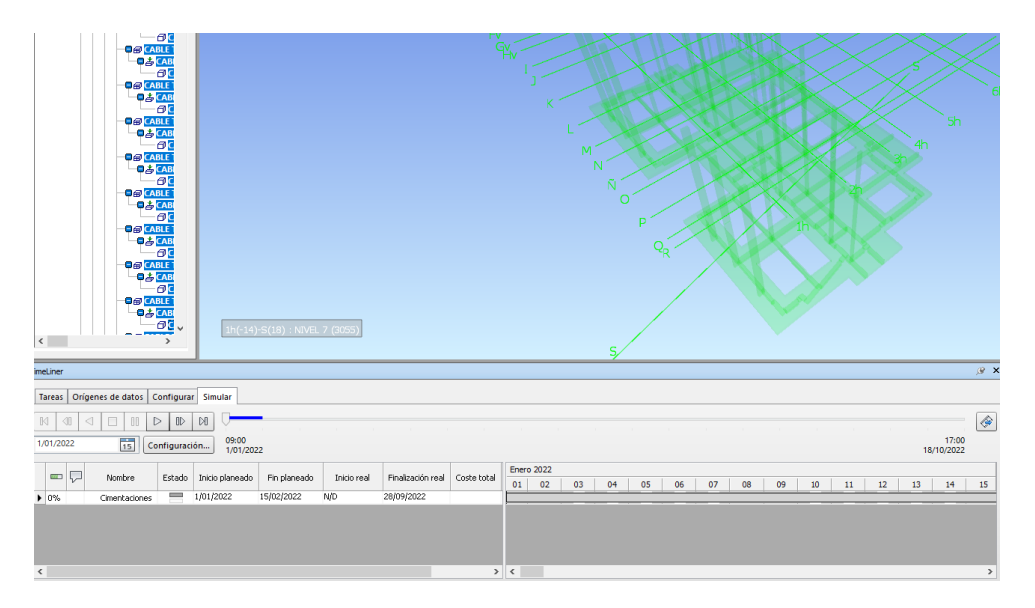

# **Figura 62**

*Etapas finales de la construcción en la simulación 4D de la Programación* 

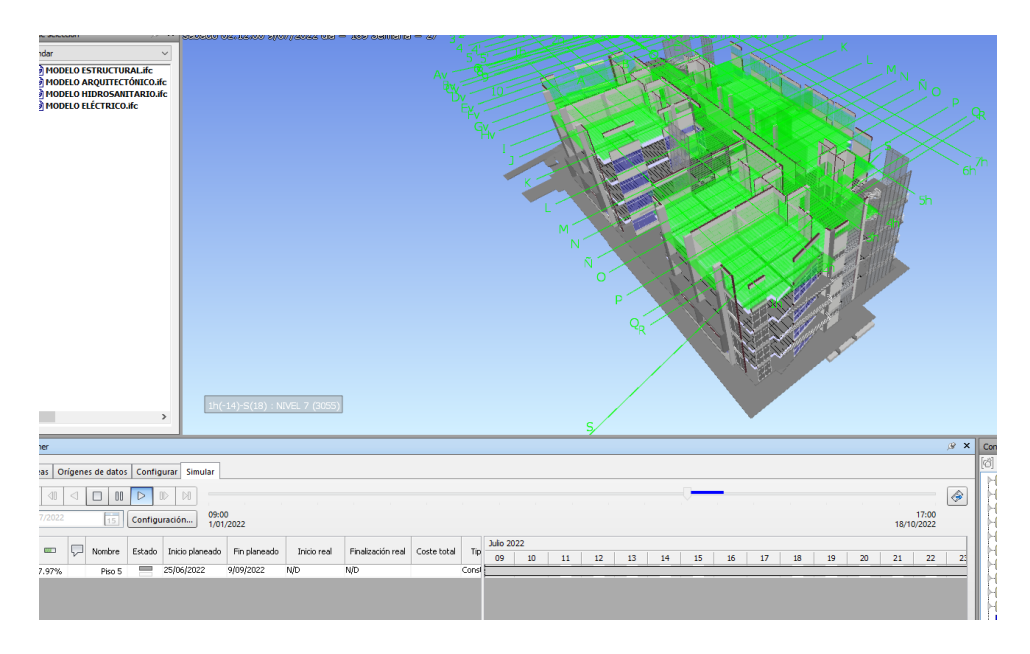

### *de obra*

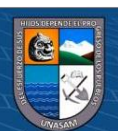

 $@ @ @$ 

La potencialidad 4D permite verificar en qué parte de la ruta crítica se van a encontrar las interferencias, pudiéndose hacer un análisis riguroso para evitar costos mayores durante la etapa de ejecución al trasladar la carga de corrección de errores a la etapa de planeamiento.

#### **4.4. MODELOS BIM 5D**

La ampliación de los modelos 3D y 4D se realiza en el programa Navisworks (posible también de manera preliminar en los programas de Revit respectivos). El costo y los recursos se obtienen mediante un catálogo interno del Navisworks, pudiéndose crear catálogos personalizados en caso de ser necesario. El programa incluye un conjunto de partidas y sub-partidas predeterminadas las cuales se deben editar y configurar para generar el costo y el presupuesto de la estructura. El programa también incluye múltiples recursos, mano de obra y rendimientos predeterminados. Todos estos datos económicos dependen directamente de los modelos tridimensionales y el modelo tetradimensional, por lo que cualquier cambio en las especialidades respectivas se verán reflejadas en el modelo pentadimensional. De este modo se logra una interoperabilidad elevada y se reduce el riesgo de costos imprevistos por necesidad de corrección de errores durante la etapa de ejecución.

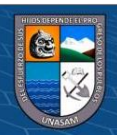

**Cc) டுடு** 

*Clasificación predeterminada de tipo catálogo en el Navisworks para el* 

### *modelo 5D*

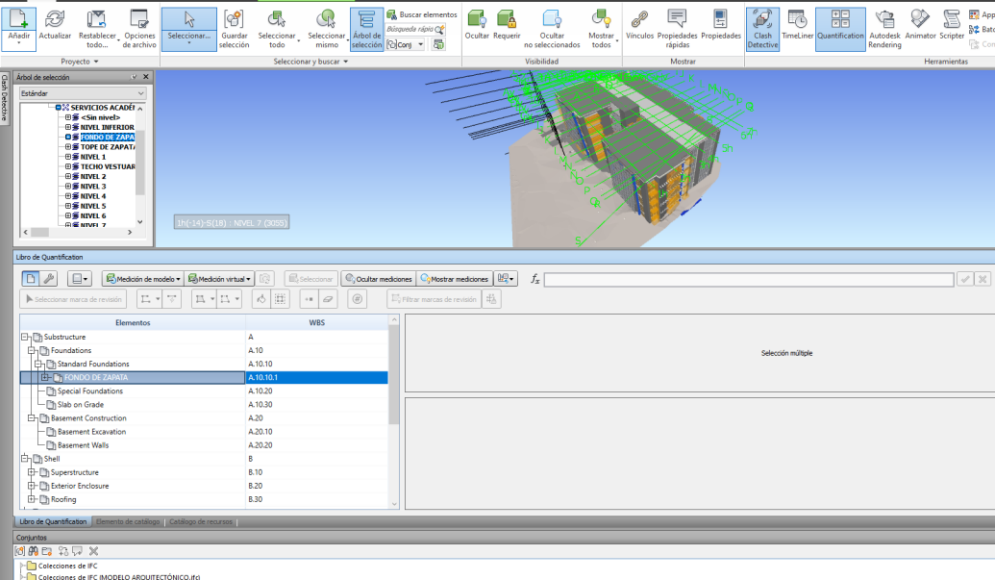

# **Figura 64**

*Ejemplo de partida generada en el Navisworks para el modelo 5D*

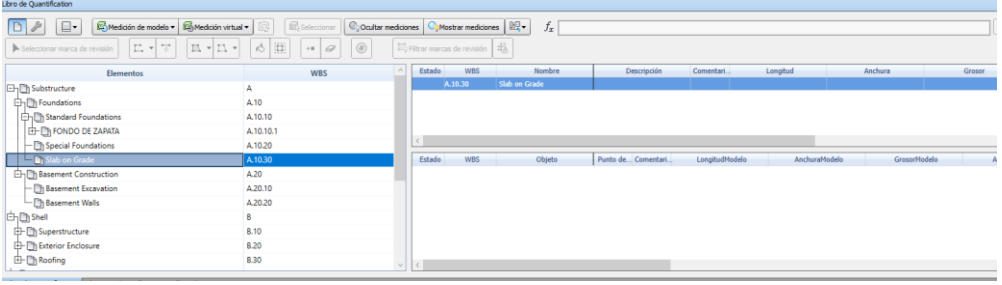

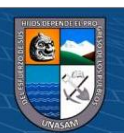

 $@@@@$ 

*Esquema de valoración en nivel de detalle bajo para el modelo 5D*

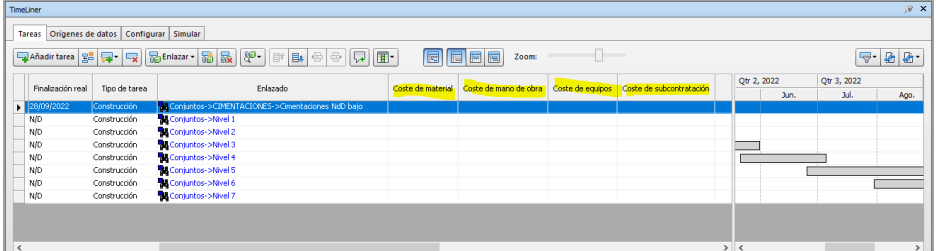

### **Figura 66**

*Proceso de importación de los objetos de las familias paramétricas hacia la valoración y cuantificación de materiales para la valoración en el modelo* 

### *5D*

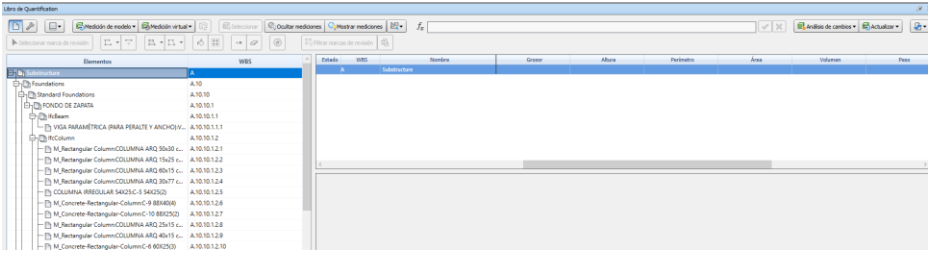

#### **4.5. Análisis de Interferencias con Módulos del Autodesk Navisworks**

Para la detección de interferencias, se realiza la vinculación respectiva de los modelos de las especialidades y posteriormente se les procesa mediante el módulo de detección de interferencias en el programa de Autodesk Navisworks

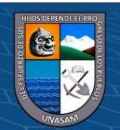

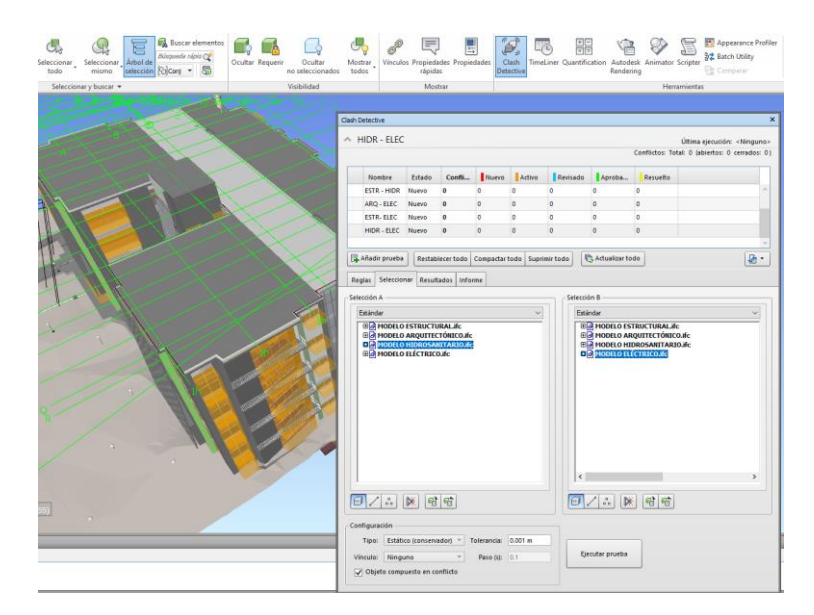

*Ejemplo de selección de especialidades a analizar por interferencias*

Es necesario tomarse en cuenta la tolerancia y la clasificación de interferencias que se van a realizar. De esta manera se procede a simular el edificio y detectar cada interferencia de manera continua.

#### **Figura 68**

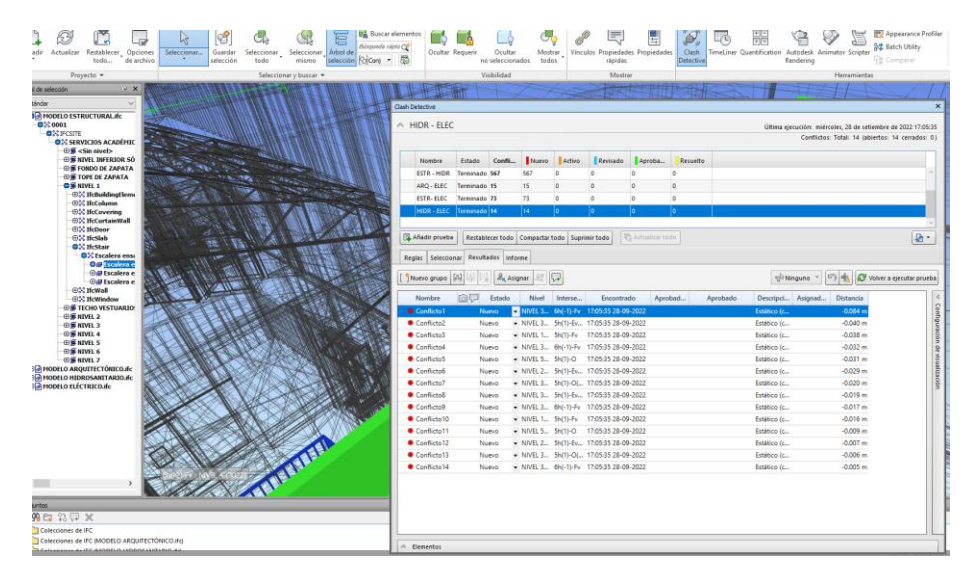

*Ejemplo de detección de interferencias en base a conjuntos seleccionados*

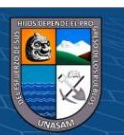

**CC 090** 

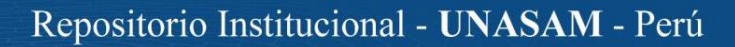

En un proyecto real, el programa Navisworks permite la asignación de la responsabilidad de las interferencias a los especialistas correspondientes para su oportuna resolución.

### **Figura 69**

*Potencialidad de asignación de responsabilidades de interferencias mediante el botón "Asignar" en el detector de interferencias del* 

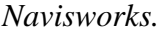

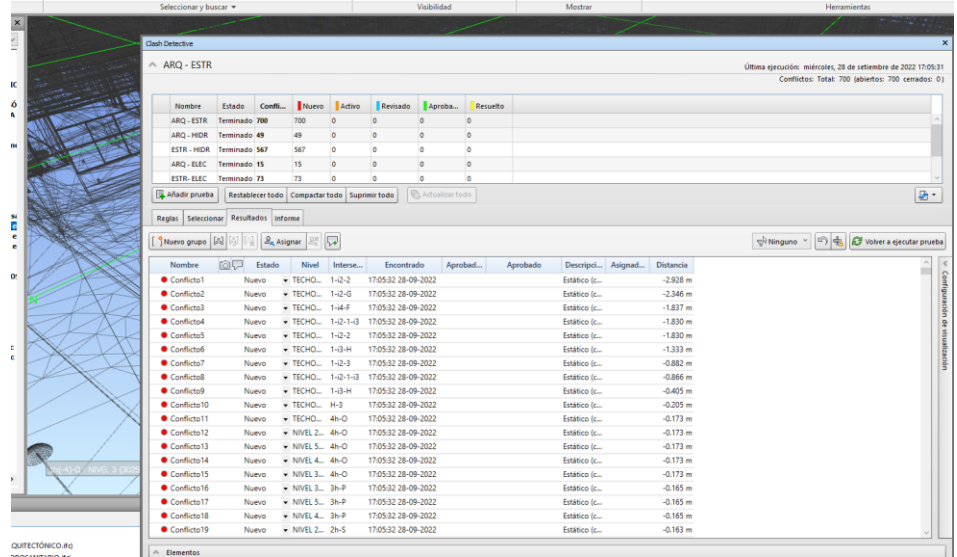

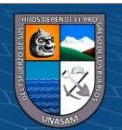

 $\odot$   $\odot$   $\otimes$   $\odot$ 

# **CAPÍTULO V: RESULTADOS**

### **5.1. Interferencias en el Conjunto de Modelos de Arquitectura y Estructuras**

En total se detectaron 700 interferencias. Se muestra un conjunto del resultado del análisis a continuación:

### **Figura 70**

*Interferencia por colocación imprecisa entre cobertura de techo y columna estructural*

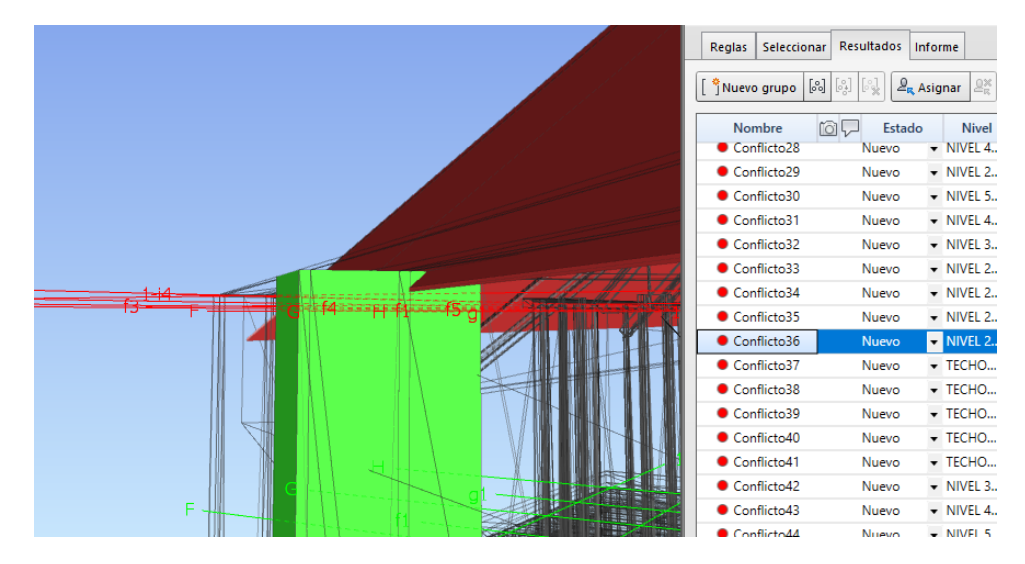

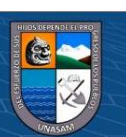

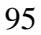

**CC 090** 

*Interferencia por imprecisión entre perfil de cielo raso y columna* 

#### *estructural*

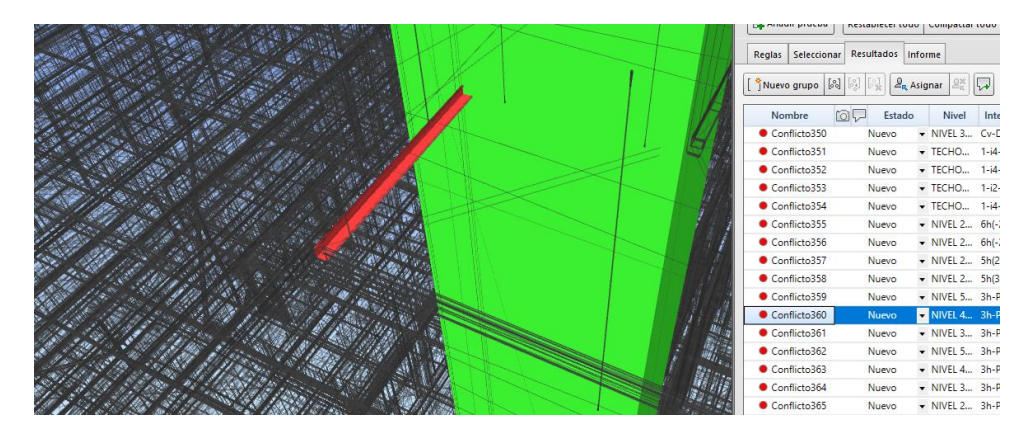

#### **Figura 72**

*Interferencia por presencia de muro según modelo arquitectónico* 

*incompatible con losa según modelo estructural*

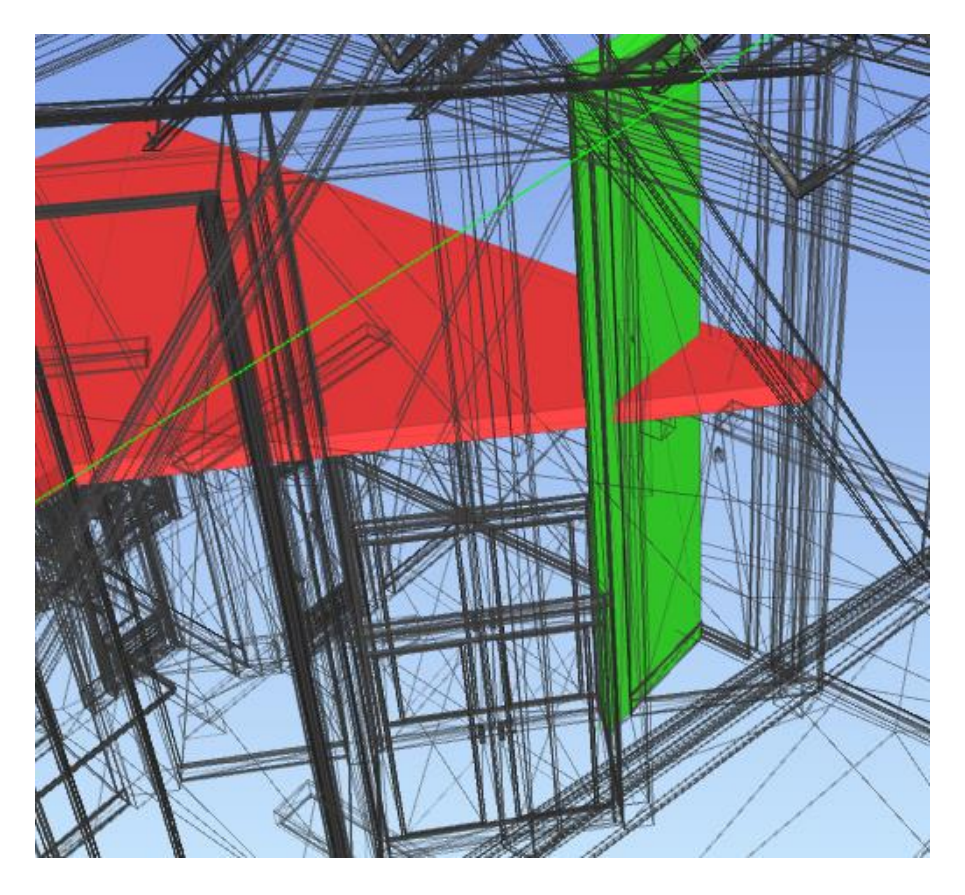

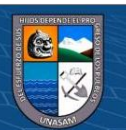

 $@ @ @$ 

### **5.2. Interferencias en el Conjunto de Modelos de Arquitectura e**

### **Instalaciones Sanitarias**

En total se detectaron 49 interferencias. Se muestra un conjunto del resultado del análisis a continuación:

### **Figura 73**

*Interferencia entre tubería de desagüe y elemento arquitectónico horizontal*

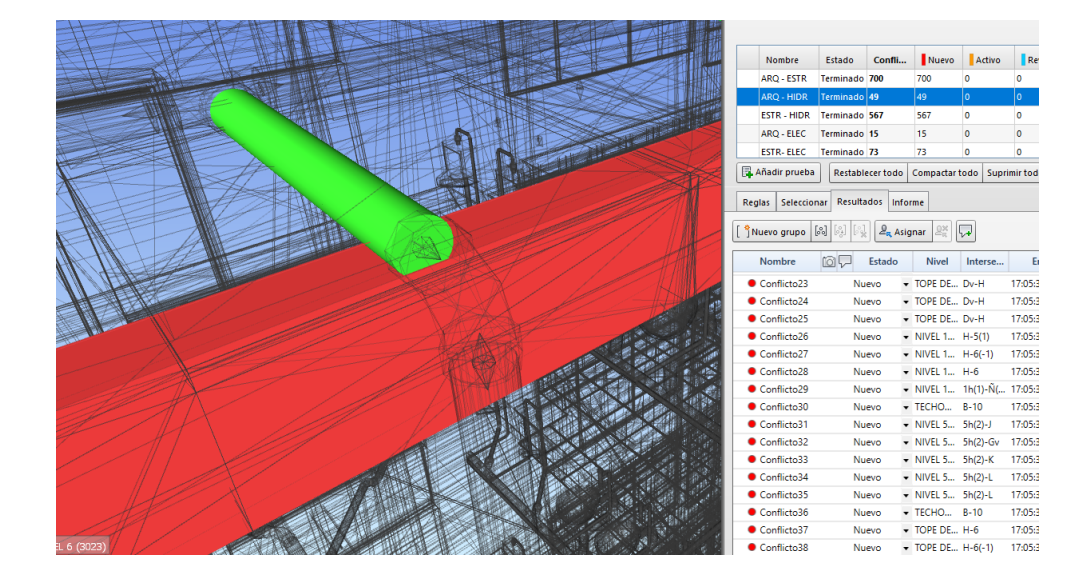

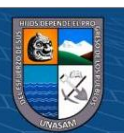

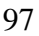

**CC 090** 

*Interferencia por imprecisión de ubicación de tubería respecto a elemento arquitectónico horizontal*

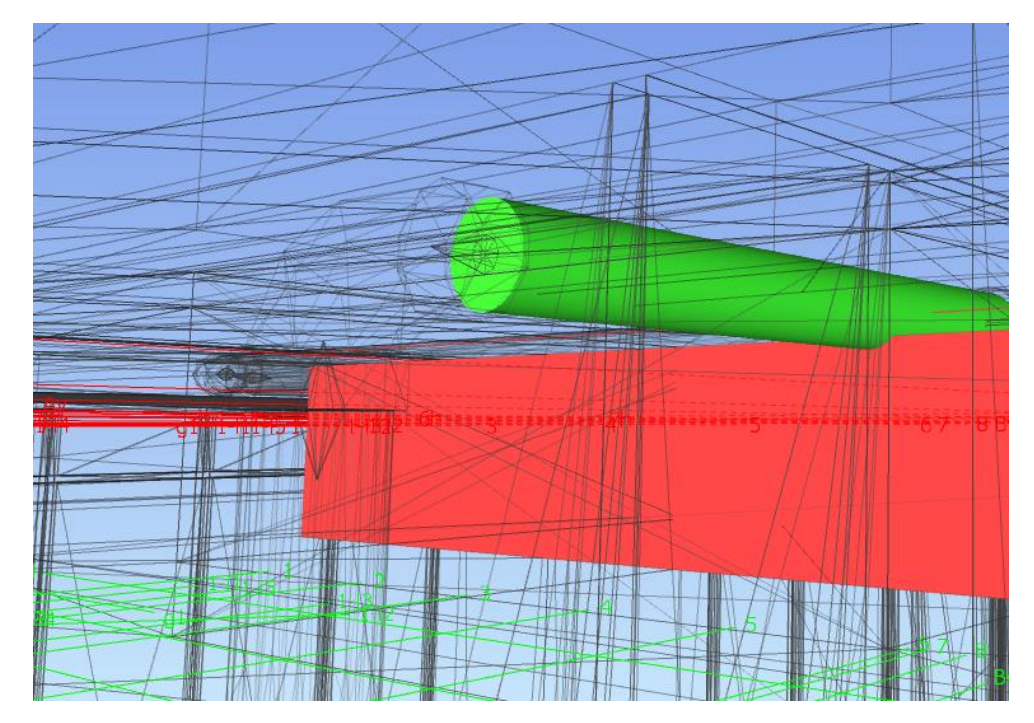

### **5.3. Interferencias en el Conjunto de Modelos de Arquitectura e**

### **Instalaciones Eléctricas**

 $@ @0$ 

En total se detectaron 15 interferencias. Se muestra un conjunto del resultado del análisis a continuación:

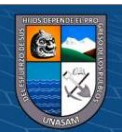

*Interferencia por colocación no recomendable de tomacorriente en panel de* 

#### *muro cortina*

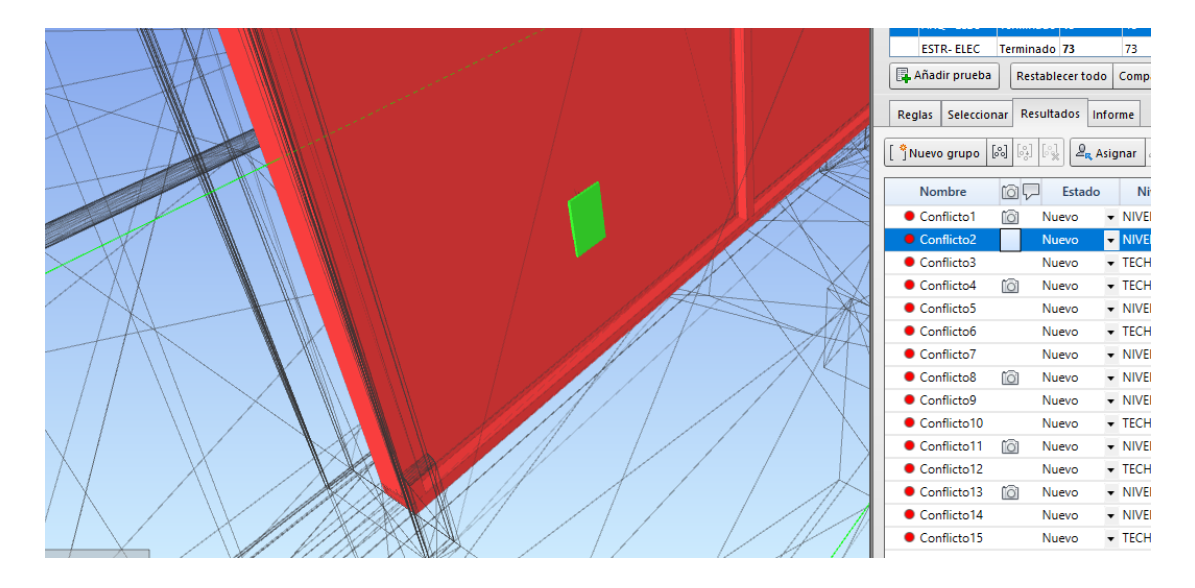

### **Figura 76**

*Interferencia por colocación no recomendable de dispositivo de data sobre* 

*muro arquitectónico*

**CC 180** 

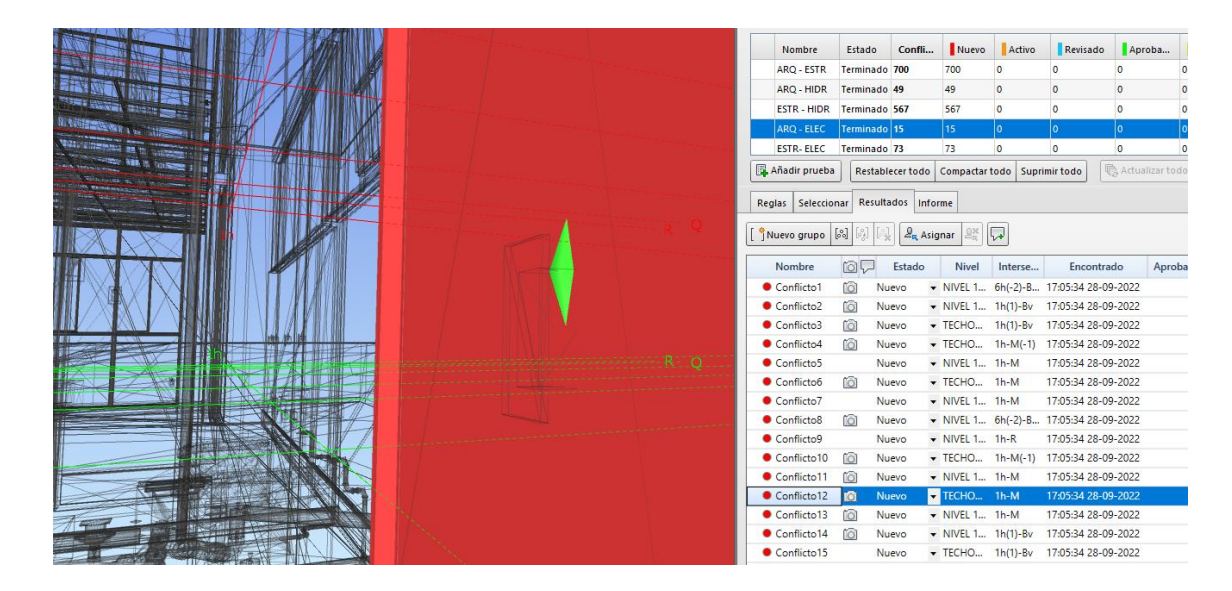

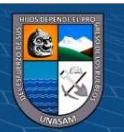

**5.4. Interferencias en el Conjunto de Modelos de Estructuras e Instalaciones Sanitarias**

En total se detectaron 567 interferencias. Se muestra un conjunto del resultado del análisis a continuación:

### **Figura 77**

*Interferencia por superposición de tubería de desagüe con columna estructural en la cimentación*

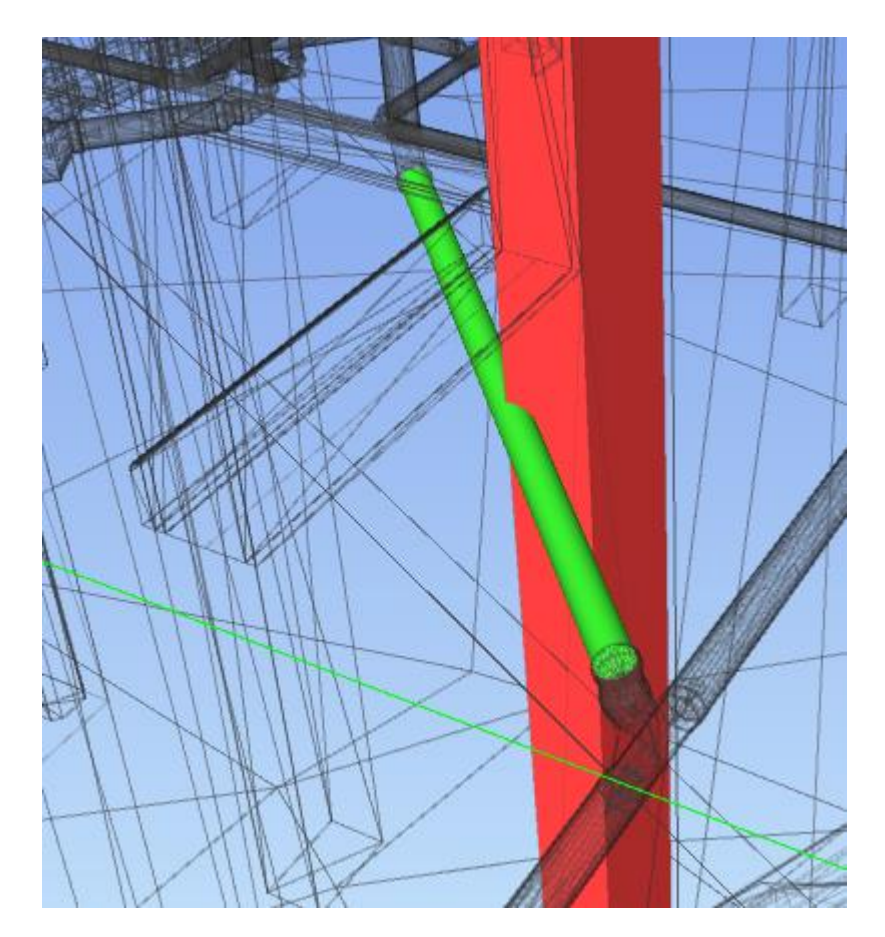

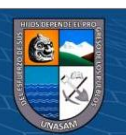

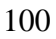

 $\odot$   $\odot$   $\otimes$   $\odot$ 

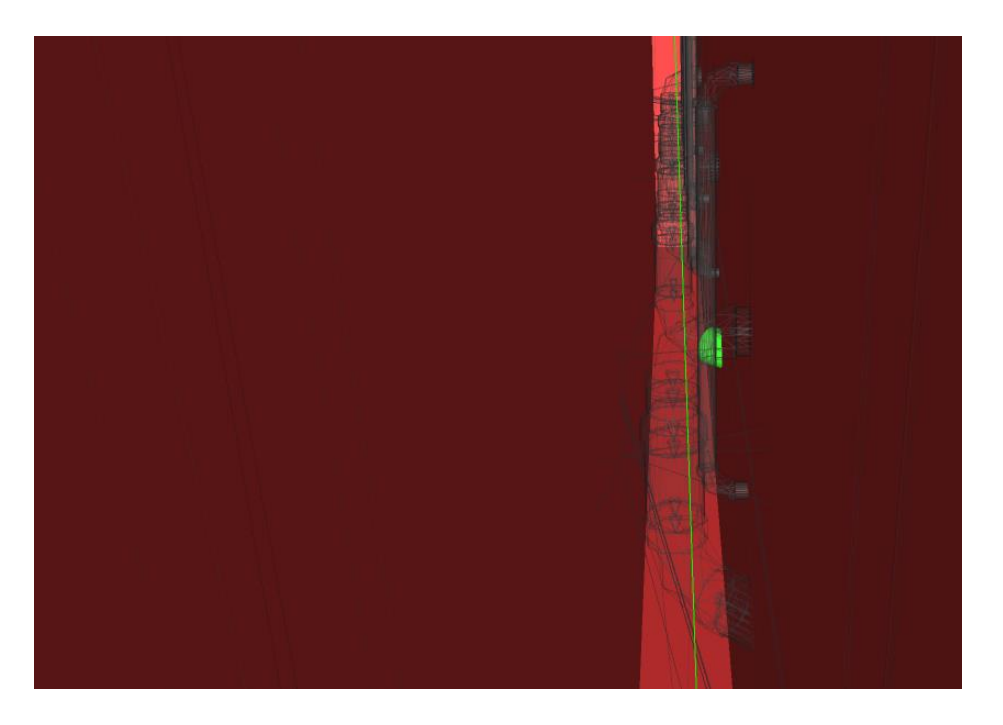

*Interferencia por superposición de tuberías de desagüe en placa estructural.*

Nota. Se resalta uno de los elementos interfirientes, múltiples interferencias se detectan en este punto debido a la colocación de estos elementos de desagüe a través de una placa estructural.

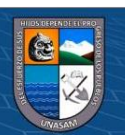

 $\odot$   $\odot$   $\otimes$   $\odot$ 

*Interferencia por superposición de tubería de desagüe con la base de una placa estructural proveniente de la cimentación*

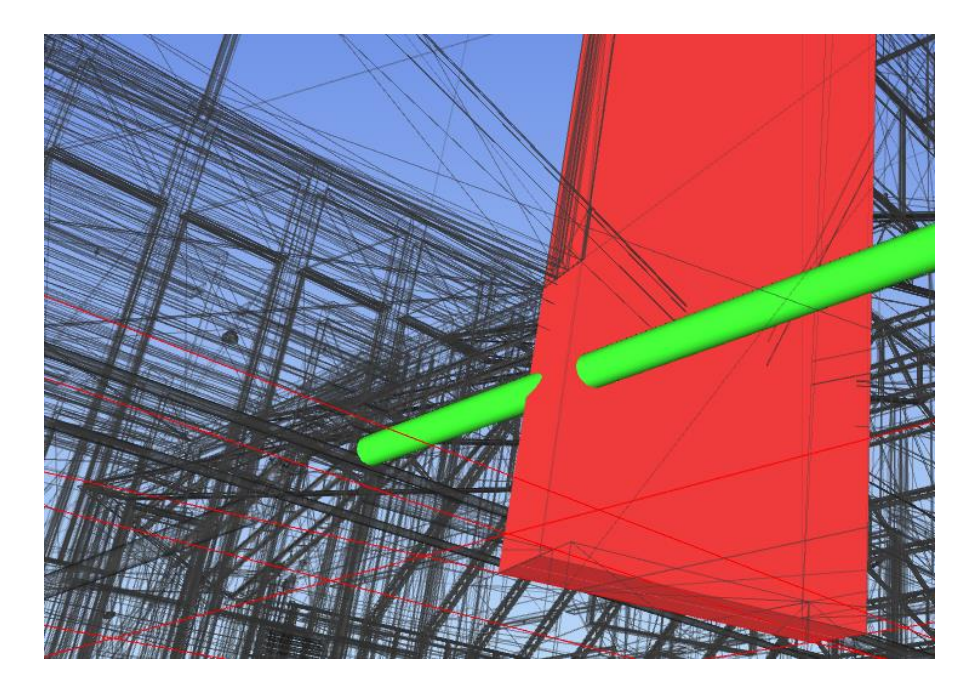

# **5.5. Interferencias en el Conjunto de Modelos de Estructuras e Instalaciones Eléctricas**

En total se detectaron 73 interferencias. Se muestra un conjunto del resultado del análisis a continuación:

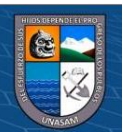

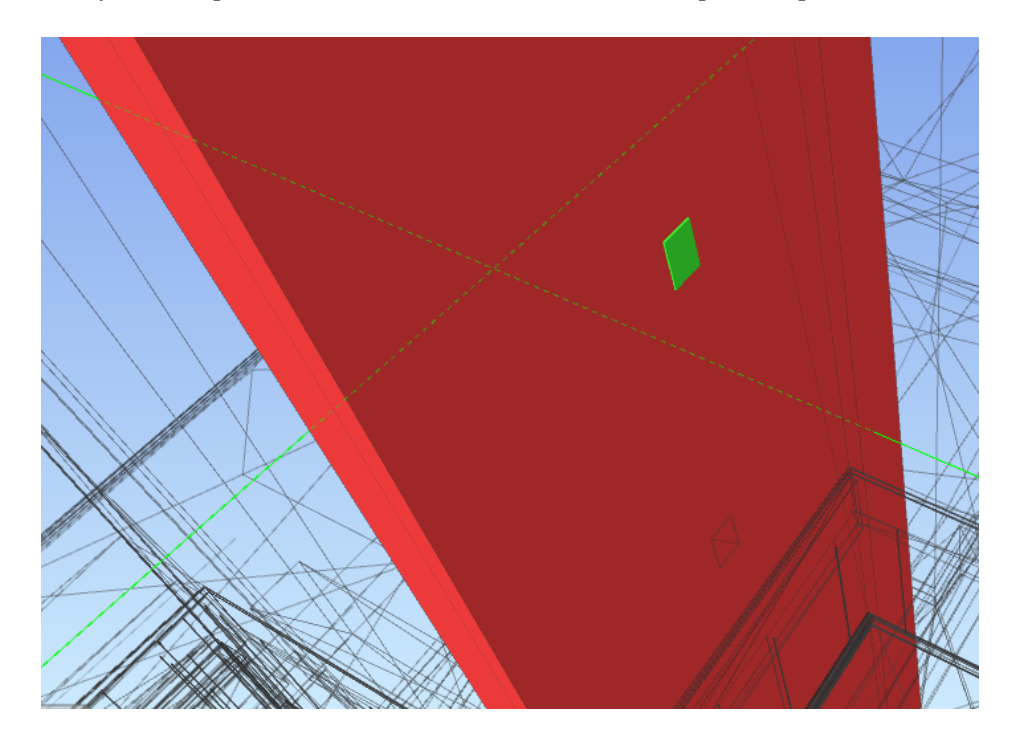

*Interferencia por colocación inadecuada de interruptor en placa estructural*

### **Figura 81**

*Interferencia por colocación demasiado cercana a elemento estructural de dispositivo eléctrico, posiblemente afectando la instalación eléctrica del mismo*

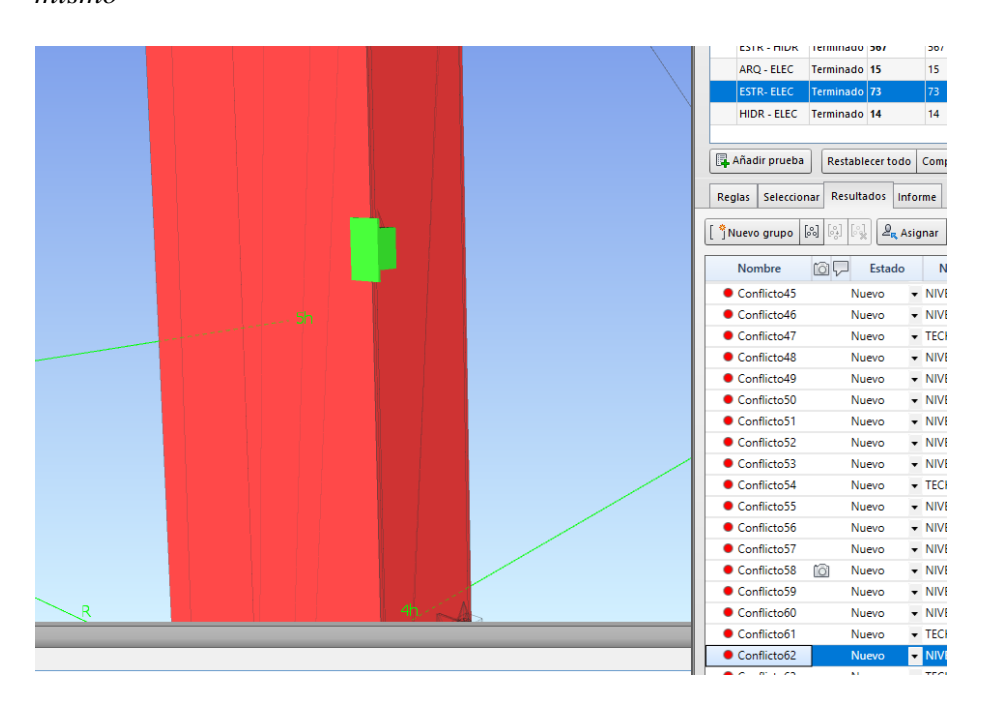

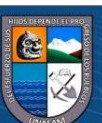

# **5.6. Interferencias en el Conjunto de Modelos de Instalaciones Sanitarias e Instalaciones Eléctricas**

En total se detectaron 14 interferencias. Se muestra un conjunto del resultado del análisis a continuación:

#### **Figura 82**

*Interferencia por cruce de tubería de desagüe con la instalación de un interruptor*

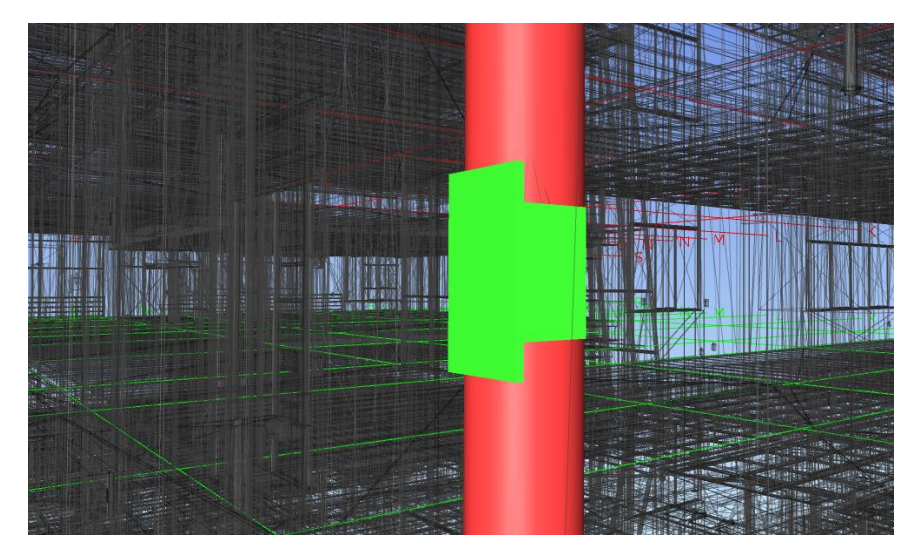

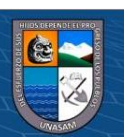

**CC 090** 

# **5.7. Caracterización de las Incompatibilidades**

# **Figura 83**

*Número de Interferencias Detectadas*

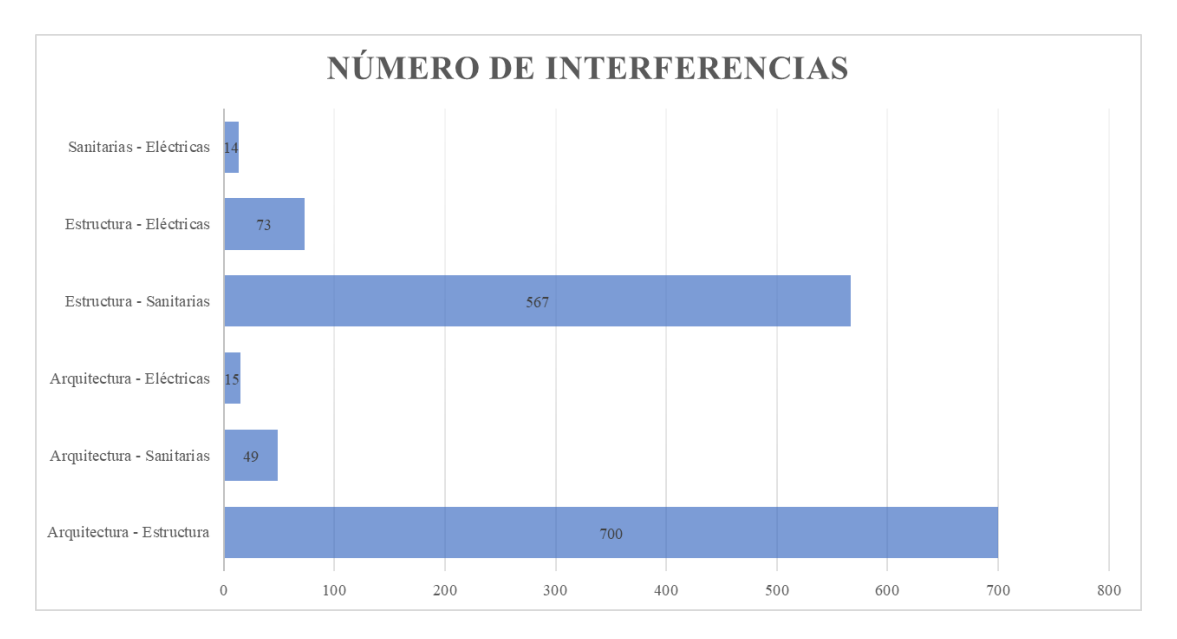

### **Tabla 2**

*Caracterización gradual de las incompatibilidades entre las especialidades del* 

### *modelo BIM 5D*

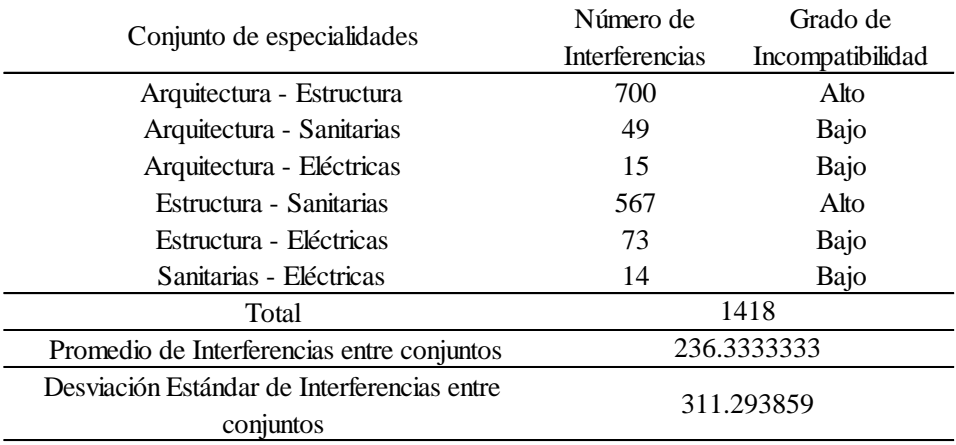

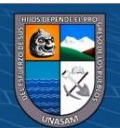

 $\odot$   $\odot$   $\otimes$   $\odot$ 

El número de interferencias se puede expresar en relación al número total de objetos para obtener una aproximación de la cantidad de dinero que puede representar en relación a la corrección necesaria en une hipotética etapa de planeamiento.

#### **Figura 84**

*Cuantificación total de elementos del modelo BIM 5D del proyecto*

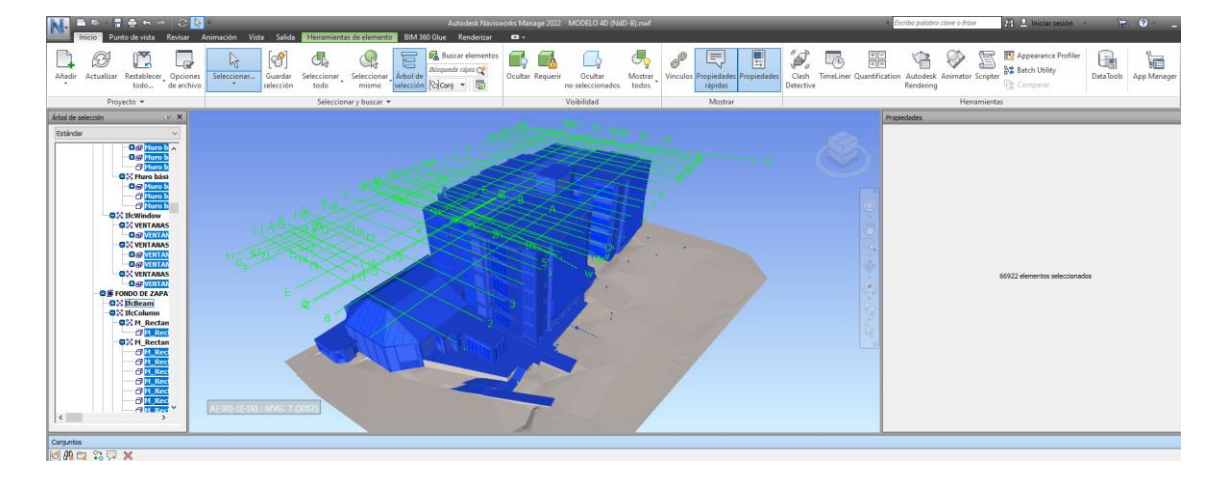

De 66922 objetos de familias paramétricas en total, se tienen 1418 conflictos entre objetos específicos de ellos. El resultado es que un máximo del 2.1188% de objetos pueden presentar conflictos a resolverse, sin embargo, su costo de afectación, tomándose en cuenta hipotéticos como ejecución de elementos sin previa verificación, con el consecuente pedido de la supervisión para su demolición y reconstrucción y adicionando las penalidades por retraso en obra, se obtiene que este pequeño porcentaje de elementos tiene la capacidad de representar alrededor del 36.2542% del costo de la obra en pérdidas (caso más pesimista), además cabe resaltar que no se están considerando costos adicionales por litigaciones y conflictos legales. Del expediente técnico tradicional, se tiene que el proyecto en total cuesta S/. 11 591 034.34 por lo que se puede esperar que hasta S/. 4 202 235.769 en valor del proyecto sean vulnerables a demolición y reconstrucción por orden de la supervisión,

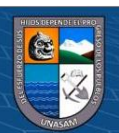

106

 $0.60$ 

 $(c_{\mathbf{C}})$ 

necesidad de adicionales de obra y generación de pagos por retraso en la ejecución de obra, sin contar con los costos de las posibles litigaciones legales por parte de los organismos de control del estado.

### **Tabla 3**

*Porcentaje de influencia de las interferencias en el costo total de la obra y costo total vulnerable a cambios o conflictos técnico-legales debido a interferencias*

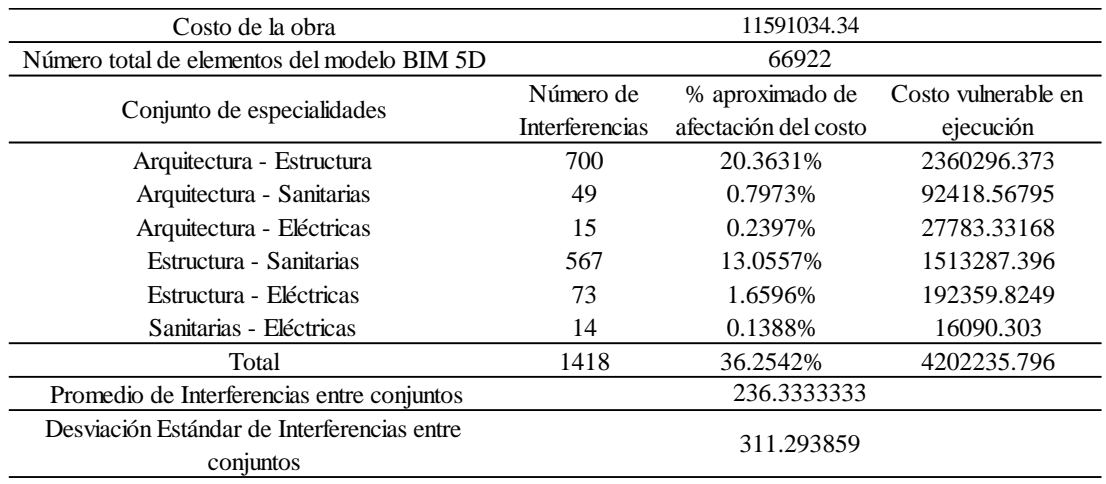

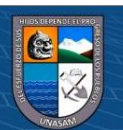

 $\odot$   $\odot$   $\otimes$   $\odot$
#### 6. **CAPÍTULO VI: DISCUSIÓN DE RESULTADOS**

#### **6.1. Implicaciones de la Cantidad de Interferencias Detectadas**

El número de interferencias detectadas y su distribución entre los conjuntos de especialidades claramente implica que en este caso la especialidad más sensible a ser interferida es la especialidad de Estructuras, la cual tiene más de 1000 interferencias con el resto de especialidades combinadas, por lo que se debe realizar un análisis y verificación más exhaustivo para esta especialidad debido a su sensibilidad.

Las especialidades de instalaciones sanitarias e instalaciones eléctricas son las menos sensibles y propensas a tener interferencias, mientras que la especialidad de arquitectura se ubica en el medio en una escala de sensibilidad en base al número de interferencias detectadas.

Por otro lado, se puede resaltar que el costo afectado resaltado concuerda con investigaciones previas realizadas sobre este tema en países como los Estados Unidos, donde Daszczýnski et al. (2022) mencionan que en una obra, de un tamaño menor a la investigada en la presente, ubicada en Atlanta, Georgia, se llegó a ahorrar hasta 800 000 USD (S/. 3 136 000 con un tipo de cambio de S/.3.92 por dólar) en costo posible por interferencias, mientras que también mencionan que, por ejemplo, en una obra en Leeds en el Reino Unido, la cual tuvo estándares extremadamente altos de control de calidad por su envergadura, se llegó a ahorrar hasta 350 000 libras esterlinas (S/.1 484 000 con un tipo de cambio de S/. 4.24 por libra esterlina). Se evidencia entonces el gran impacto económico que las interferencias pueden

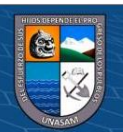

108

**@ 000** 

tener de no ser detectadas a tiempo durante la etapa de ejecución.

#### **6.2. Ventajas y Desventajas observadas en la Metodología BIM5D**

#### **6.2.1. Ventajas**

Entre las ventajas, destaca la simplificación del flujo de trabajo en la etapa de planeamiento, donde se puede vincular e implementar una interoperabilización entre especialidades de manera directa. Otra ventaja importante es la precisión y maleabilidad de la información debido a la alta parametrización de los objetos y elementos de cada modelo. La ventaja más importante es la traslación de la carga de trabajo de corrección de errores desde la etapa de ejecución hacia la etapa anterior de planeamiento, lo cual reduce el costo de corrección de errores de manera considerable.

#### **6.2.2. Desventajas**

**@ 000** 

Una desventaja considerable es el requerimiento de conocimientos avanzados en programación y uso de softwares para la correcta ejecución del programa, además de requerirse un dominio técnico del idioma inglés para modelamientos más profundos. Otra desventaja es que la carga de trabajo aumenta en la etapa de planeación, sin embargo, esta desventaja es intencional pues resulta del traslado de la carga de trabajo desde la etapa de ejecución, por lo que el aumento de esta carga de trabajo a su vez simplifica y facilita el trabajo a realizarse en la etapa

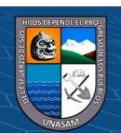

de ejecución, que es la etapa más sensible económica y legalmente.

#### **6.3. Contraste entre las hipótesis y los Resultados**

La hipótesis fue falsificada pues el número de interferencias superó el número máximo de interferencias propuesta. Las 1408 interferencias se presentan aquí como un dato puntual para la población de edificios de 5 pisos y área regular en la ciudad de Huaraz.

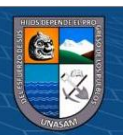

 $\odot$   $\odot$   $\otimes$   $\odot$ 

#### **CONCLUSIONES**

- 1. Se detectaron 1408 interferencias entre modelos de las especialidades generados con BIM 5D para la caracterización de las incompatibilidades en relación al expediente técnico del proyecto "Mejoramiento de los Servicios Académicos y Complementarios de la Facultad de Ciencias Agrarias de la UNASAM"
- **2.** Se generó un modelo estructural con BIM 5D consistente y sensible a interferencias a partir del expediente técnico del proyecto "Mejoramiento de los Servicios Académicos y Complementarios de la Facultad de Ciencias Agrarias de la UNASAM".
- **3.** Se generó un modelo hidro-sanitario con BIM 5D consistente y resiliente a interferencias a partir del expediente técnico del proyecto "Mejoramiento de los Servicios Académicos y Complementarios de la Facultad de Ciencias Agrarias de la UNASAM".
- **4.** Se generó un modelo mecánico-eléctrico con BIM 5D consistente y resiliente a interferencias a partir del expediente técnico del proyecto "Mejoramiento de los Servicios Académicos y Complementarios de la Facultad de Ciencias Agrarias de la UNASAM".
- **5.** Se generó un modelo arquitectónico con BIM 5D consistente y medianamente resiliente a interferencias a partir del expediente técnico del proyecto "Mejoramiento de los Servicios Académicos y Complementarios de la Facultad de Ciencias Agrarias de la UNASAM".
- **6.** La proporción económica de las incompatibilidades entre las especialidades generadas con BIM 5D en relación al valor del expediente técnico del

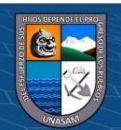

 $\left(\mathbf{c}\mathbf{c}\right)$  (i)  $\mathbf{\circledast}\mathbf{\odot}$ 

proyecto "Mejoramiento de los Servicios Académicos y Complementarios de la Facultad de Ciencias Agrarias de la UNASAM" puede alcanzar hasta S/. 4 202 235.769 del presupuesto del proyecto en el caso más pesimista, valor que puede ser vulnerable a demolición y reconstrucción por orden de la supervisión, adicionales de obra y penalidades por retraso de obra durante una etapa de ejecución.

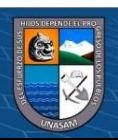

**CC 090** 

#### **RECOMENDACIONES**

- **1.** Utilizar equipos con altas cantidades de memoria RAM disponibles y tarjetas gráficas potentes para el modelamiento con la metodología BIM
- **2.** Implementar el uso del programa Dynamo para la generación de modelos con BIM
- **3.** Utilizar el detector de interferencias para la asignación de responsabilidades entre especialistas durante la etapa de planeación.
- **4.** Utilizar el detector de interferencias para realizar el seguimiento del desarrollo del expediente técnico de manera transparente y efectiva.

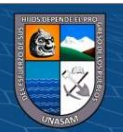

**@ ① ③ ②** 

#### **REFERENCIAS BIBLIOGRÁFICAS**

- Abd, A. y Khamees, A. (2017). *BIM as evaluation tool for existing Building energy and quantities takeoff.* Qaem Shahr, Irán: Civil Engineering Journal.
- Abdelalim, A. y Abo el Saud, Y. (2019). *Integrating BIM-Based Simulation Technique for Sustainable Building Design*. El Cairo, Egipto: Faculty of Engineering at Mataria - Heiwan University.
- Adachi, Y. (2009). *BIM* を実現する標準データモデル *IFC* およびその国際的な 活用動向*.* Tokio, Japón: セコム株式会社.
- Alcántara, P. (2013). *Metodología para minimizar las deficiencias de diseño basada en la construcción virtual usando tecnologías BIM*. Lima. Perú: Universidad Nacional de Ingeniería.
- Autodesk. (12 de enero del 2022). *Features of Navisworks 2023* [Imagen]*.* [https://www.autodesk.com/products/navisworks/features.](https://www.autodesk.com/products/navisworks/features)
- Bianchini, C. y Potestà, G. (2021). *BIM for Built Cultural Heritage: Semantic Segmentation, Architectural Stratification and LOD of the Baptistery of San Giovanni in Florence*. Roma, Italia: Università di Roma.
- Borrmann, A., König, M., Koch, C. y Beetz, J. (2015). *Building Information Modeling Technologische Grundlagen und Industrielle Praxis*. Wiesbaden, Alemania: Springer Vieweg.
- Ceccon, L. y Villa. (2021). D. AI-BIM *Interdisciplinary Spill-Overs: Prospected Interplay of AI and BIM Development Paradigms*. Milán, Italia: Politecnico di Milano.

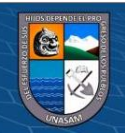

(cc) (<del>j</del>) (န္) (၅)

- Cucho, R. (2014). *Control de las incompatibilidades en el proyecto "Edificio Real 8" mediante el modelamiento de la información del edificio*. Lima, Perú: Universidad Nacional de Ingeniería.
- Daszczyński, T., Ostapowski, M., & Szerner, A. (2022). *Clash Cost Analysis in Electrical Installations Based on BIM Technologies*. Energies.
- Dimitrov, A. y Golparvar-Fard, M. (2014). *Vision-based material recognition for automated monitoring of construction progress and generating building information modeling from unordered site image collections.* Londres, Inglaterra: Advanced Engineering Informatics, Volume 28, Issue 1.
- Drgoňa, J., Picard, D., Kvasnica, M. y Helsen, L. (2018). *Approximate model predictive building control via machine learning.* Londres, Inglaterra: Applied Energy, Volume 218.
- Eyzaguirre, R. (2015). *Potenciando la capacidad de análisis y comunicación de los proyectos de construcción, mediante herramientas virtuales BIM 4D durante la etapa de planificación*. Lima, Perú: Pontificia Universidad Católica del Perú.
- Hernández, R., Fernández, C. y Baptista, M. (2014). *Metodología de la Investigación.* Mexico D.F., México: McGraw-Hill / Interamericana Editores.
- Kumar, B. (2015). *A Practical Guide to Adopting BIM in Construction Projects*. Dunbeath, Escocia: Whittles Publishing.
- Mandujano, M., Alarcón, L., Kunz, J. y Mourgues, C. (2016). *Identificación de desperdicios en la práctica del diseño y construcción virtual desde una*

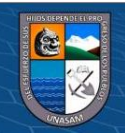

**@ 000** 

*perspectiva Lean Thinking: Un meta-análisis de la literatura.* Santiago de Chile, Chile: Revista de la construcción.

- Millasaky, C. (2018). *Cuantificación de los beneficios económicos de subcontratar servicios BIM (Building information modelling). en la etapa de diseño para proyectos de edificaciones en Lima Metropolitana*. Lima, Perú: Pontificia Universidad Católica del Perú.
- Ministerio de Economía y Finanzas. (2019). *Plan Nacional de Competitividad y Productividad*. Lima. Perú: El Peruano, D. S. N° 237-2019-EF.
- Muto, M. (2020). 日本発 *BIM*、国際標準化へ~*BIM* に関する国際標準化団体に 認められた我が国の取り組み~. Tokio, Japón: 建築生産研究グループ.
- Olbina, S. y Raja, I. (2015). *Building Information Modelling Application and Practices*. Virginia, Estados Unidos: American Society of Civil Engineers (ASCE).
- Prado, G. (2018). *Determinación de los usos BIM que satisfacen los principios valorados en proyectos públicos de construcción*. Lima, Perú: Pontificia Universidad Católica del Perú.
- Preto, E. (2014). *Conflict Analysis in a BIM based design*. Lisboa, Portugal: Technical University of Lisbon.
- Prinsze, R. (2014). *Transformation from 3D modelling to building information modelling, the implementation of BIM in an engineering organization*. Delft, Países Bajos: Technische Universiteit Delft.

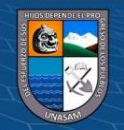

**@ 000** 

- Ramos, R. (2016). *Utilização da Recnologia BIM para Compatibilização de Projetos: Análise da casa do Estudante João de Barro*. Bagé, Brasil: Universidade Federal do Pampa.
- Sabogal, A. (2015). *Gestión de valor en el diseño, planificación y estimación de un edificio de oficinas con modelos BIM*. Lima. Perú: Universidad Nacional de Ingeniería.
- Savitri, D., Juliastuti, J. y Pramudya, A. (2020). *Clash detection analysis with BIMbased software on midrise building construction project*. Jakarta, Indonesia: Bina Nusantara University.
- Tapia, G. (2018). *Primer Estudio del nivel de adopción BIM en proyectos de edificación en Lima Metropolitana y Callao*. Lima. Perú: Pontificia Universidad Católica del Perú.
- The Institution of Structural Engineers, BIM Panel. (2021). *An introduction to Building Information Modelling.* Londres, Inglaterra: The Institution of Structural Engineers.
- Van Treeck, C., Elixmann, R., Rudat, K., Hiller, S., Herkel, S. y Berger, M. (2016). *Gebäude. Technik. Digital. Building information modelling*. Berlín, Alemania: Springer Vieweg.
- Vicencio, G. (2015). *Desarrollo del sistema último planificador usando tecnología BIM-4D en proyectos de construcción*. Lima. Perú: Universidad Nacional de Ingeniería.

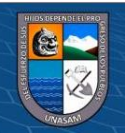

**CC) (i) (5) (6)** 

#### **Tabla 4**

#### *Matriz de consistencia de la investigación "Detección de Interferencias para la Caracterización de las Incompatibilidades entre*

#### *Modelos de Especialidades Generados con la Tecnología BIM 5D en Relación a un Proyecto de Edificación"*

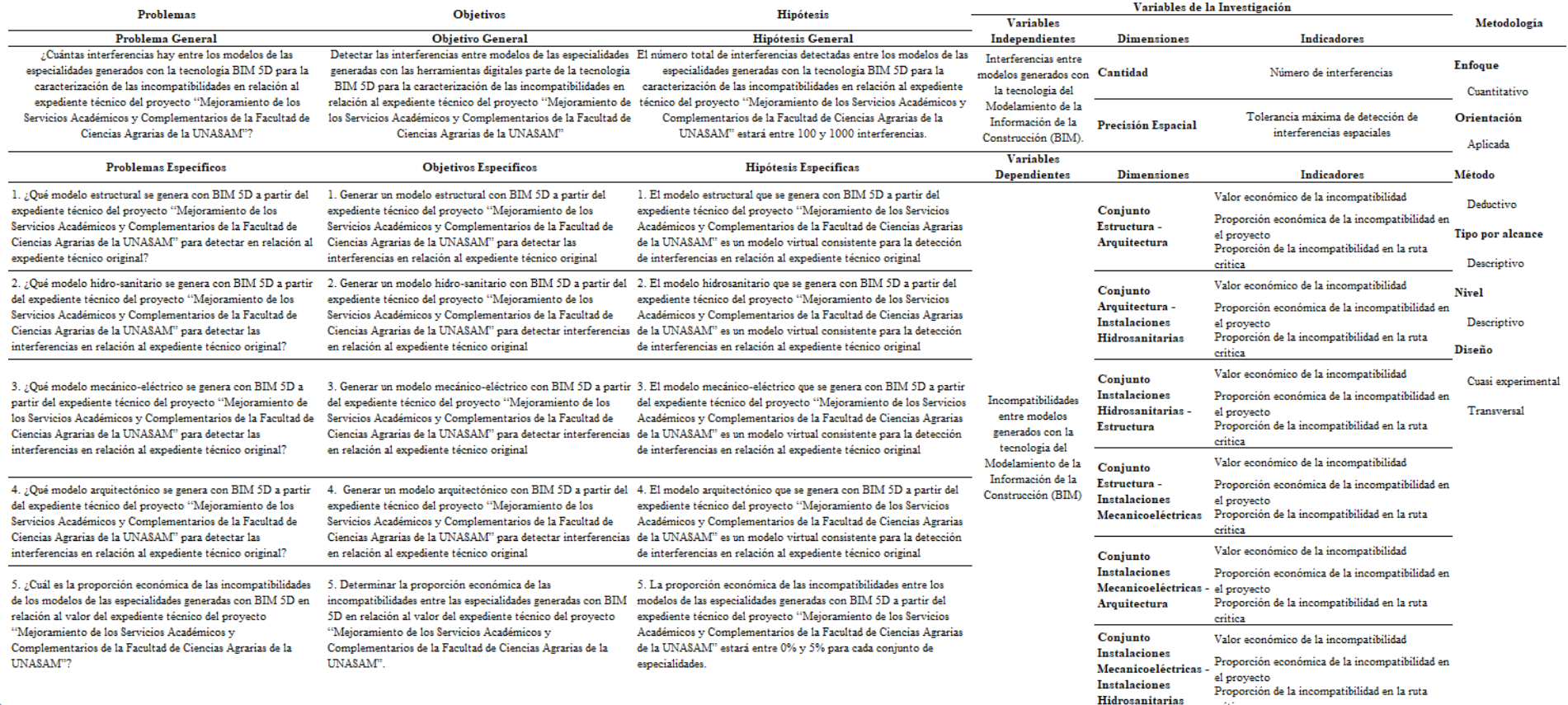

118

 $0$  $\otimes$ 

 $(c)$ 

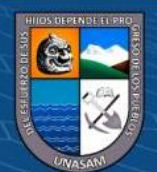

#### **Procedimiento a detalle de generación del modelo**

#### **Figura 85**

*Procedimiento de generación del modelo en BIM 5D*

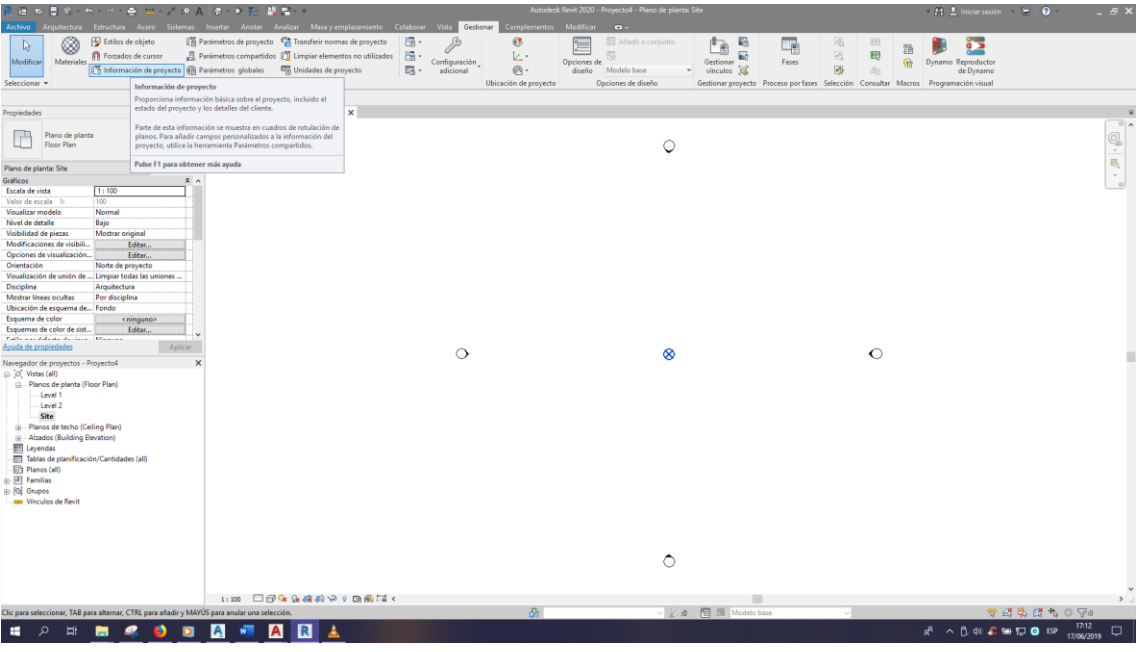

#### **Figura 86**

*Procedimiento de generación del modelo en BIM 5D*

 $@@@@$ 

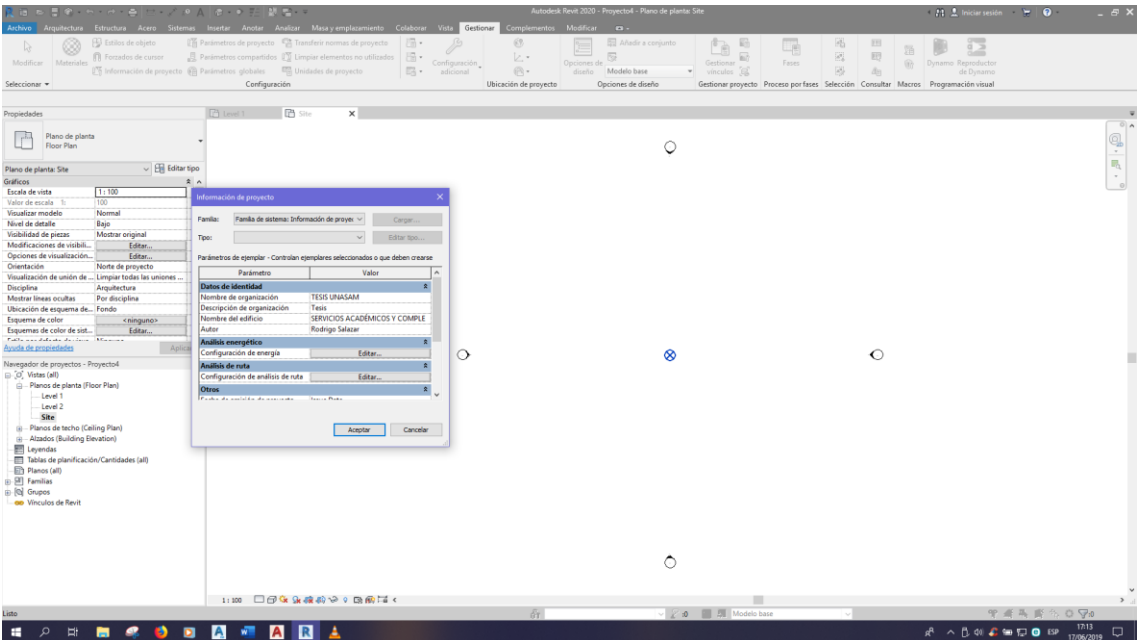

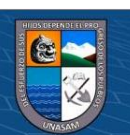

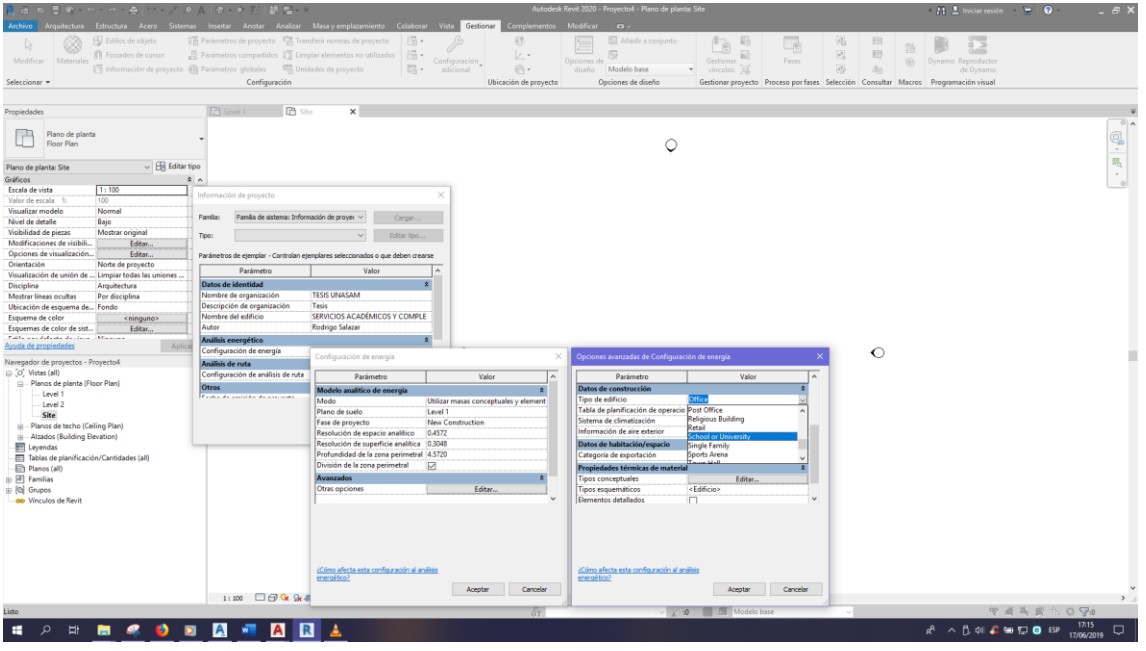

*Procedimiento de generación del modelo en BIM 5D*

### **Figura 88**

*Procedimiento de generación del modelo en BIM 5D*

 $\odot$   $\odot$   $\odot$ 

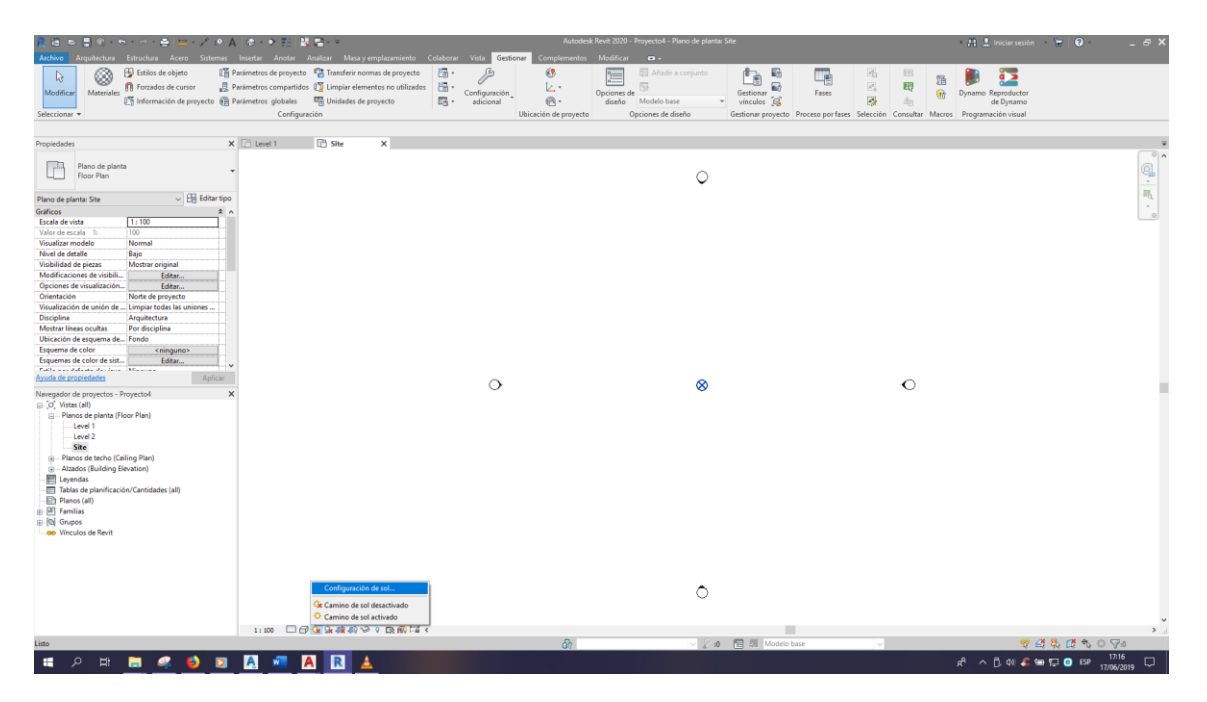

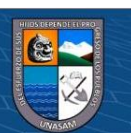

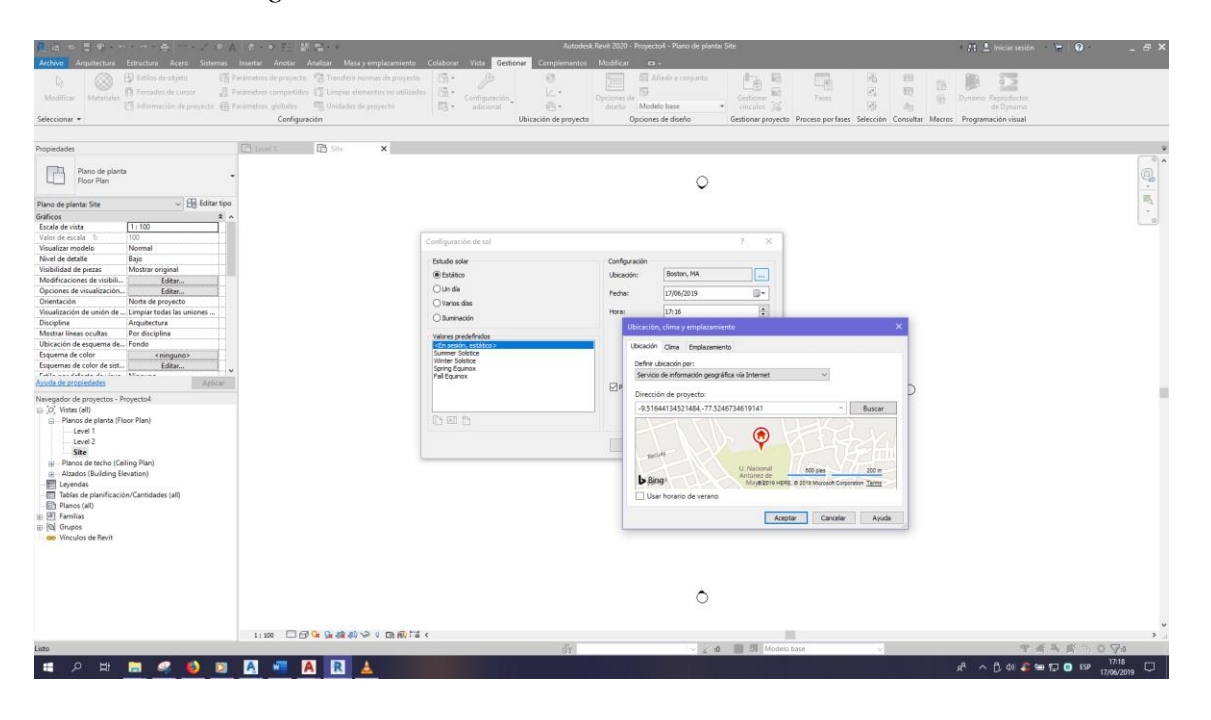

*Procedimiento de generación del modelo en BIM 5D*

#### **Figura 90**

*Procedimiento de generación del modelo en BIM 5D*

 $\odot$   $\odot$   $\otimes$   $\odot$ 

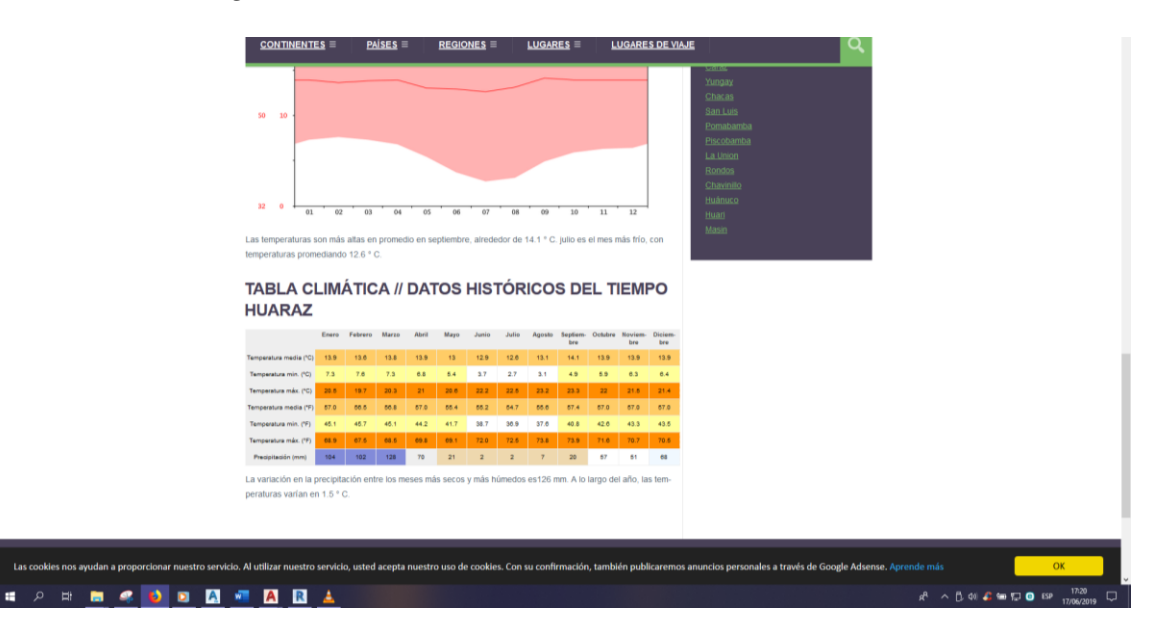

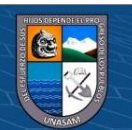

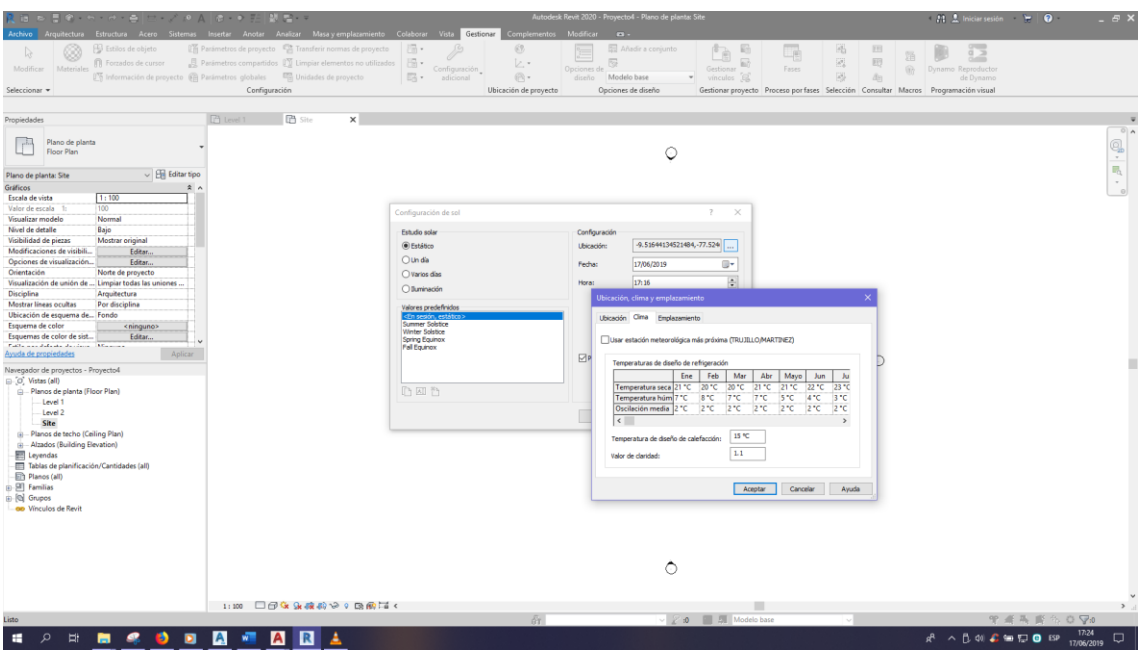

*Procedimiento de generación del modelo en BIM 5D*

# **Figura 92**

*Procedimiento de generación del modelo en BIM 5D*

 $\overline{6}$   $\overline{0}$   $\overline{0}$ 

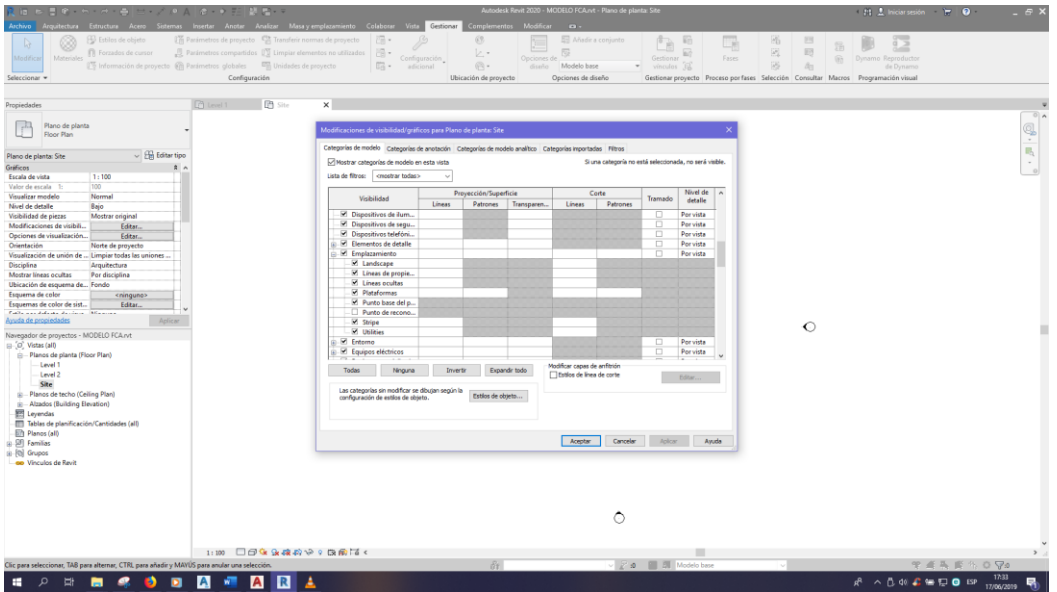

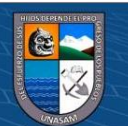

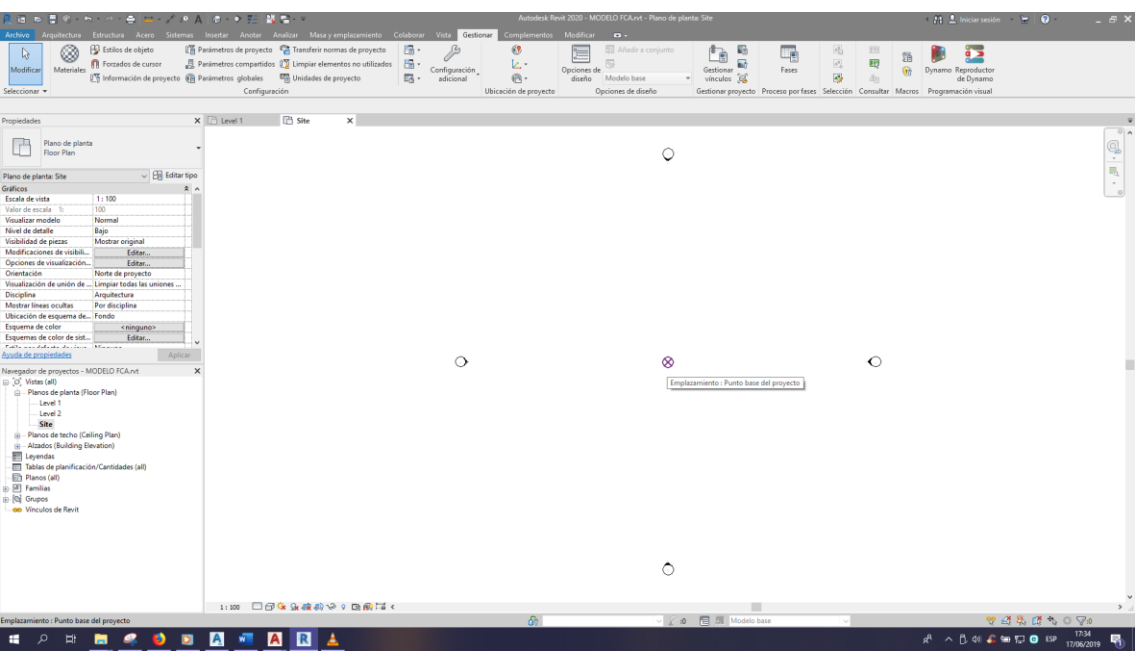

*Procedimiento de generación del modelo en BIM 5D*

# **Figura 94**

*Procedimiento de generación del modelo en BIM 5D*

 $\overline{6}$   $\overline{0}$   $\overline{0}$ 

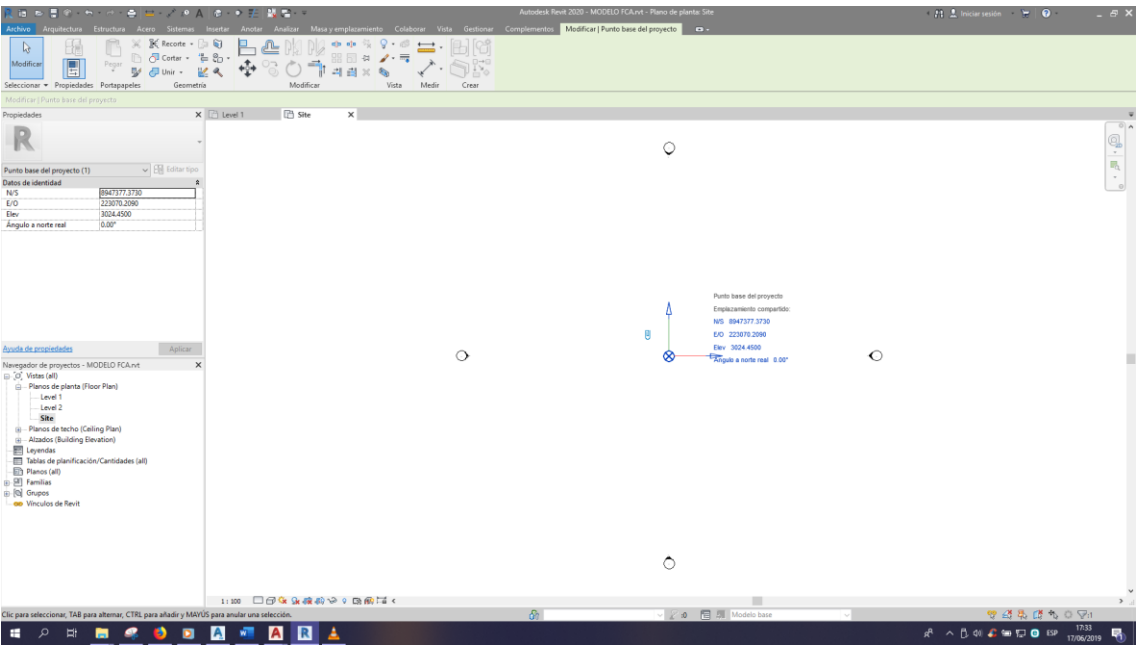

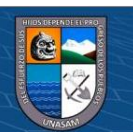

*Procedimiento de generación del modelo en BIM 5D*

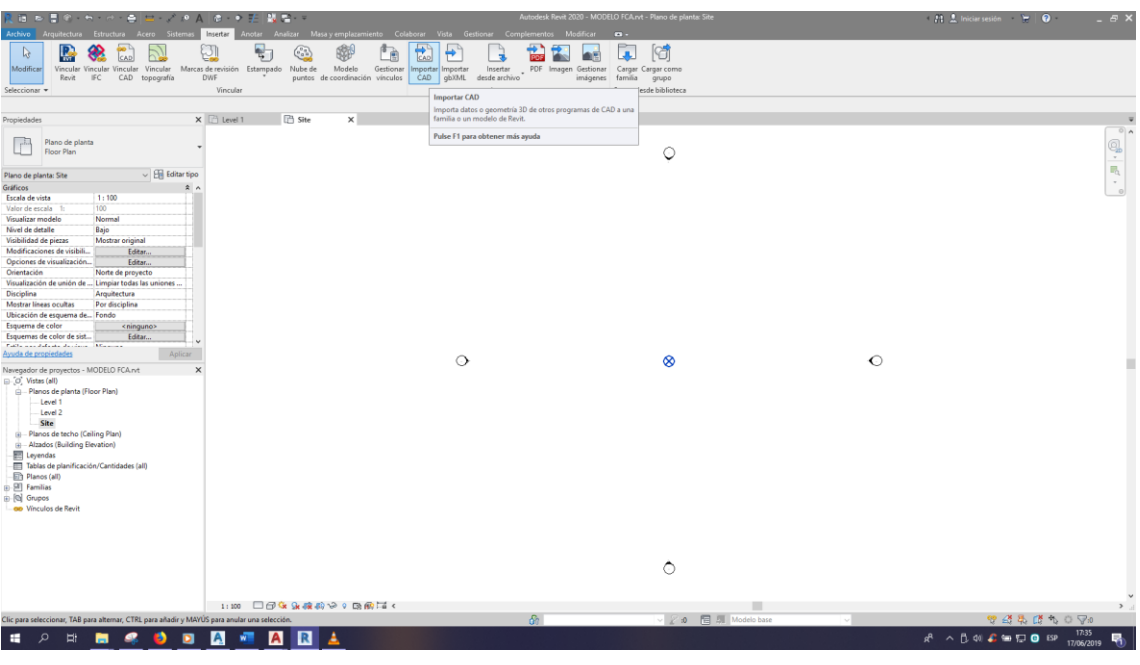

# **Figura 96**

*Procedimiento de generación del modelo en BIM 5D*

 $\overline{6}$   $\overline{0}$   $\overline{0}$ 

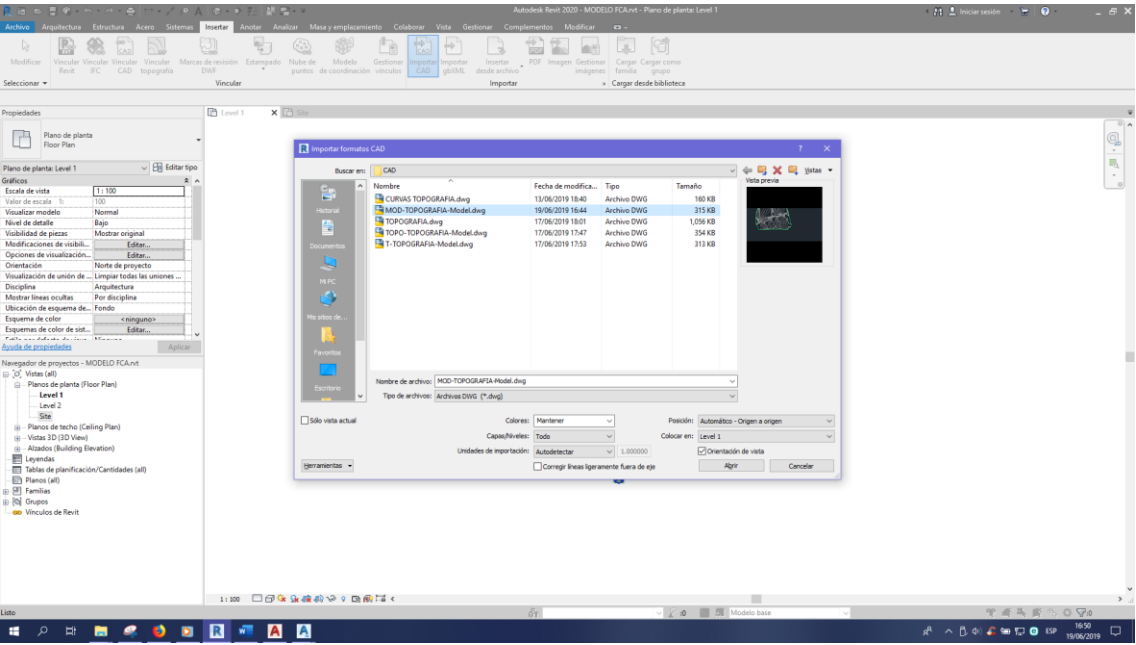

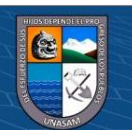

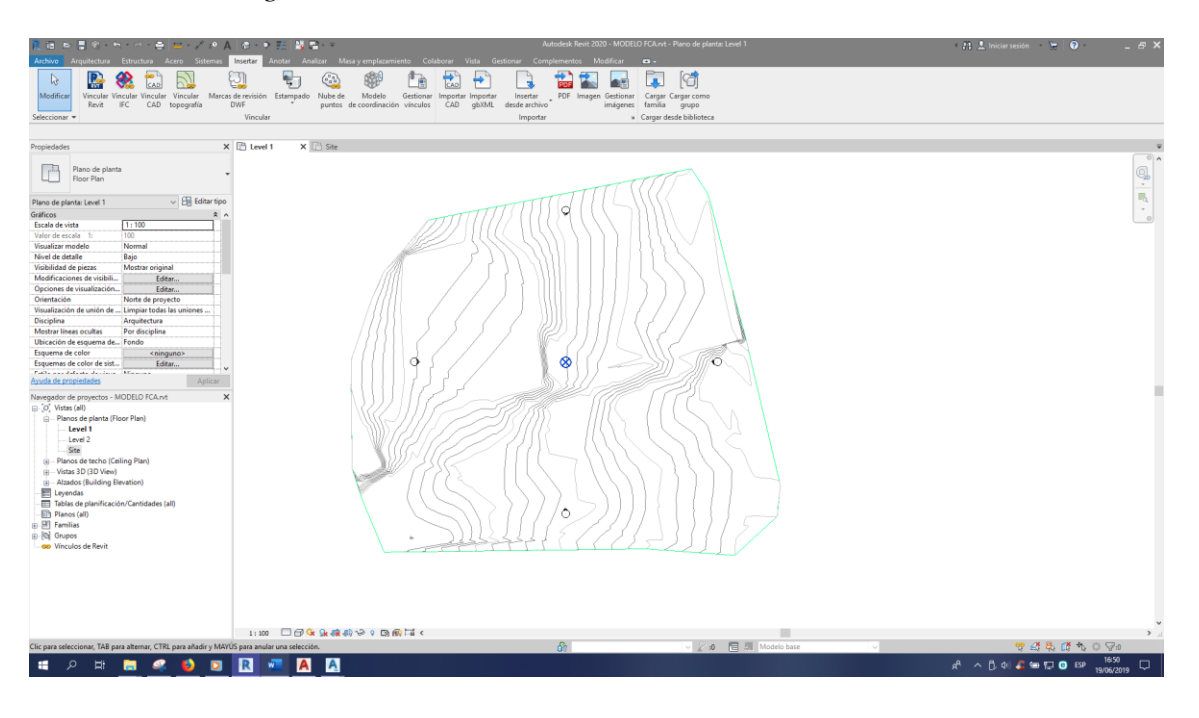

*Procedimiento de generación del modelo en BIM 5D*

### **Figura 98**

*Procedimiento de generación del modelo en BIM 5D*

 $\odot$   $\odot$   $\odot$ 

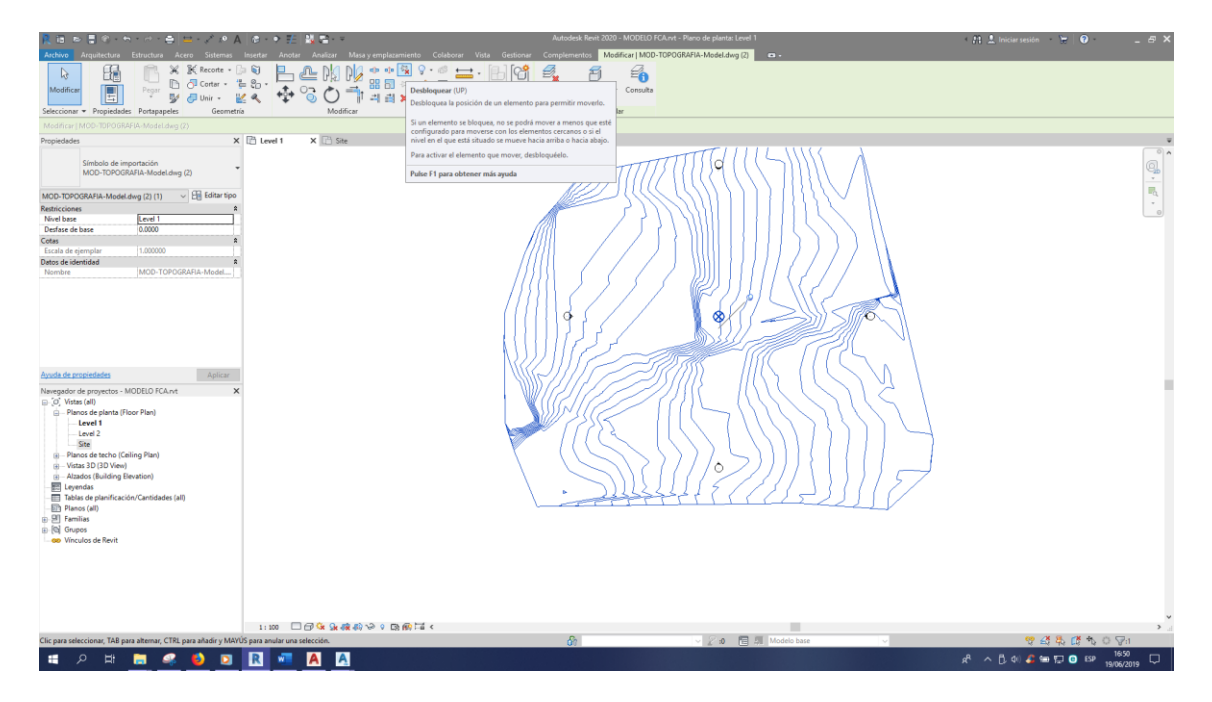

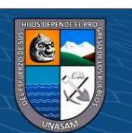

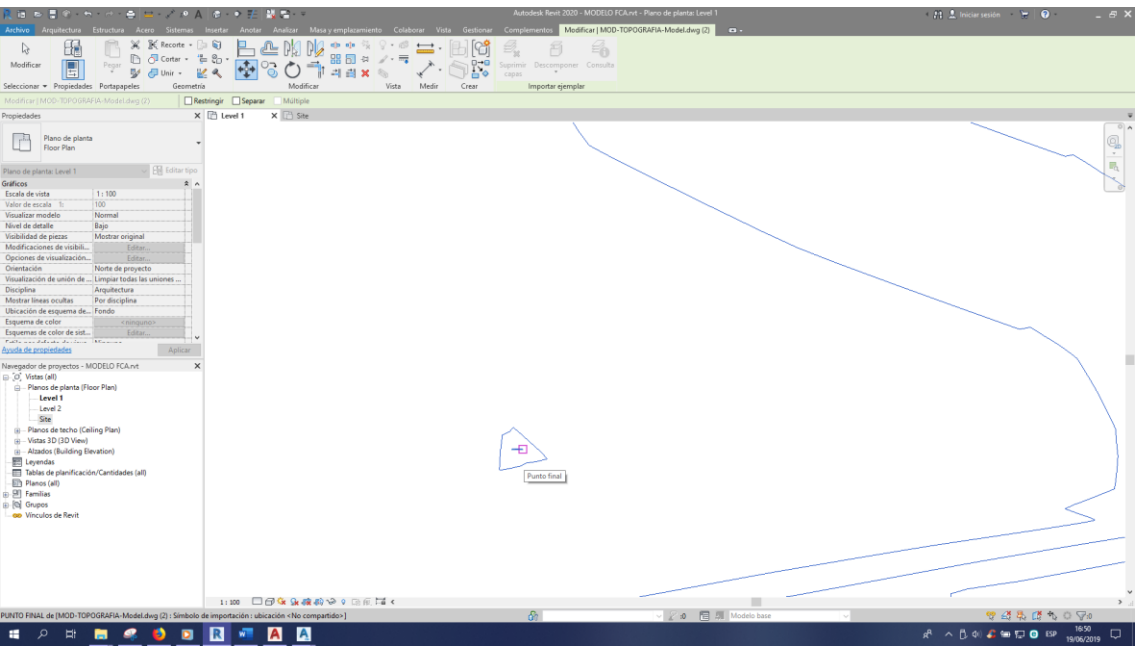

*Procedimiento de generación del modelo en BIM 5D*

### **Figura 100**

#### *Procedimiento de generación del modelo en BIM 5D*

 $\odot$   $\odot$   $\odot$ 

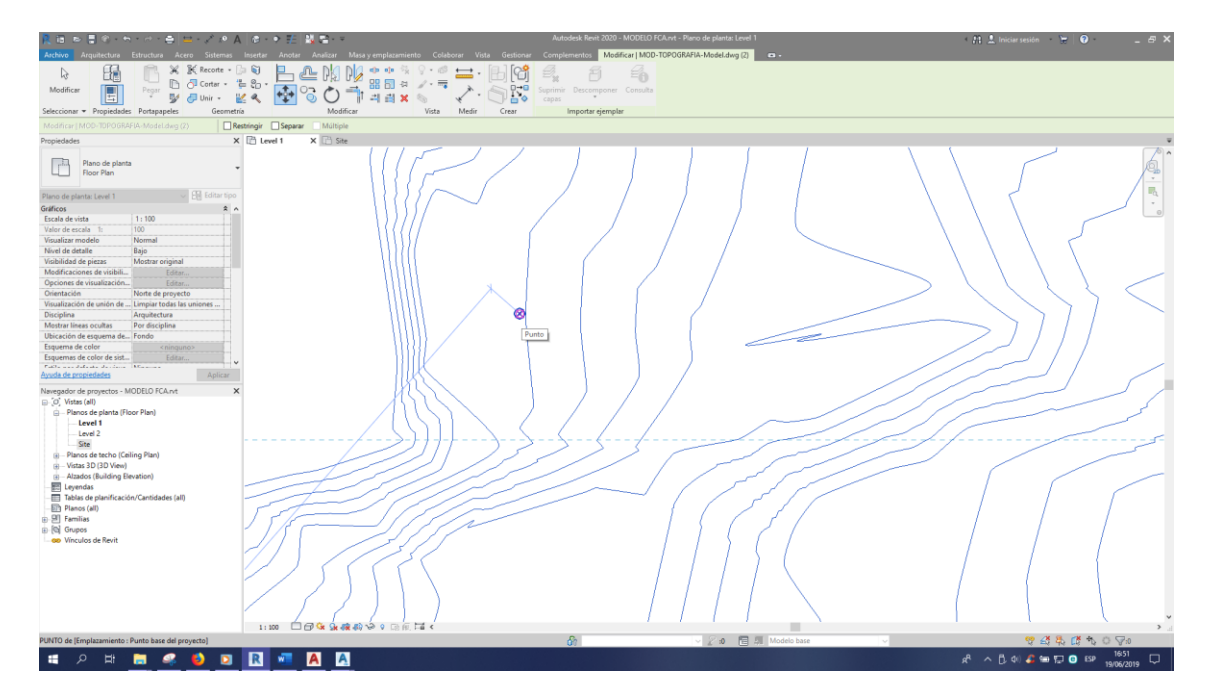

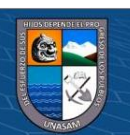

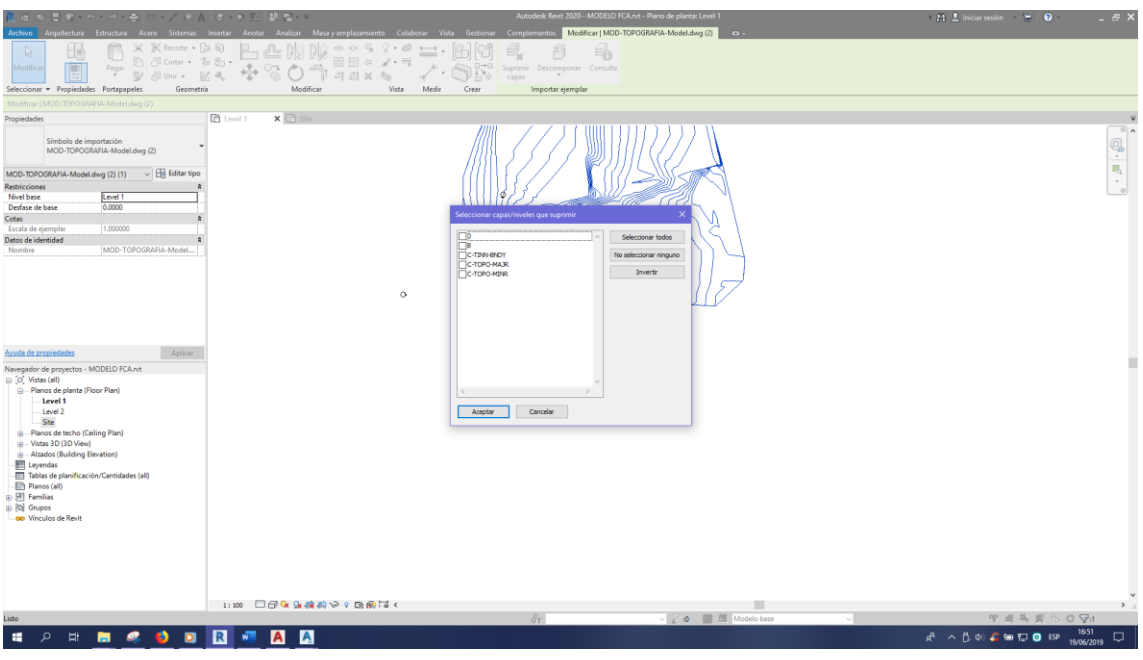

*Procedimiento de generación del modelo en BIM 5D*

# **Figura 102**

*Procedimiento de generación del modelo en BIM 5D*

 $\odot$   $\odot$   $\odot$ 

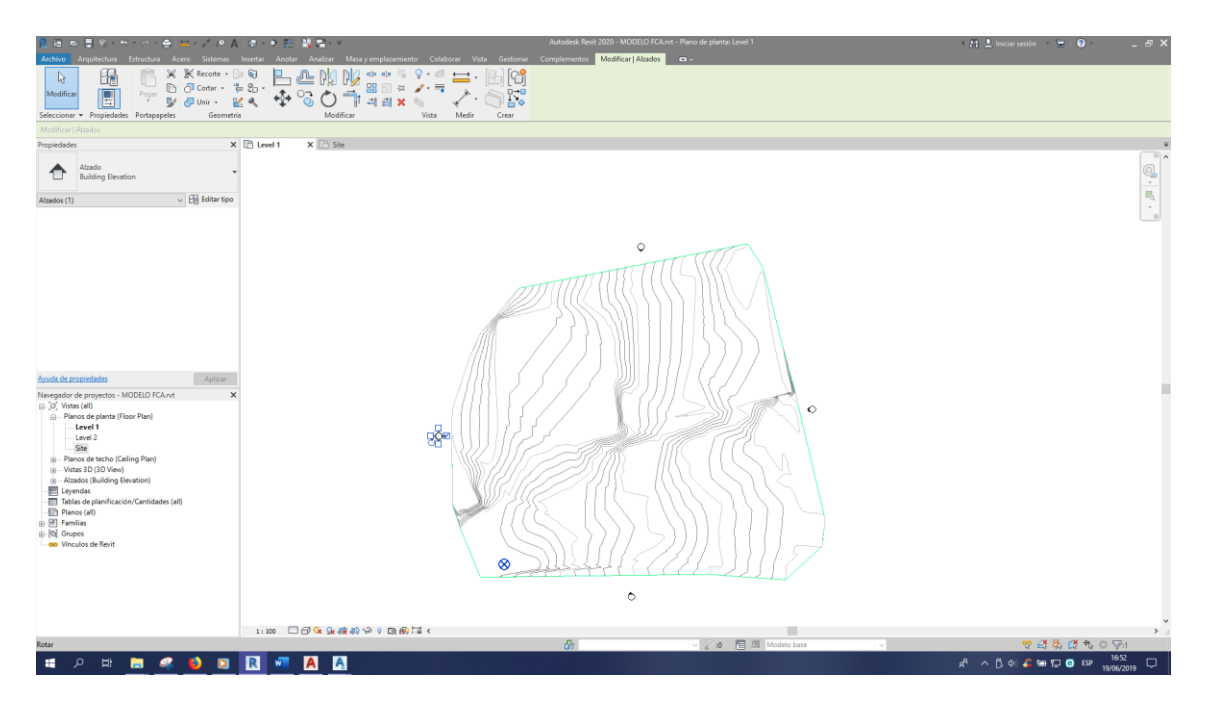

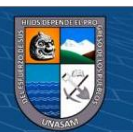

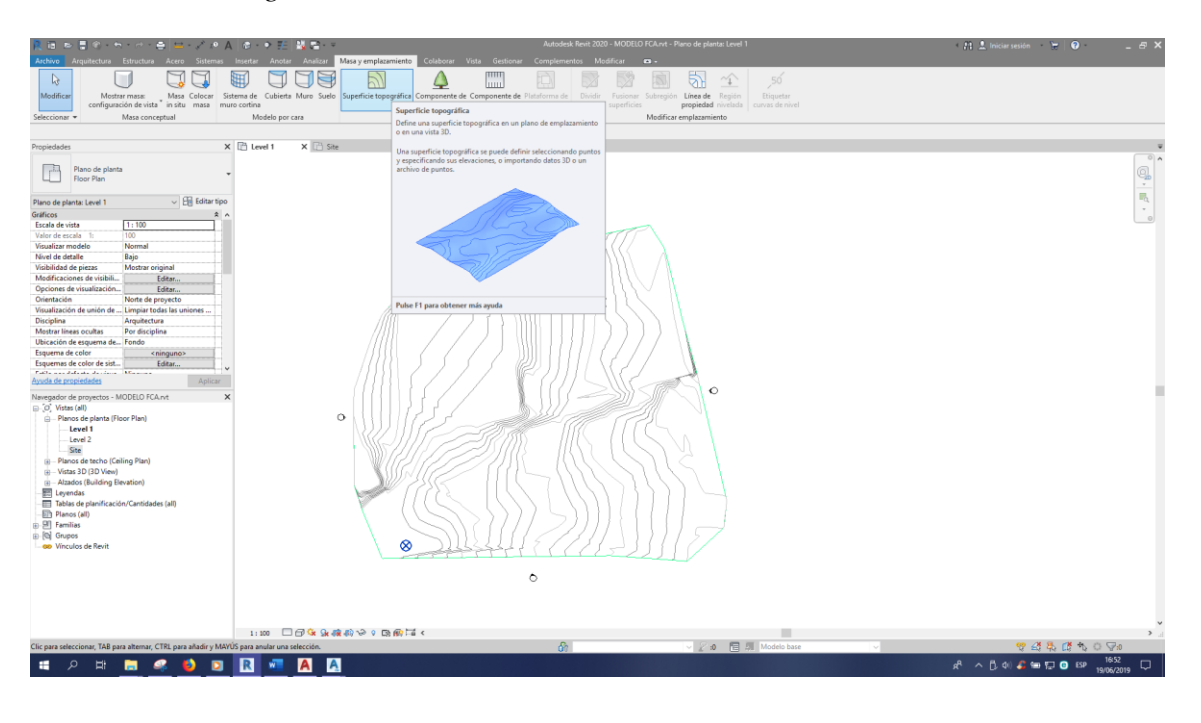

*Procedimiento de generación del modelo en BIM 5D*

### **Figura 104**

*Procedimiento de generación del modelo en BIM 5D*

 $@@@@$ 

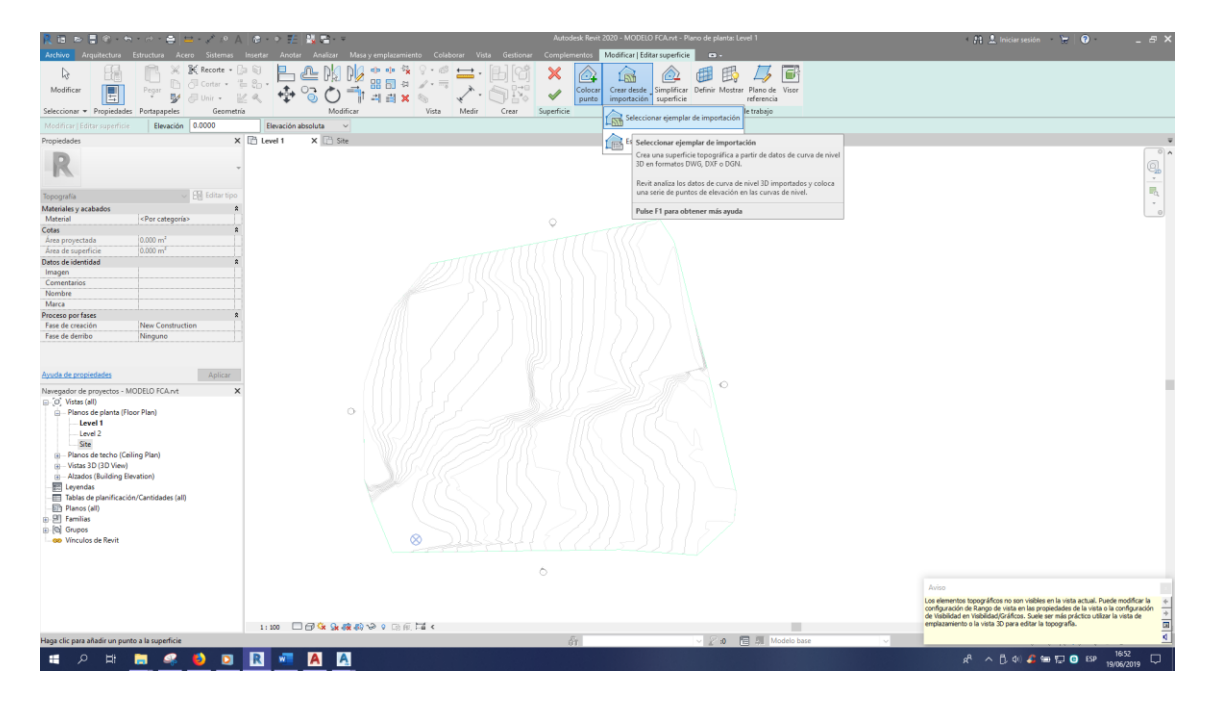

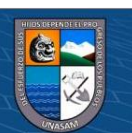

 $5E$ 碌  $\mathbb{R}$  $\circ \quad \ \ \stackrel{\circ}{\sim} \ \, \cdot \quad \ \ \stackrel{\circ}{\longrightarrow} \ \, \cdot \quad \ \ \circ$ <Por categoría **Aceptar Cancelar Aplicar Ayuda** 国の話 **HORMOOD READ**  $\wedge \beta \otimes \mathcal{L} = \boxdot \ \text{or}$ 

*Procedimiento de generación del modelo en BIM 5D*

#### **Figura 106**

*Procedimiento de generación del modelo en BIM 5D*

 $\odot$   $\odot$   $\odot$ 

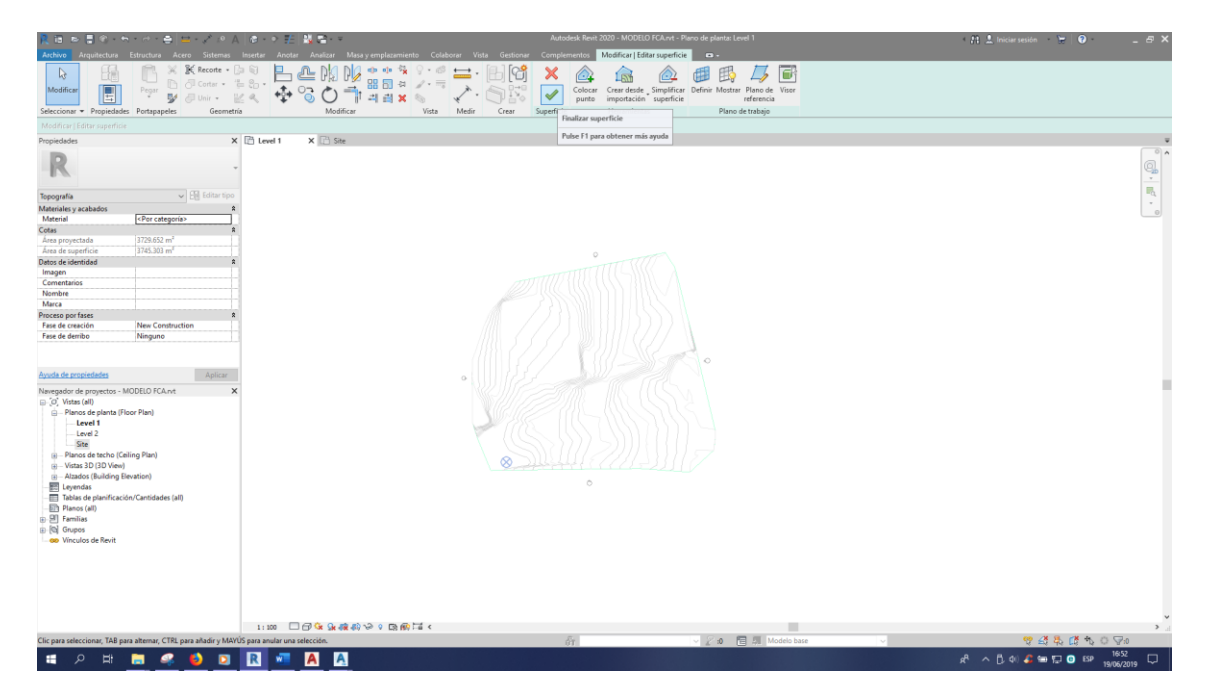

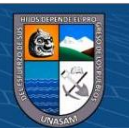

 $\begin{array}{l} \mathbb{X} \ \ \mathbb{X} \ \ \mathbb{X} \ \ \mathbb{X} \ \ \mathbb{X} \ \ \mathbb{X} \ \ \mathbb{X} \ \ \mathbb{X} \ \ \mathbb{Y} \ \ \mathbb{Y} \ \ \mathbb{Y} \ \ \mathbb{Y} \ \ \mathbb{X} \ \ \mathbb{Y} \ \ \mathbb{Y} \ \ \mathbb{Y} \ \ \mathbb{X} \ \ \mathbb{Y} \ \ \mathbb{Y} \ \ \mathbb{Y} \ \ \mathbb{Y} \ \ \mathbb{Y} \ \ \mathbb{Y} \ \ \mathbb{Y} \ \ \mathbb{Y} \ \ \mathbb{Y} \ \ \mathbb{Y$ Hig &  $\mathbf{G}$ 印画  $\beta$  $\times$   $\overline{1}$  Sav  $\mathbb{Q},\mathbb{R}$ dwg (2) (1)  $\qquad \qquad \sim$   $\boxed{\frac{11}{100}}$  Editer  $\frac{|\text{Level }1}{0.0000}$ 四座插 **HONMODEFE**  $\wedge$  **B**  $\oplus$   $\bigoplus$   $\oplus$   $\oplus$   $\oplus$ 

*Procedimiento de generación del modelo en BIM 5D*

### **Figura 108**

*Procedimiento de generación del modelo en BIM 5D*

 $\odot$   $\odot$   $\odot$ 

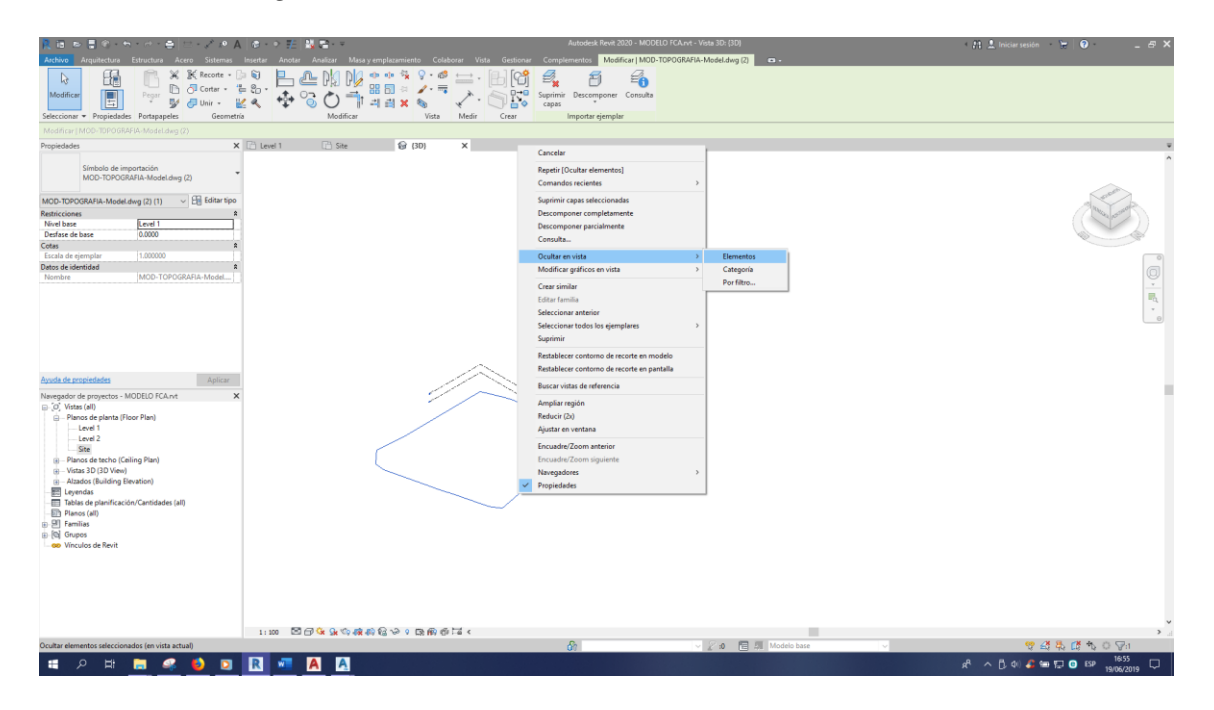

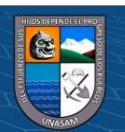

ାଙ୍ଗ 跑回 P ு  $\begin{array}{c}\n\frac{1}{2} & \frac{1}{2} & \frac{1}{2} \\
\frac{1}{2} & \frac{1}{2} & \frac{1}{2} \\
\frac{1}{2} & \frac{1}{2} & \frac{1}{2}\n\end{array}$ E D X 巫 こむ  $\frac{1}{2}$ Level 2 **HORSONN**  $\blacksquare$ **B.d. 2 to 12 8** 

*Procedimiento de generación del modelo en BIM 5D*

### **Figura 110**

#### *Procedimiento de generación del modelo en BIM 5D*

 $@@@@$ 

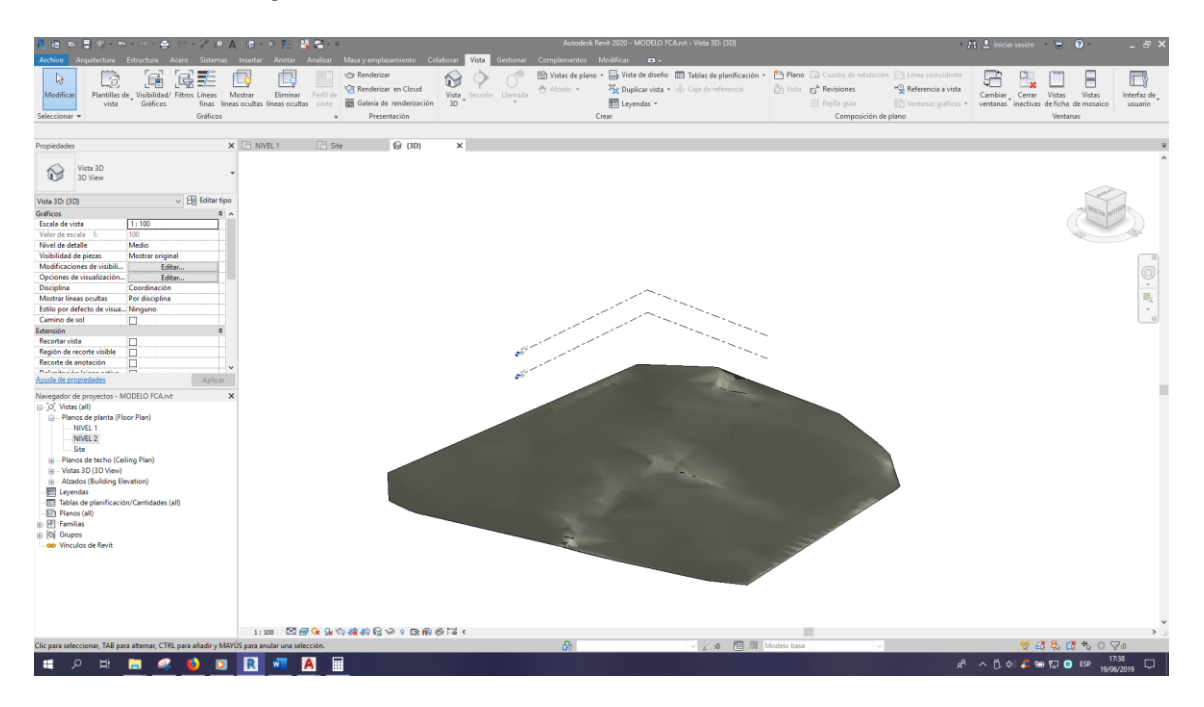

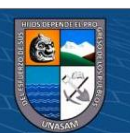

 $\mathbb{R}$  D e Musi<br>C Music  $\mathbb{R}$  $\frac{1}{\sqrt{10}}$  $\overline{\mathbb{Y}}$ 比目 E D X 巫 ą,  $\frac{1}{\overline{\mathbf{m}}_0}$  $\sqrt{96}$  Edi  $\rho_{\text{or defecto}}$  $VEL2$  $\frac{1}{\sqrt{2}}$ **SOLESCERE**  $\mathbf{A} \otimes \mathbf{A} \otimes \mathbf{A} \otimes \mathbf{A}$ 

*Procedimiento de generación del modelo en BIM 5D*

### **Figura 112**

*Procedimiento de generación del modelo en BIM 5D*

 $\odot$   $\odot$   $\odot$ 

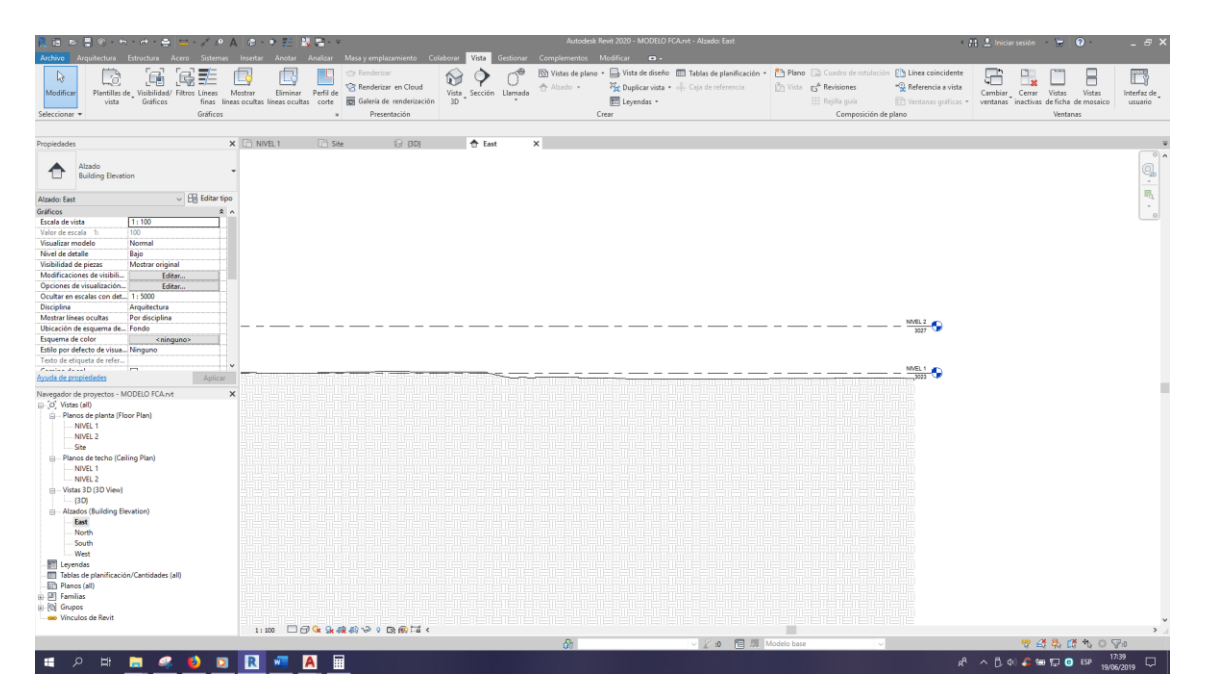

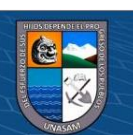

 $\begin{picture}(20,20) \put(0,0){\line(1,0){15}} \put(15,0){\line(1,0){15}} \put(15,0){\line(1,0){15}} \put(15,0){\line(1,0){15}} \put(15,0){\line(1,0){15}} \put(15,0){\line(1,0){15}} \put(15,0){\line(1,0){15}} \put(15,0){\line(1,0){15}} \put(15,0){\line(1,0){15}} \put(15,0){\line(1,0){15}} \put(15,0){\line(1,0){15}} \put(15,0){\line(1$  $\mathbb{R}$  $\bigcirc$ 門 ra  $\bigcirc$  $\overline{\mathbb{F}}$  $\mathbb{R} \cdot \mathbb{R}$  . **NH & DD R 4** 作业名单型单

*Procedimiento de generación del modelo en BIM 5D*

# **Figura 114**

*Procedimiento de generación del modelo en BIM 5D*

 $\odot$   $\odot$   $\odot$ 

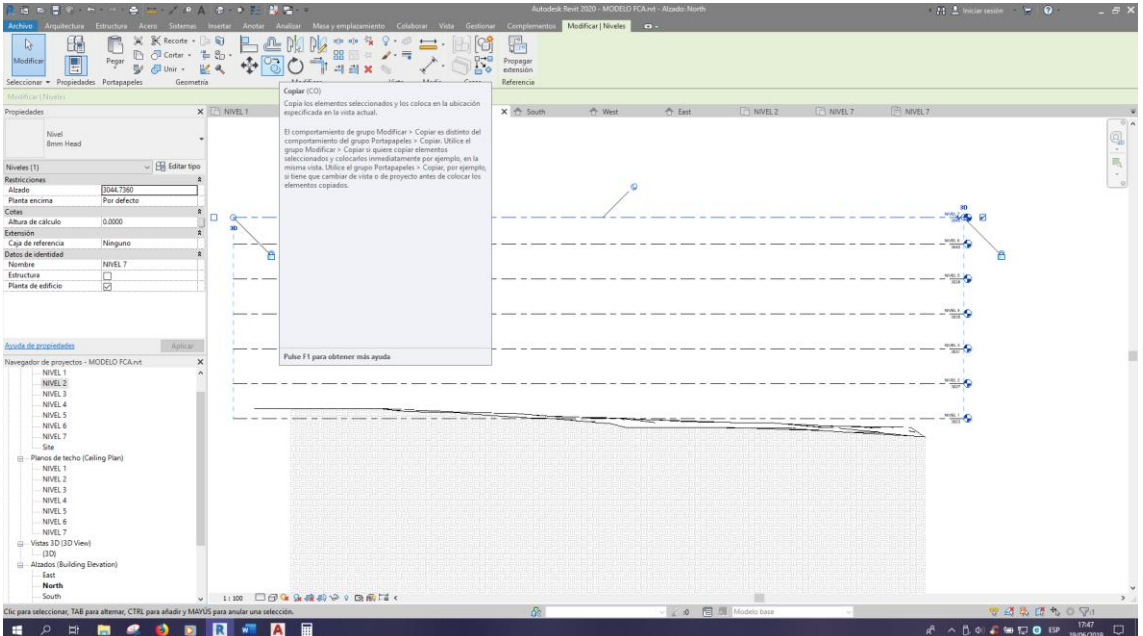

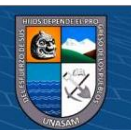

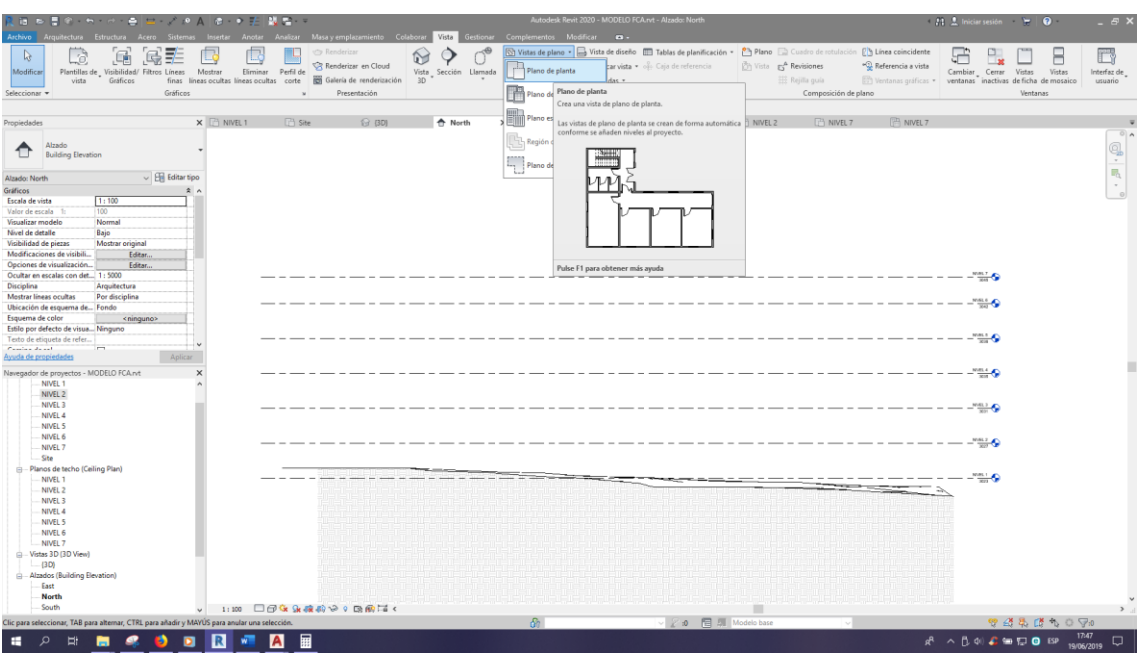

*Procedimiento de generación del modelo en BIM 5D*

### **Figura 116**

*Procedimiento de generación del modelo en BIM 5D*

 $\odot$   $\odot$   $\odot$ 

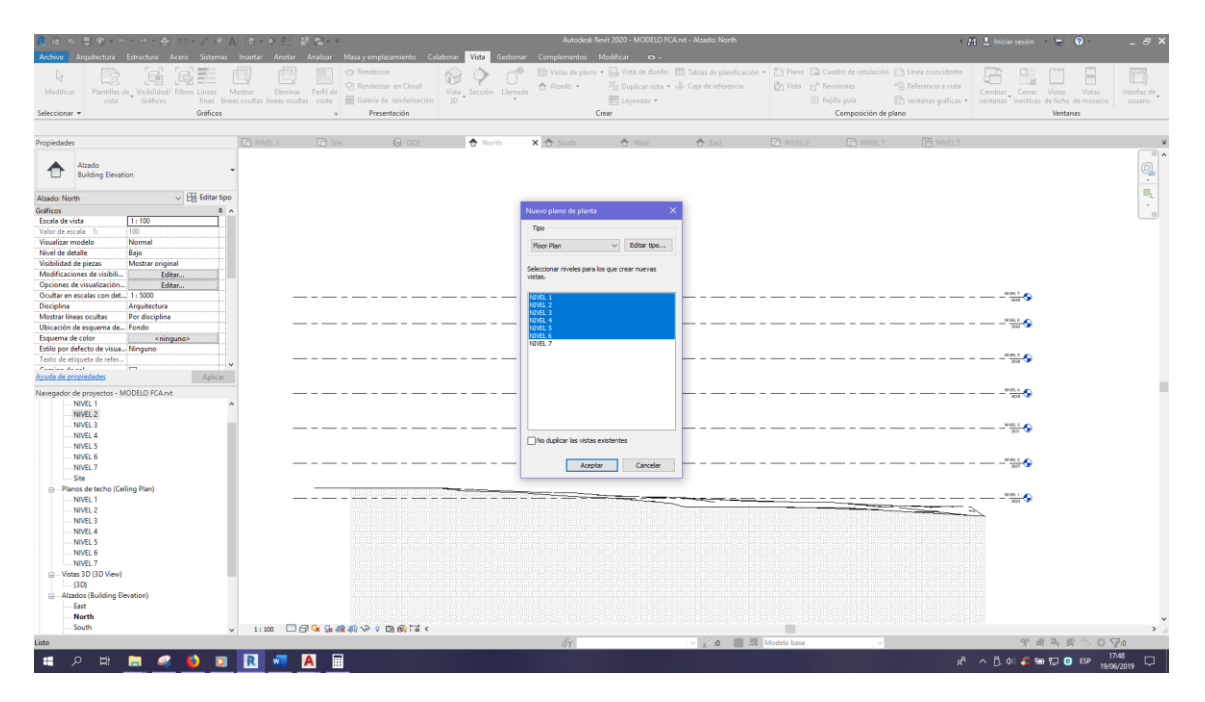

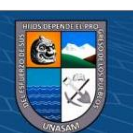

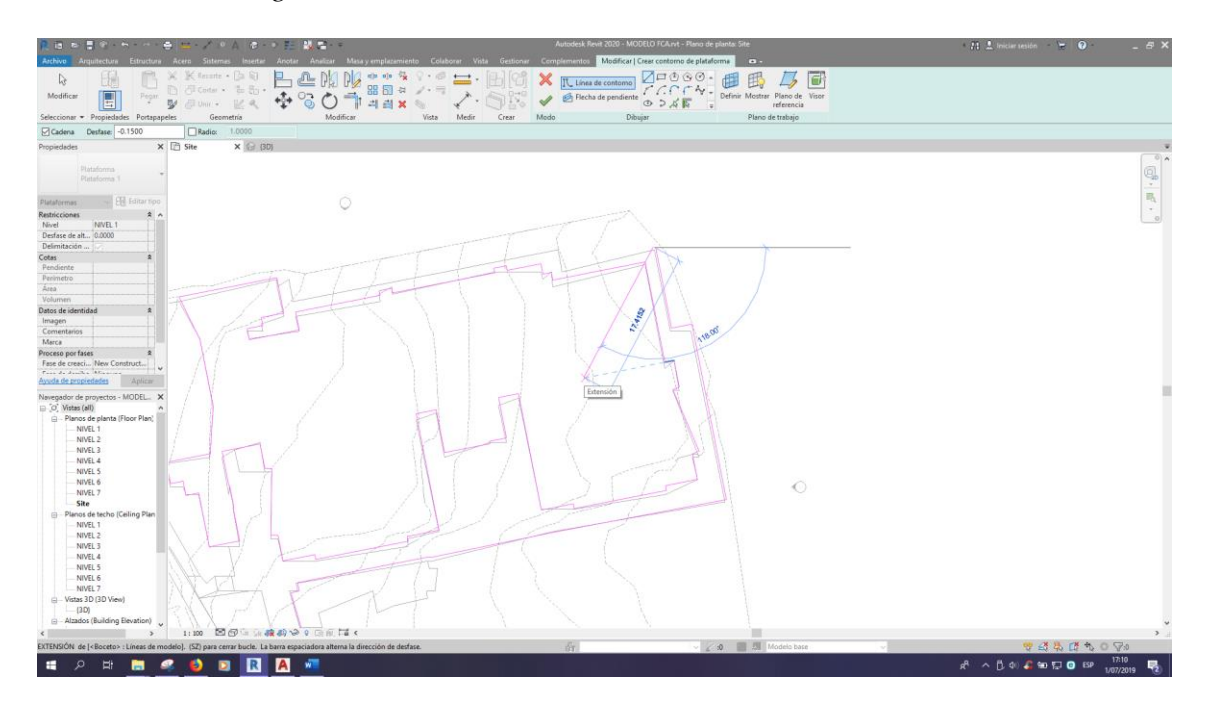

*Procedimiento de generación del modelo en BIM 5D*

# **Figura 118**

*Procedimiento de generación del modelo en BIM 5D*

 $@@@@$ 

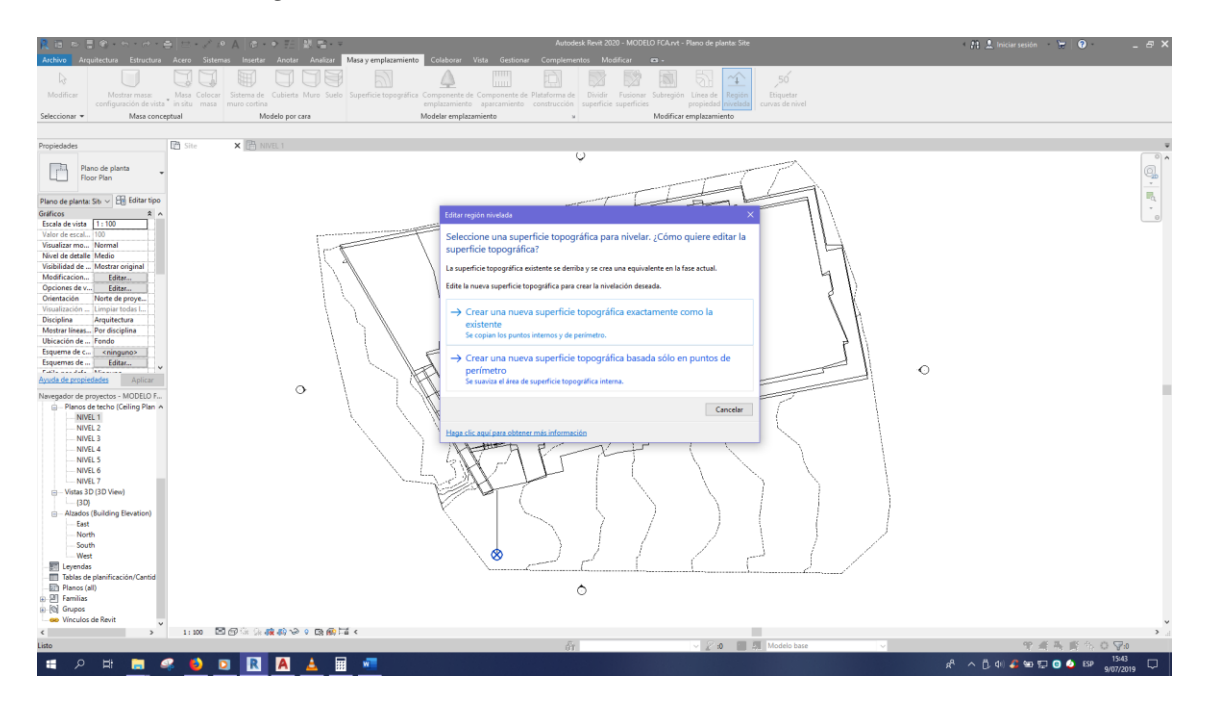

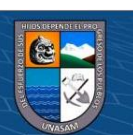

*Procedimiento de generación del modelo en BIM 5D*

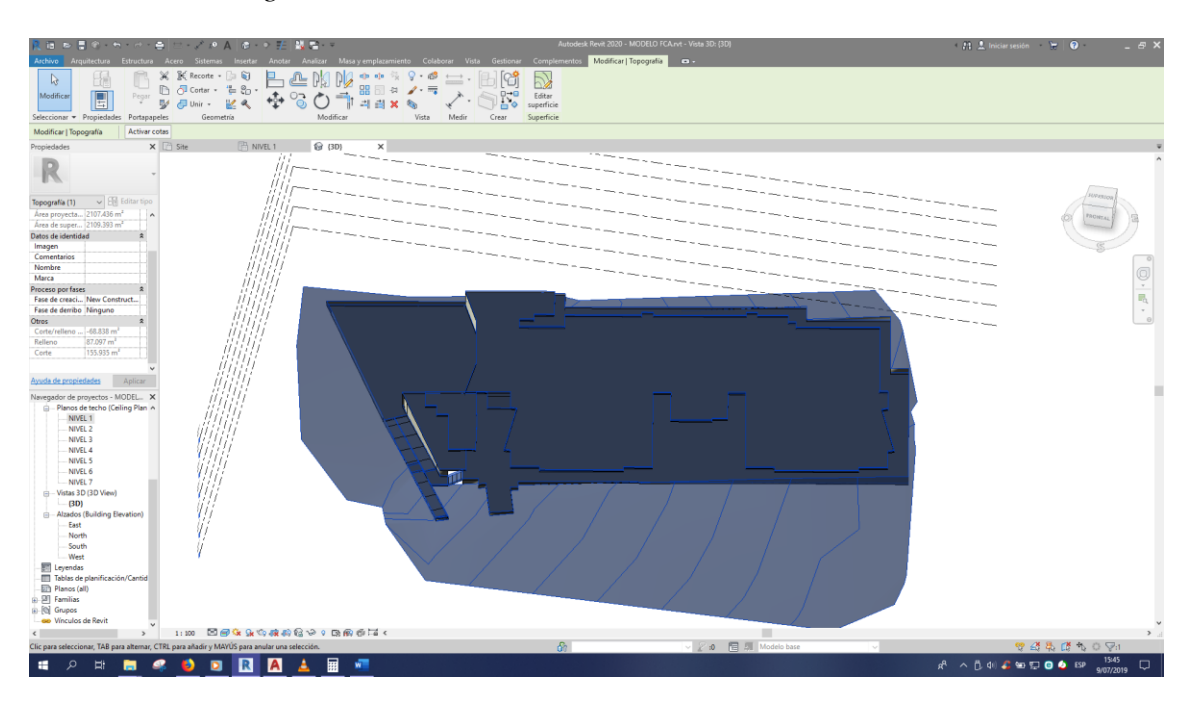

### **Figura 120**

*Procedimiento de generación del modelo en BIM 5D*

 $@@@@$ 

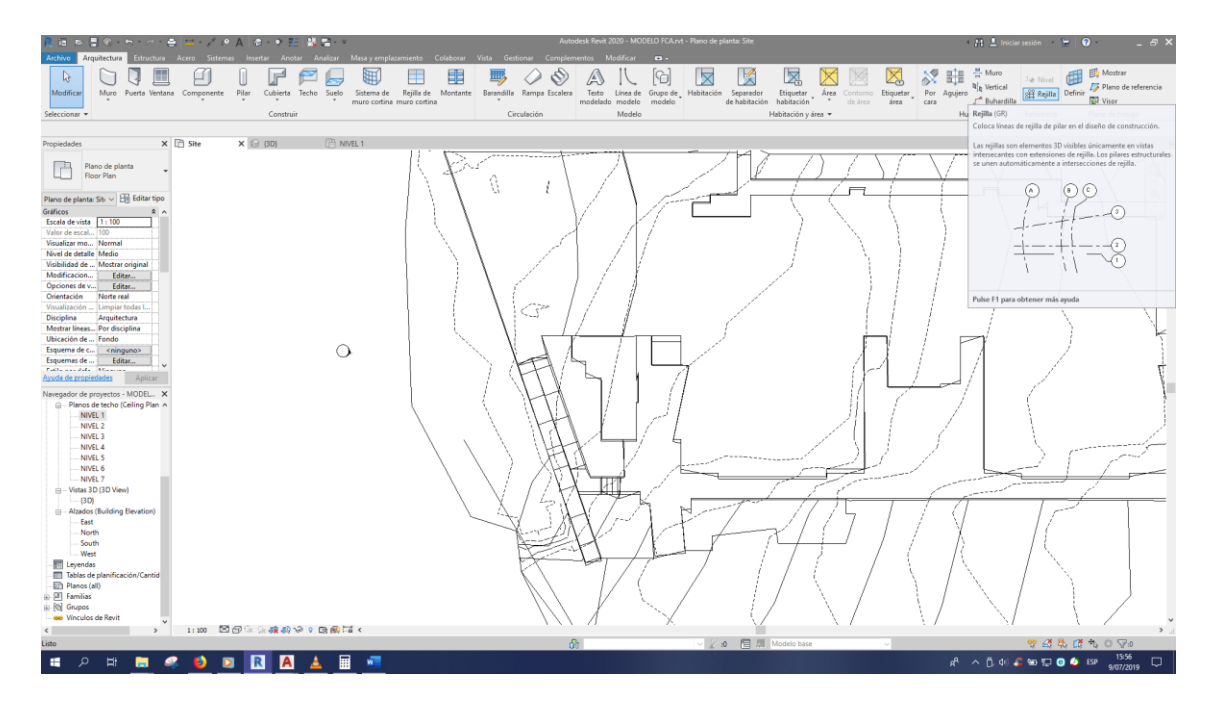

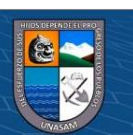

**DESPARE**  $\zeta$ 昌泰 ൶  $\overline{\phantom{a}}$  $\frac{e_0}{e_1}$ 高の  $\overline{\bullet}$ w  $\circ \stackrel{\circ}{\rightarrow} \mathbb{F} \cdot \stackrel{\circ}{\rightarrow} \circ$  $\sqrt{|f|}$  $\circ$ Vertical  $\Diamond$ **NESORALE 作业名称现象条件** 

*Procedimiento de generación del modelo en BIM 5D*

### **Figura 122**

*Procedimiento de generación del modelo en BIM 5D*

 $@@@@$ 

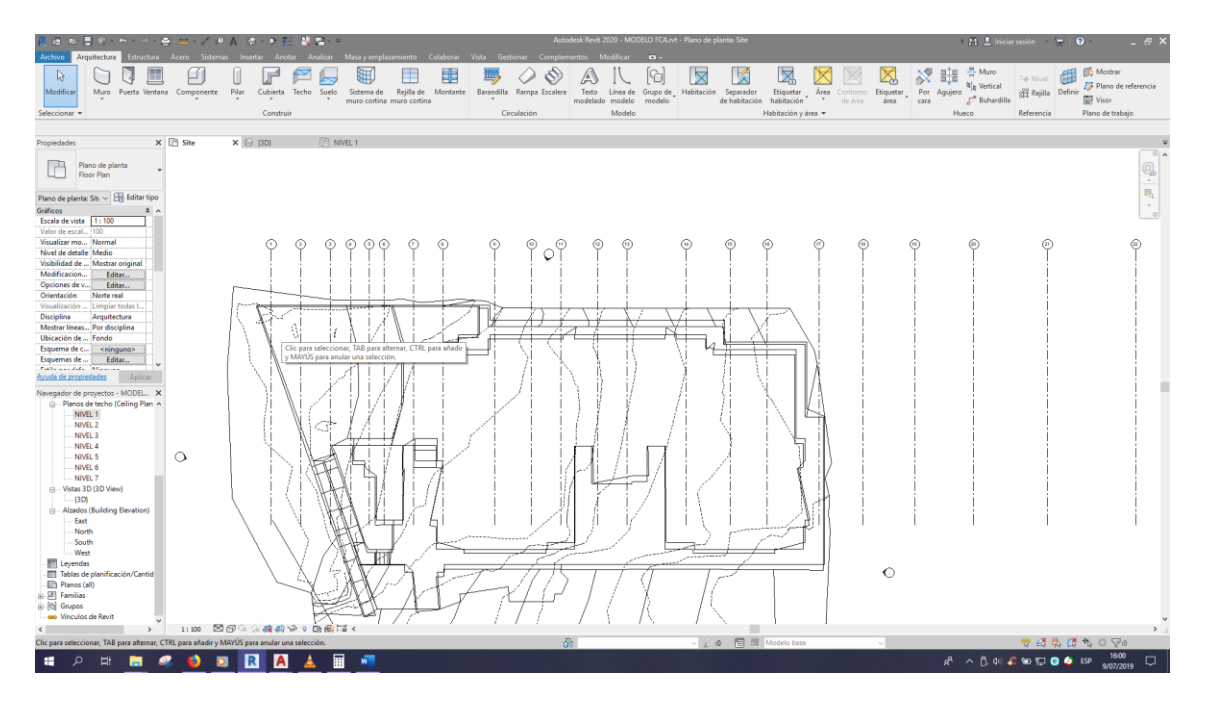

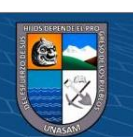

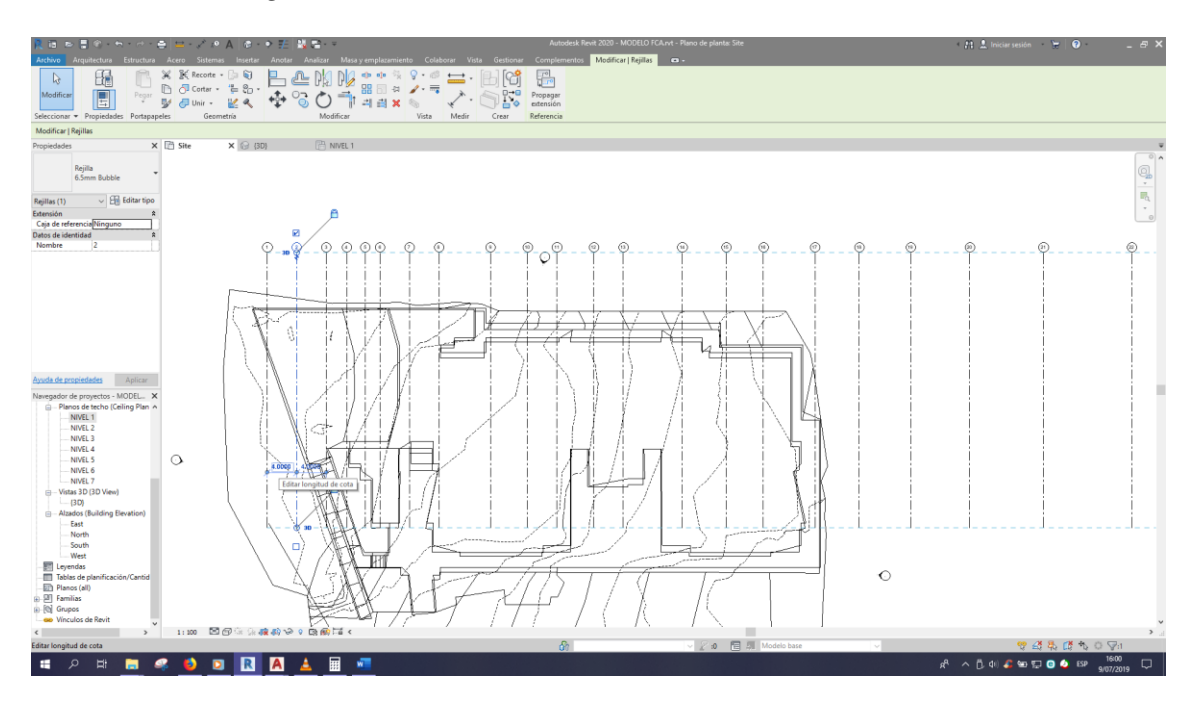

*Procedimiento de generación del modelo en BIM 5D*

### **Figura 124**

*Procedimiento de generación del modelo en BIM 5D*

 $@@@@$ 

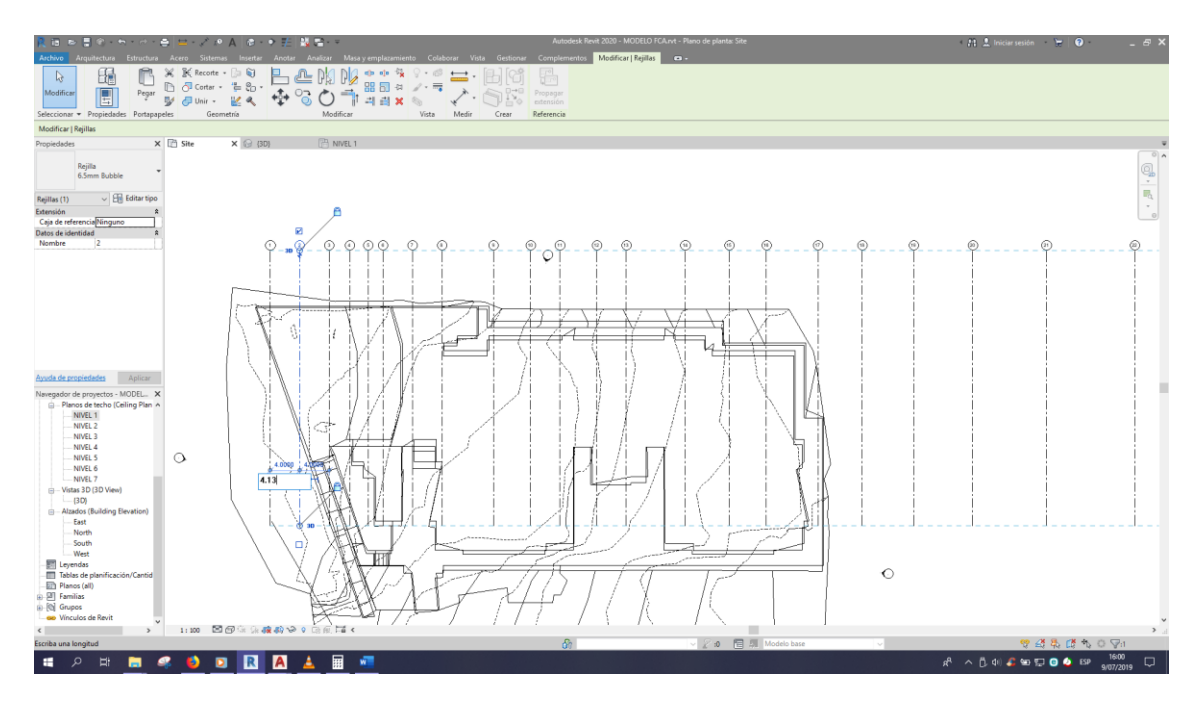

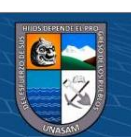

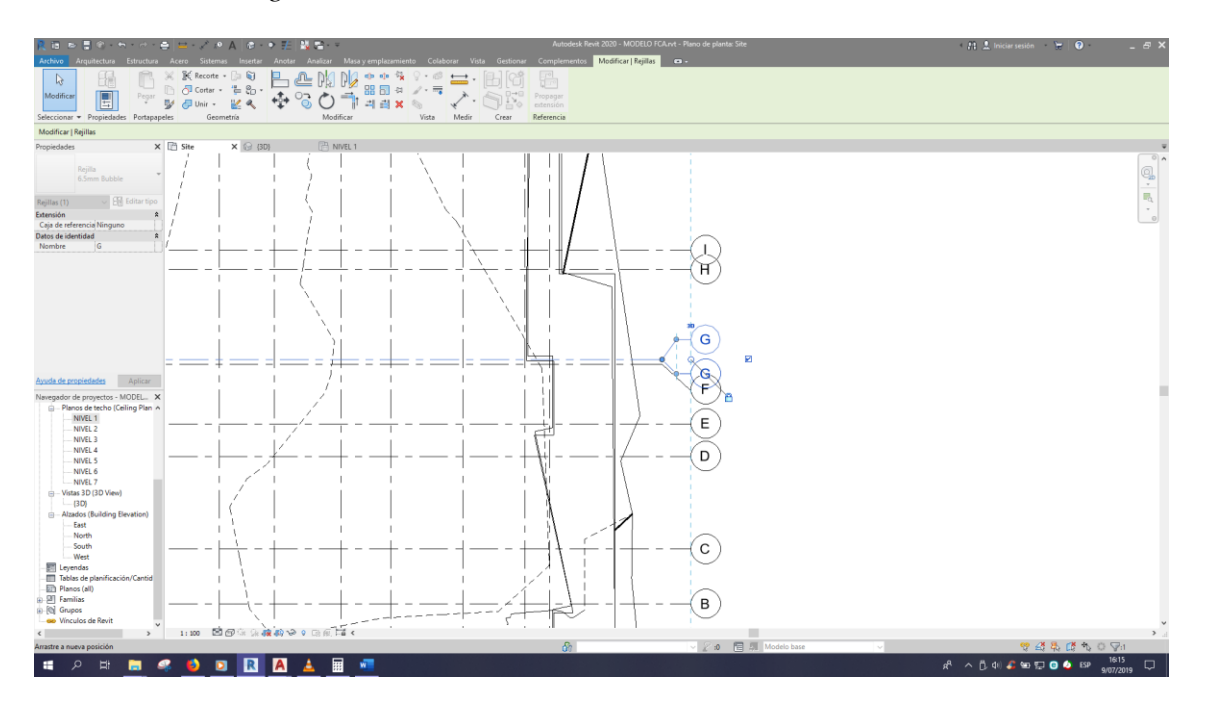

*Procedimiento de generación del modelo en BIM 5D*

#### **Figura 126**

*Procedimiento de generación del modelo en BIM 5D*

 $@@@@$ 

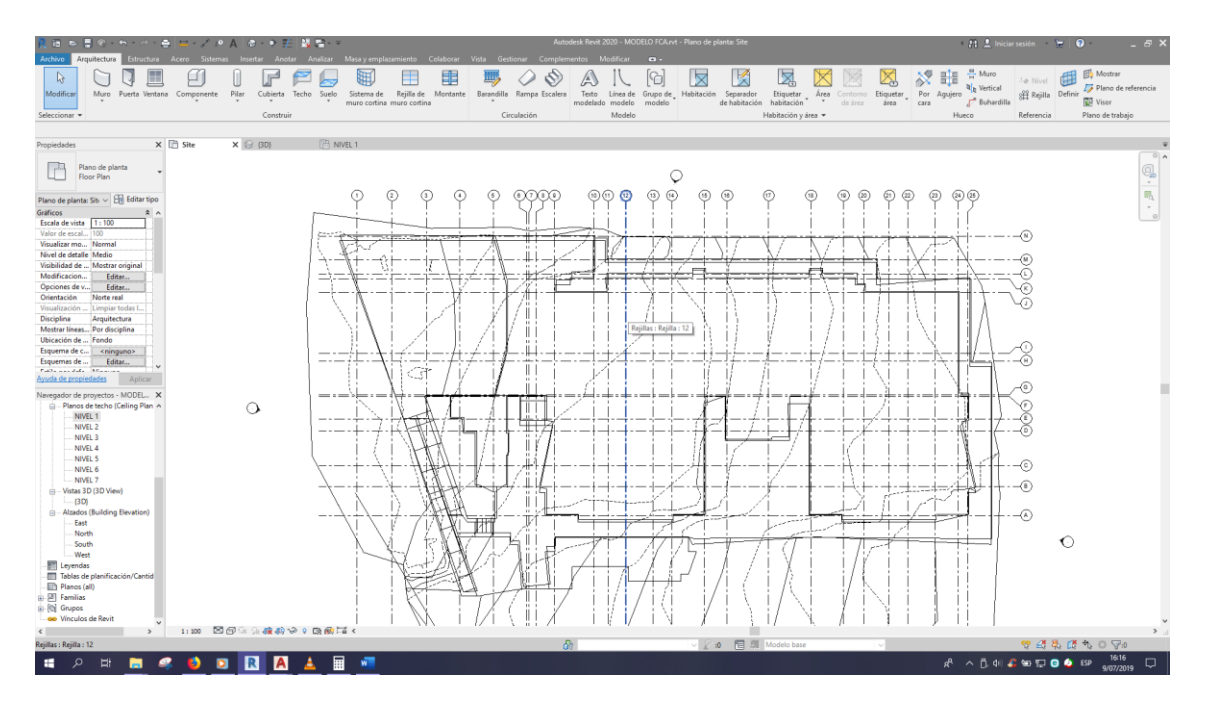

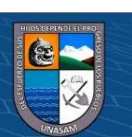

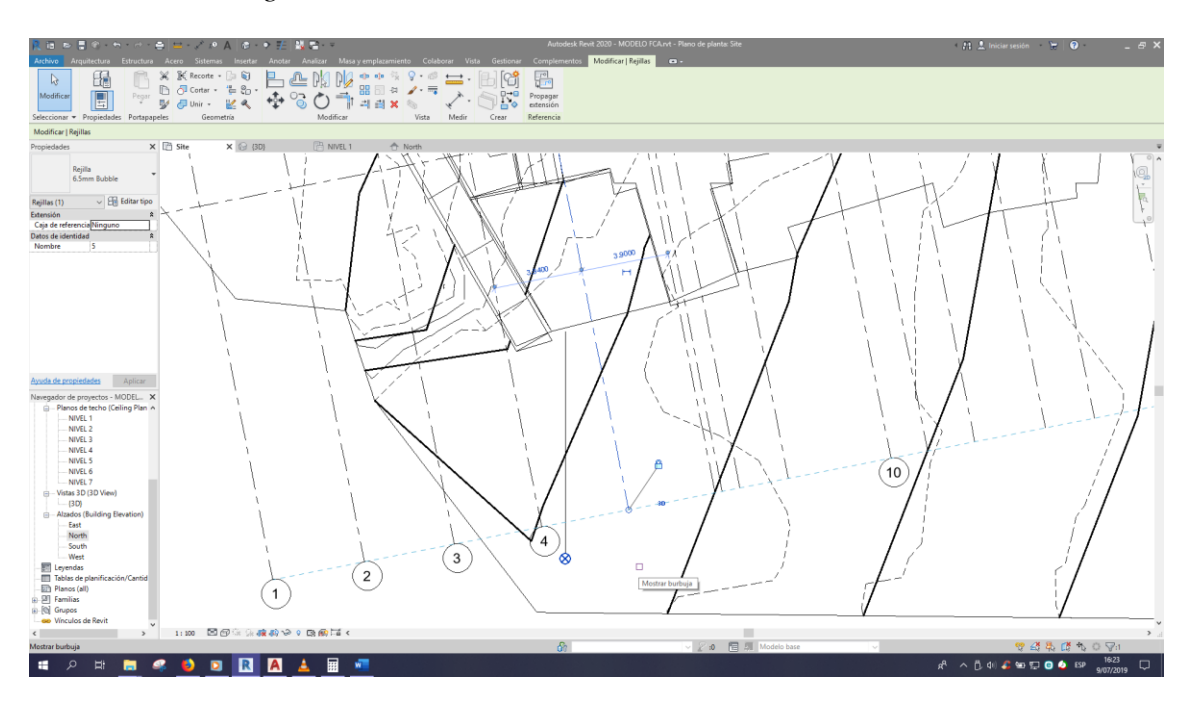

*Procedimiento de generación del modelo en BIM 5D*

### **Figura 128**

*Procedimiento de generación del modelo en BIM 5D*

 $\odot$   $\odot$   $\odot$ 

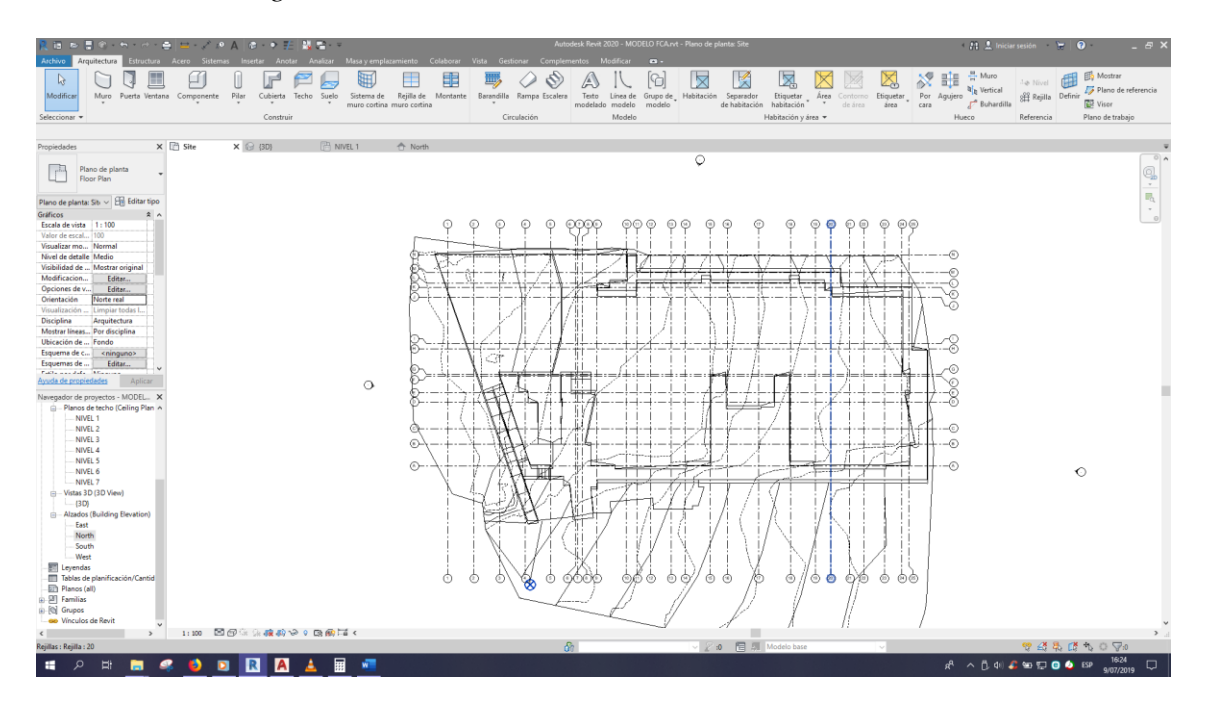

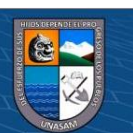

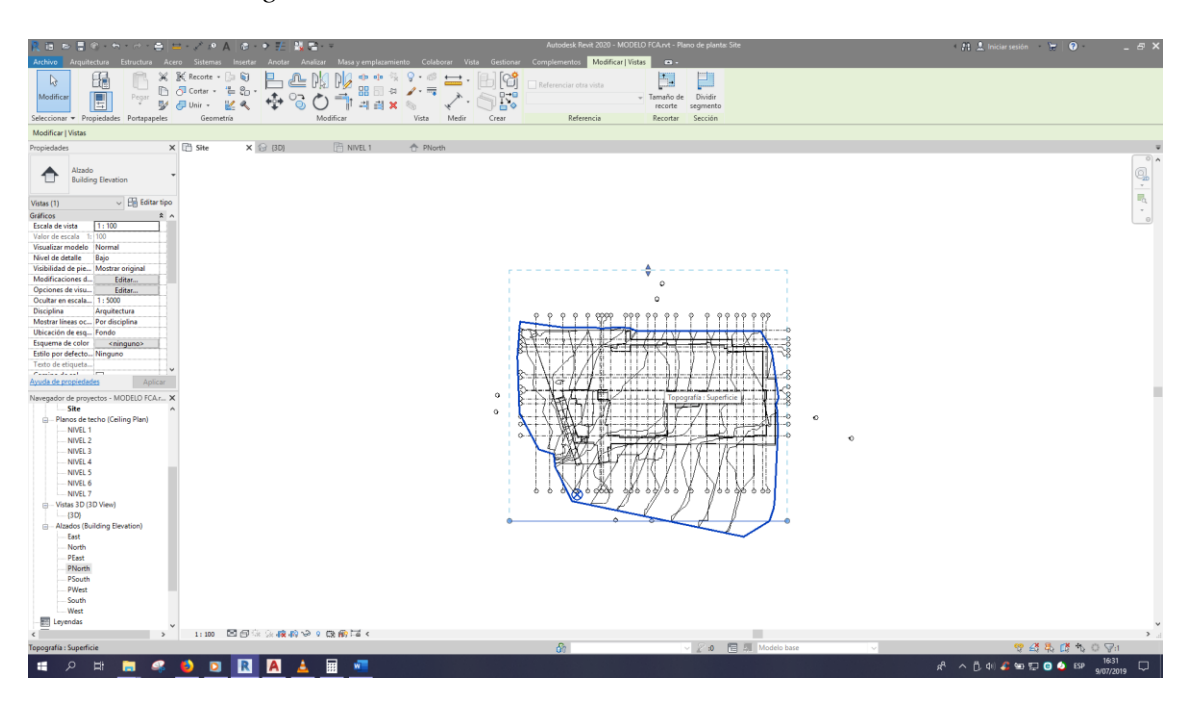

*Procedimiento de generación del modelo en BIM 5D*

# **Figura 130**

*Procedimiento de generación del modelo en BIM 5D*

 $@@@@$ 

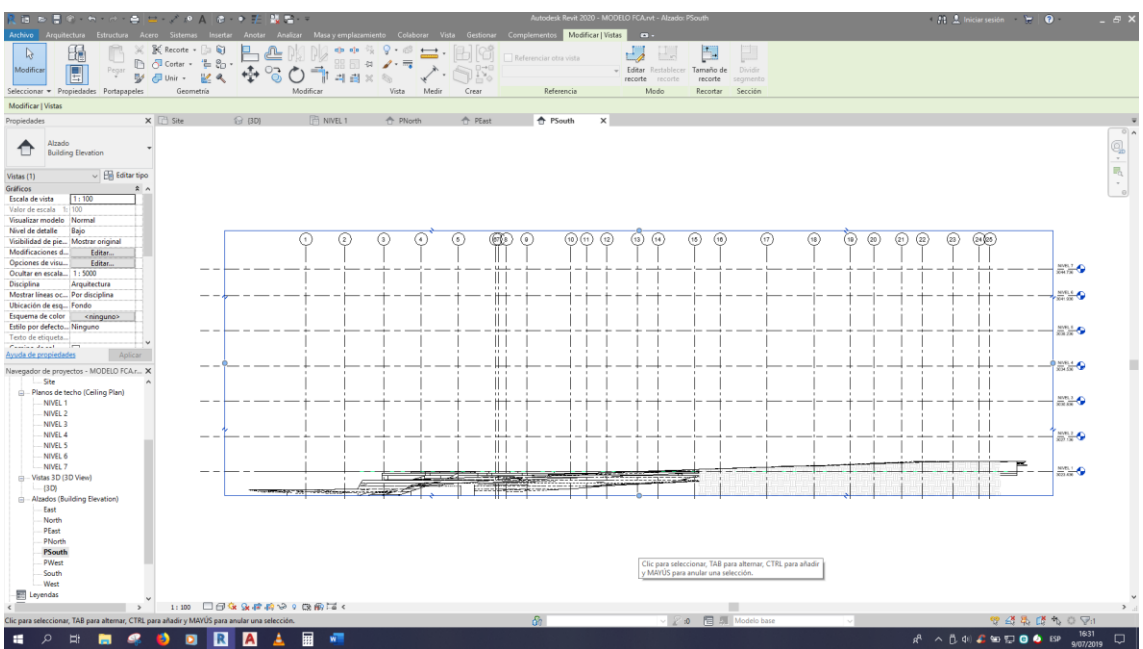

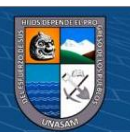

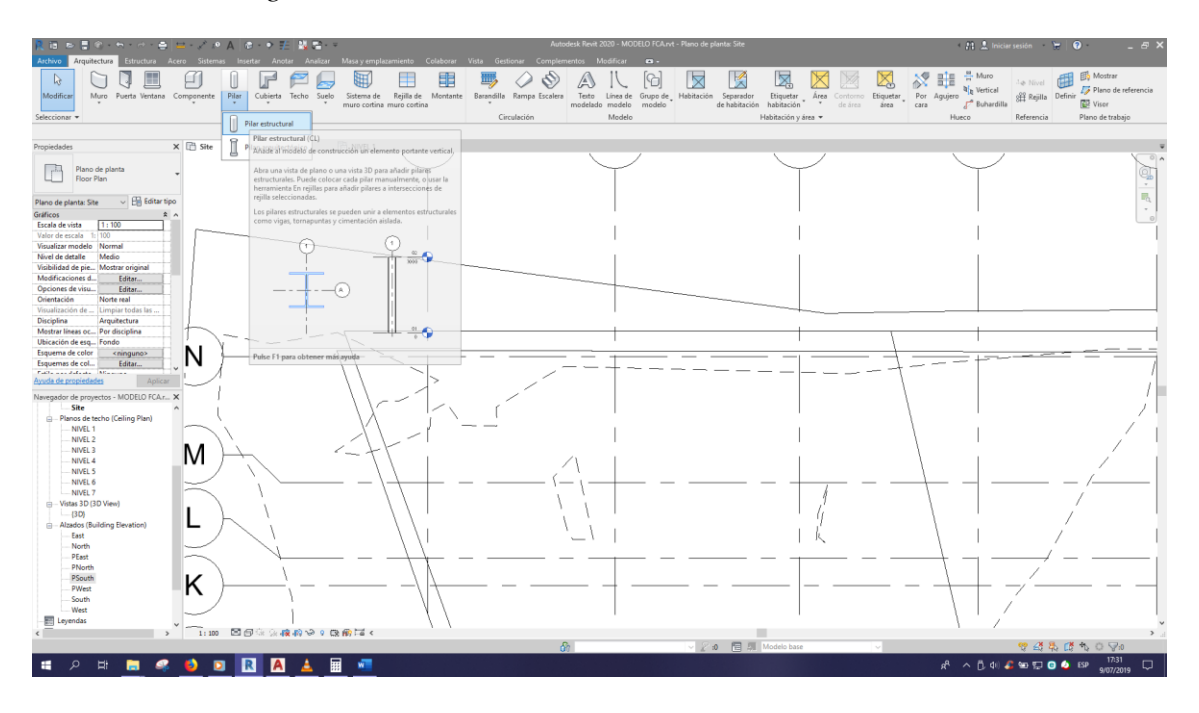

*Procedimiento de generación del modelo en BIM 5D*

### **Figura 132**

*Procedimiento de generación del modelo en BIM 5D*

 $\odot$   $\odot$   $\odot$ 

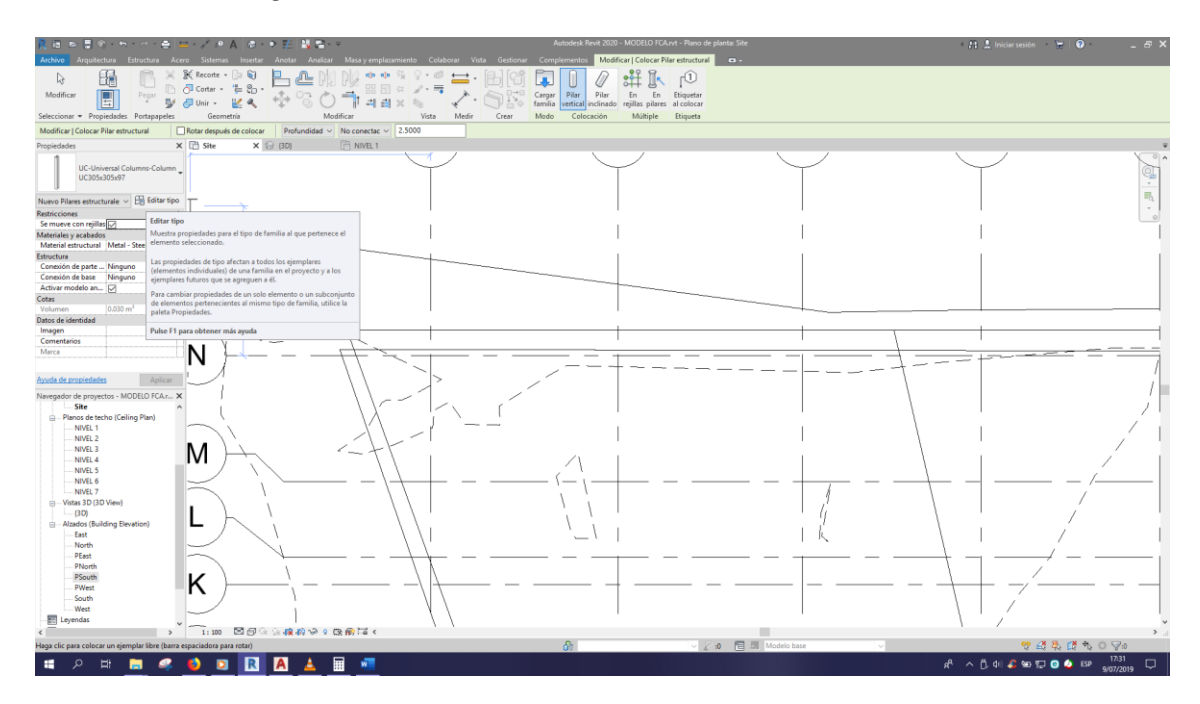

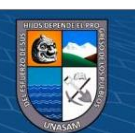

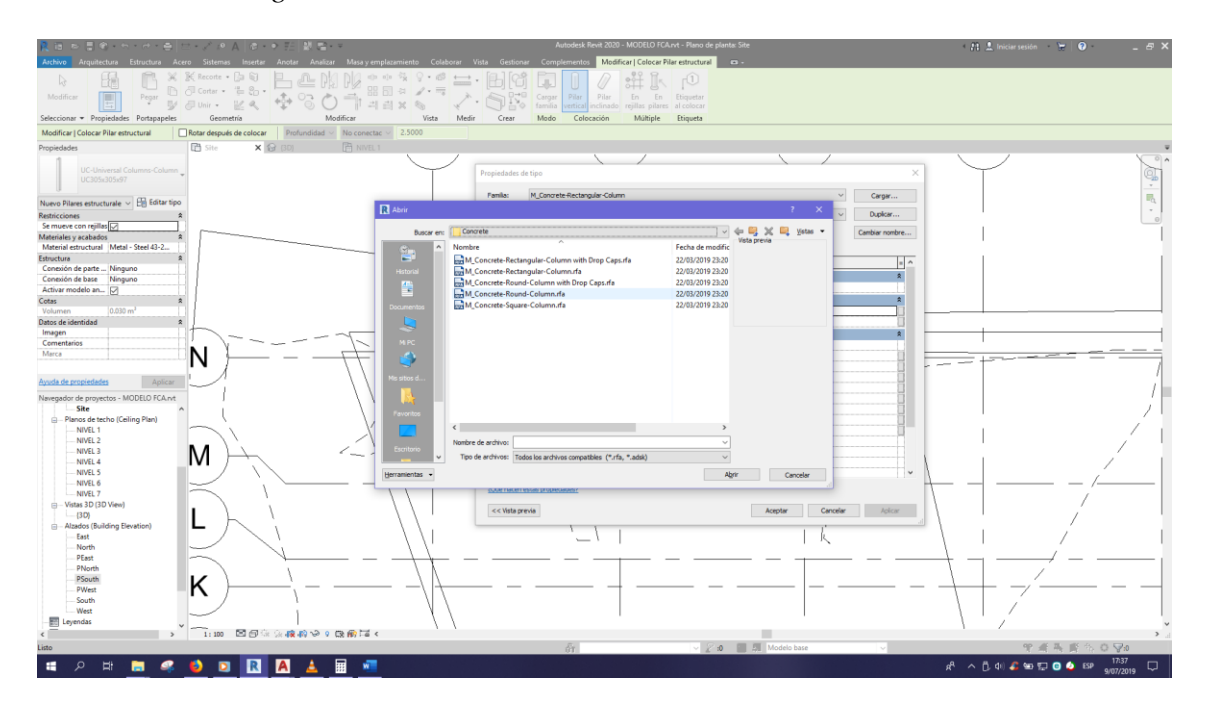

*Procedimiento de generación del modelo en BIM 5D*

### **Figura 134**

*Procedimiento de generación del modelo en BIM 5D*

 $@@@@$ 

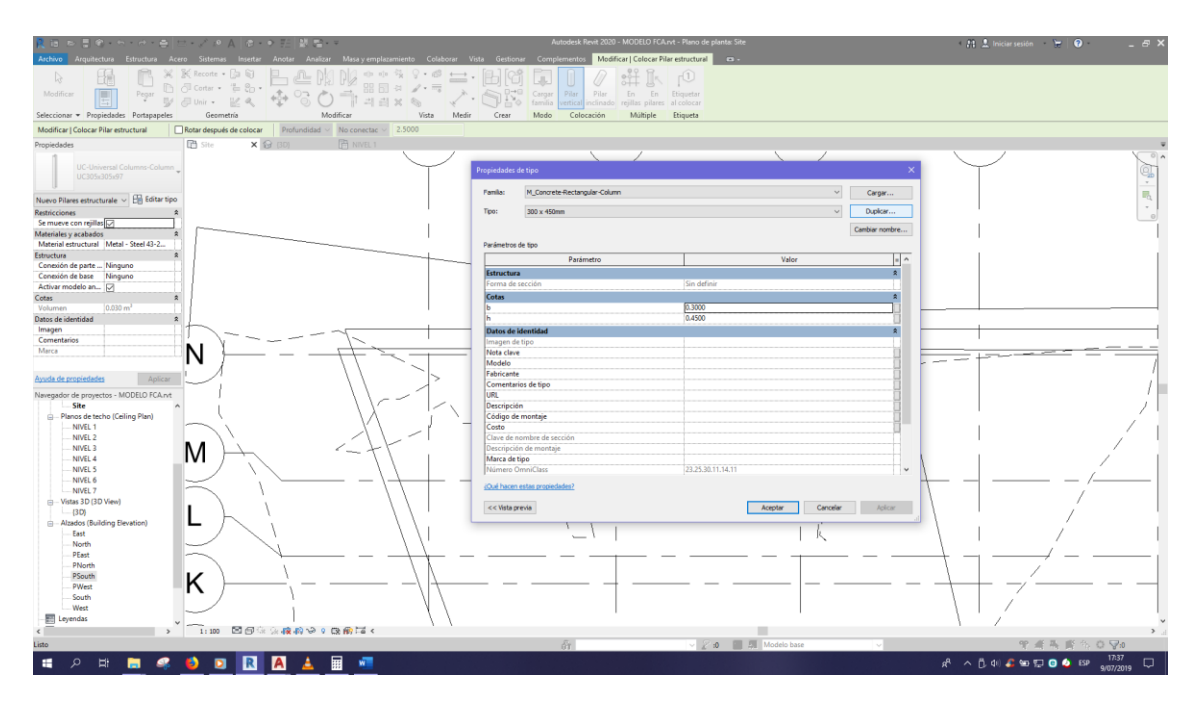

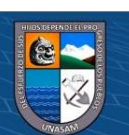
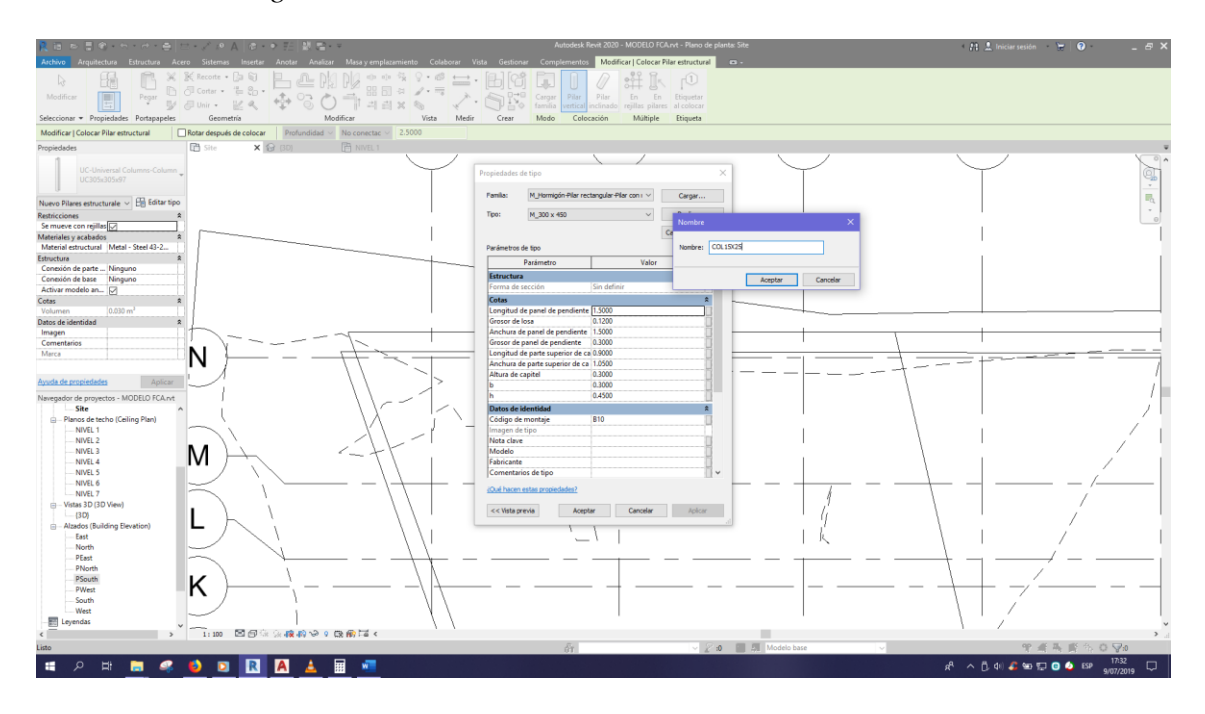

*Procedimiento de generación del modelo en BIM 5D*

#### **Figura 136**

*Procedimiento de generación del modelo en BIM 5D*

 $\odot$   $\odot$   $\odot$ 

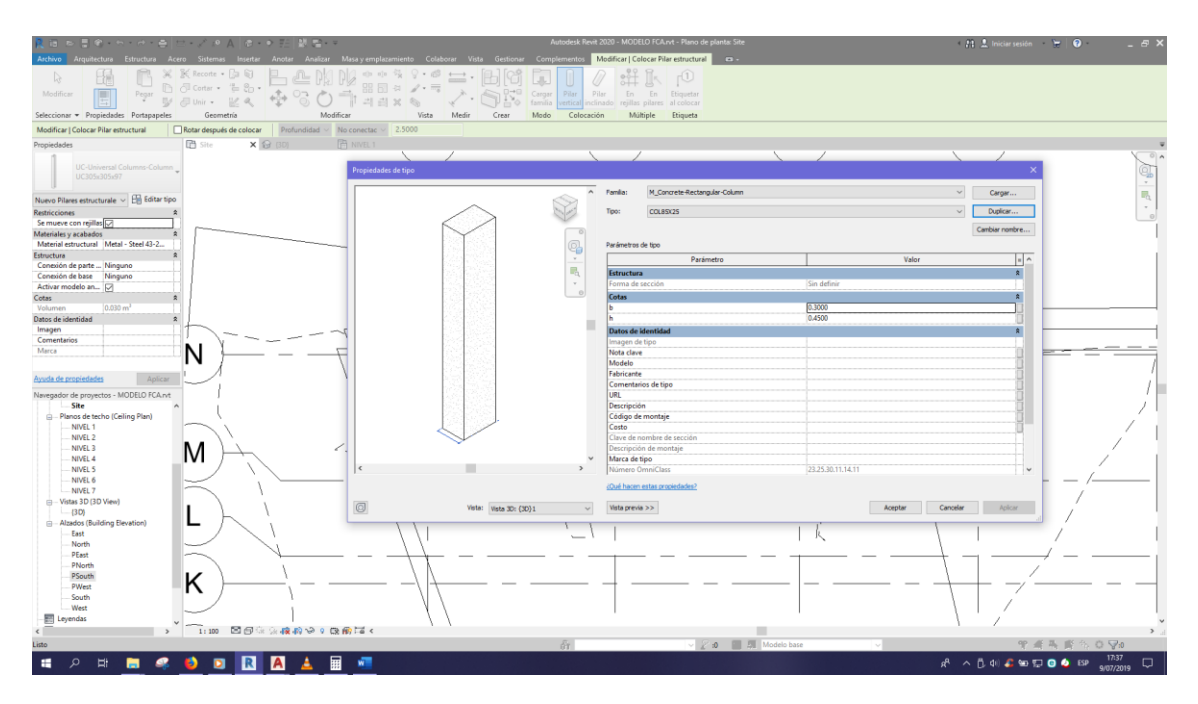

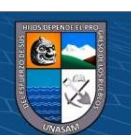

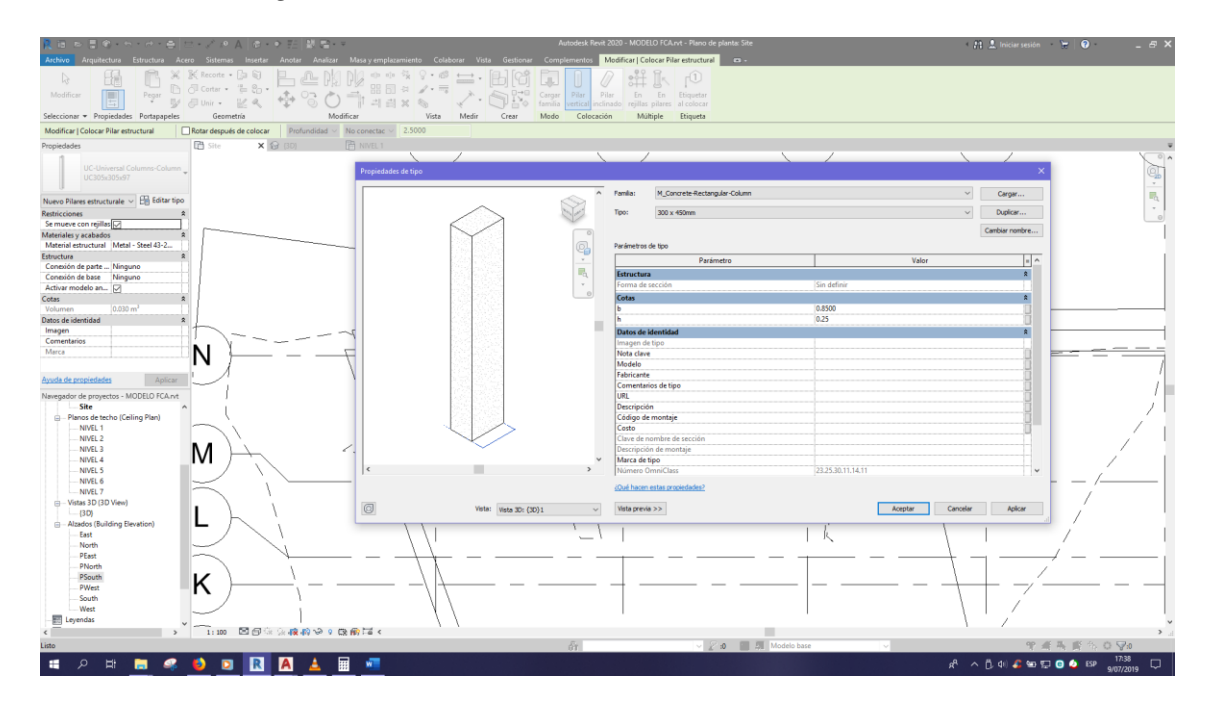

*Procedimiento de generación del modelo en BIM 5D*

### **Figura 138**

*Procedimiento de generación del modelo en BIM 5D*

 $@@@@$ 

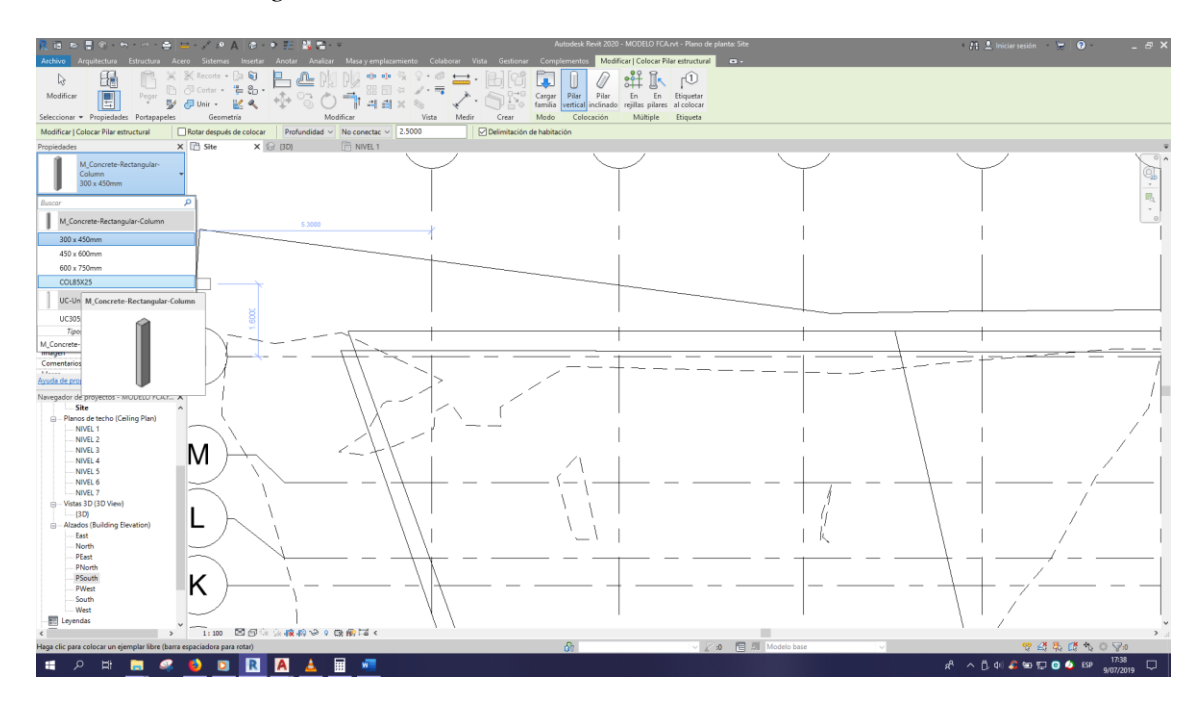

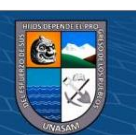

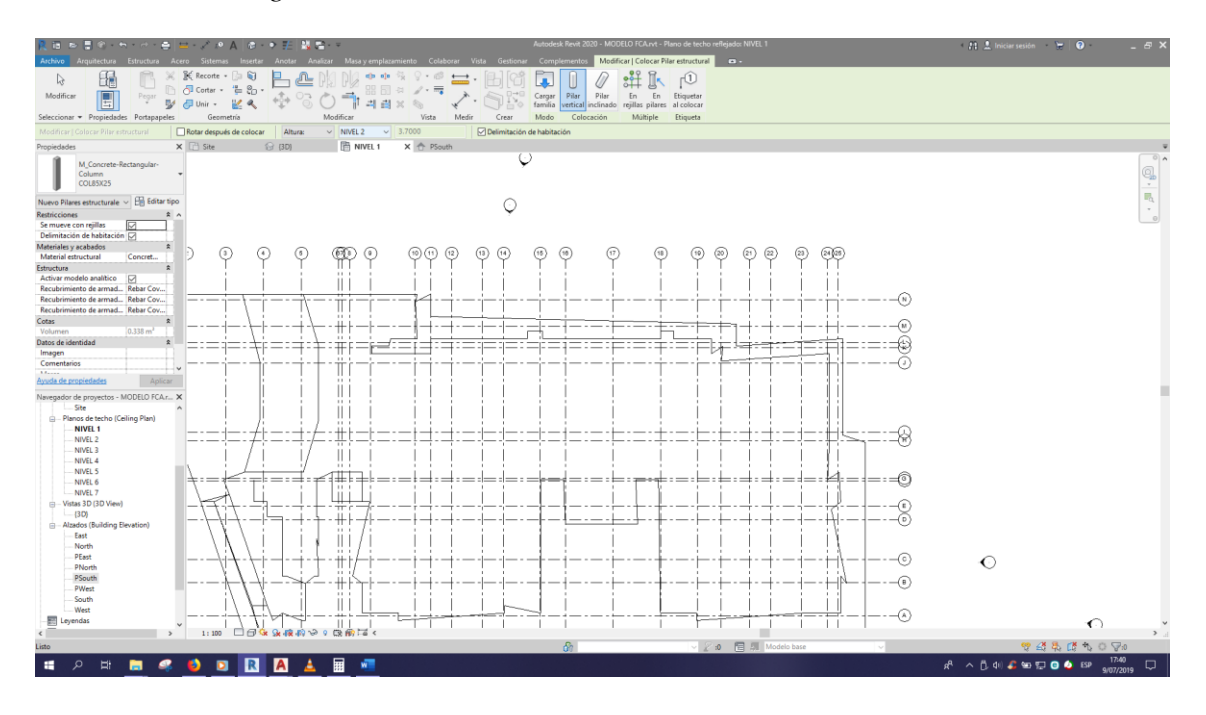

*Procedimiento de generación del modelo en BIM 5D*

# **Figura 140**

*Procedimiento de generación del modelo en BIM 5D*

 $@@@@$ 

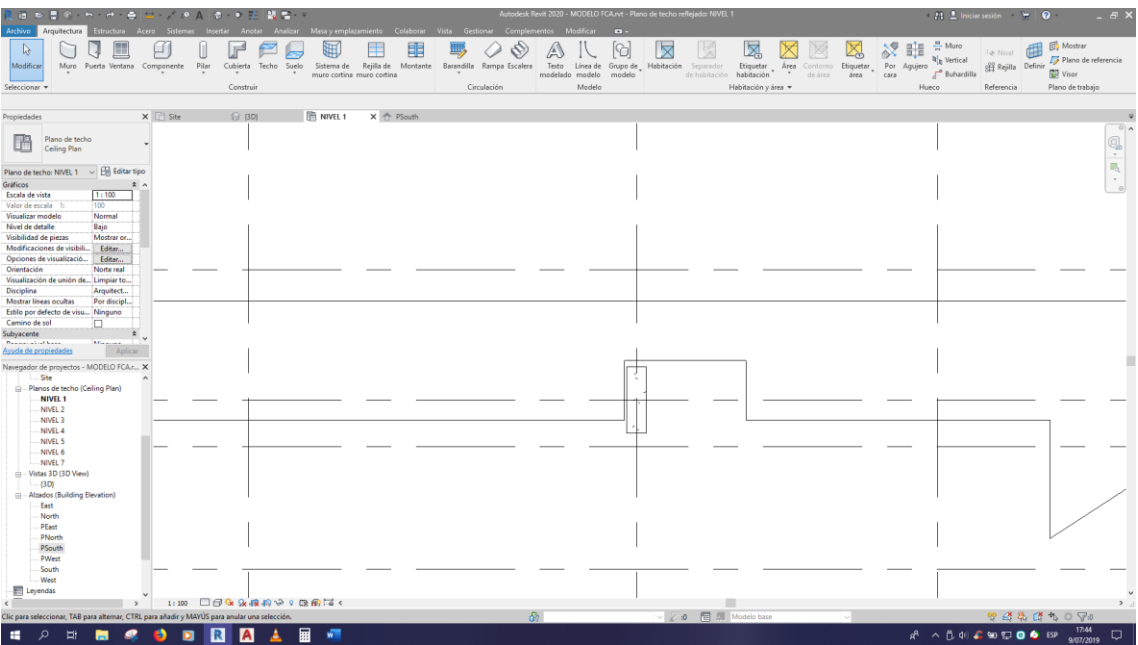

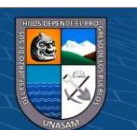

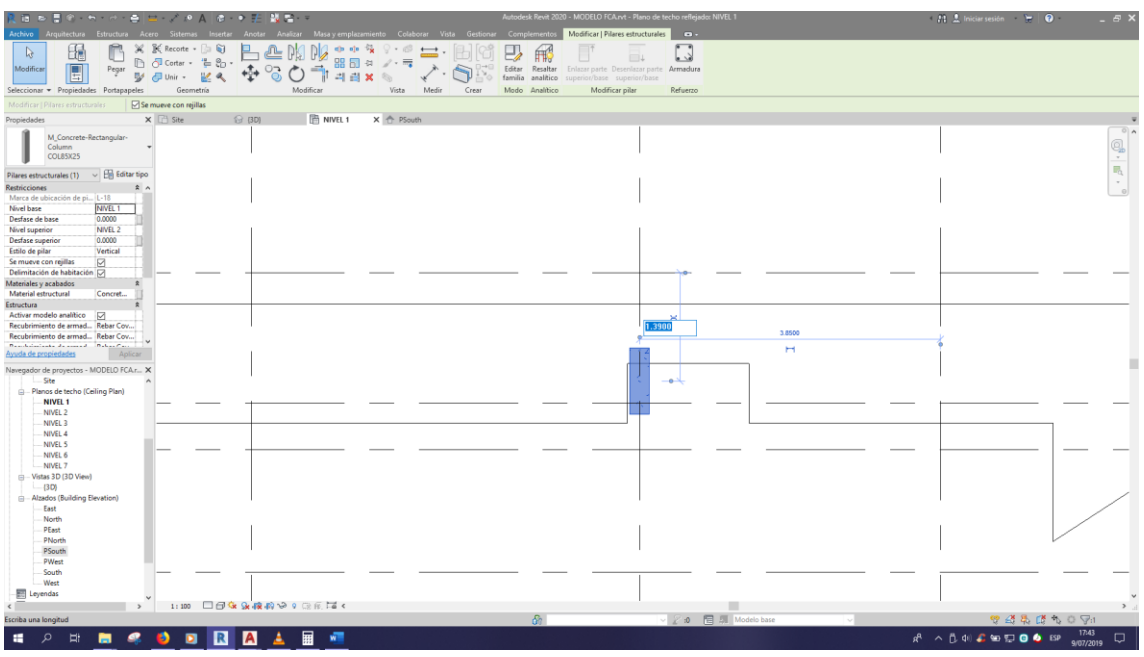

*Procedimiento de generación del modelo en BIM 5D*

### **Figura 142**

#### *Procedimiento de generación del modelo en BIM 5D*

 $\odot$   $\odot$   $\odot$ 

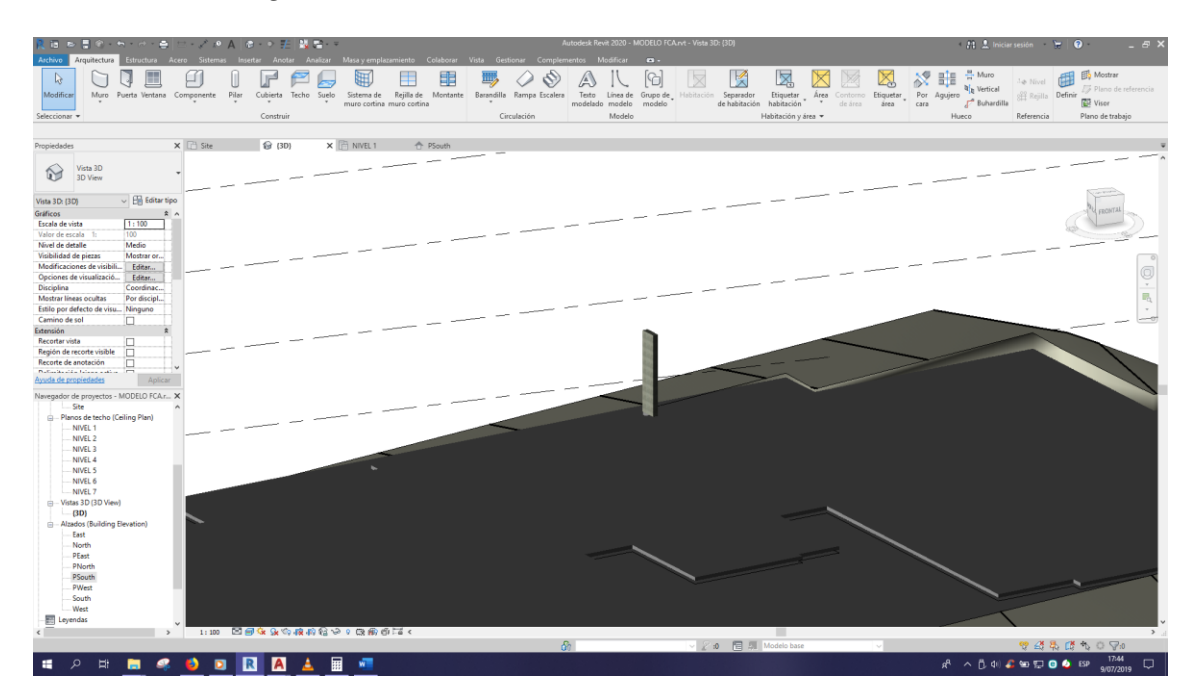

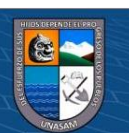

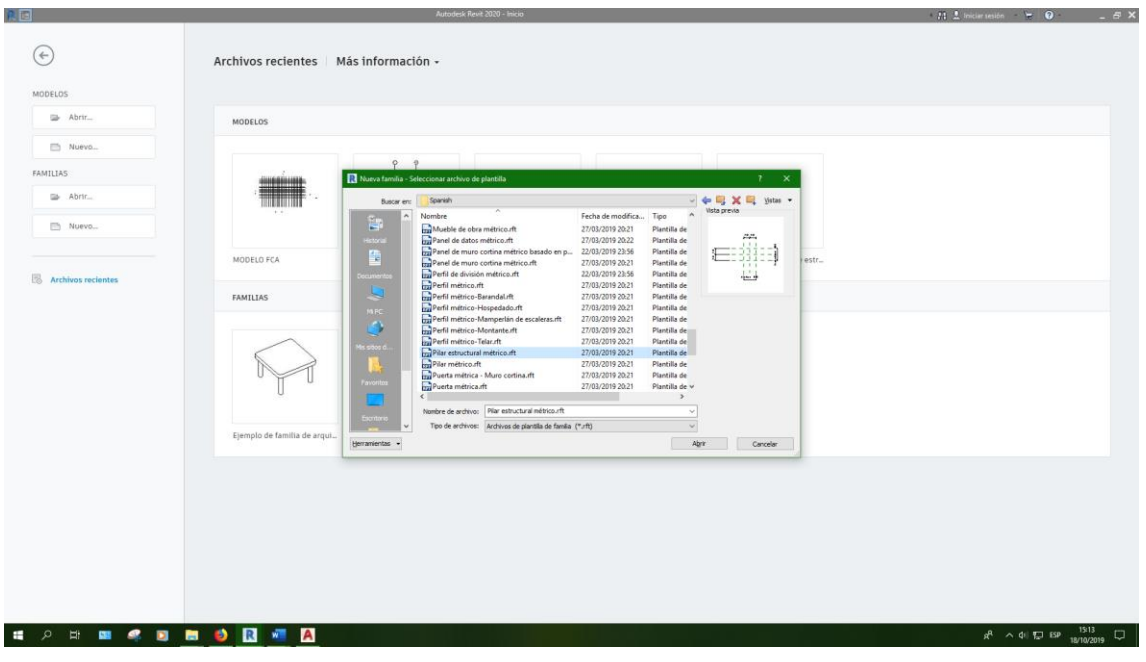

*Procedimiento de generación del modelo en BIM 5D*

### **Figura 144**

*Procedimiento de generación del modelo en BIM 5D*

 $\odot$   $\odot$   $\odot$ 

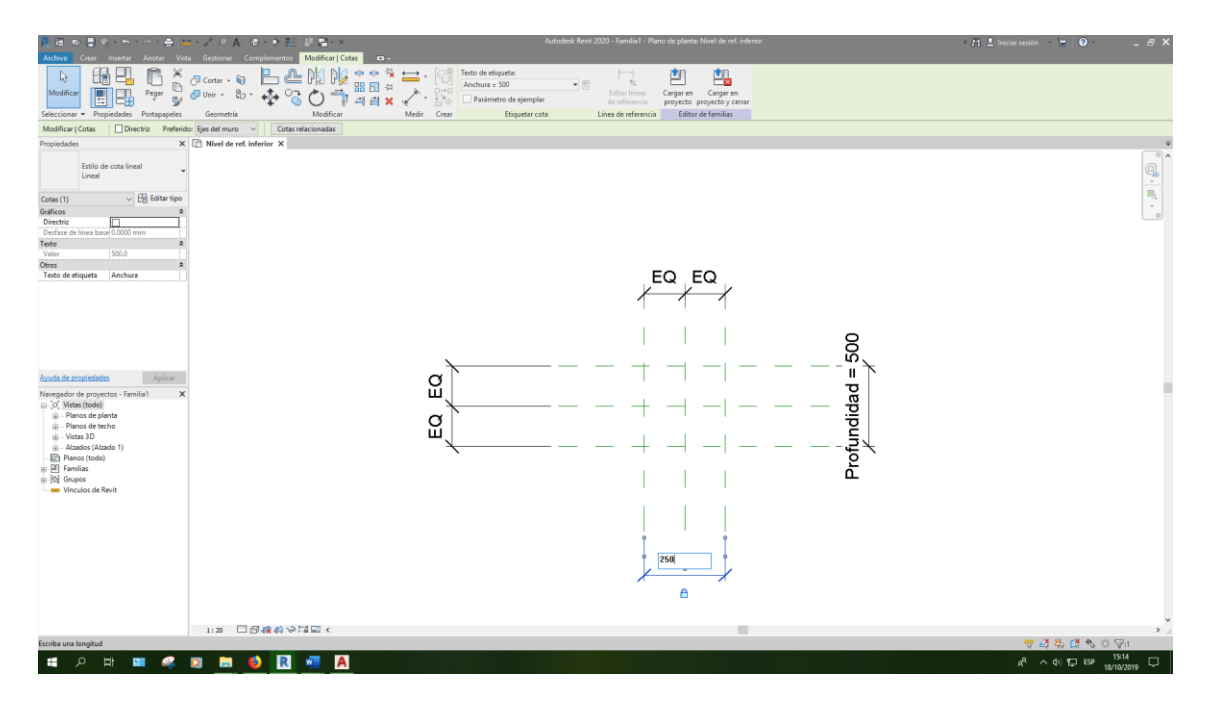

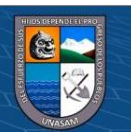

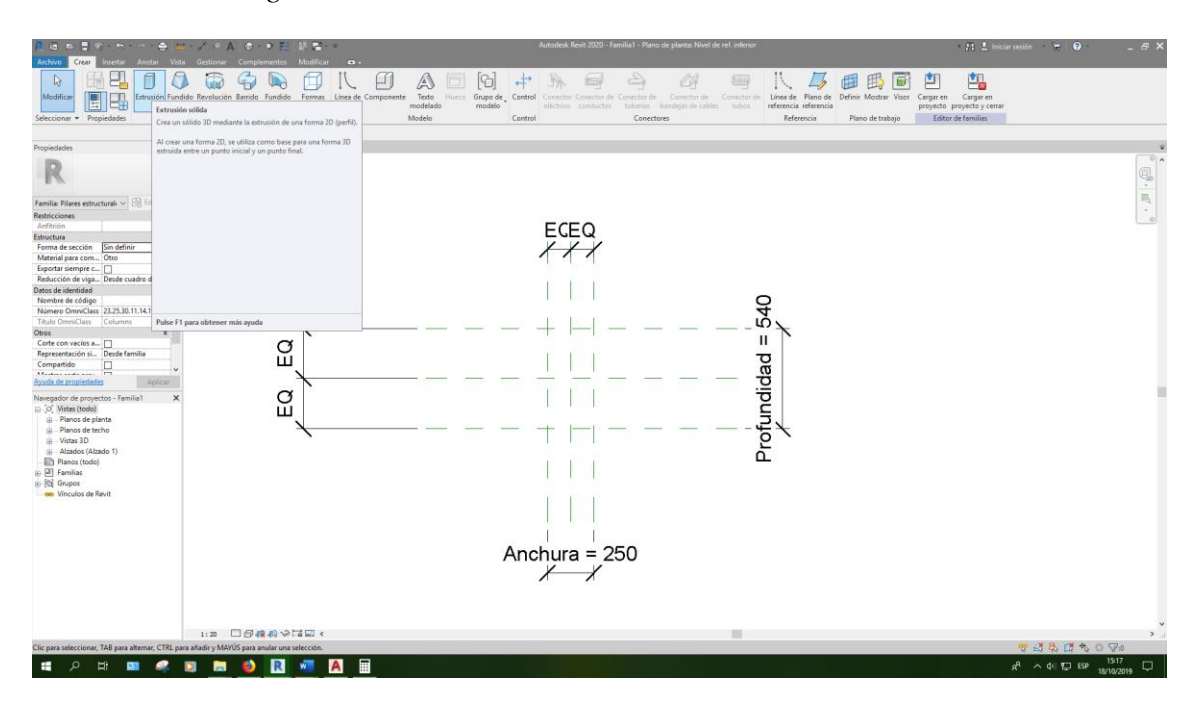

*Procedimiento de generación del modelo en BIM 5D*

### **Figura 146**

*Procedimiento de generación del modelo en BIM 5D*

 $\odot$   $\odot$   $\odot$ 

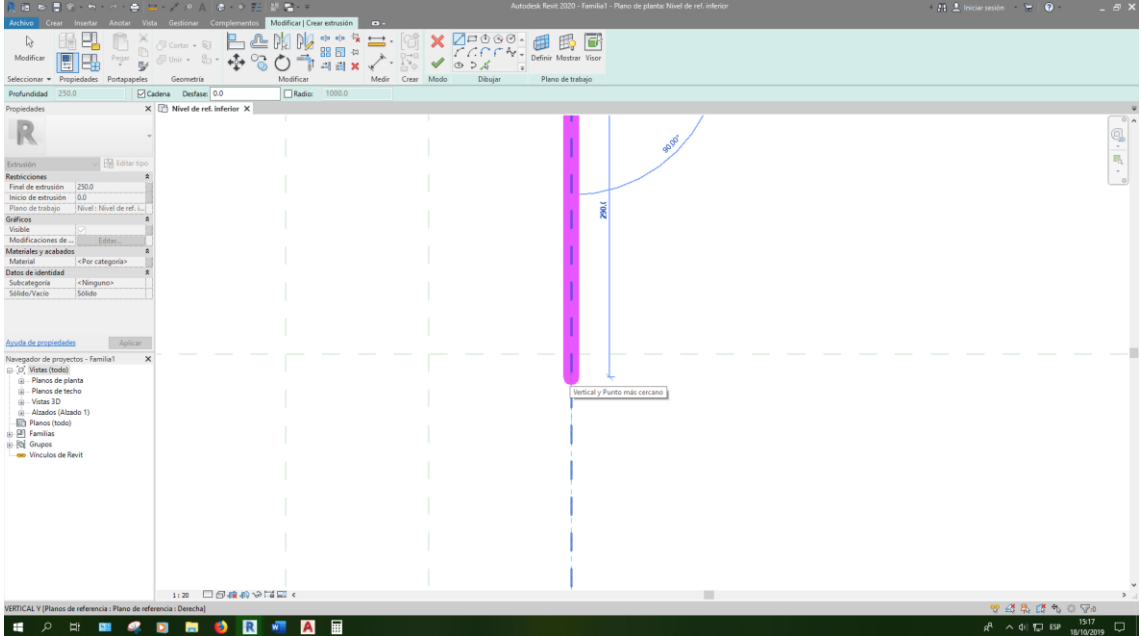

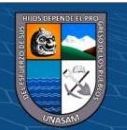

ES ES West ! **日本のの** 田田口  $\frac{\mathsf{x}}{\mathsf{y}}$ R  $\begin{picture}(20,5) \put(0,0){\line(1,0){10}} \put(15,0){\line(1,0){10}} \put(15,0){\line(1,0){10}} \put(15,0){\line(1,0){10}} \put(15,0){\line(1,0){10}} \put(15,0){\line(1,0){10}} \put(15,0){\line(1,0){10}} \put(15,0){\line(1,0){10}} \put(15,0){\line(1,0){10}} \put(15,0){\line(1,0){10}} \put(15,0){\line(1,0){10}} \put(15,0){\line(1,$ 540 Profundidad = **H 2 H H 4 B H 3 R H A**  $R^2 \sim 40$   $\overline{32}$  ESP

*Procedimiento de generación del modelo en BIM 5D*

### **Figura 148**

*Procedimiento de generación del modelo en BIM 5D*

 $@@@@$ 

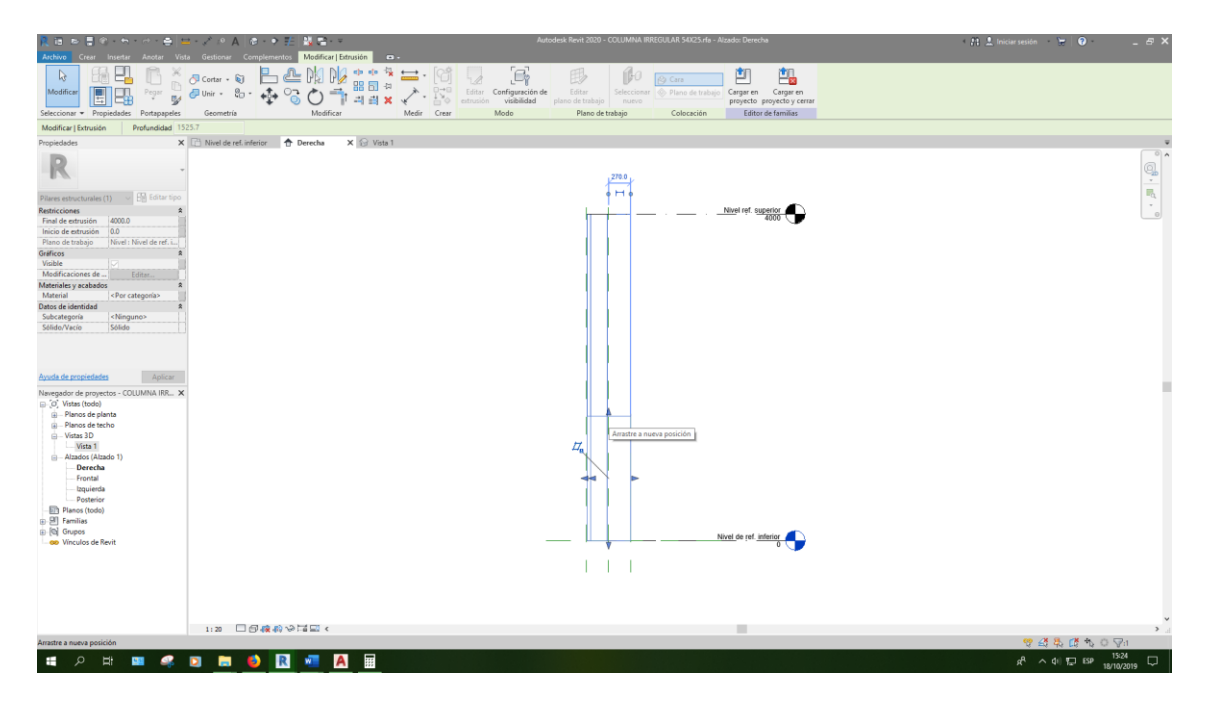

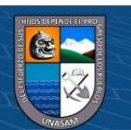

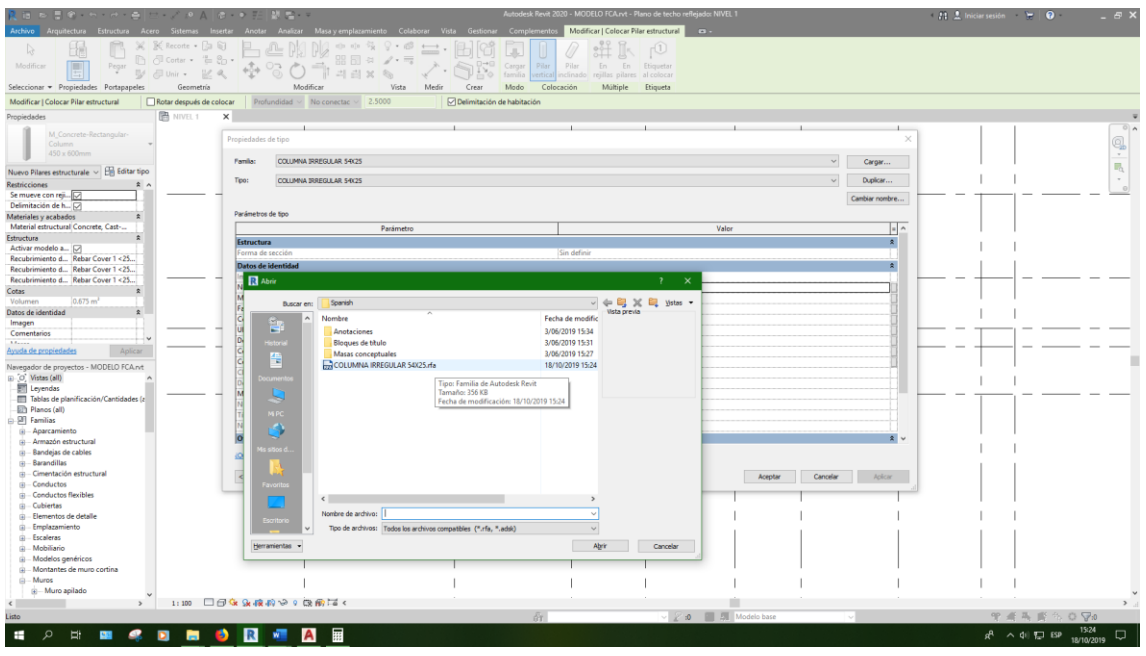

*Procedimiento de generación del modelo en BIM 5D*

# **Figura 150**

*Procedimiento de generación del modelo en BIM 5D*

 $\overline{6}$   $\overline{0}$   $\overline{0}$ 

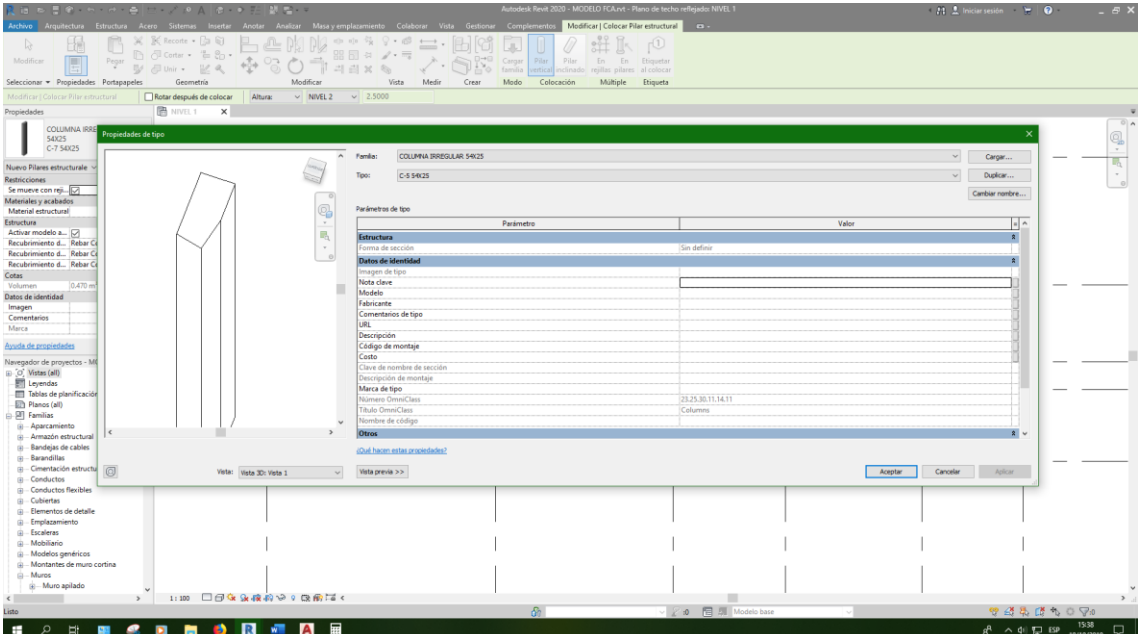

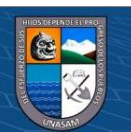

*Procedimiento de generación del modelo en BIM 5D*

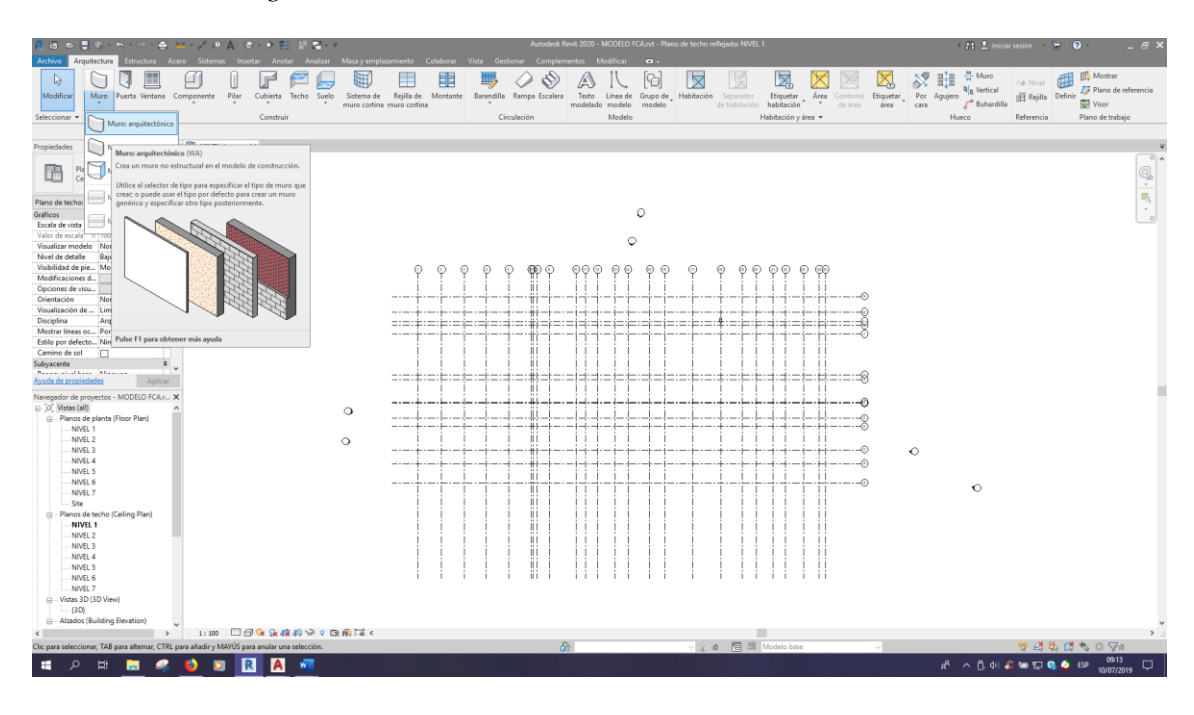

### **Figura 152**

*Procedimiento de generación del modelo en BIM 5D*

 $\odot$   $\odot$   $\odot$ 

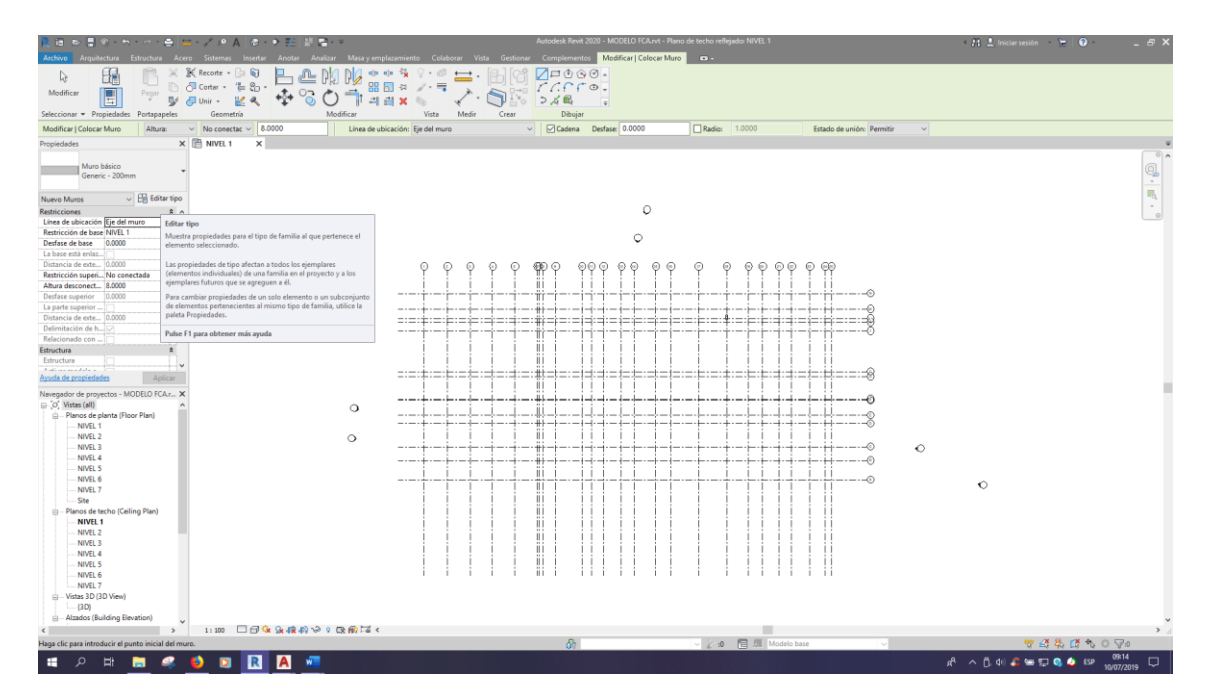

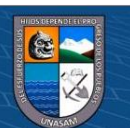

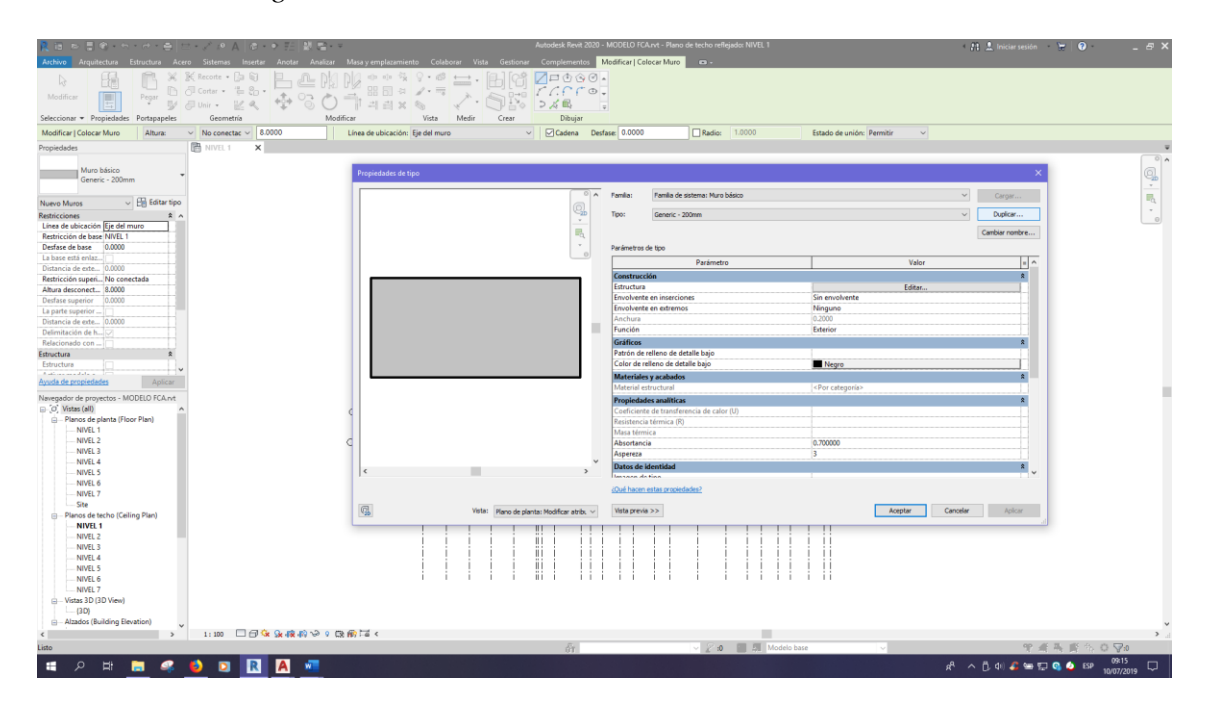

*Procedimiento de generación del modelo en BIM 5D*

## **Figura 154**

*Procedimiento de generación del modelo en BIM 5D*

 $@@@@$ 

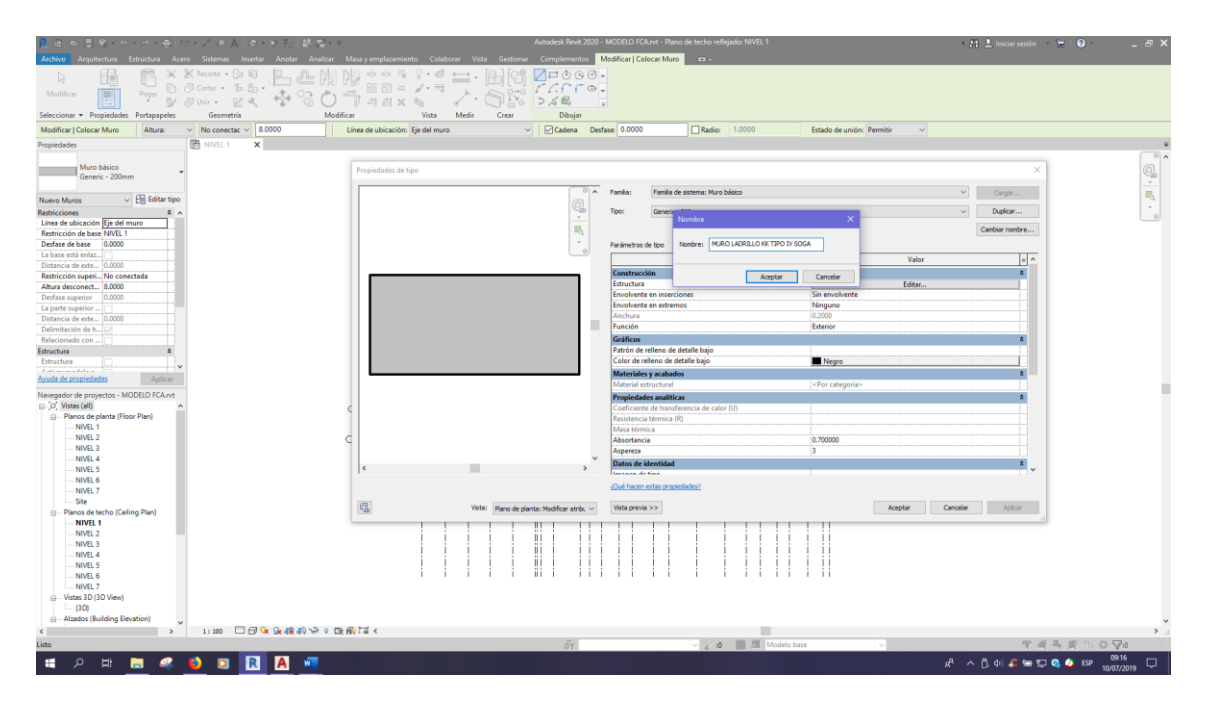

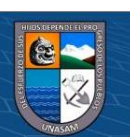

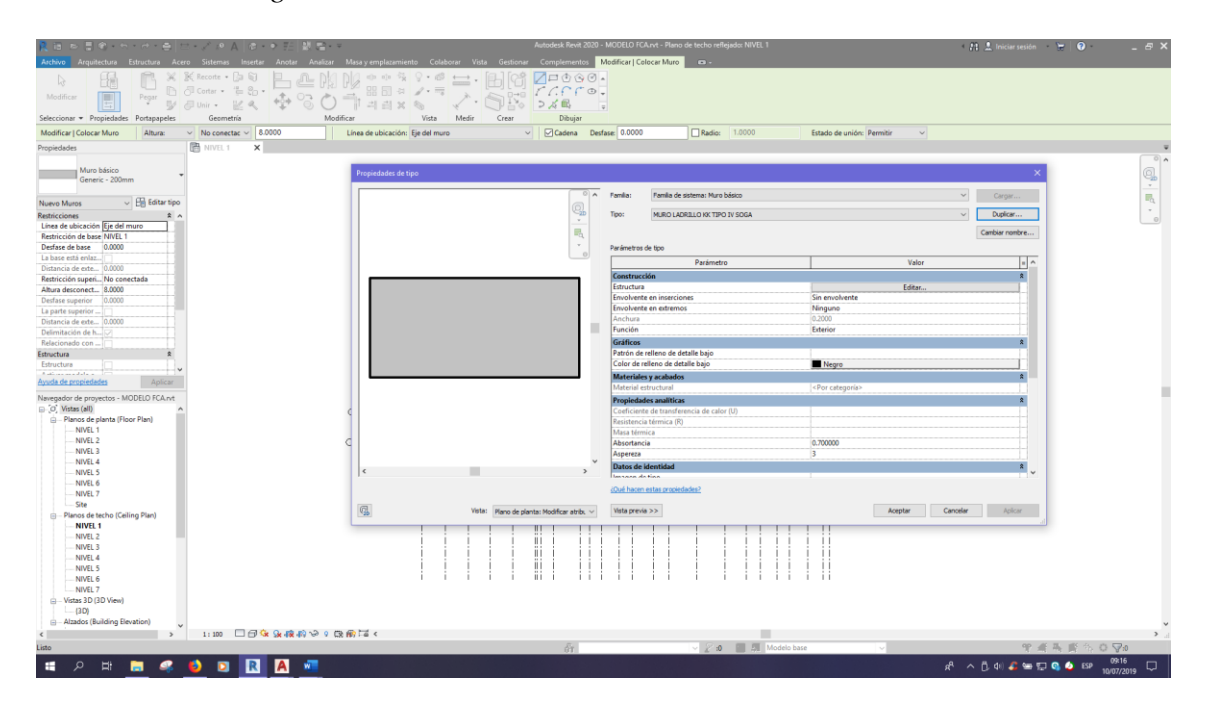

*Procedimiento de generación del modelo en BIM 5D*

## **Figura 156**

*Procedimiento de generación del modelo en BIM 5D*

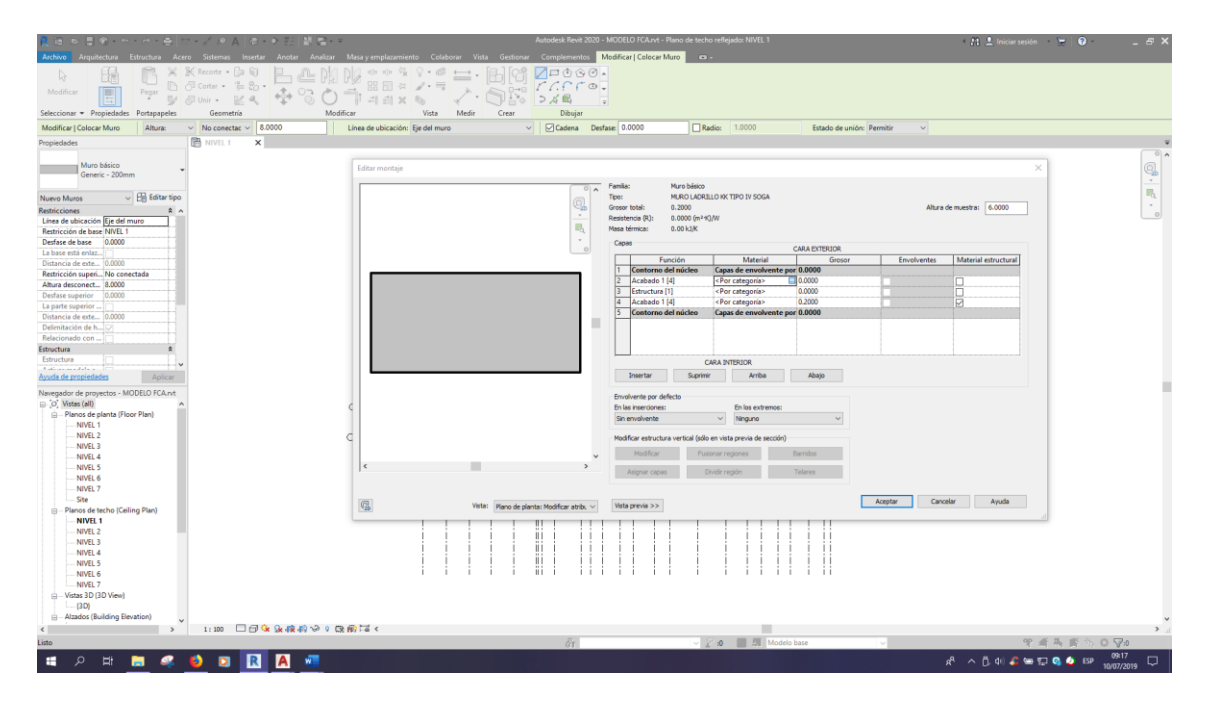

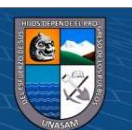

 $\frac{1}{\sqrt{2}}\cdot\frac{1}{\sqrt{2}}\cdot\frac{1}{\sqrt{2}}$ ta: 6.0000 Material est  $\Box \equiv \cdot$ Nombre<br>Textura de l'Estura de l'<br>Textura de l'<br>Contra de l'  $Ayuda$ n **Aceptar** Cancelor Ap 胸切り回廊に **PERSONA TELESCO** A B 4 C W T Q O BP ×

*Procedimiento de generación del modelo en BIM 5D*

## **Figura 158**

*Procedimiento de generación del modelo en BIM 5D*

 $\odot$   $\odot$   $\odot$ 

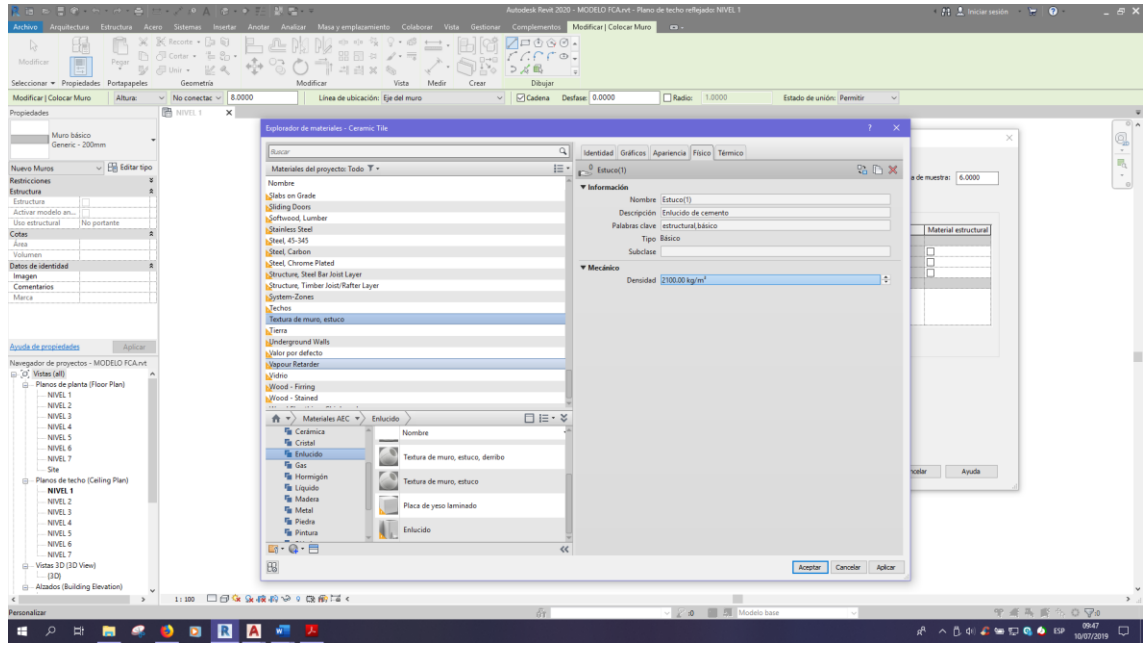

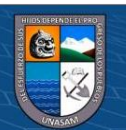

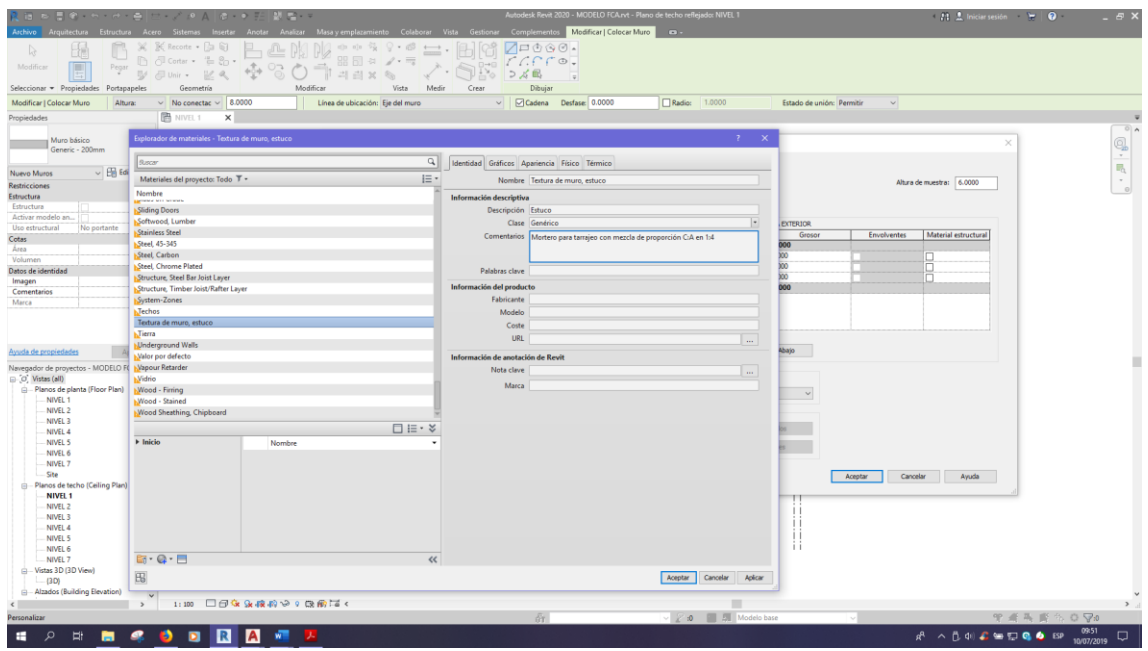

*Procedimiento de generación del modelo en BIM 5D*

### **Figura 160**

*Procedimiento de generación del modelo en BIM 5D*

 $\overline{6}$   $\overline{0}$   $\overline{0}$ 

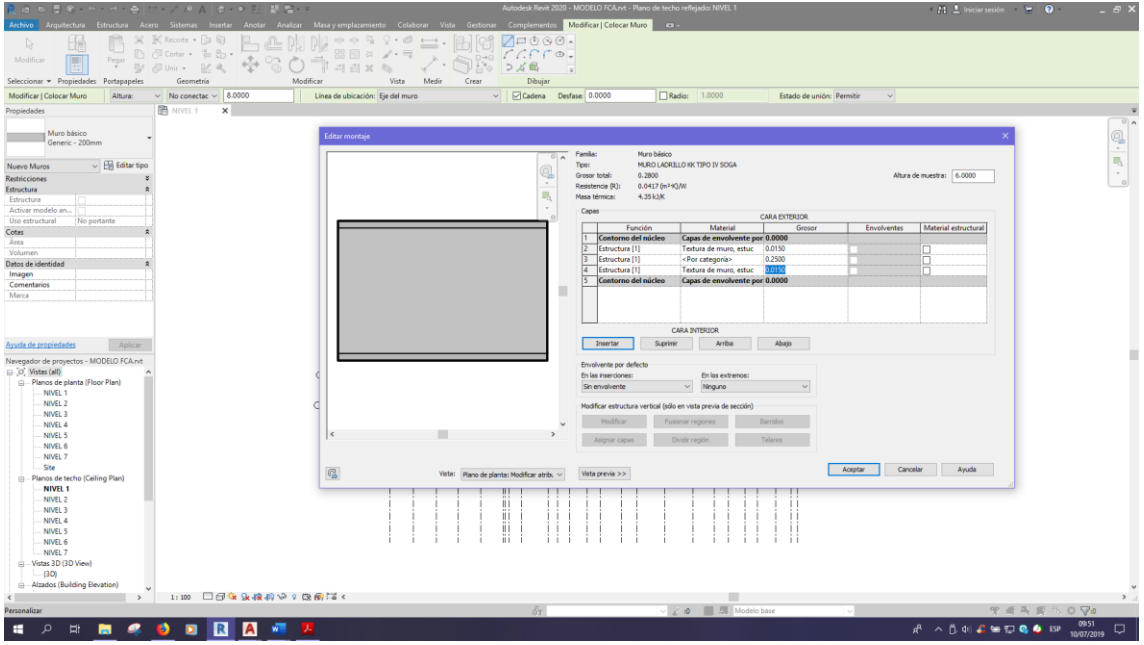

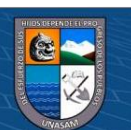

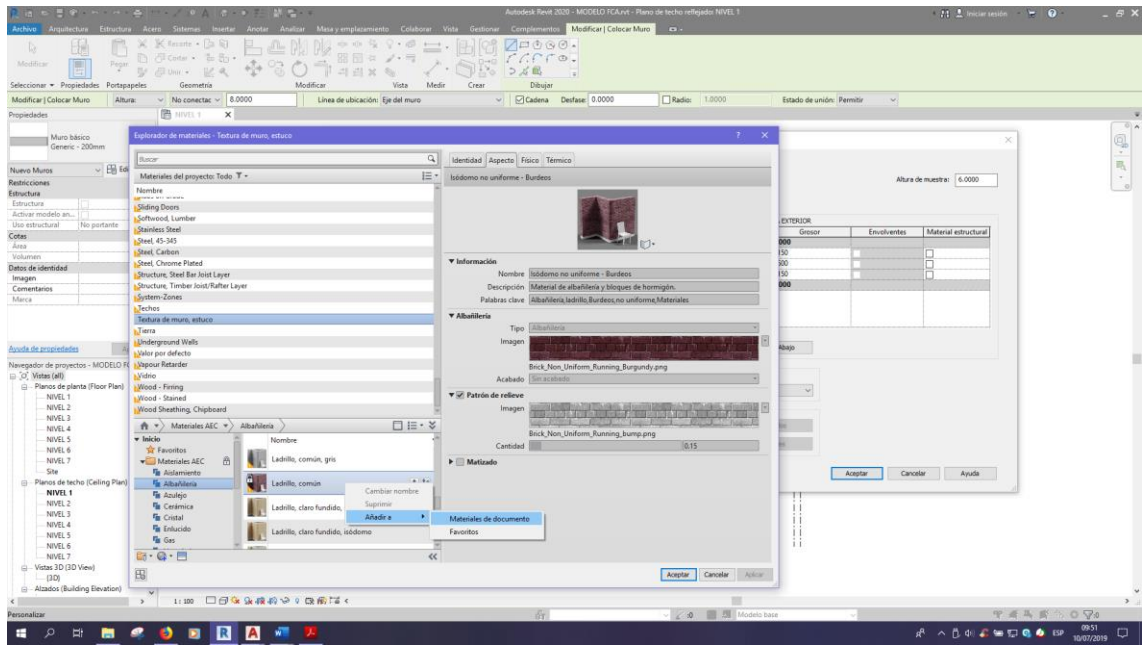

*Procedimiento de generación del modelo en BIM 5D*

### **Figura 162**

*Procedimiento de generación del modelo en BIM 5D*

 $\overline{6}$   $\overline{0}$   $\overline{0}$ 

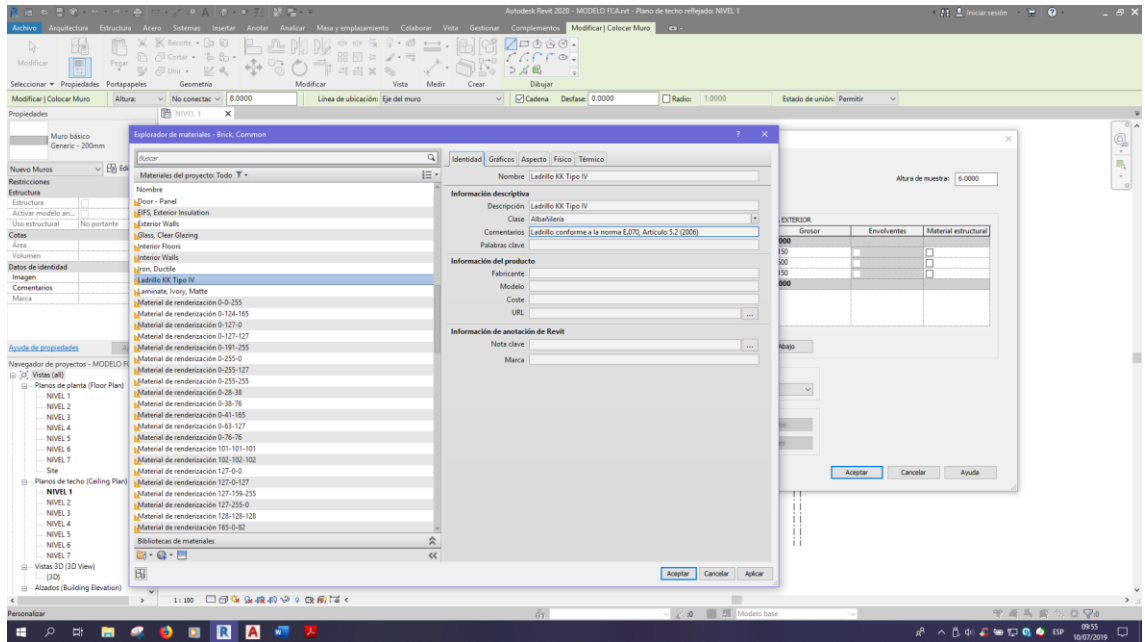

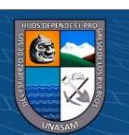

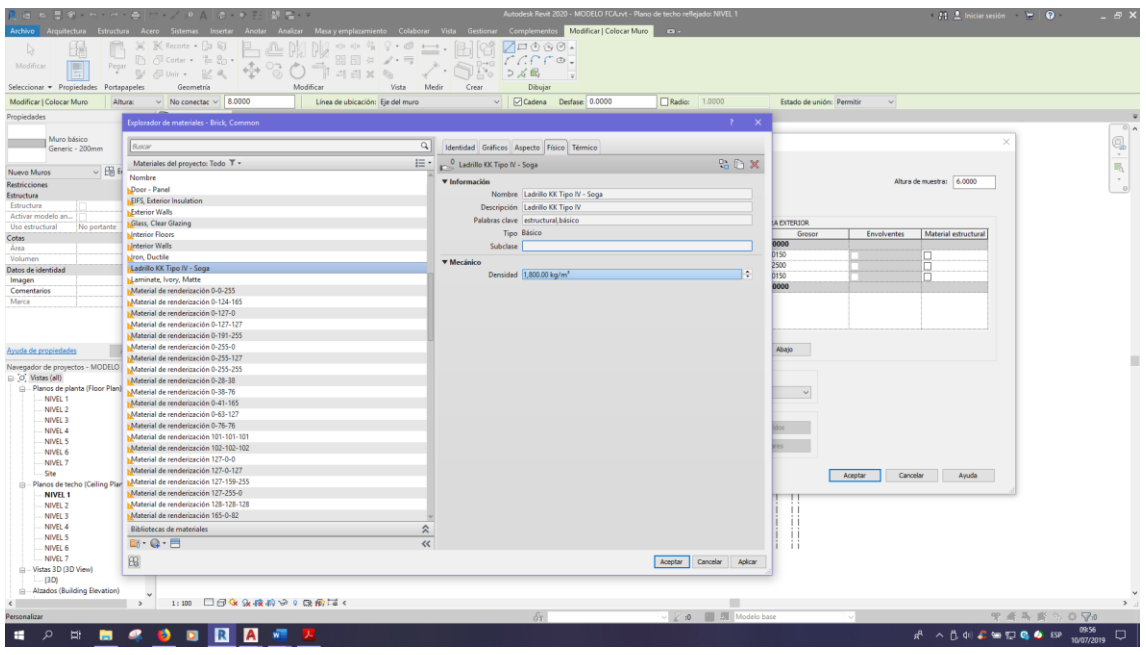

*Procedimiento de generación del modelo en BIM 5D*

## **Figura 164**

*Procedimiento de generación del modelo en BIM 5D*

 $@@@@$ 

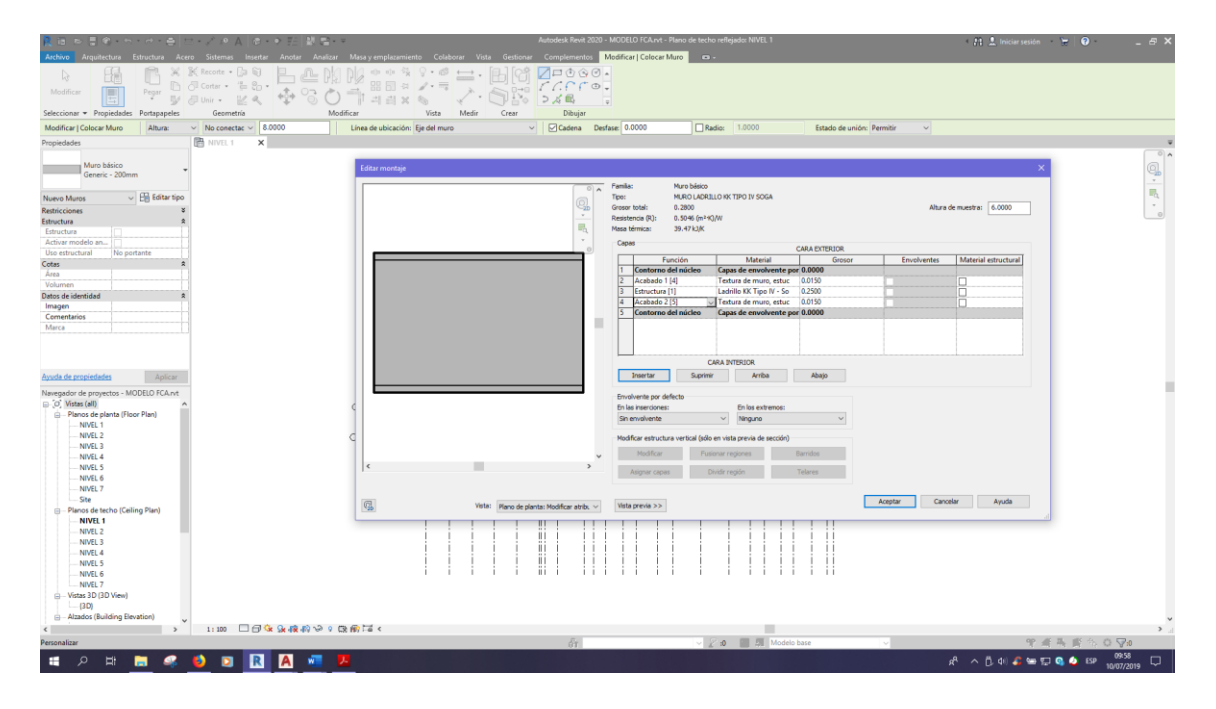

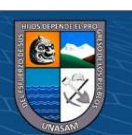

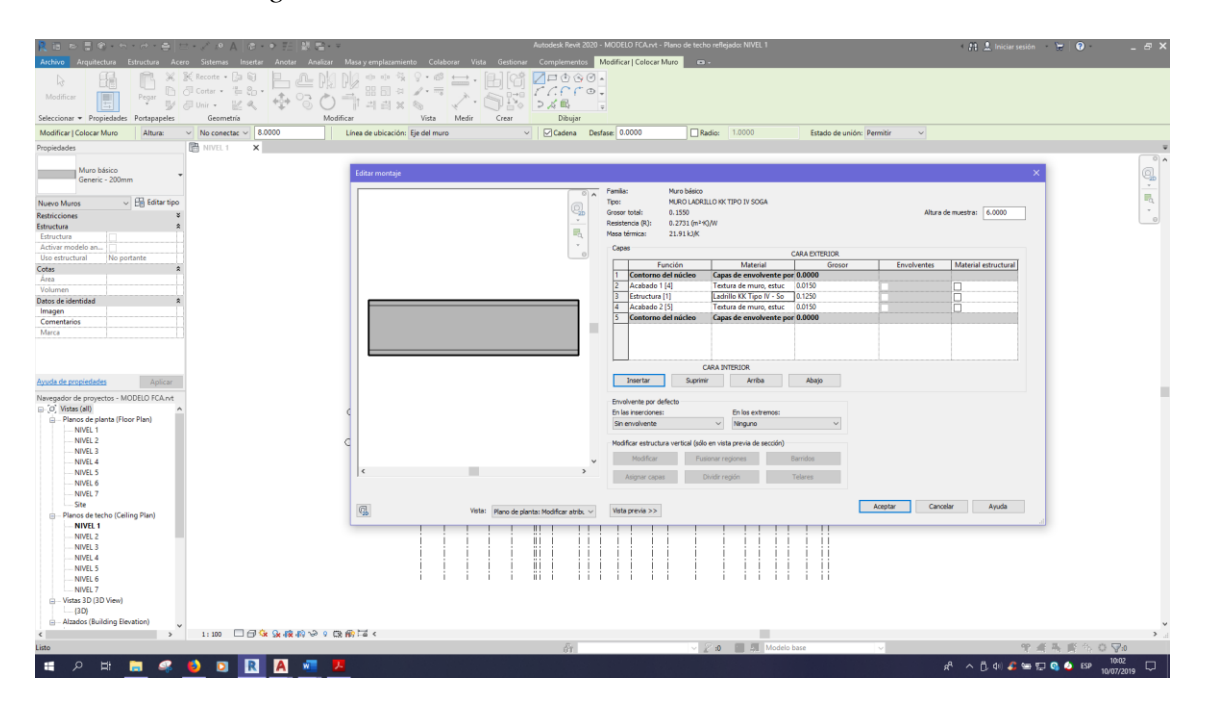

*Procedimiento de generación del modelo en BIM 5D*

# **Figura 166**

*Procedimiento de generación del modelo en BIM 5D*

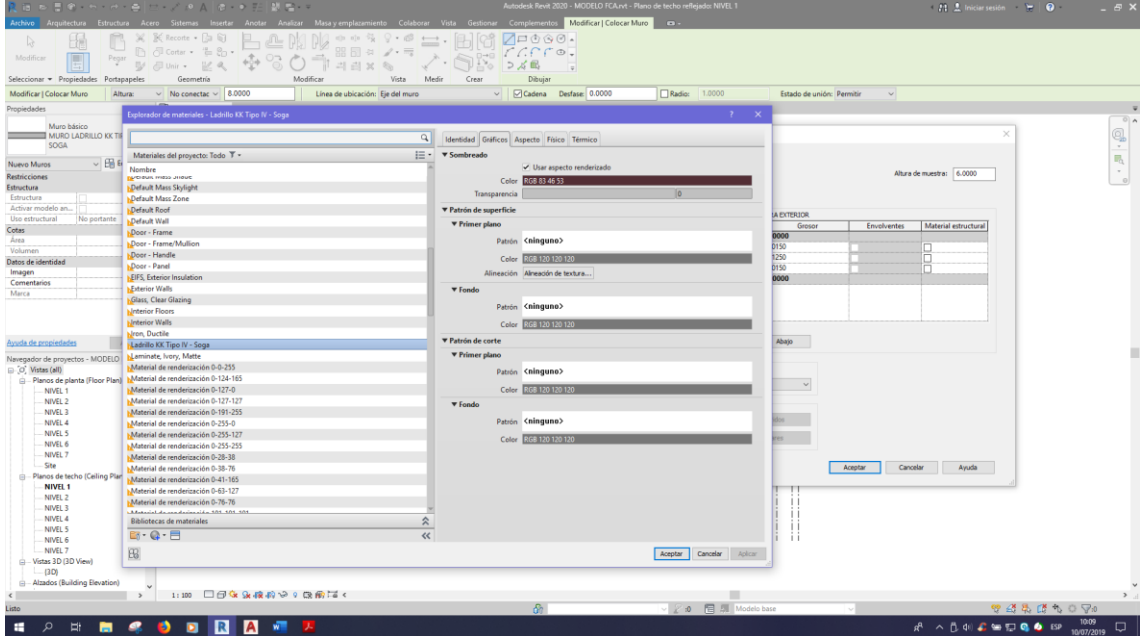

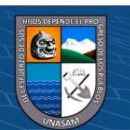

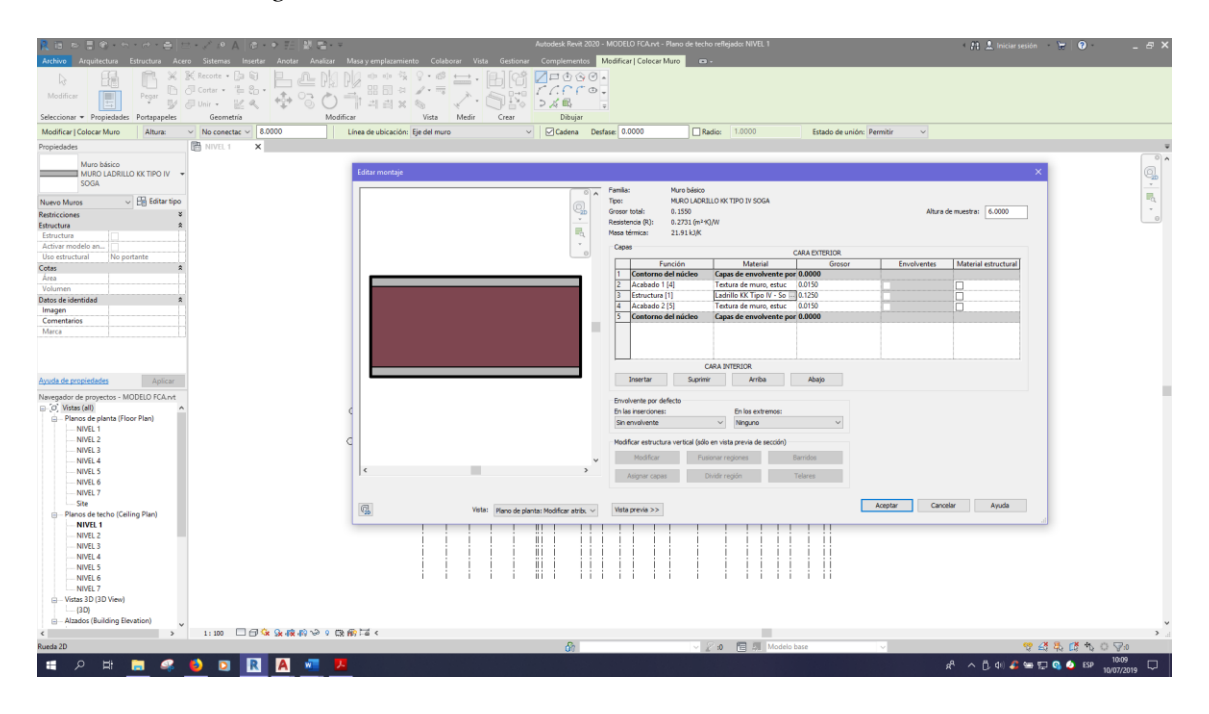

*Procedimiento de generación del modelo en BIM 5D*

# **Figura 168**

*Procedimiento de generación del modelo en BIM 5D*

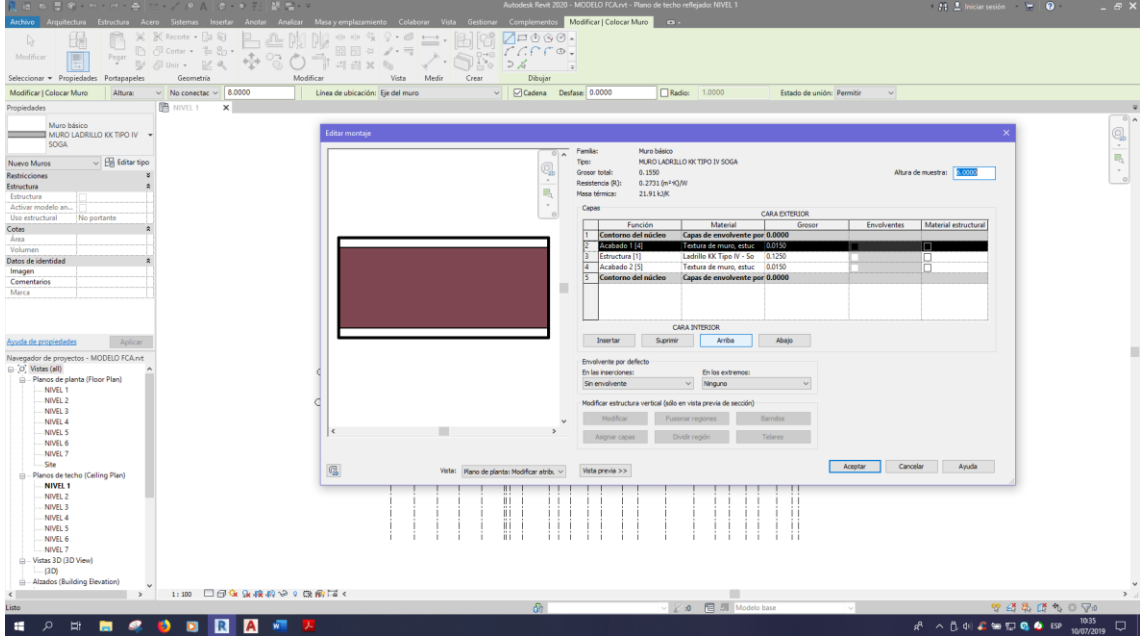

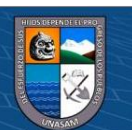

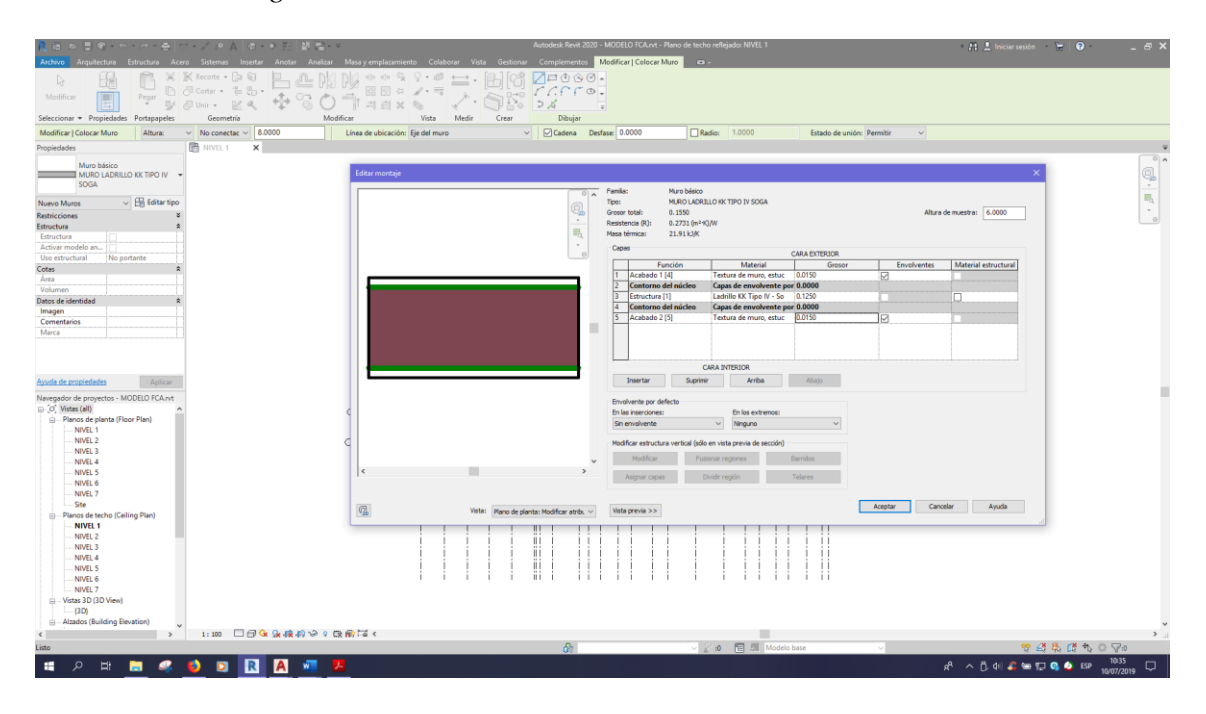

*Procedimiento de generación del modelo en BIM 5D*

# **Figura 170**

*Procedimiento de generación del modelo en BIM 5D*

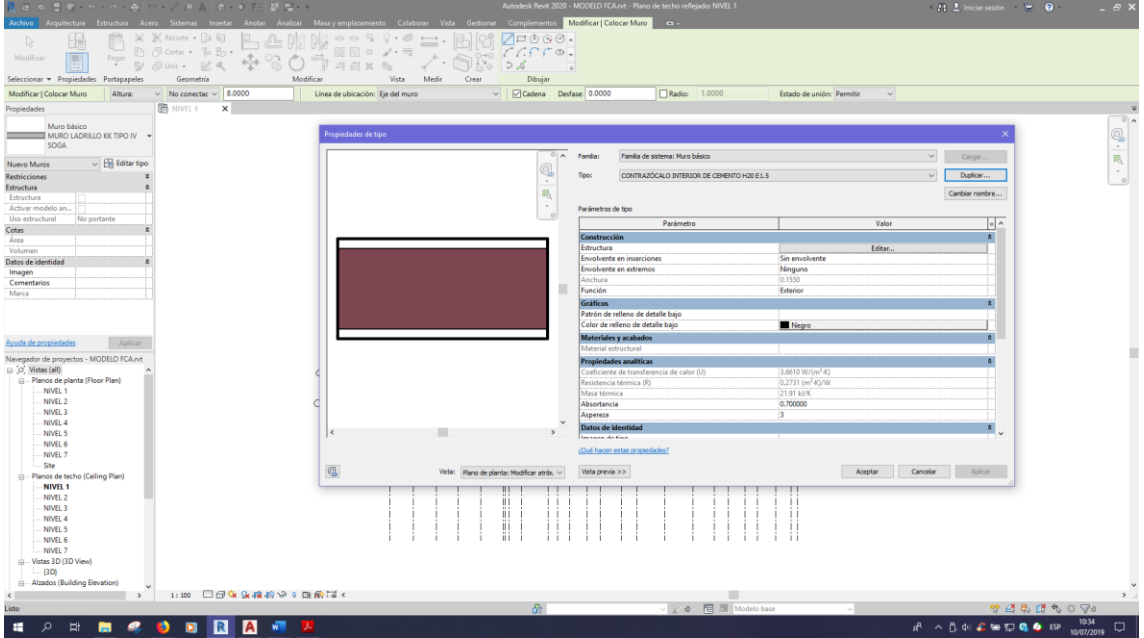

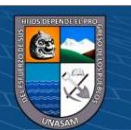

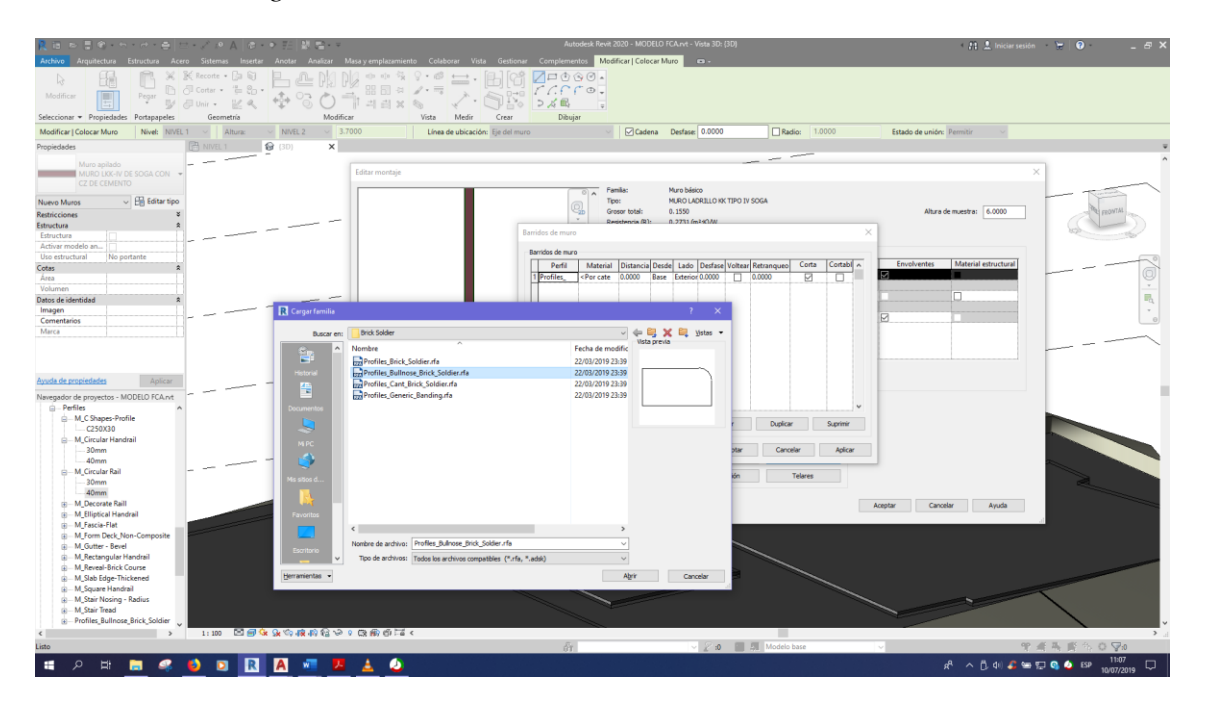

*Procedimiento de generación del modelo en BIM 5D*

### **Figura 172**

*Procedimiento de generación del modelo en BIM 5D*

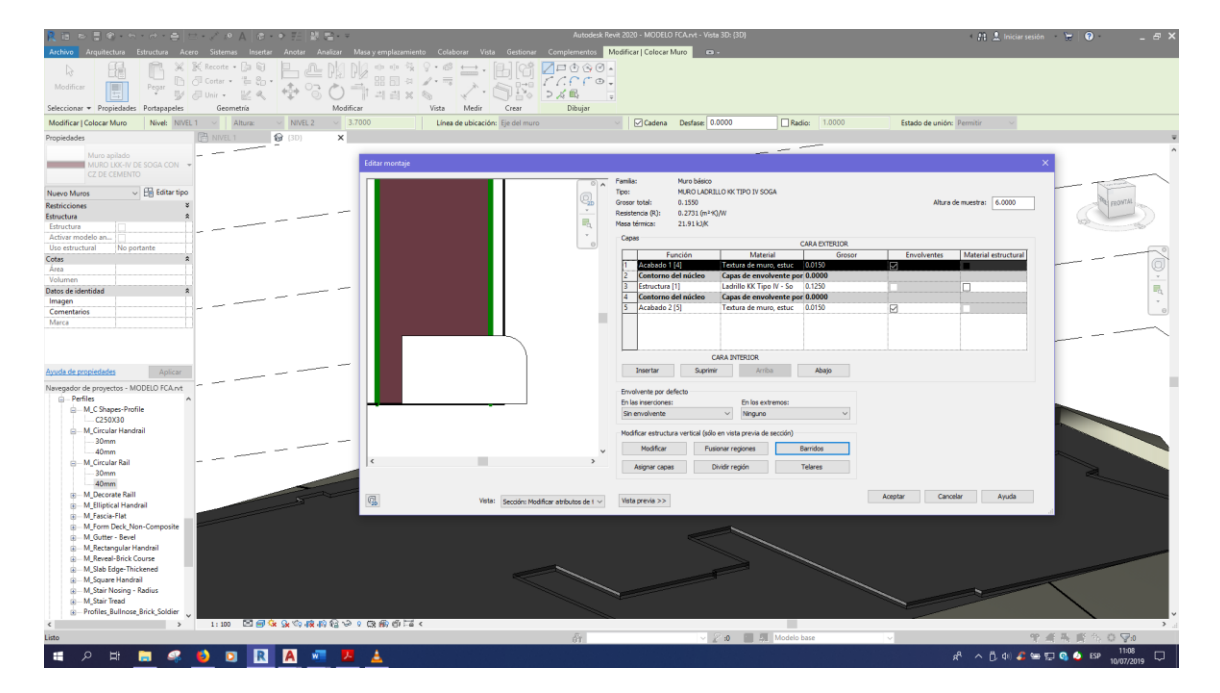

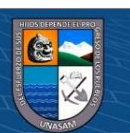

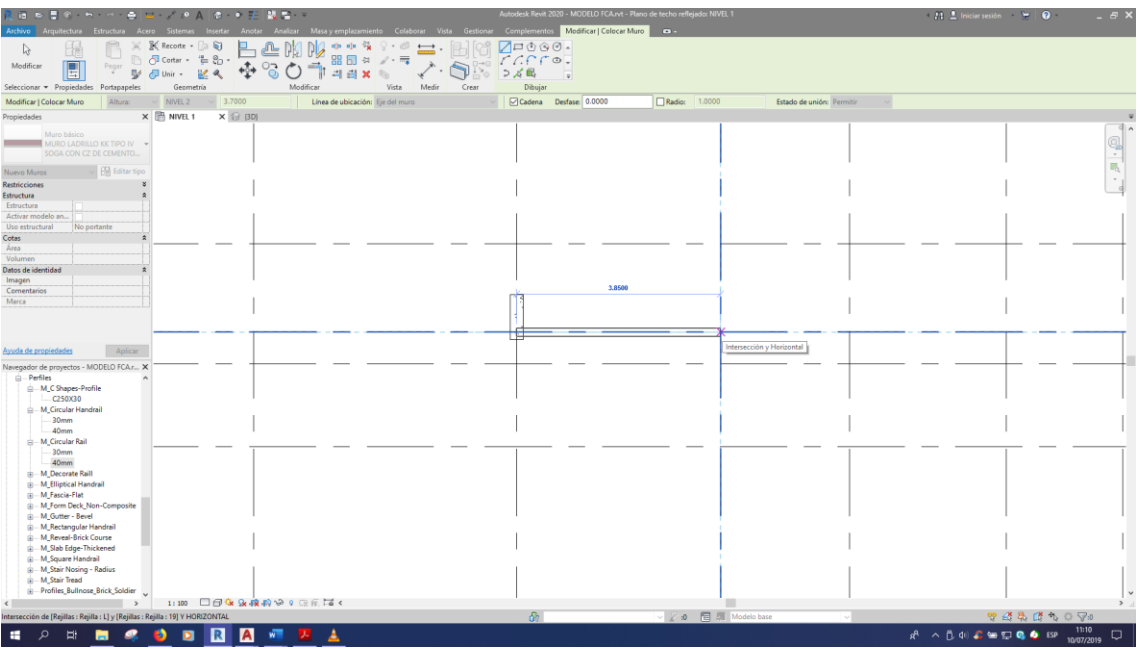

*Procedimiento de generación del modelo en BIM 5D*

### **Figura 174**

*Procedimiento de generación del modelo en BIM 5D*

 $\odot$   $\odot$   $\odot$ 

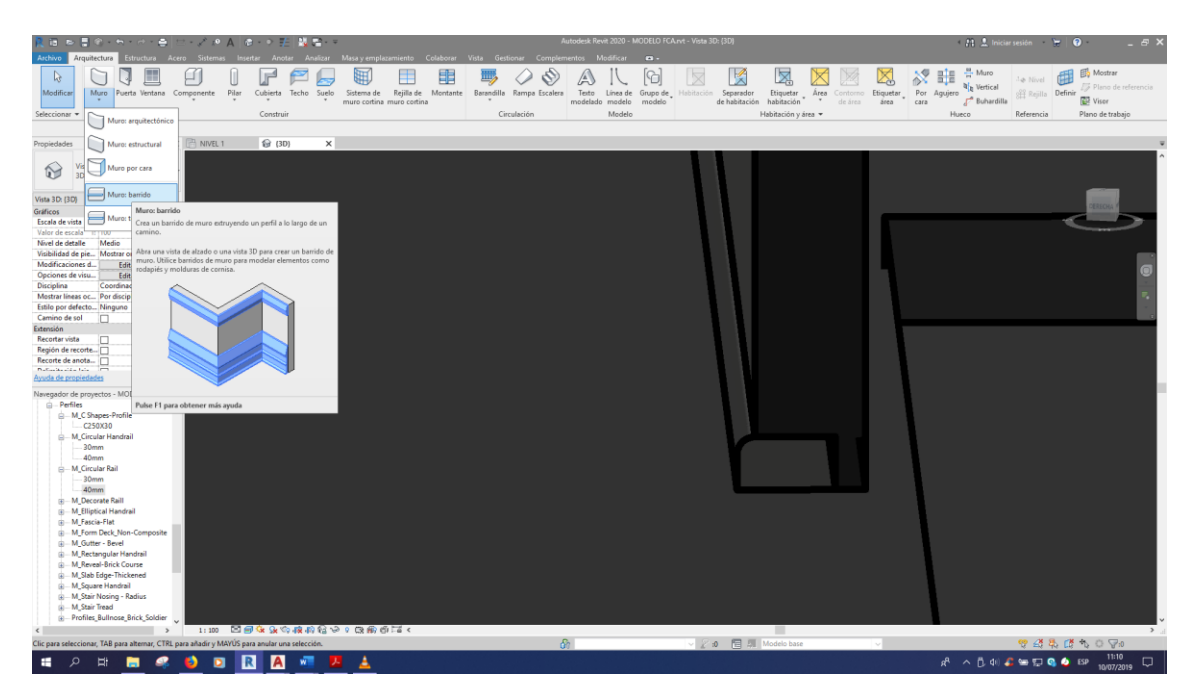

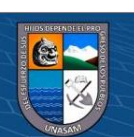

*Procedimiento de generación del modelo en BIM 5D*

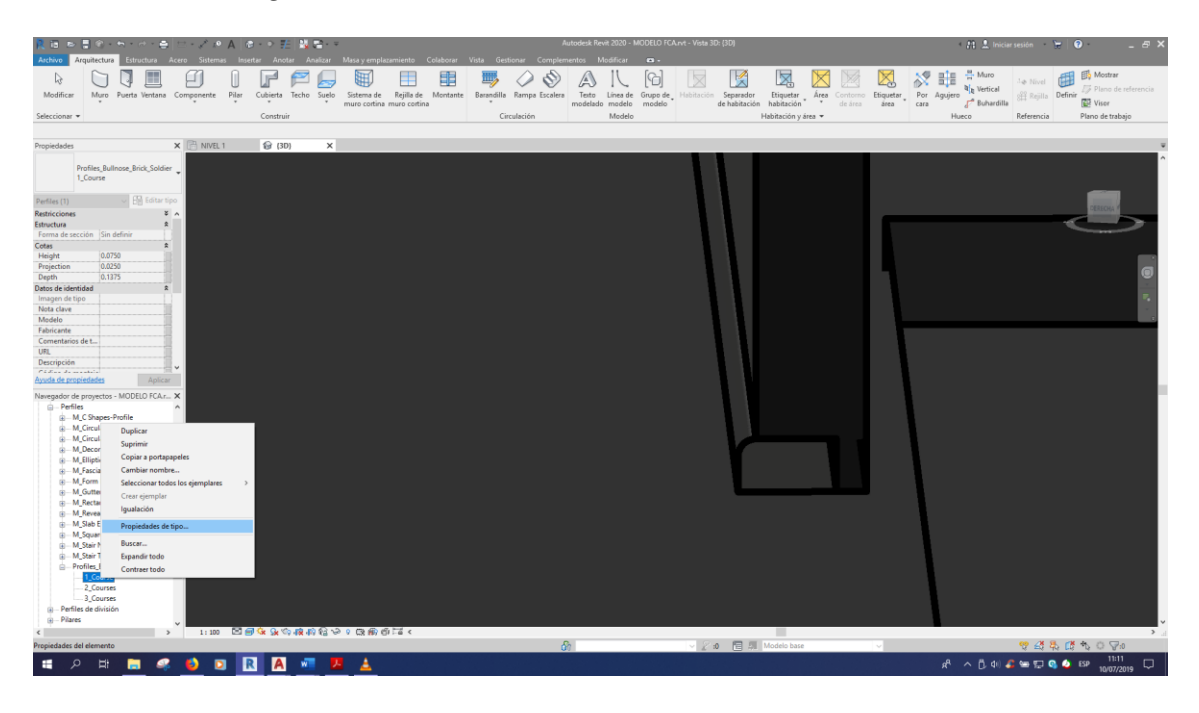

### **Figura 176**

*Procedimiento de generación del modelo en BIM 5D*

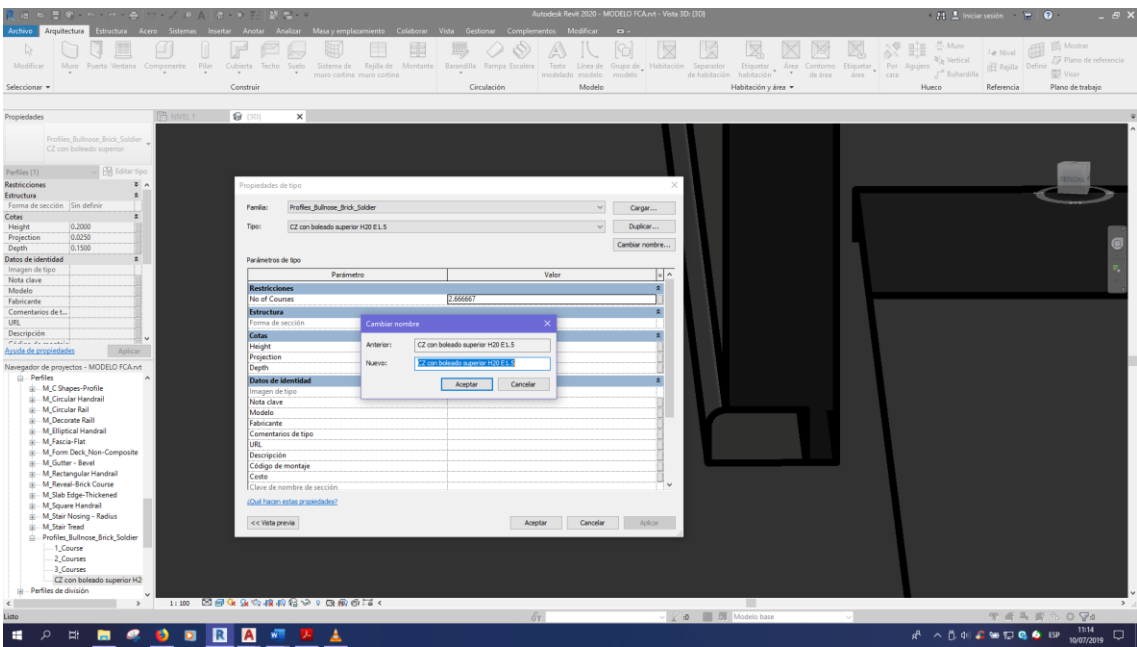

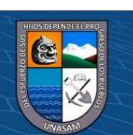

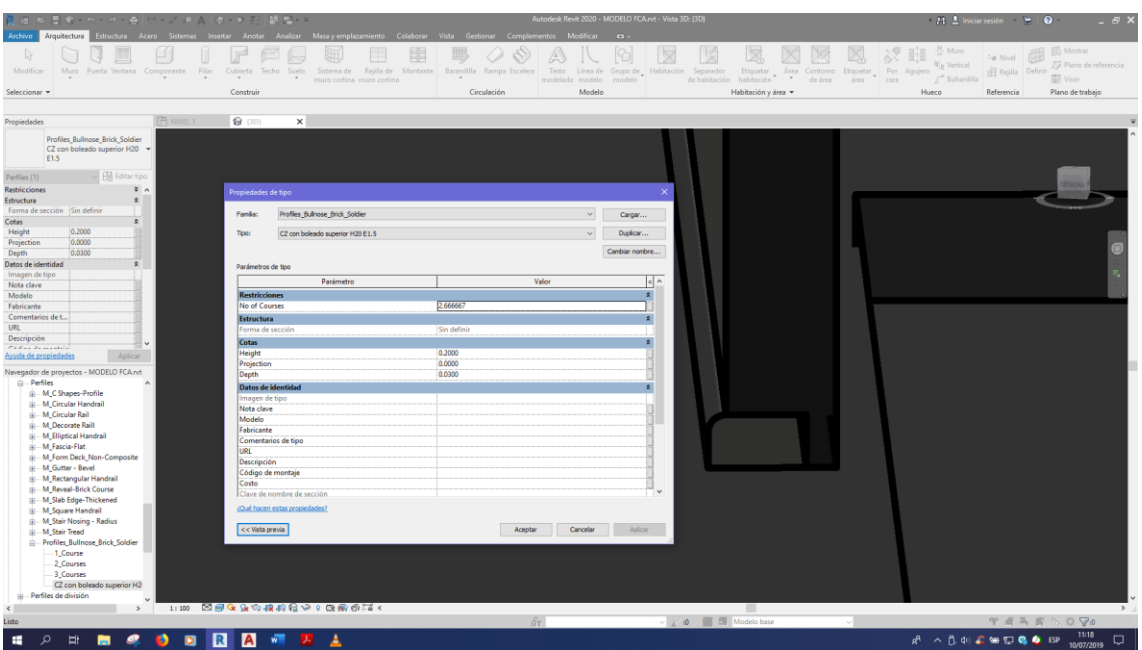

*Procedimiento de generación del modelo en BIM 5D*

## **Figura 178**

*Procedimiento de generación del modelo en BIM 5D*

 $@@@@$ 

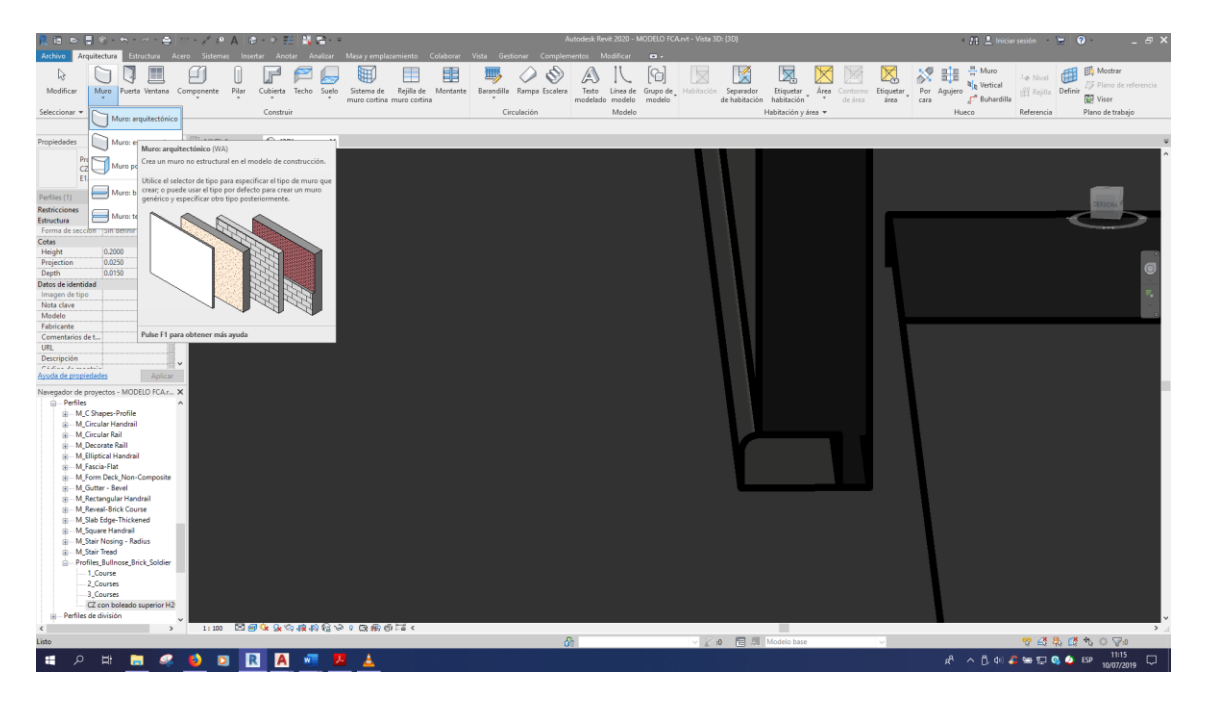

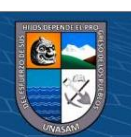

Altura de muestra: 35 Abajo Aceptar Cancelar  $R^{\rm R} \hspace{1.7mm} \curvearrowright \hspace{1.7mm} \overset{\bullet}{\mathbb{D}} \hspace{1.9mm} 40 \hspace{1.9mm} \overset{\bullet}{\text{A}} \hspace{1.9mm} \overset{\bullet}{\text{w}} \hspace{1.9mm} \overset{\bullet}{\mathbb{D}} \hspace{1.9mm} \overset{\bullet}{\text{Q}} \hspace{1.9mm} \overset{\bullet}{\text{d}} \hspace{1.9mm} \overset{\bullet}{\text{t3}} \hspace{1.9mm} \overset{\bullet}{\text{t4}} \hspace{1.9mm} \overset{\bullet}{\text{t5}} \hspace{$  $\bullet$ **ODRA**T ×

*Procedimiento de generación del modelo en BIM 5D*

### **Figura 180**

*Procedimiento de generación del modelo en BIM 5D*

 $@@@@$ 

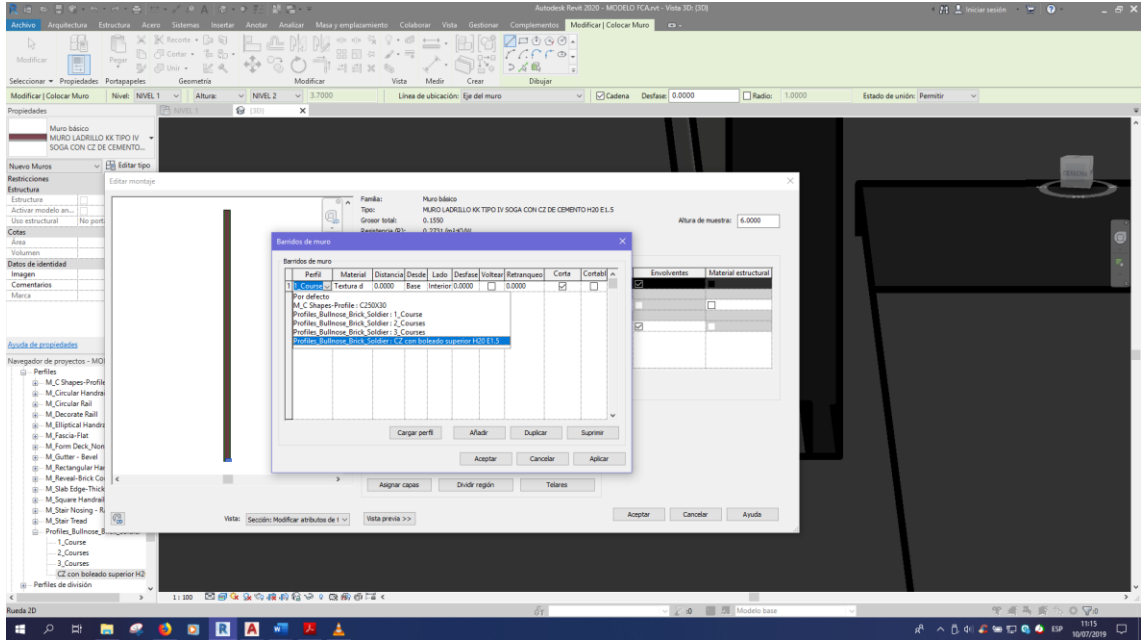

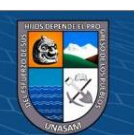

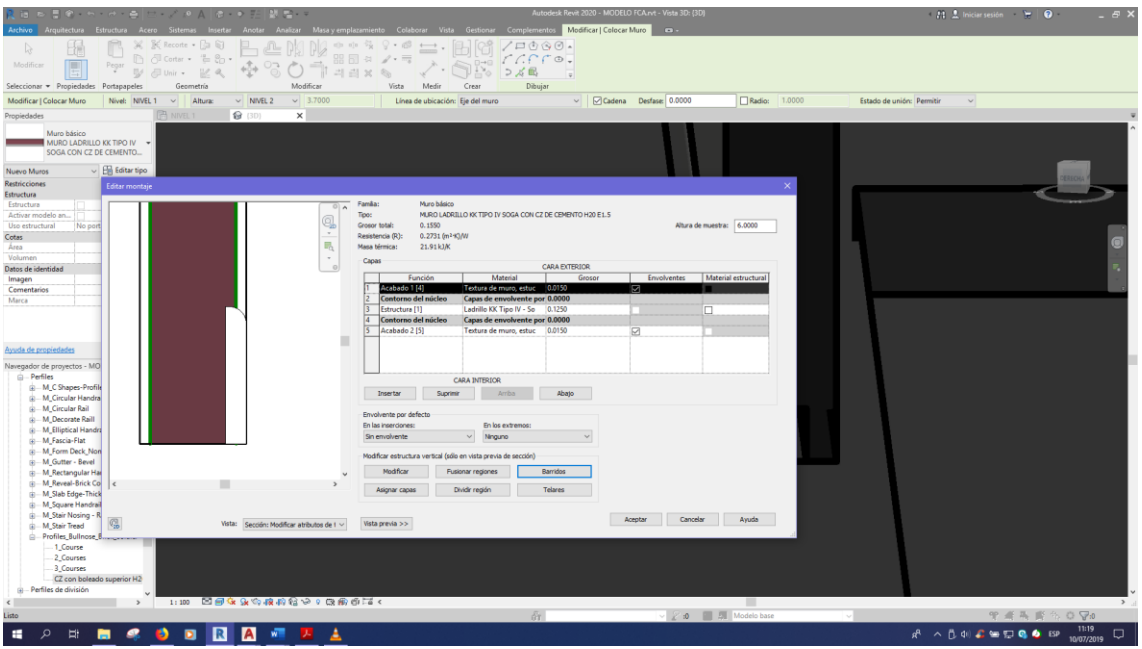

*Procedimiento de generación del modelo en BIM 5D*

### **Figura 182**

*Procedimiento de generación del modelo en BIM 5D*

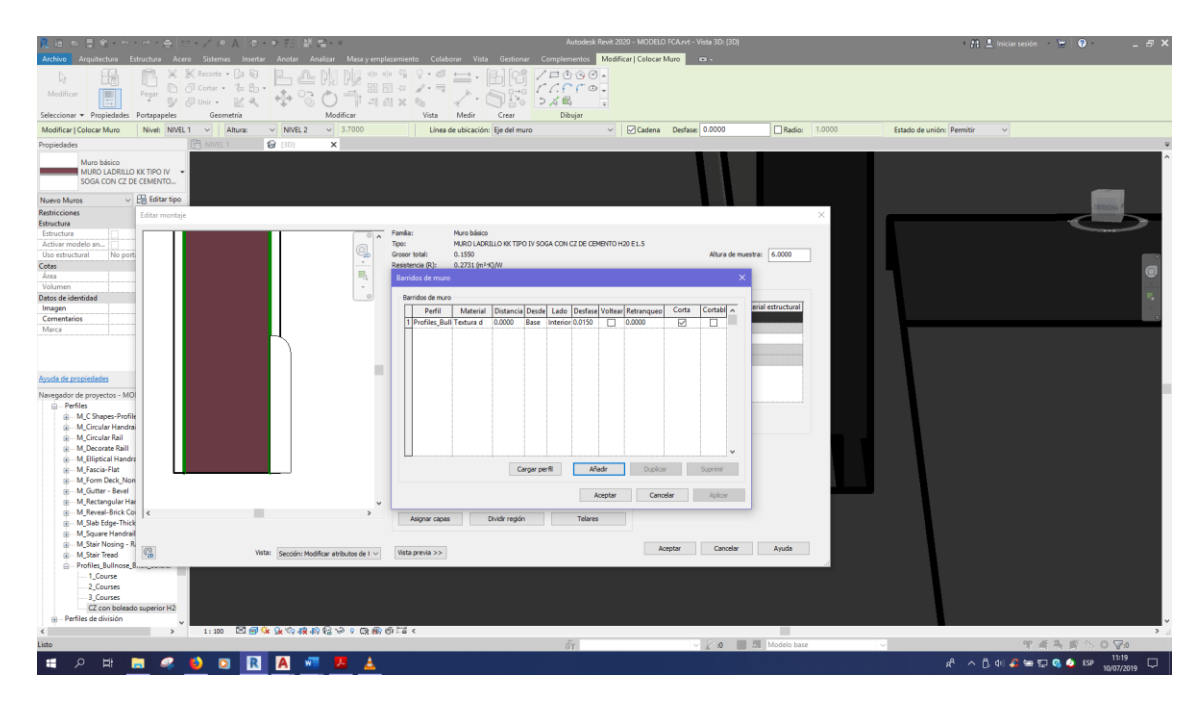

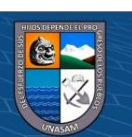

 $\Box$ 印 里  $\left[\odot\right] % \mbox{\v{ex}} \qquad \qquad \mbox{\v{Ex}} \qquad \qquad \mbox{\v{Ex}} \qquad \qquad \mbox{\v{Ex}} \qquad \qquad \mbox{\v{Ex}} \qquad \qquad \mbox{\v{Ex}} \qquad \qquad \mbox{\v{Ex}} \qquad \qquad \mbox{\v{Ex}} \qquad \qquad \mbox{\v{Ex}} \qquad \qquad \mbox{\v{Ex}} \qquad \qquad \mbox{\v{Ex}} \qquad \qquad \mbox{\v{Ex}} \qquad \qquad \mbox{\v{Ex}} \qquad \qquad \mbox{\v{Ex}} \qquad \qquad \mbox{\v{Ex}} \qquad \qquad \$ 図 X,  $\overline{\phantom{a}}$  $\sqrt{ }$  $\Box$  $\frac{1}{2}$ 0 G  $\mathbb{A}$  $\mathbb{N}$ X ※ 申 田  $\boxtimes$  $\circledcirc$ **NESODRAFIA**  $\begin{array}{c}\n\wedge & \uparrow \!\!\!\!\!\!\downarrow \ 0 \ \ \, 0\nonumber \end{array} \begin{array}{c}\n\wedge & \downarrow \!\!\!\!\!\downarrow \ 0 \ \ \, 0\nonumber \end{array} \begin{array}{c}\n\wedge & \downarrow \!\!\!\!\!\downarrow \ 0 \ \ \, 0\nonumber \end{array}$ ×

*Procedimiento de generación del modelo en BIM 5D*

### **Figura 184**

*Procedimiento de generación del modelo en BIM 5D*

 $@@@@$ 

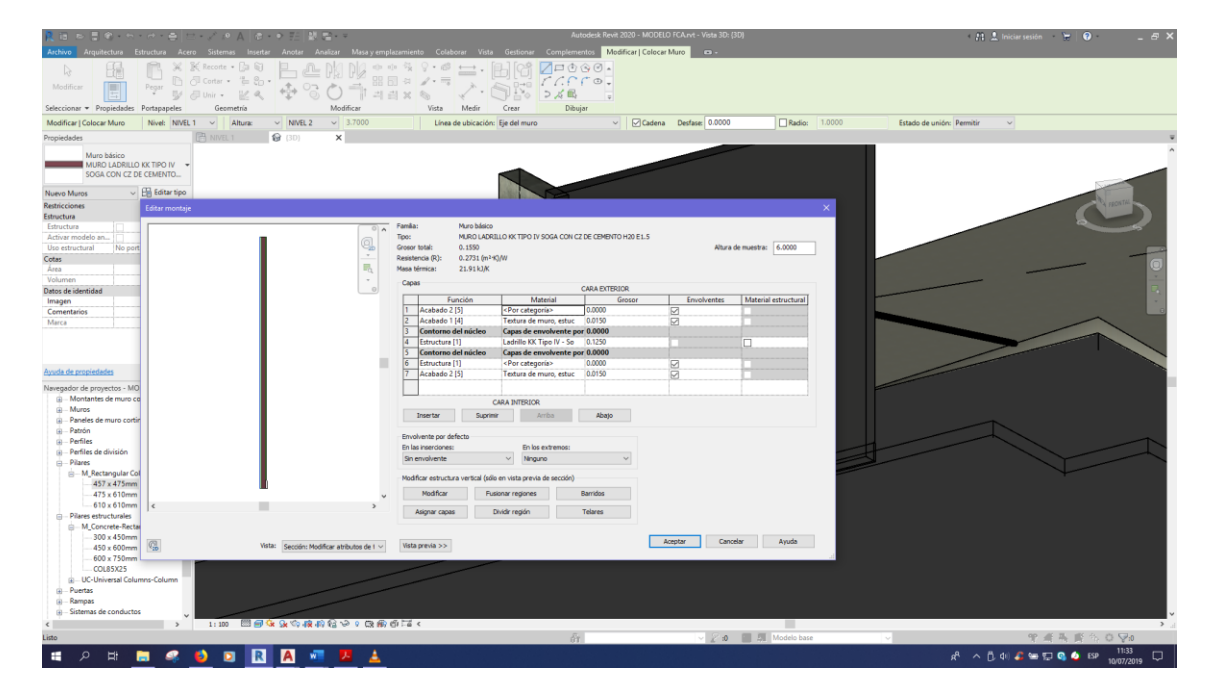

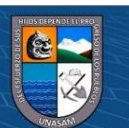

V Usar aspecto  $\cdot$  Q  $\cdot$  E Aceptar Cancelar **CODEA** F - 4

*Procedimiento de generación del modelo en BIM 5D*

# **Figura 186**

*Procedimiento de generación del modelo en BIM 5D*

 $\odot$   $\odot$   $\odot$ 

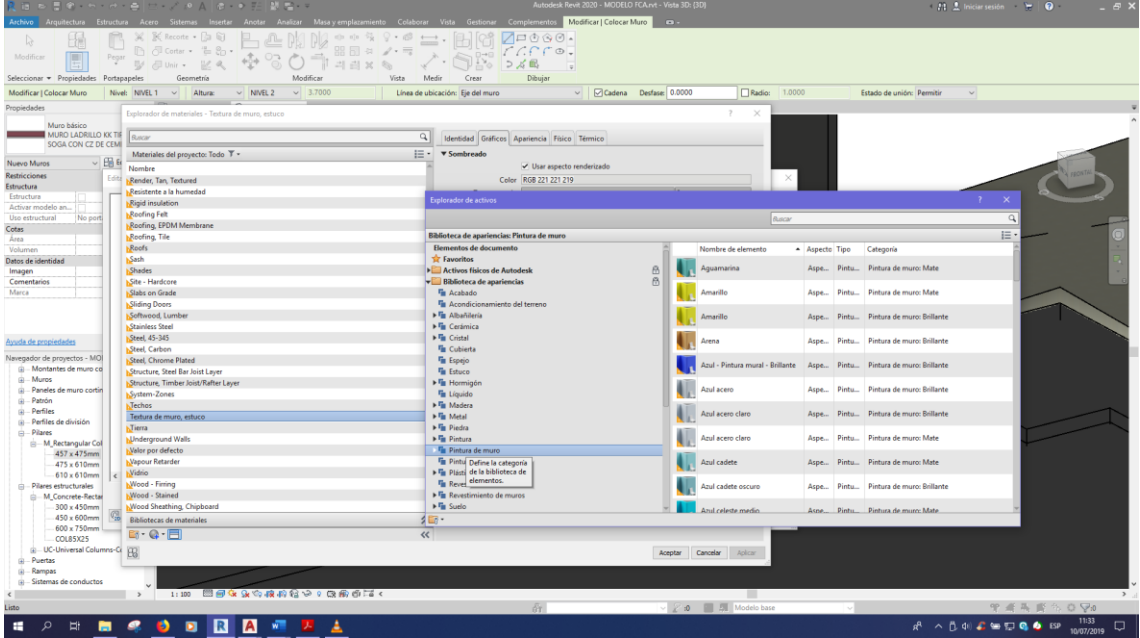

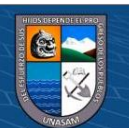

**bit** *Cite*  $\overline{a}$   $\overline{b}$ 图6 User especto<br>RGB 221 221 219 Bibliotec<br>Elemen<br>★ Favo<br>Acti Tipo Cate Nembre de<br>
Cris oscuro<br>
Cris oscuro  $\frac{8}{8}$ - 海海海海海海道 **Magenta** Marfil brillo  $\begin{picture}(120,10) \put(0,0){\line(1,0){15}} \put(15,0){\line(1,0){15}} \put(15,0){\line(1,0){15}} \put(15,0){\line(1,0){15}} \put(15,0){\line(1,0){15}} \put(15,0){\line(1,0){15}} \put(15,0){\line(1,0){15}} \put(15,0){\line(1,0){15}} \put(15,0){\line(1,0){15}} \put(15,0){\line(1,0){15}} \put(15,0){\line(1,0){15}} \put(15,0){\line($ Naranja Marfil mate Ū. **International Press**<br>The Megro<br>The Megro U. (梅布梅梅 J. .<br>Oliva oscun m Bibliotecas de ma $\fbox{$\Xi$} \overline{\uparrow} \stackrel{\bullet}{\bullet} \overline{\bullet} \overline{\uparrow} \overline{\bullet} \overline{\bullet} \overline{\bullet}$ **Aceptar** Cancelar Aplic **NECORDO ATA**  $R^3 \rightarrow \overset{1134}{\oplus} 40$  $\epsilon$ 

*Procedimiento de generación del modelo en BIM 5D*

### **Figura 188**

*Procedimiento de generación del modelo en BIM 5D*

 $\odot$   $\odot$   $\odot$ 

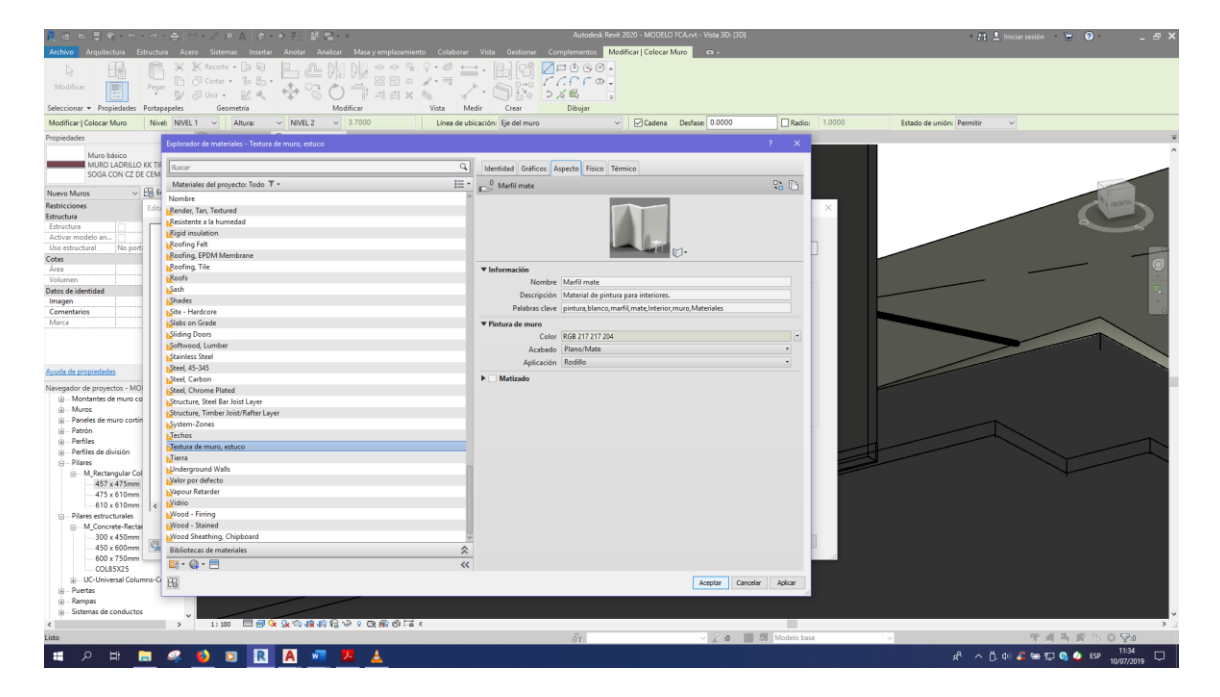

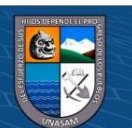

 $\square \vDash^{*}$  $\mathbf{G} \cdot \mathbf{Q} \cdot \mathbf{H}$ Aceptar Cancelar **C 3 R R A**  $\begin{array}{c} \wedge \text{ B} \ 40 \ \clubsuit \cong \text{F} \ \text{Q} \ \bullet \quad \text{EP} \quad \text{11:48} \\ \end{array}$ 

*Procedimiento de generación del modelo en BIM 5D*

# **Figura 190**

*Procedimiento de generación del modelo en BIM 5D*

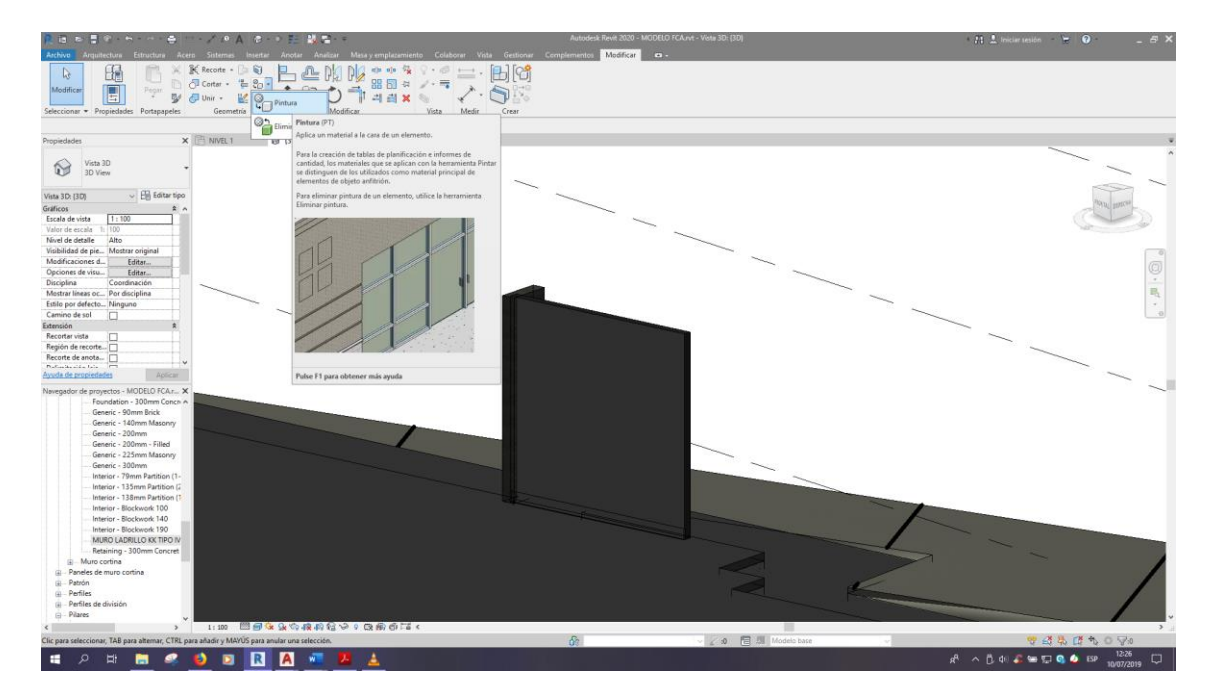

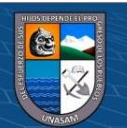

*Procedimiento de generación del modelo en BIM 5D*

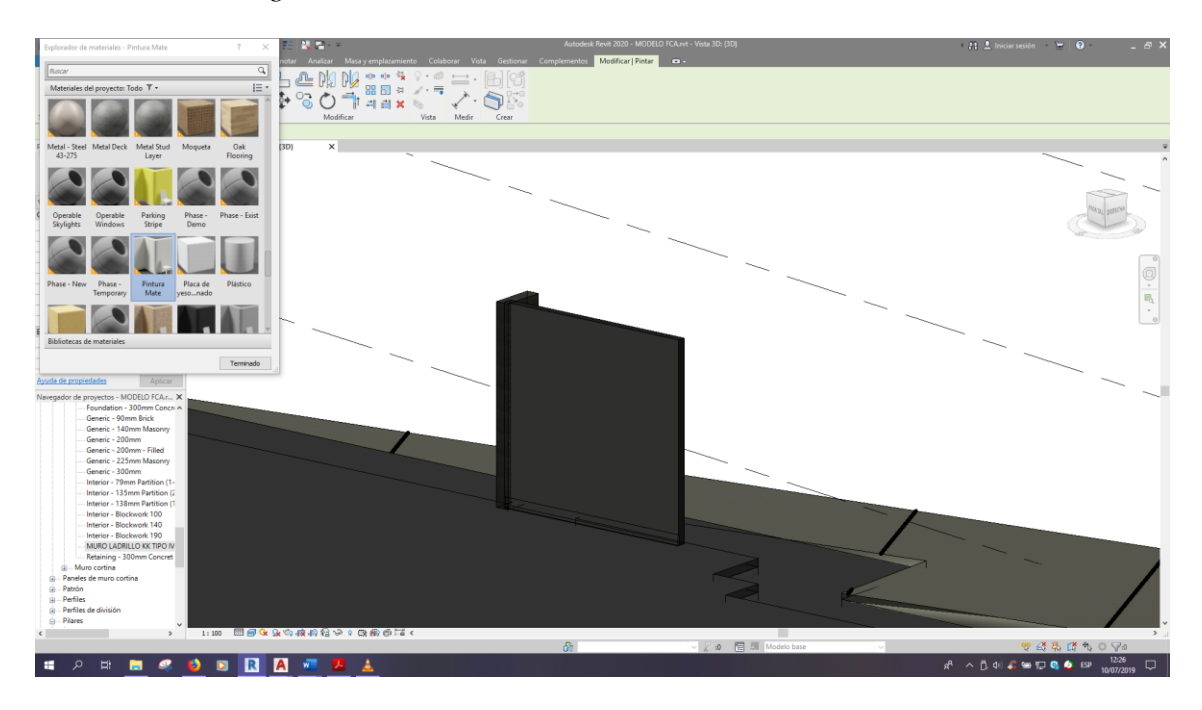

### **Figura 192**

*Procedimiento de generación del modelo en BIM 5D*

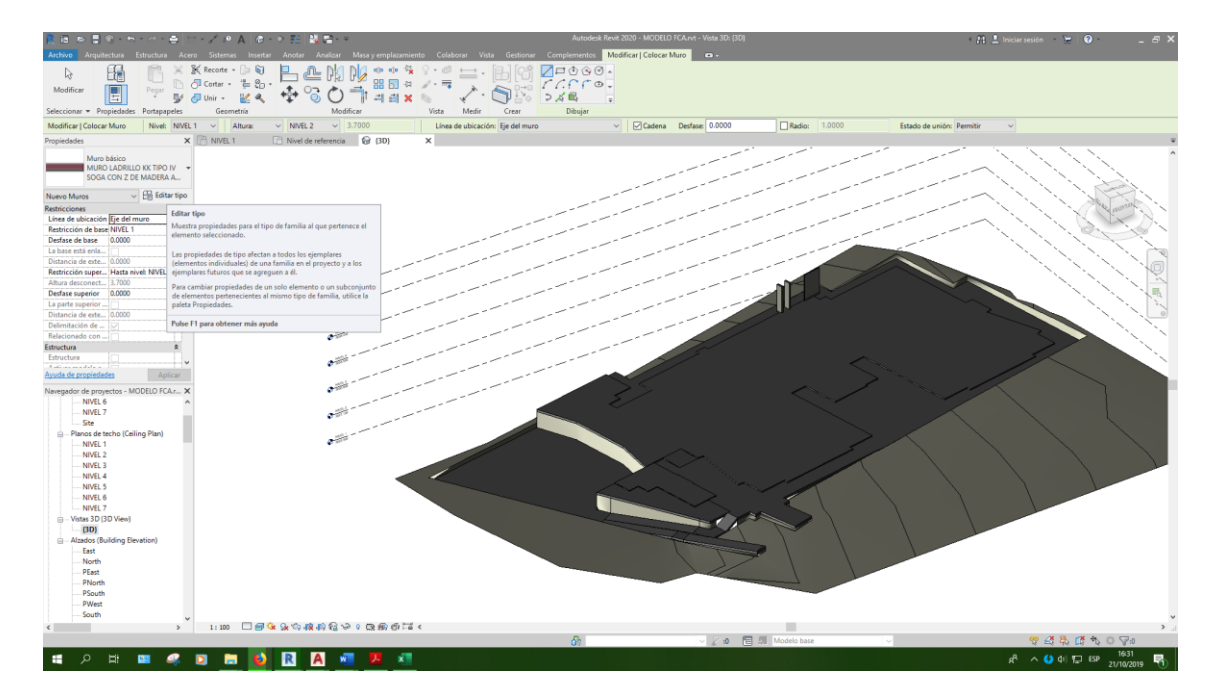

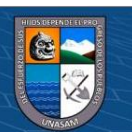

 $\blacksquare$  Negr -<br>
Aceptar Car Izados (B<br>East<br>North<br>PEast<br>PNorth<br>PSouth ■ 2 日 ■  $\bullet$  $\begin{array}{r} \wedge \text{ O} \ @V{1} \ \overline{\text{L}} \ \overline{\text{L}} \$ **m** . ٠

*Procedimiento de generación del modelo en BIM 5D*

# **Figura 194**

*Procedimiento de generación del modelo en BIM 5D*

 $\overline{6}$   $\overline{0}$   $\overline{0}$ 

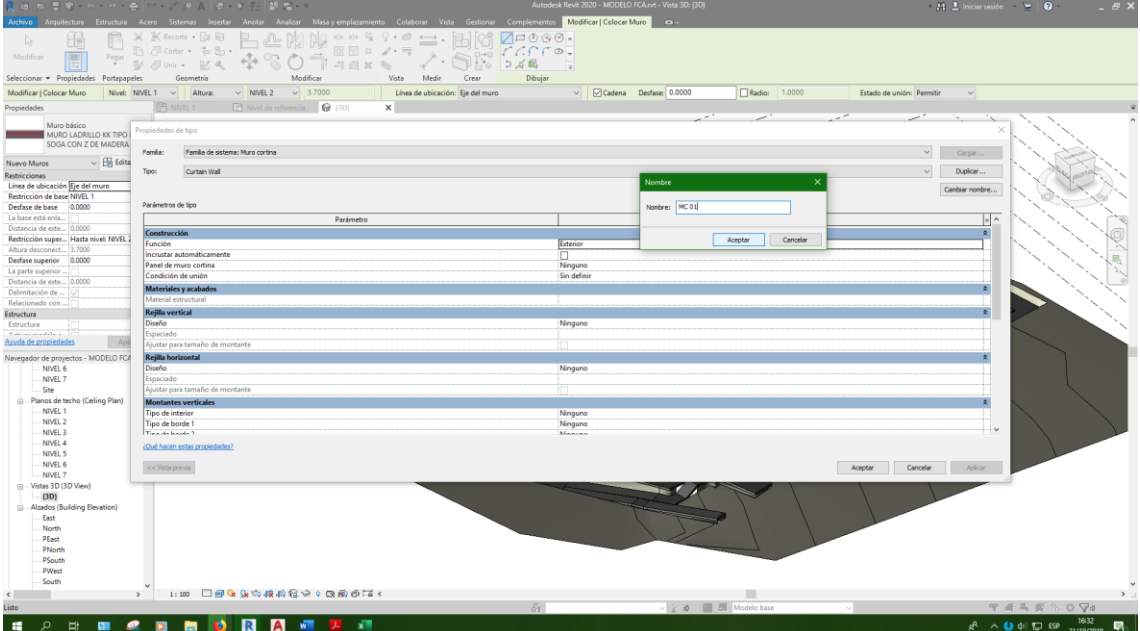

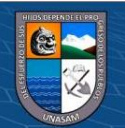

Ninguno<br>Ninguno<br>Minaura ados (<br>East<br>North<br>PEast<br>PNort ■ 2 日 ■  $\sim$  0 di 1 E3P  $\frac{1632}{21/10/201}$  $\bullet$ **M** . ٠

*Procedimiento de generación del modelo en BIM 5D*

# **Figura 196**

*Procedimiento de generación del modelo en BIM 5D*

 $\overline{6}$   $\overline{0}$   $\overline{0}$ 

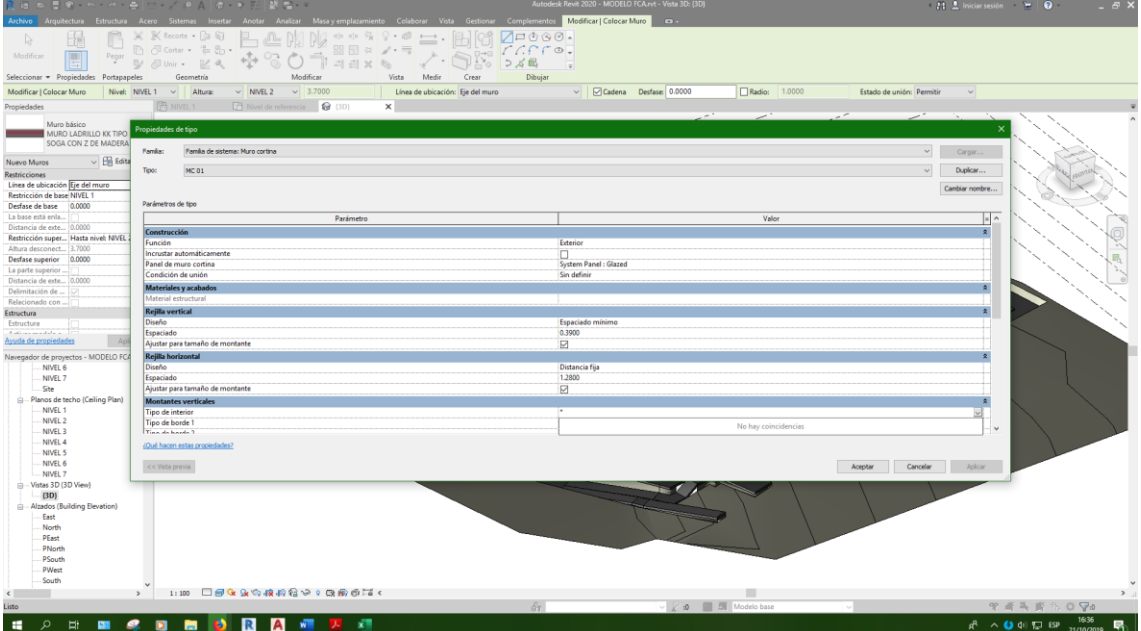

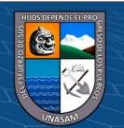

圖巴  $\begin{array}{|c|c|} \hline & \text{mod} & \text{mod} \\ \hline & \text{mod} & \text{mod} \\ & \text{mod} & \text{mod} \\ \hline & \text{mod} & \text{mod} \end{array}$ Femmann S 飾 Cargar er<br>Cargar er<br>oyecto y ci  $\frac{1}{2}$ Cargar en<br>Proyecto i.  $\Box$  Cadena ivel de referencia F1 Ref. Leve  $\mathbb{R}$  $\text{or} \quad \text{and} \quad \text{or} \quad \text{.}$ Edita HORMOND BAG  $R \sim 0$  di ID BP  $\frac{1648}{21/10/2019}$ 

*Procedimiento de generación del modelo en BIM 5D*

### **Figura 198**

*Procedimiento de generación del modelo en BIM 5D*

 $\odot$   $\odot$   $\odot$ 

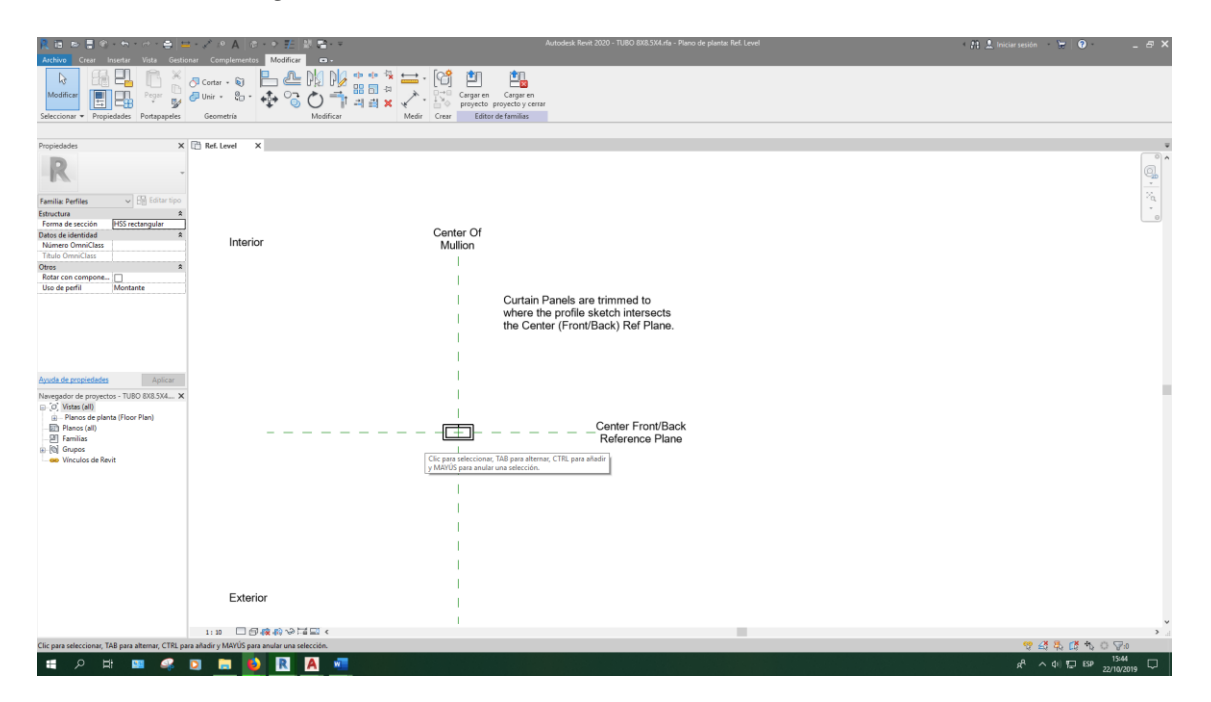

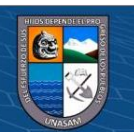

*Procedimiento de generación del modelo en BIM 5D*

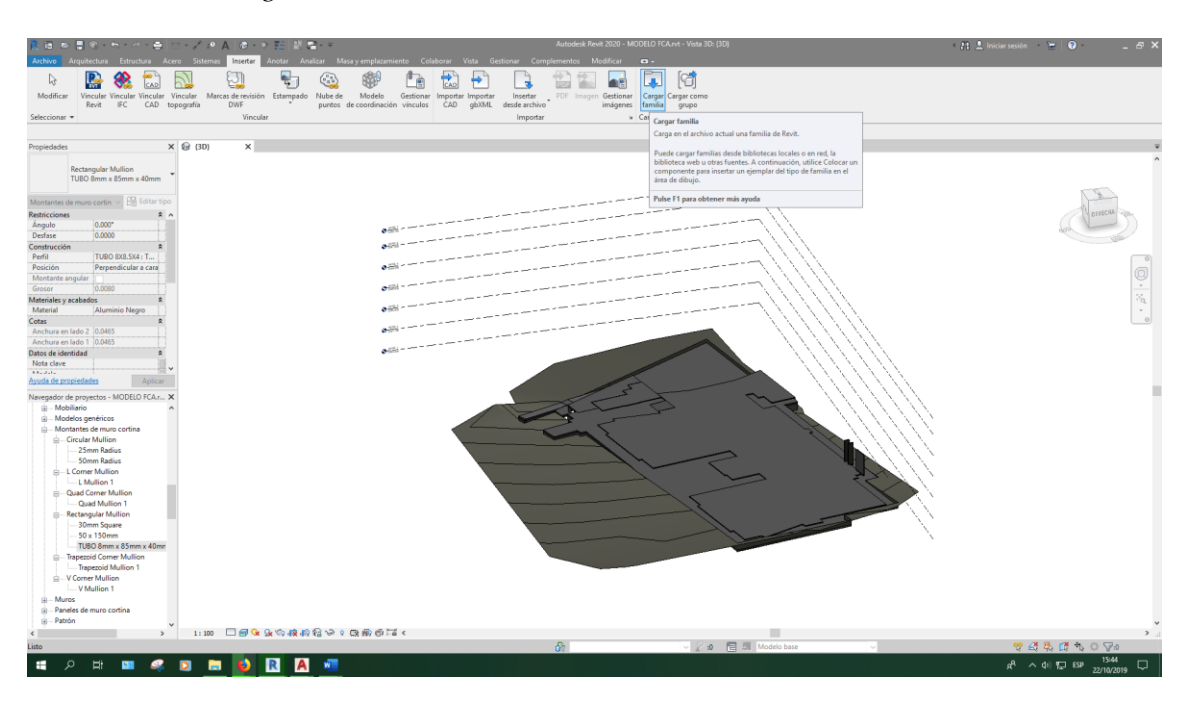

# **Figura 200**

*Procedimiento de generación del modelo en BIM 5D*

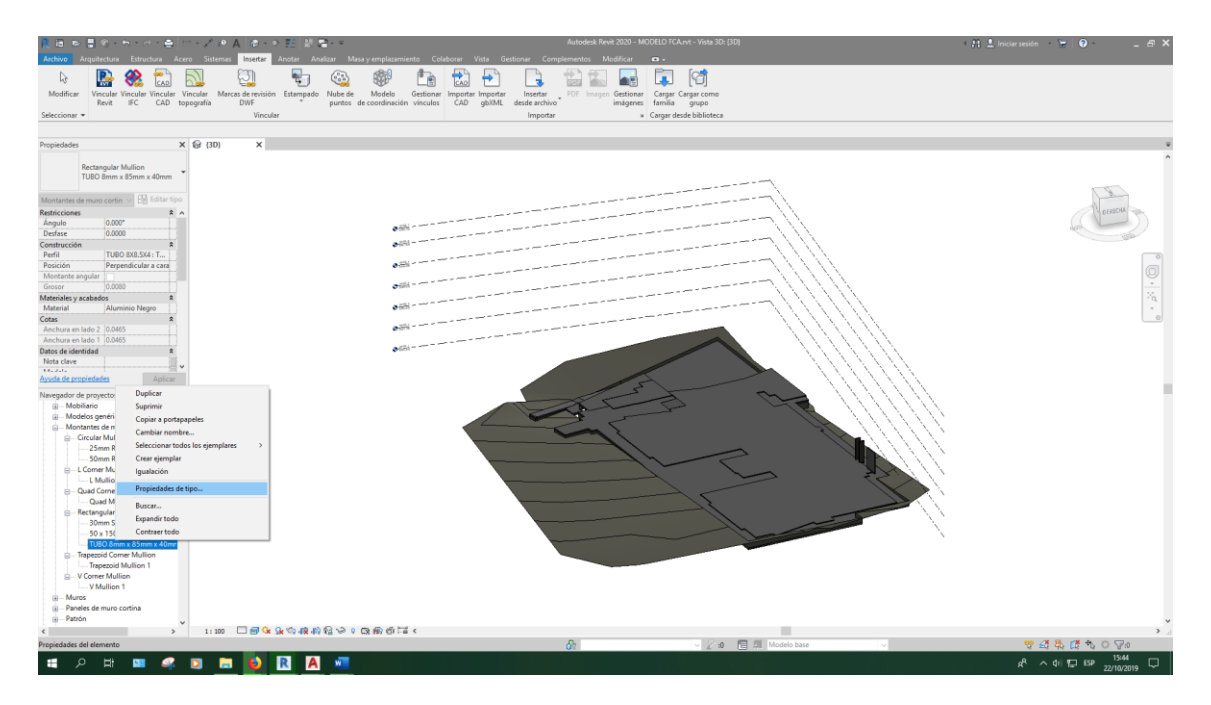

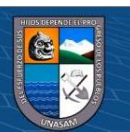

**B** & C  $E =$ [1] [6] **K CONTROL** .<br>D 8X8.5X4 : TUBO<br>endicular a cara Aceptar Cancelar A **CONDR**  $R^2 \sim 4$   $\sqrt{15}$  ESP  $\frac{1544}{22,0000}$ 

*Procedimiento de generación del modelo en BIM 5D*

## **Figura 202**

*Procedimiento de generación del modelo en BIM 5D*

 $\overline{6}$   $\overline{0}$   $\overline{0}$ 

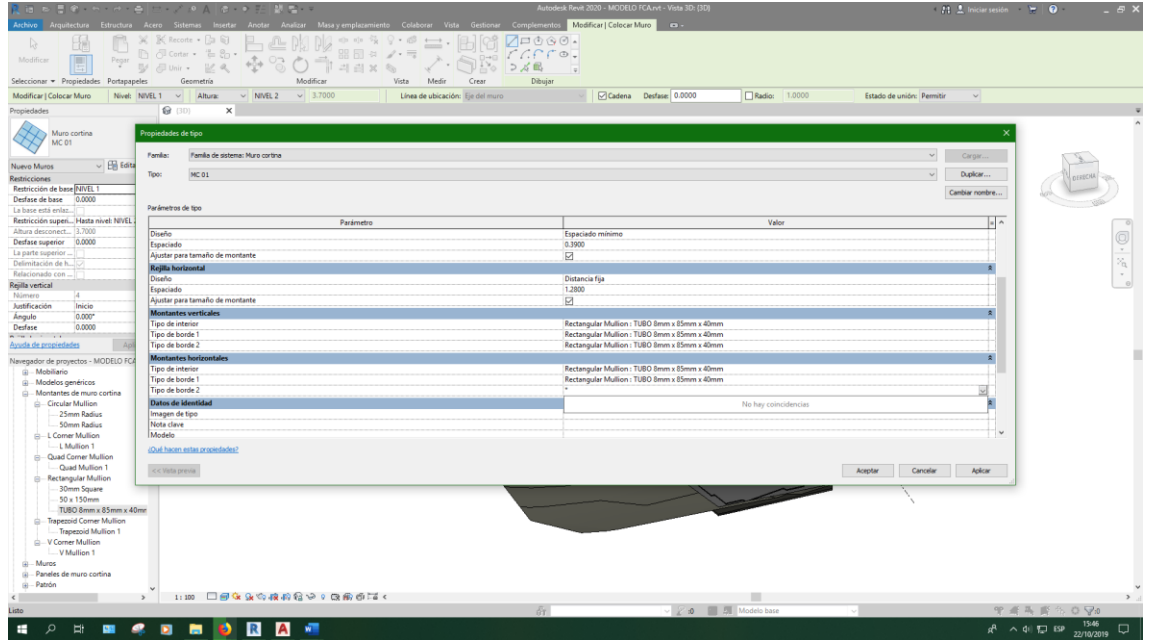

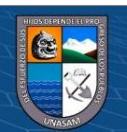

18日<br>**日日** 卽 曲 巫  $\rightarrow$  $45.3$ R  $\mathbb{Q}$ 口包碎 **HORMONDBA**  $R^2 \wedge 4$  (  $R^2$  ESP

*Procedimiento de generación del modelo en BIM 5D*

#### **Figura 204**

*Procedimiento de generación del modelo en BIM 5D*

 $\odot$   $\odot$   $\odot$ 

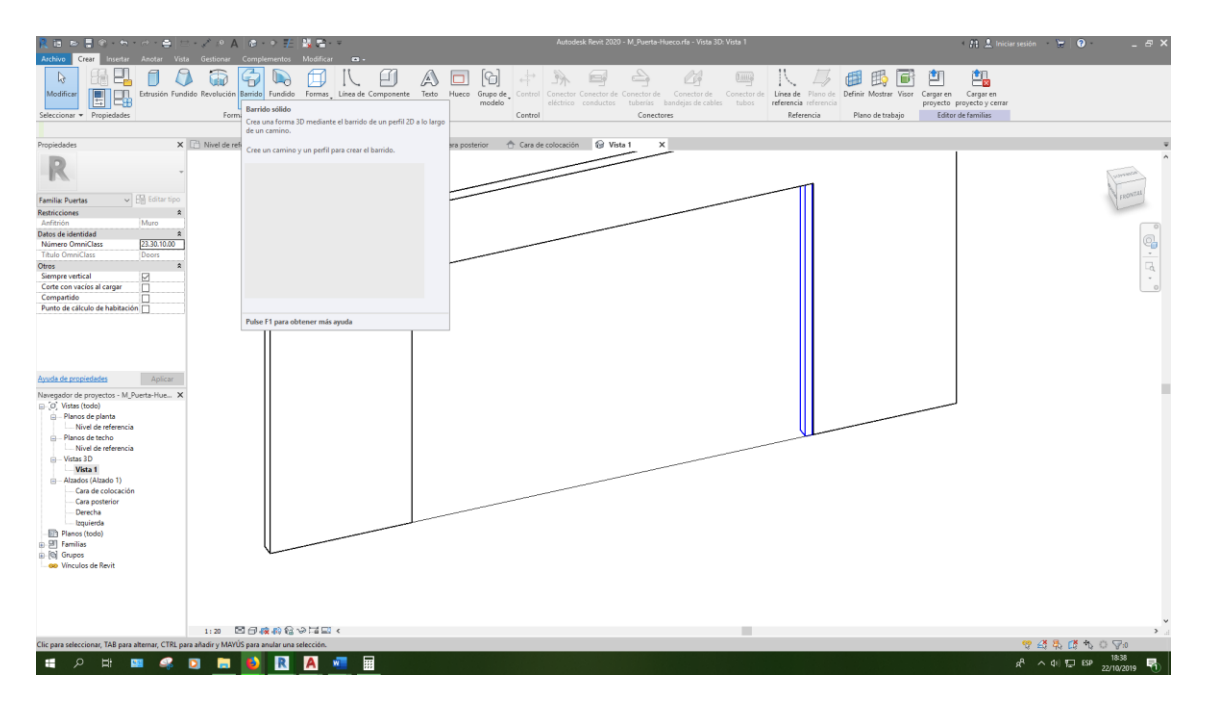

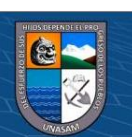

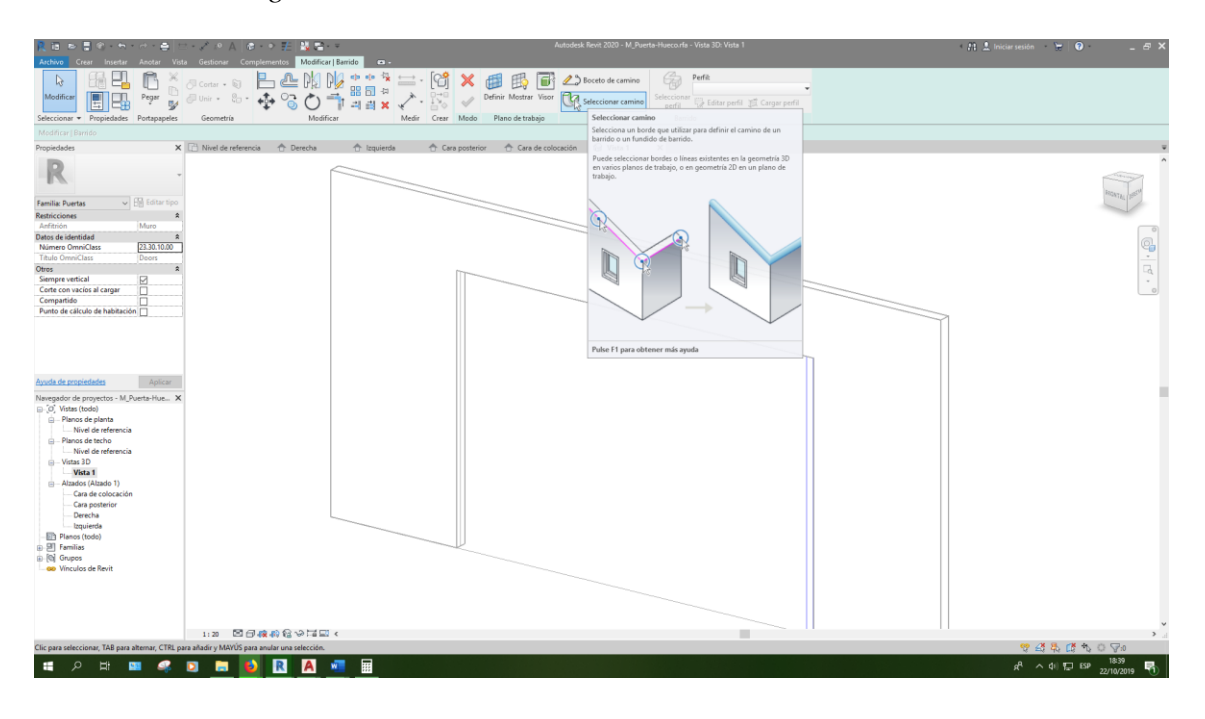

*Procedimiento de generación del modelo en BIM 5D*

### **Figura 206**

*Procedimiento de generación del modelo en BIM 5D*

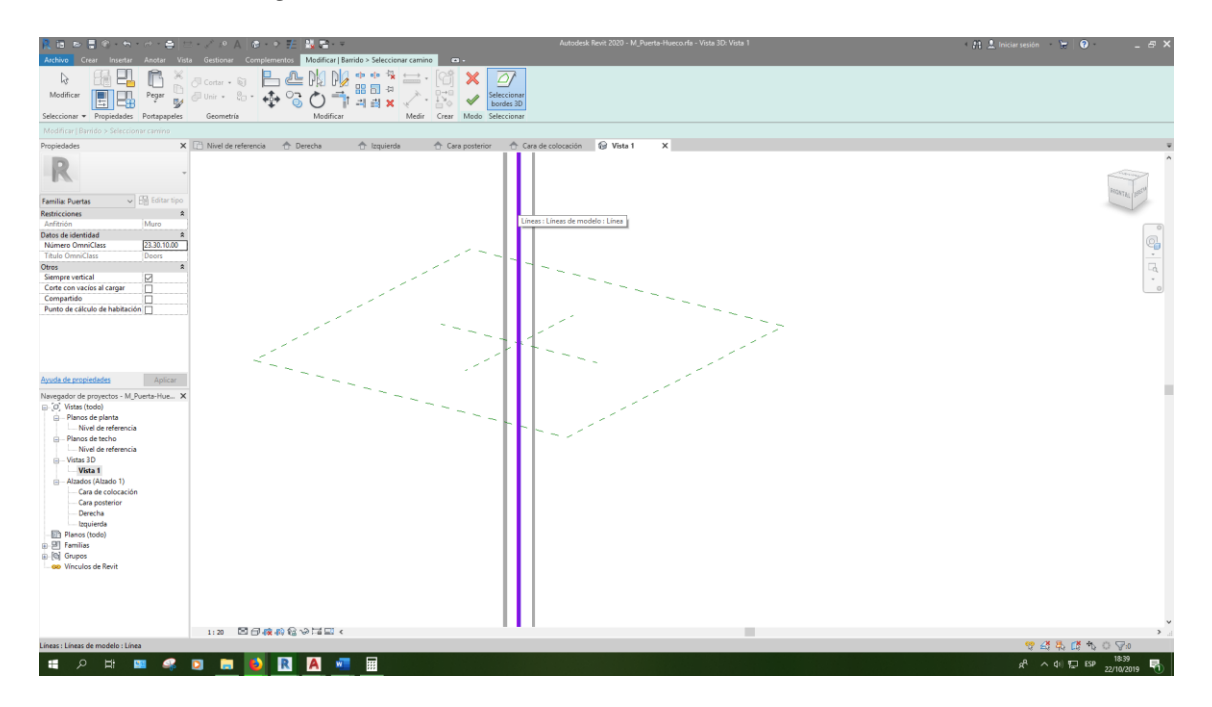

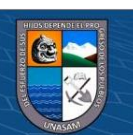
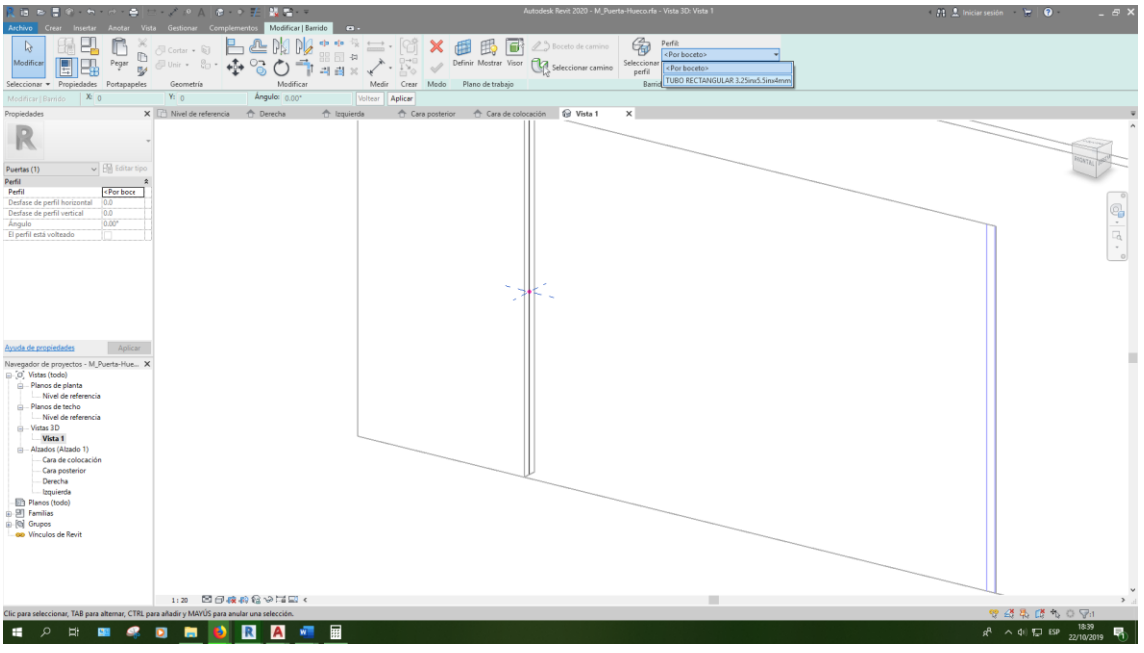

*Procedimiento de generación del modelo en BIM 5D*

## **Figura 208**

*Procedimiento de generación del modelo en BIM 5D*

 $@@@@$ 

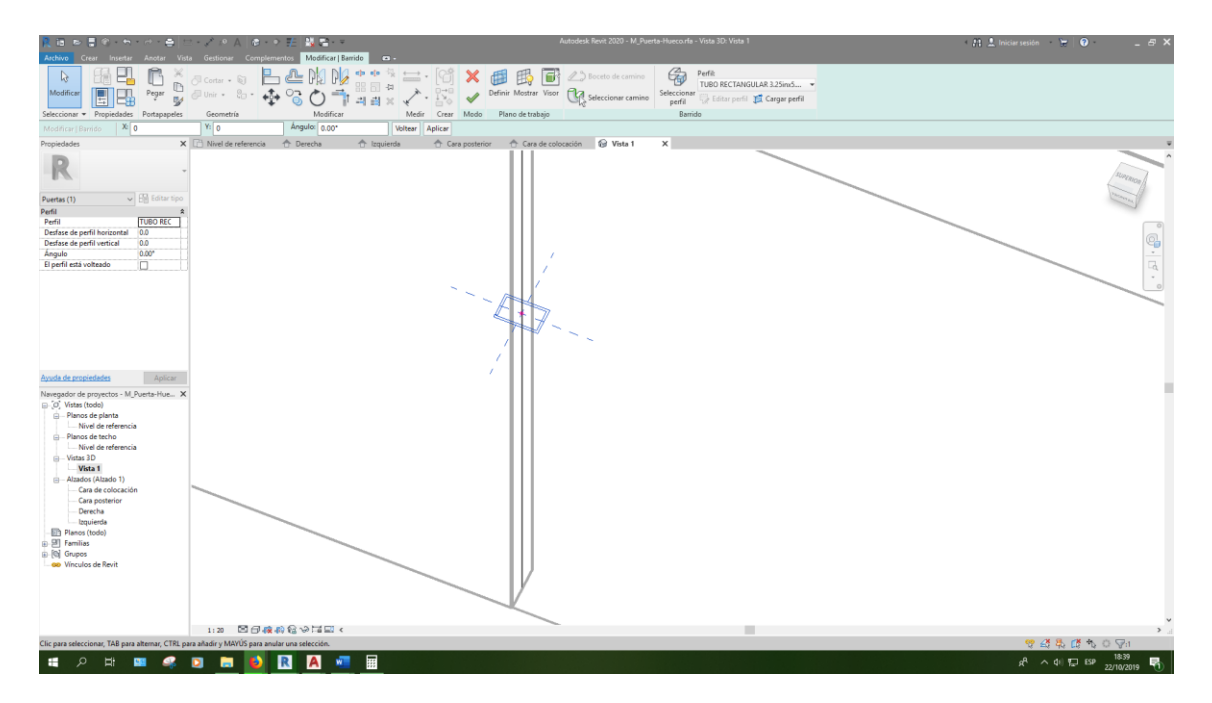

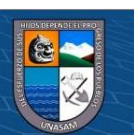

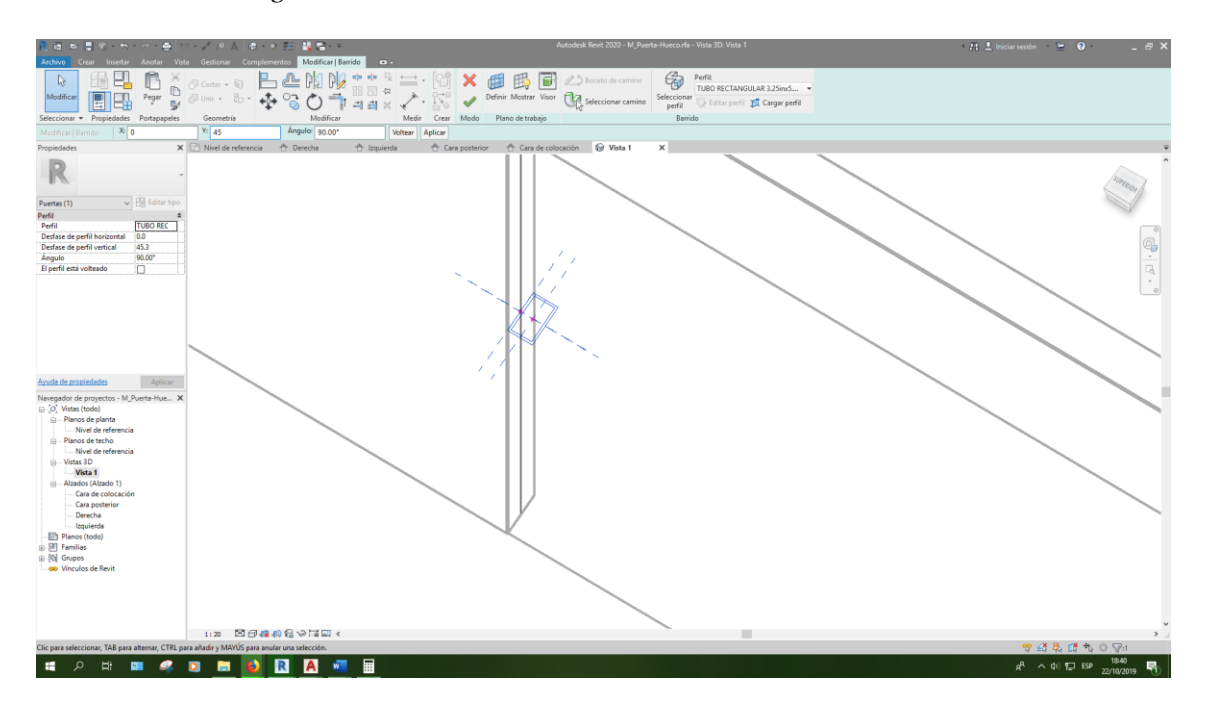

*Procedimiento de generación del modelo en BIM 5D*

## **Figura 210**

*Procedimiento de generación del modelo en BIM 5D*

 $@@@@$ 

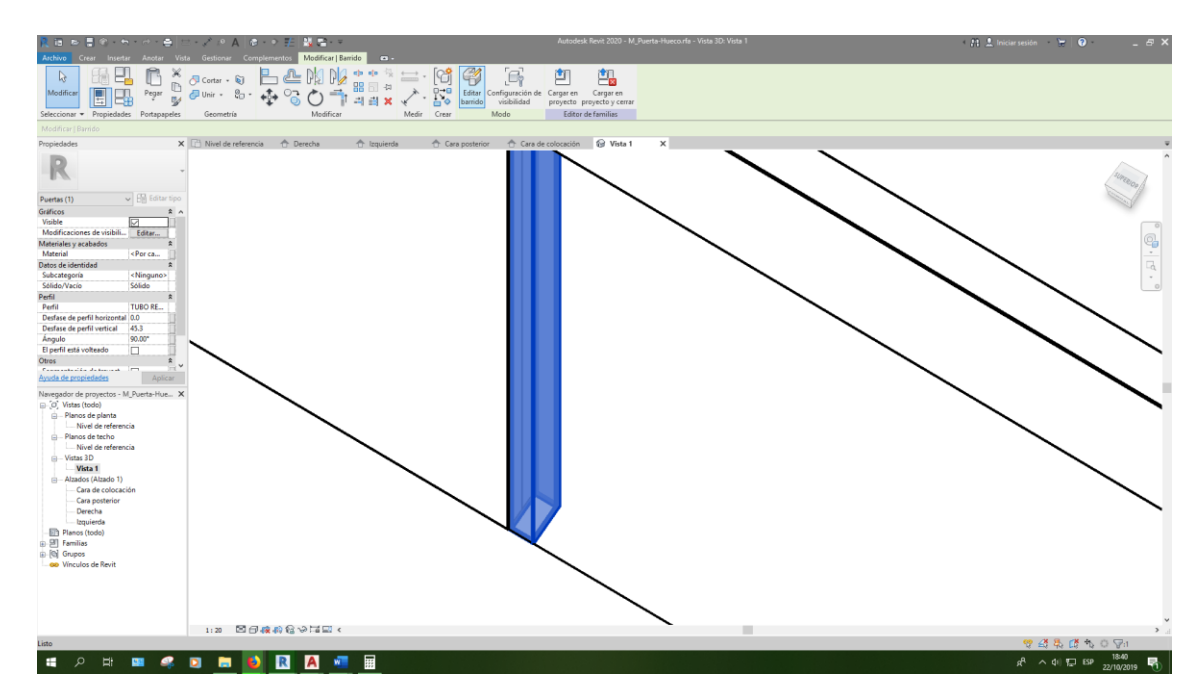

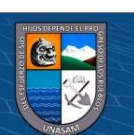

*Procedimiento de generación del modelo en BIM 5D*

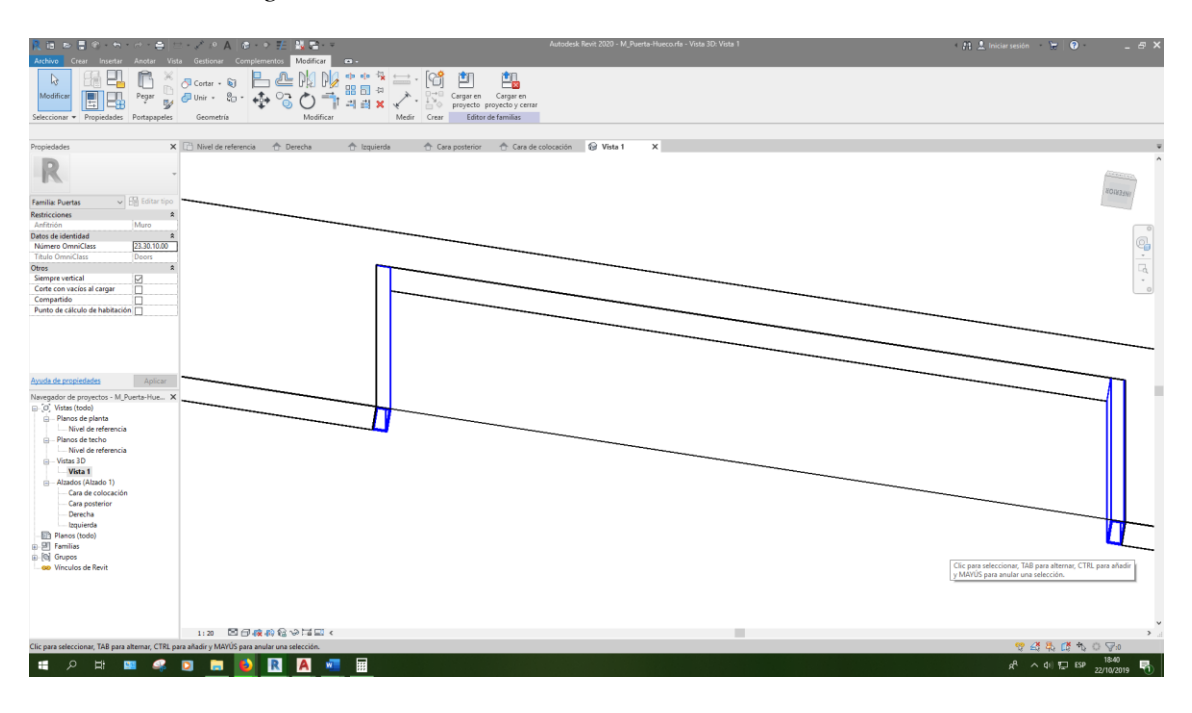

## **Figura 212**

*Procedimiento de generación del modelo en BIM 5D*

 $@@@@$ 

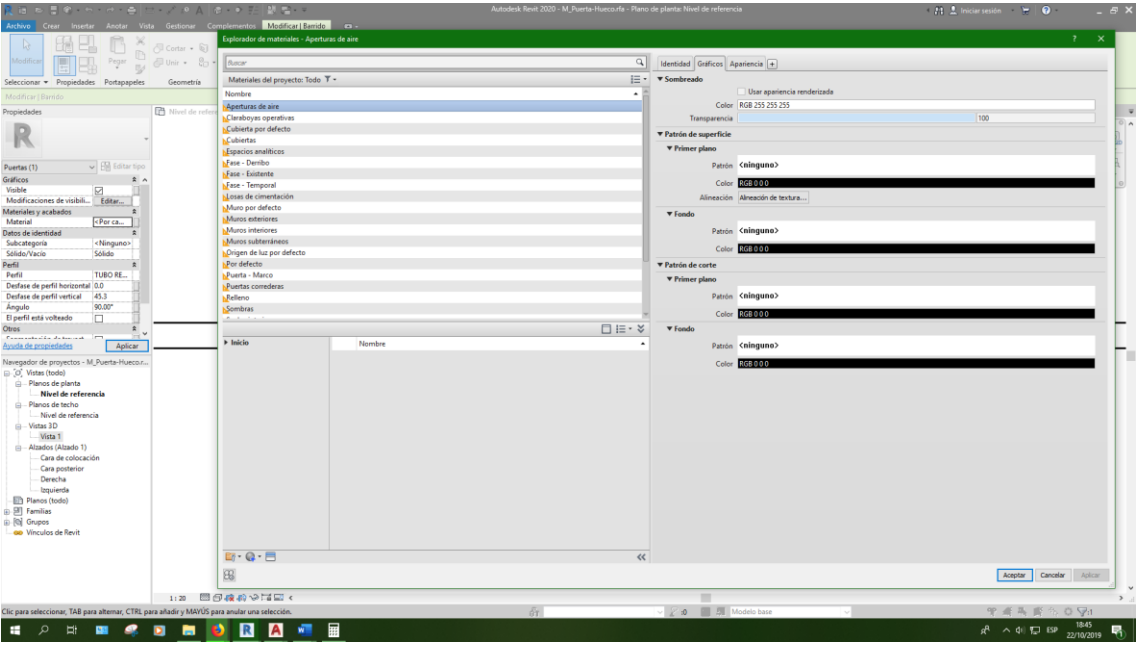

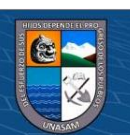

68 P.<br>8 P. i.e  $\bigoplus_{\text{Eiltar}}$  $\Box$ 创 鵖 R Cara de colocación EQ EQ п г Anchura aproximada = 4680 HORMOND DEAT  $\land$  41  $\Box$  ESP

*Procedimiento de generación del modelo en BIM 5D*

## **Figura 214**

#### *Procedimiento de generación del modelo en BIM 5D*

 $\odot$   $\odot$   $\odot$ 

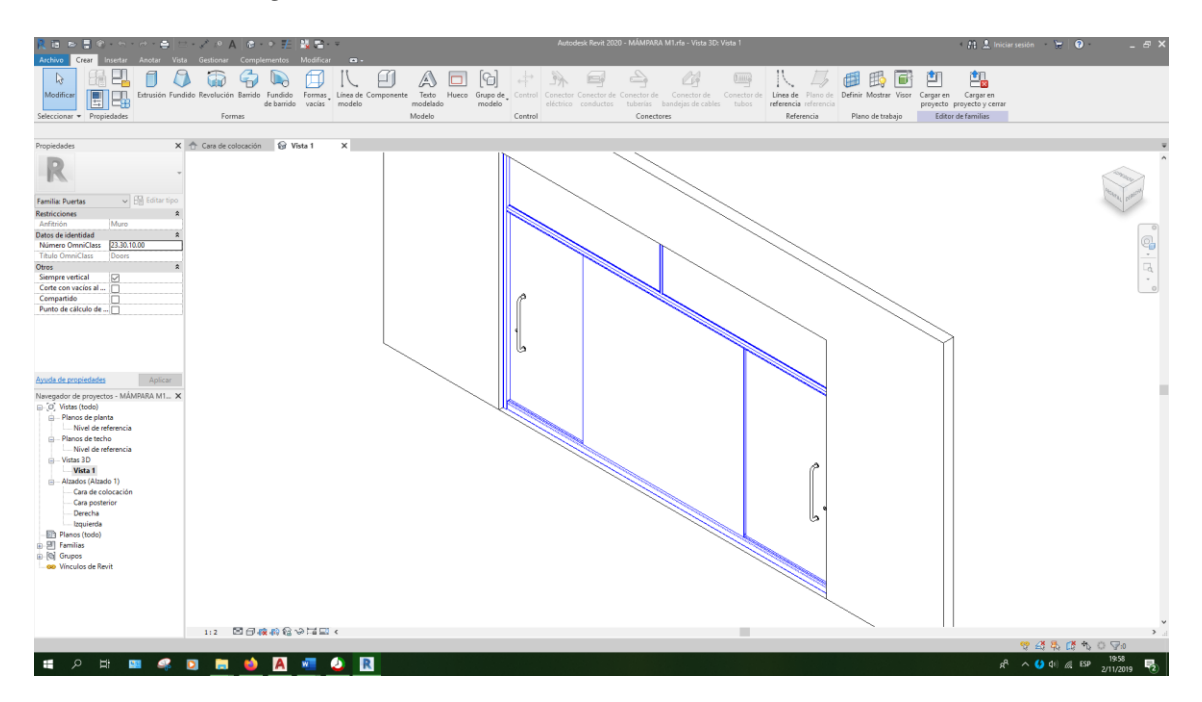

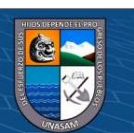

回 同 門 R **FRXR**  $23,30,10,$  $\bullet$ **MA PA WE m**  $\blacksquare$  $\wedge$  0 4  $\leq$  6P

*Procedimiento de generación del modelo en BIM 5D*

# **Figura 216**

*Procedimiento de generación del modelo en BIM 5D*

 $@@@@$ 

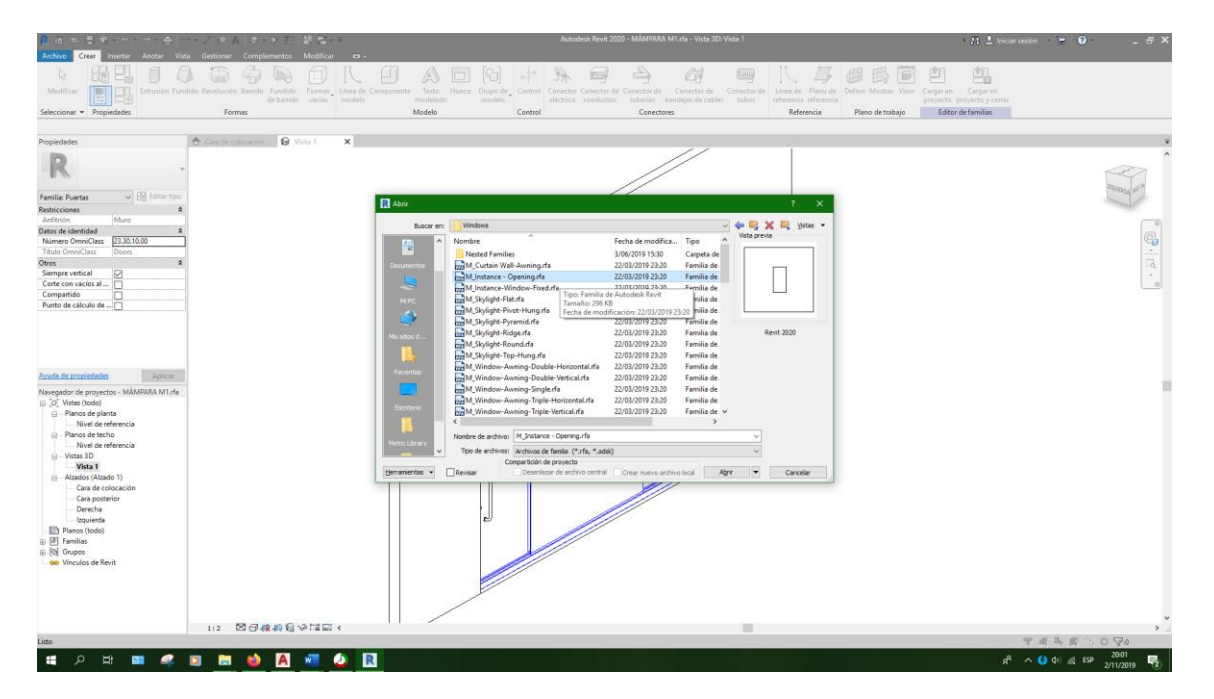

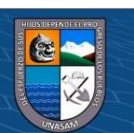

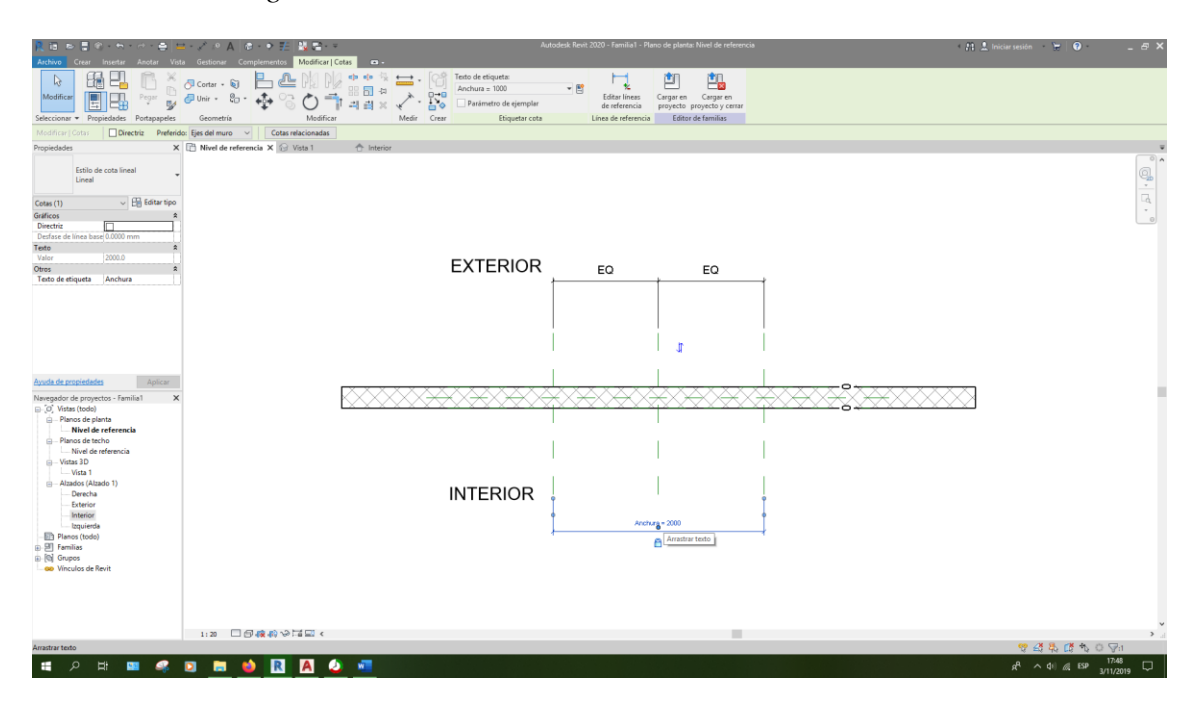

*Procedimiento de generación del modelo en BIM 5D*

#### **Figura 218**

*Procedimiento de generación del modelo en BIM 5D*

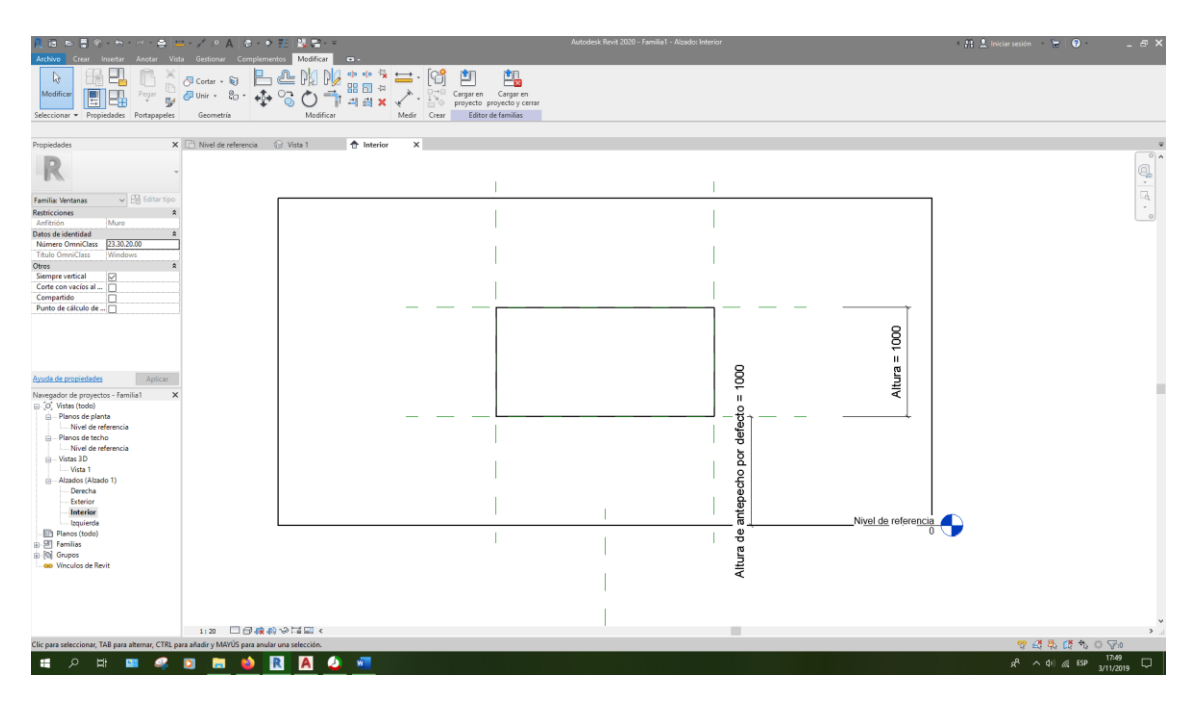

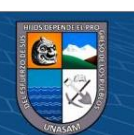

*Procedimiento de generación del modelo en BIM 5D*

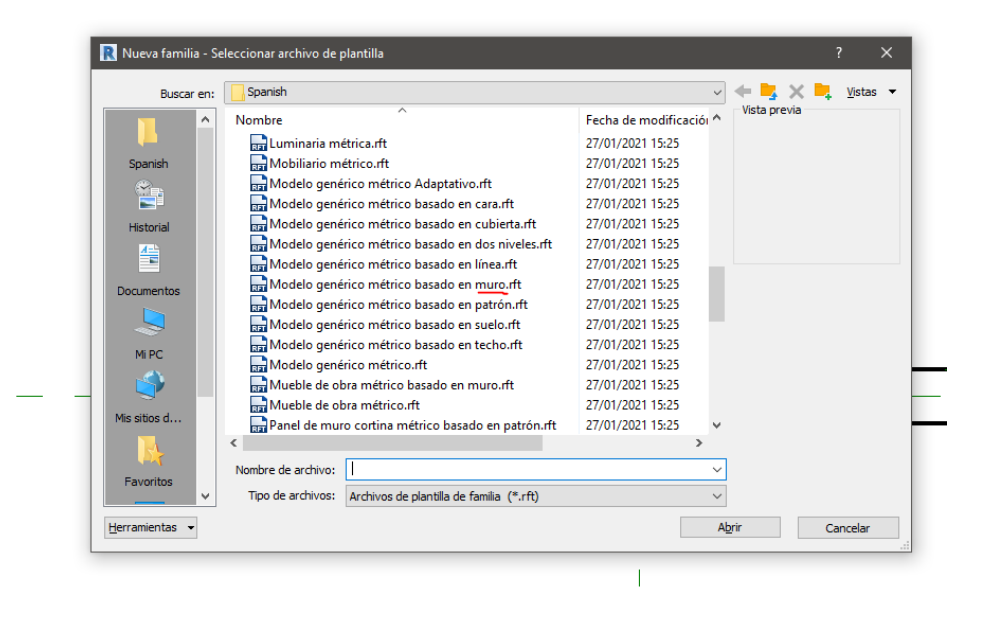

#### **Figura 220**

*Procedimiento de generación del modelo en BIM 5D*

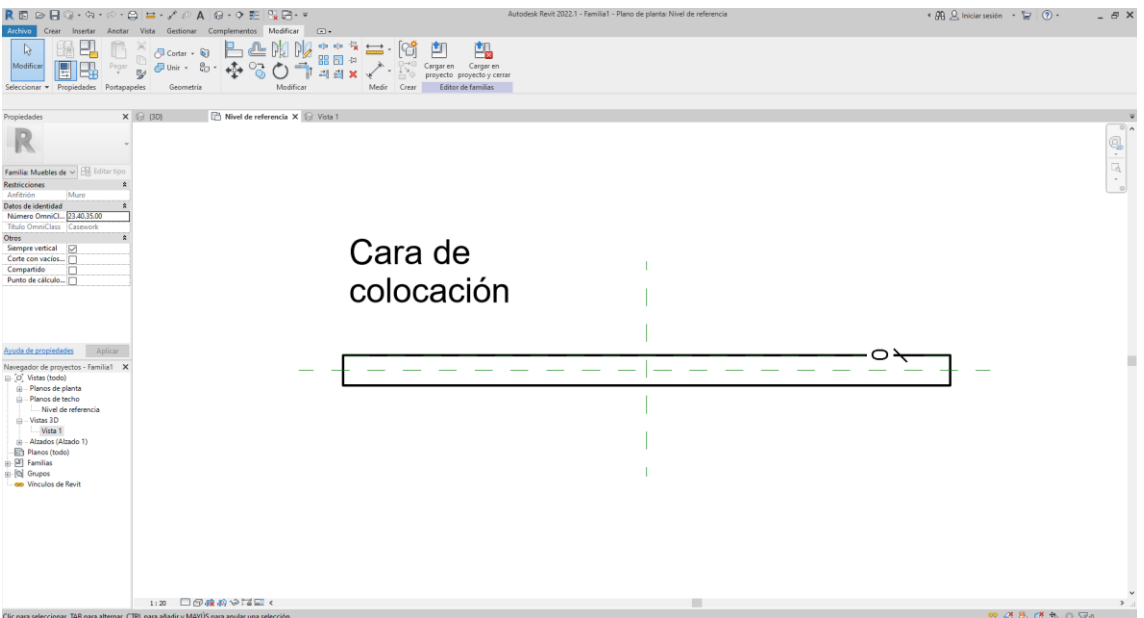

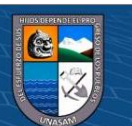

*Procedimiento de generación del modelo en BIM 5D*

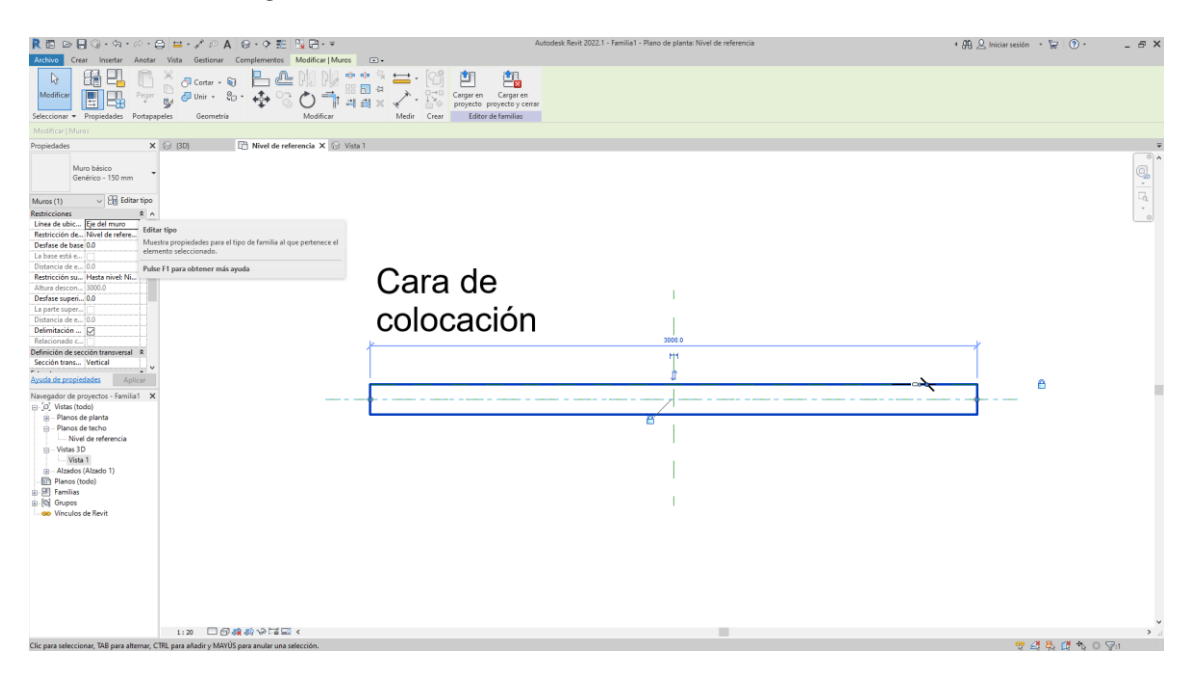

# **Figura 222**

*Procedimiento de generación del modelo en BIM 5D*

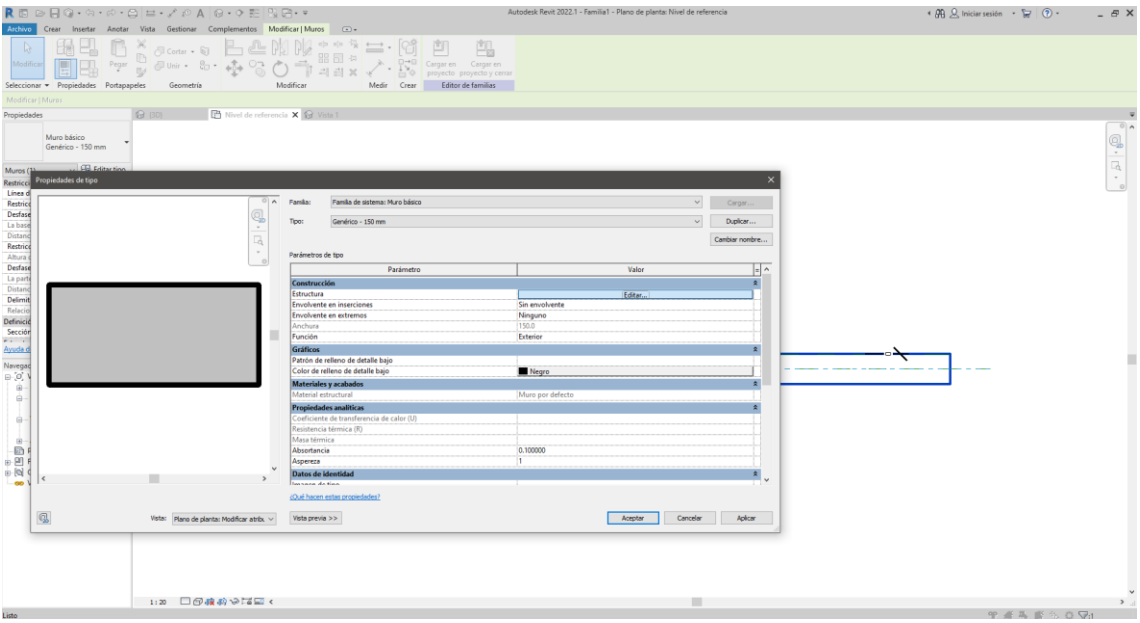

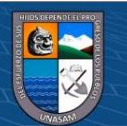

89 Q lni  $arcsesin - 2$ 回 鸟  $\mathbb{Q}$  $\mathbb{E} \cdot \mathbb{E}$  Lane de roce  $\sqrt{2}$ Realised<br>
Linea di<br>
Linea di<br>
Linea di<br>
Linea di<br>
Linea<br>
Linea<br>
Linea<br>
Linea<br>
Linea<br>
Linea<br>
Definition<br>
Definition<br>
Sección<br>
Navada di<br>
Navada di<br>
Navada di<br>
Navada di<br>
Navada di<br>
Navada di<br>
Navada di<br>
Navada di<br>
Navada di ą  $\mathbf{S}$ **SS** E S □ 三・※ **I**  $\square$  $\blacksquare$ Environment<br>Sin Sin<br>Mod  $\frac{1}{\Theta}$ П ■ 田<br>8 2009 日 **D**  $\mathbf{1}\, \mathbf{M}$ Ĩ 医皮质皮质  $\overline{\bigcirc}$  Latón a  $\mathbb{Q} \cdot \mathbb{Q} \cdot \mathbb{Z}$ 园 Acepter Cencelar Aplicar 12 日母森森や『福島

*Procedimiento de generación del modelo en BIM 5D*

# **Figura 224**

*Procedimiento de generación del modelo en BIM 5D*

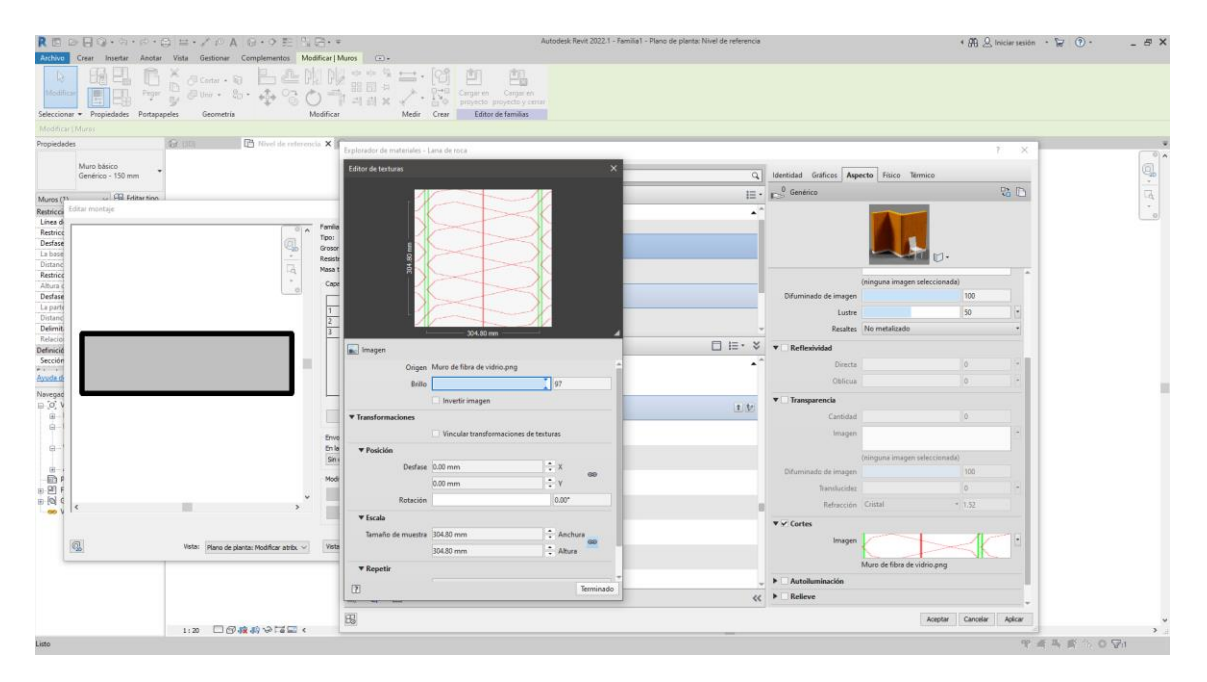

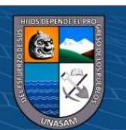

*Procedimiento de generación del modelo en BIM 5D*

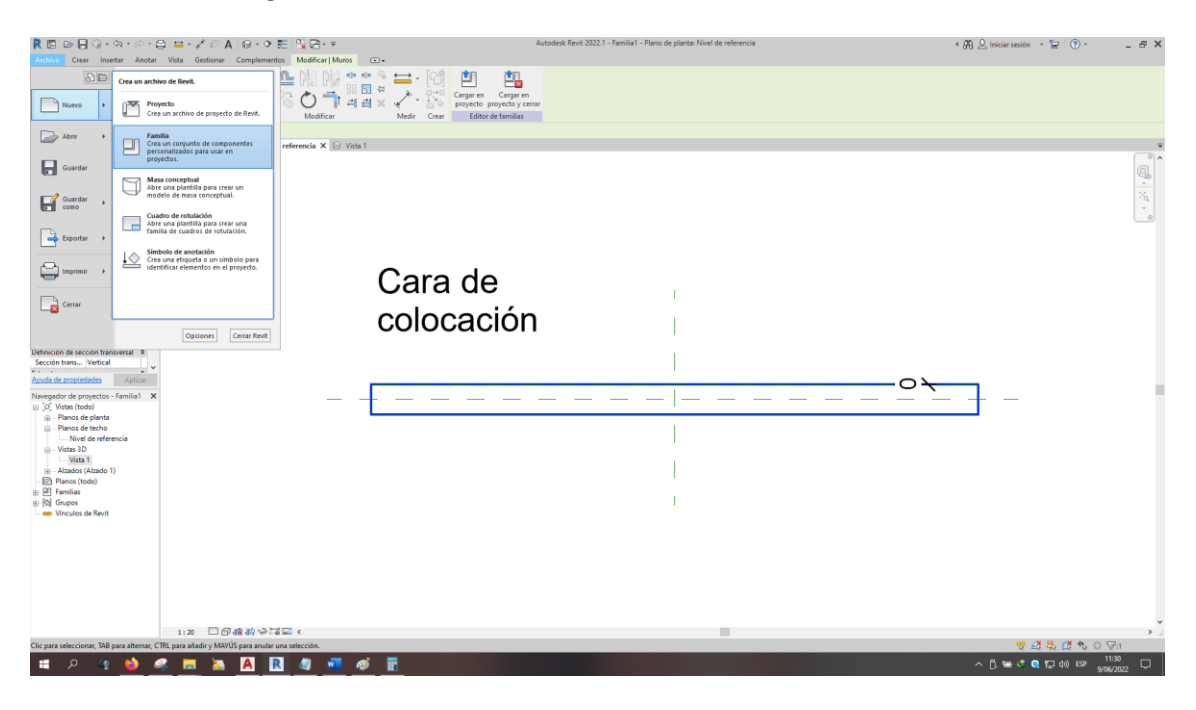

### **Figura 226**

*Procedimiento de generación del modelo en BIM 5D*

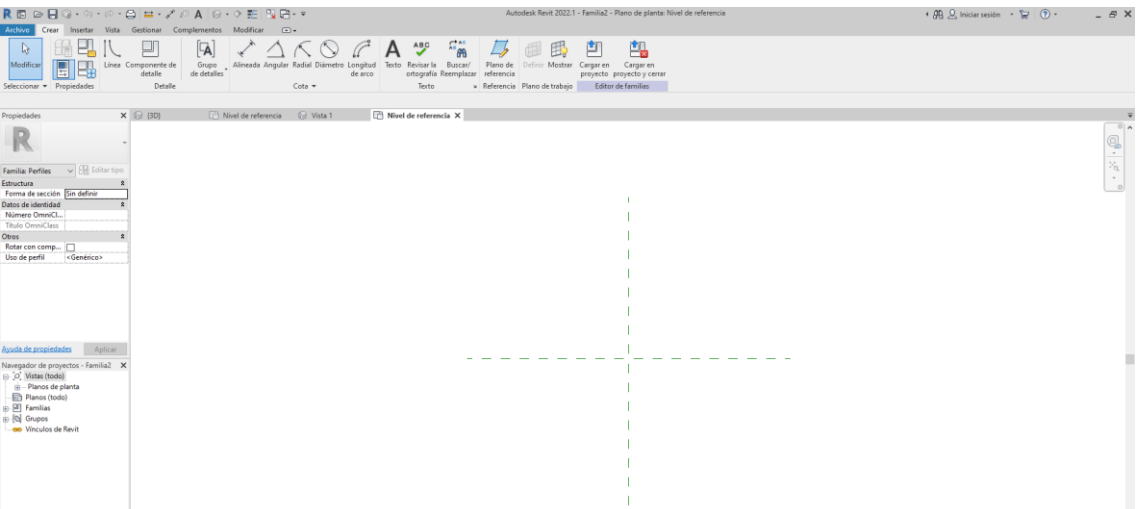

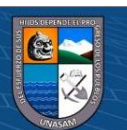

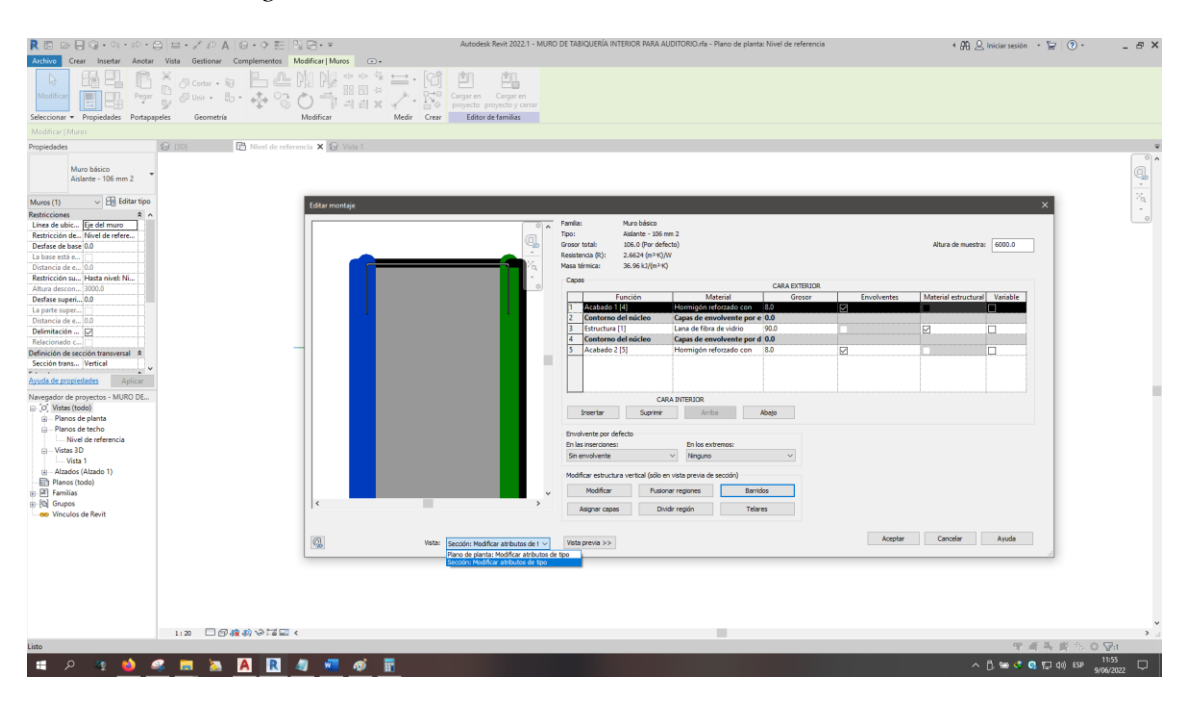

*Procedimiento de generación del modelo en BIM 5D*

#### **Figura 228**

*Procedimiento de generación del modelo en BIM 5D*

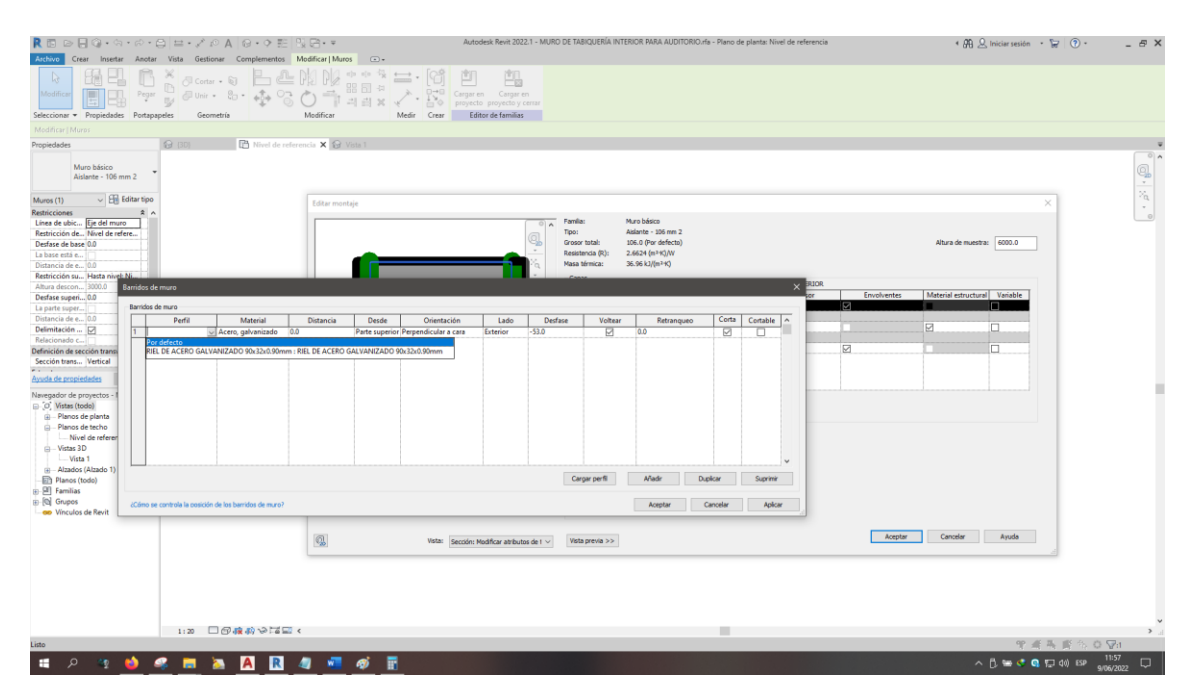

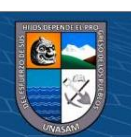

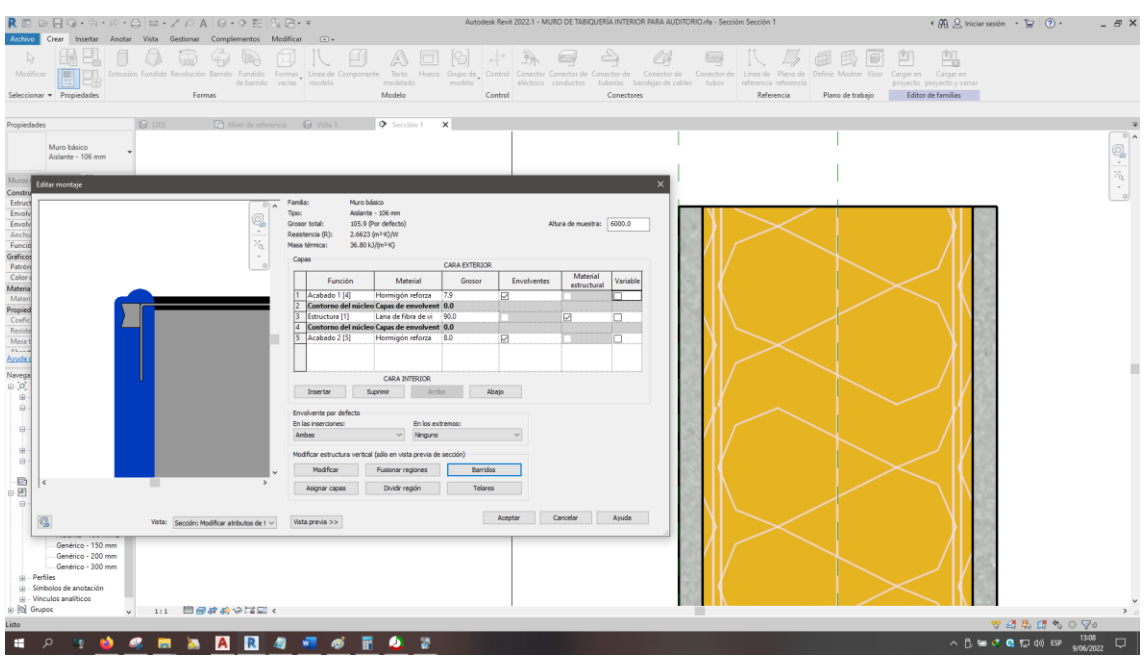

*Procedimiento de generación del modelo en BIM 5D*

#### **Figura 230**

*Procedimiento de generación del modelo en BIM 5D*

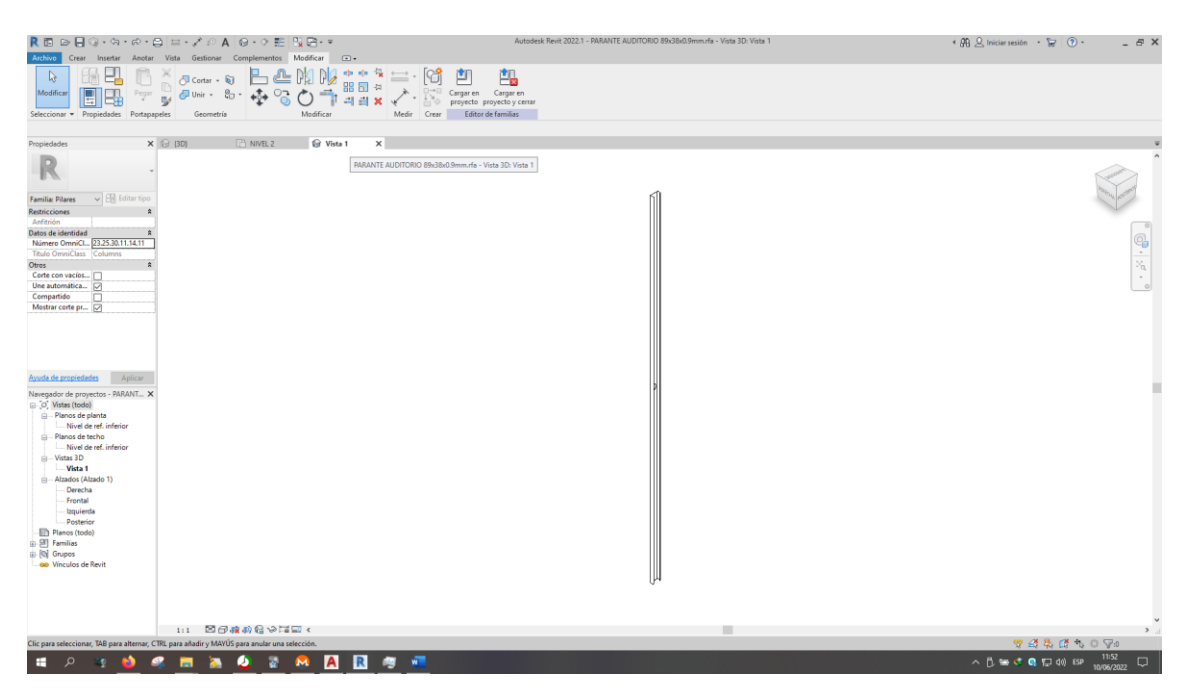

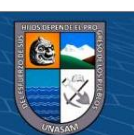

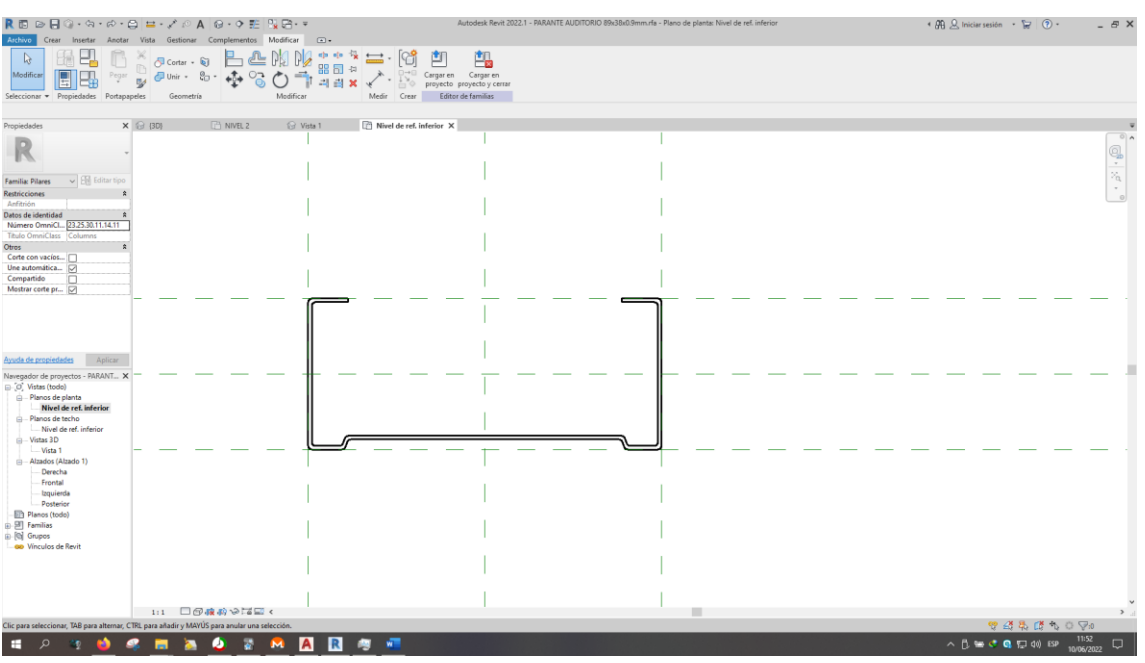

*Procedimiento de generación del modelo en BIM 5D*

#### **Figura 232**

*Procedimiento de generación del modelo en BIM 5D*

 $\odot$   $\odot$   $\odot$ 

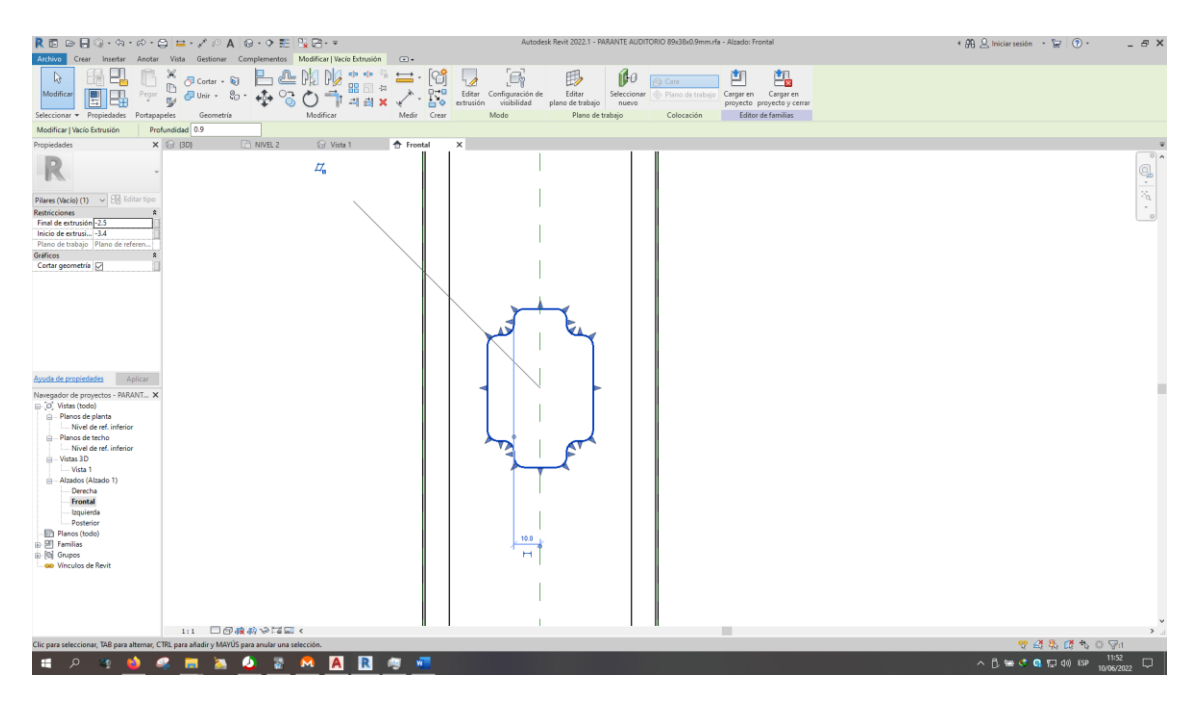

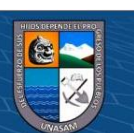

◎ {3D} □ NIVEL 2 Vista 1  $\mathsf{x}$ 

#### *Procedimiento de generación del modelo en BIM 5D*

## **Figura 234**

### *Procedimiento de generación del modelo en BIM 5D*

 $@@@@$ 

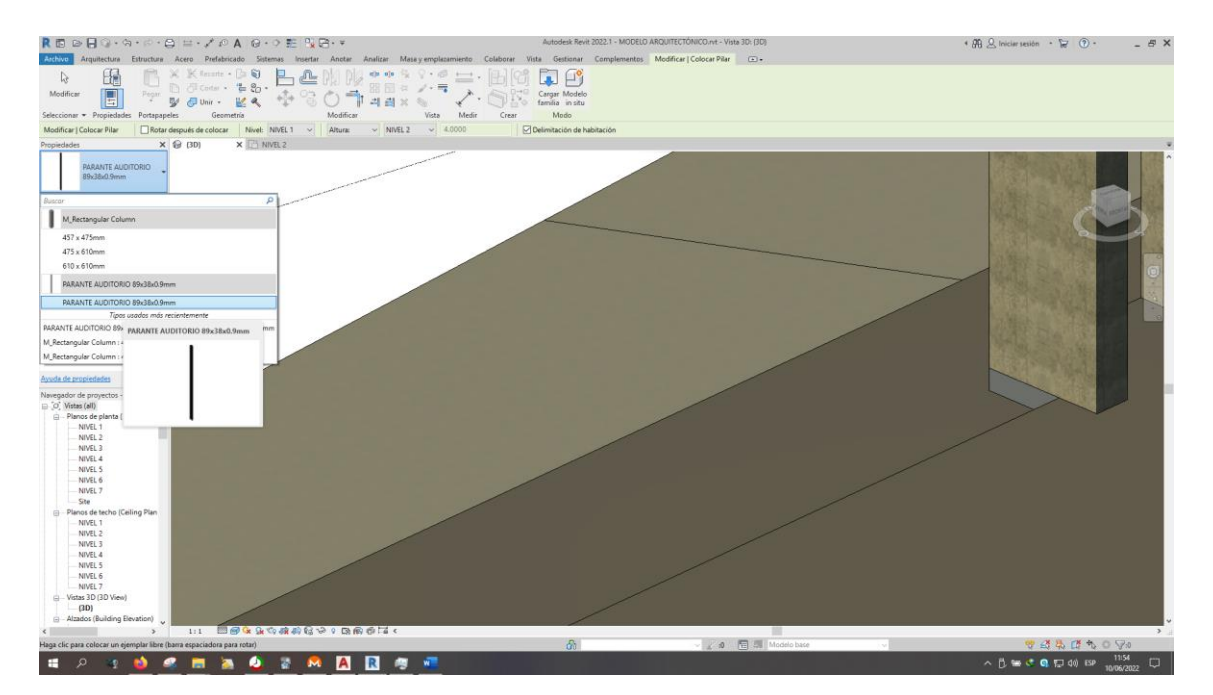

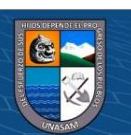